# **PNOZmulti Interfacce di comunicazione**

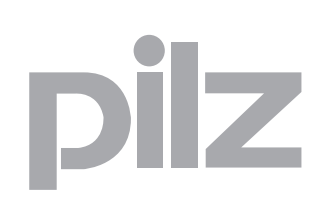

Sistema di controllo configurabile PNOZmulti

**Istruzioni per l'uso — n. 1001154-IT-11**

Il presente documento è una traduzione dell'originale.

Tutti i diritti della presente documentazione sono riservati a Pilz GmbH & Co. KG. E' consentito effettuare fotocopie per uso interno.

Vi saremo grati per qualsiasi eventuale segnalazione o suggerimento per migliorare la presente documentazione.

Pilz®, PIT®, PMI®, PNOZ®, Primo®, PSEN®, PSS®, PVIS®, SafetyBUS p®, SafetyEYE®, SafetyNET p<sup>®</sup>, the spirit of safety<sup>®</sup> in alcuni Paesi sono marchi registrati e protetti di Pilz GmbH & Co. KG.

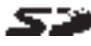

SEP SD sta per Secure Digital.

r

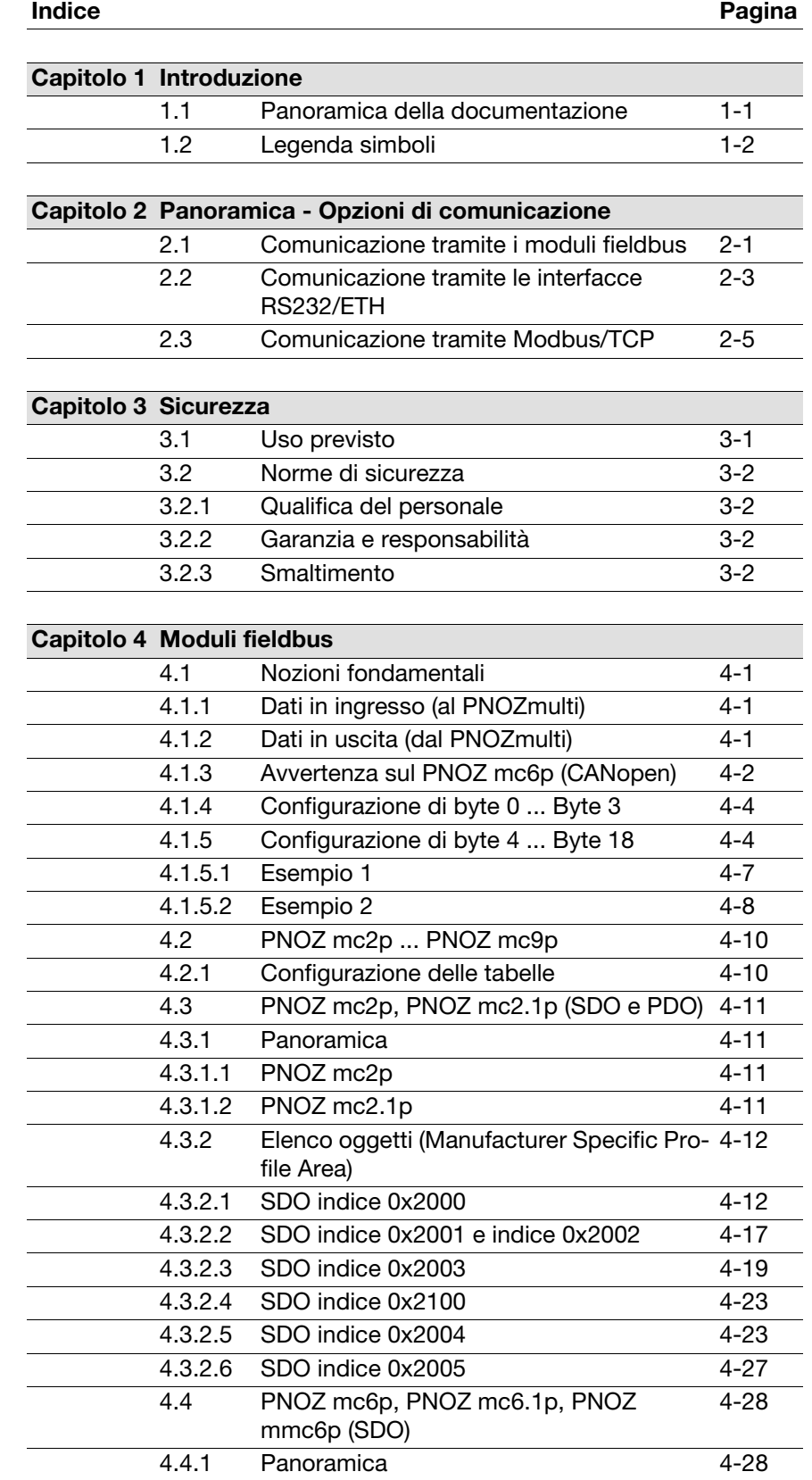

# Indice

# $\frac{1}{2}$

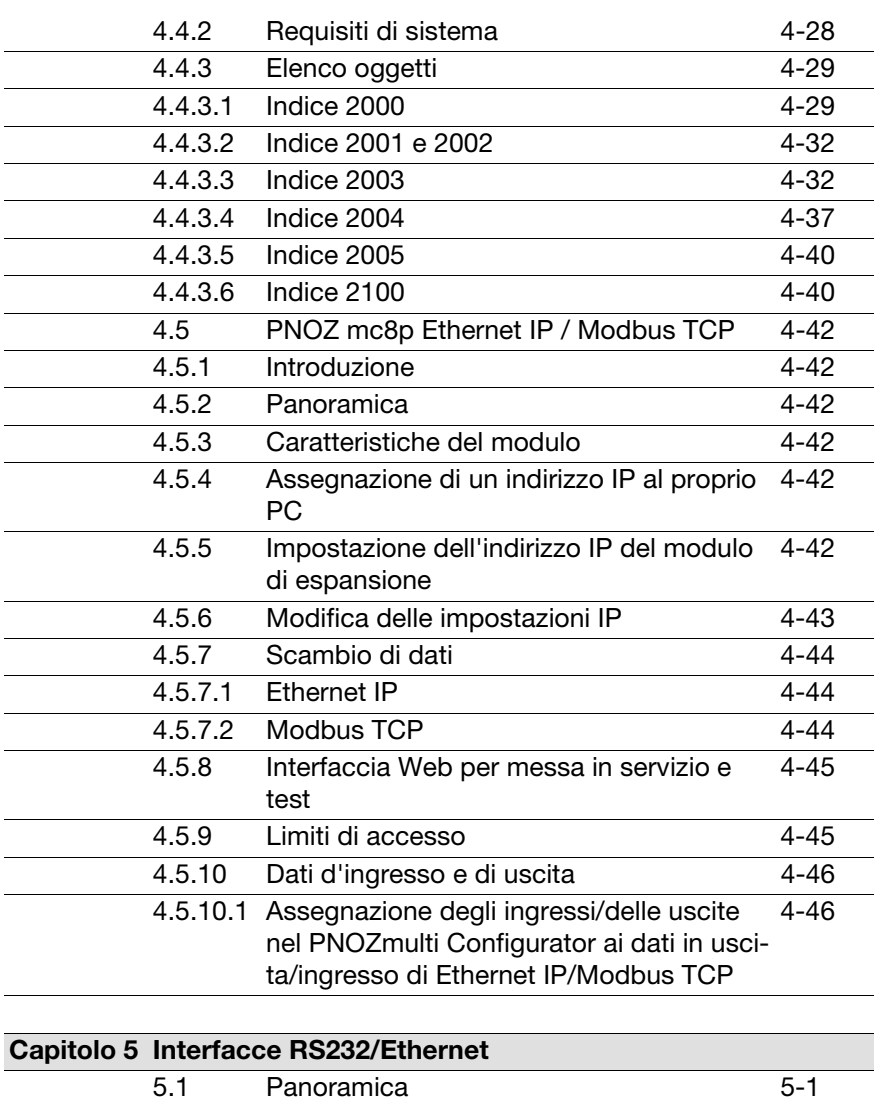

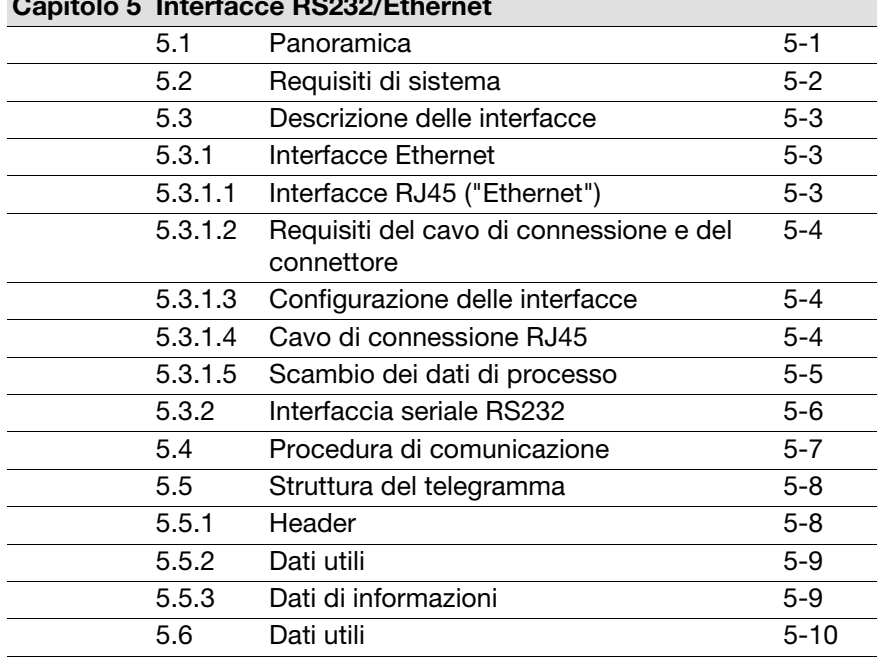

# Indice

# $\dot{\mathbf{z}}$

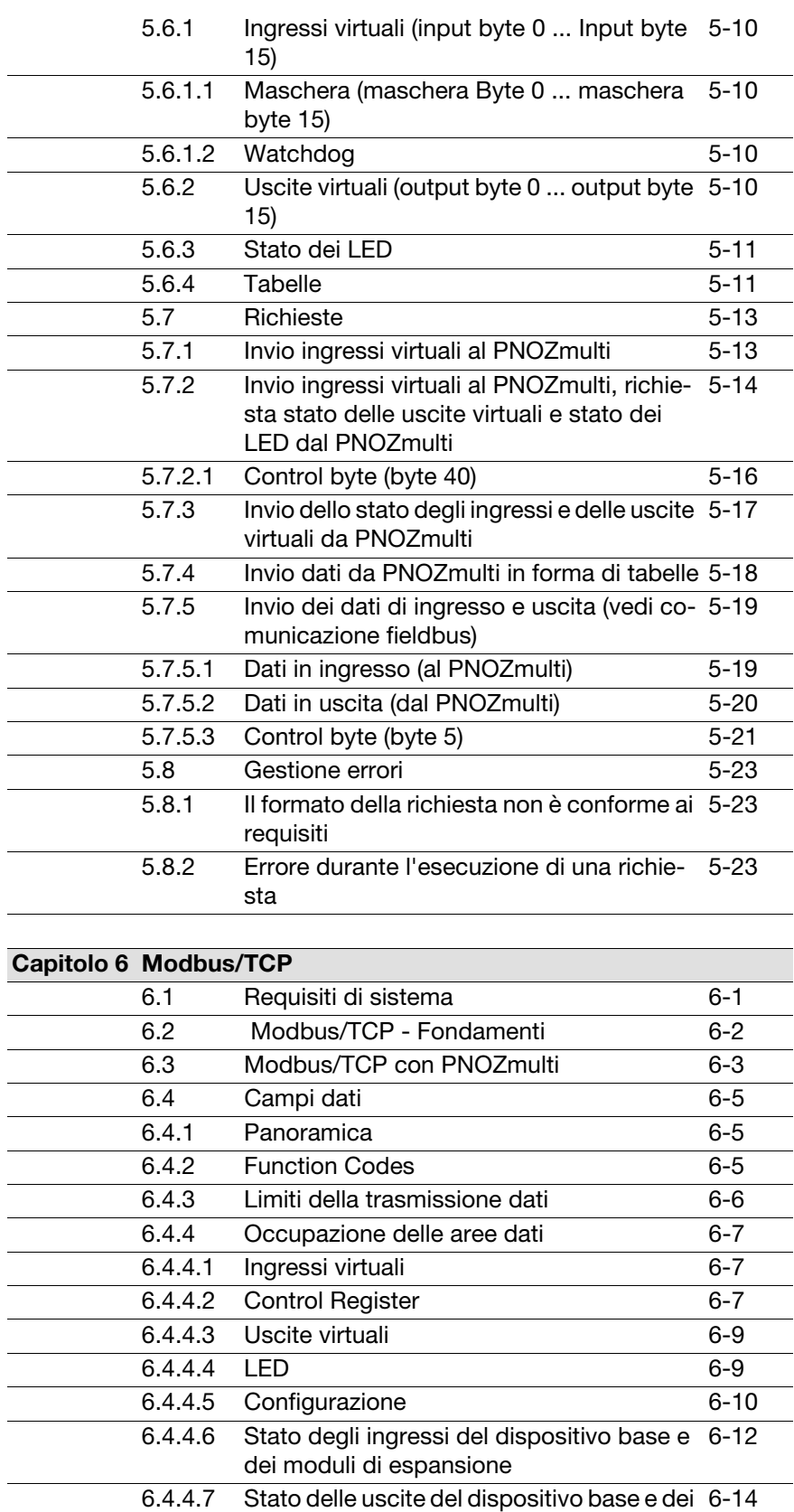

moduli di espansione

# Indice

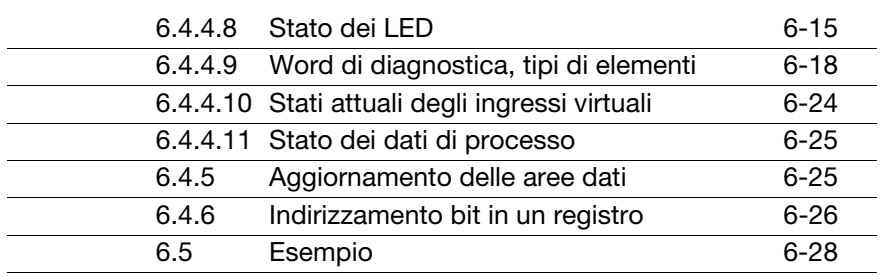

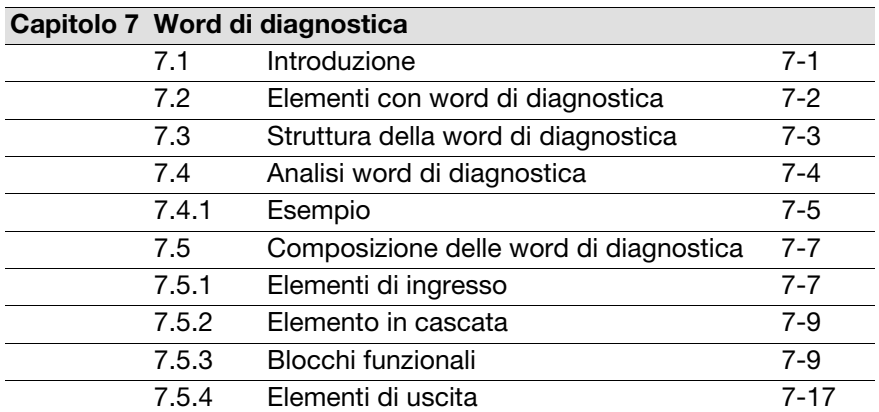

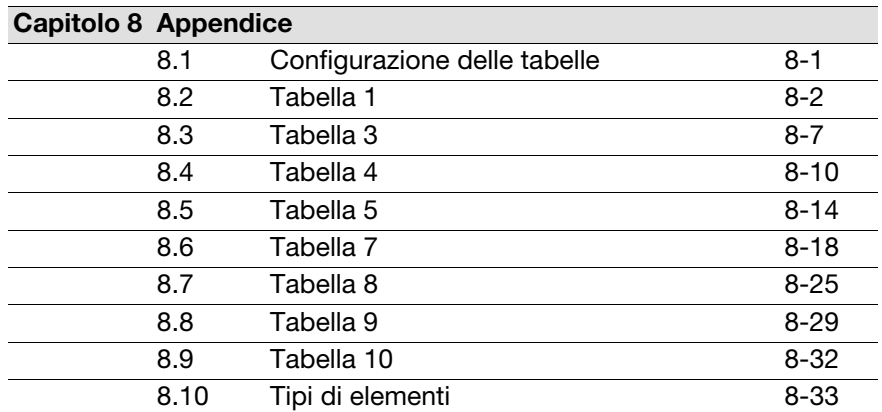

 $\overline{a}$ 

### <span id="page-6-0"></span>**1.1 Panoramica della documentazione**

#### **1 Introduzione**

L'introduzione consente di familiarizzare con il contenuto, la struttura e le particolari procedure di queste istruzioni per l'uso.

#### **2 Panoramica - Opzioni di comunicazione**

Questo capitolo offre una panoramica delle opzioni di comunicazione previste con il sistema di controllo configurabile PNOZmulti.

#### **3 Sicurezza**

Questo capitolo deve assolutamente essere letto, perché contiene importanti informazioni per un utilizzo adeguato.

#### **4 Moduli fieldbus**

Questo capitolo descrive le opzioni di comunicazione con i moduli fieldbus.

#### **5 Interfacce RS232/Ethernet**

Questo capitolo illustra le opzioni di comunicazione tramite le interfacce seriali RS232/Ethernet dei dispositivi base o dei moduli di comunicazione del sistema di controllo configurabile PNOZmulti.

#### **6 Modbus/TCP**

Questo capitolo descrive la comunicazione mediante Modbus/TCP.

#### **7 Word di diagnostica**

Questo capitolo descrive le word di diagnostica nel sistema di controllo configurabile PNOZmulti. Tramite la valutazione delle word di diagnostica è possibile ottenere importanti informazioni relative agli stati di funzionamento e ai comportamenti errati della Vostra applicazione.

### <span id="page-7-0"></span>**1.2 Legenda simboli**

Le informazioni particolarmente importanti sono contrassegnate come segue:

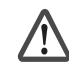

#### **PERICOLO!**

osservare assolutamente questa avvertenza! Avverte di pericoli imminenti, che possono provocare gravi lesioni fisiche e morte, e fa riferimento a specifiche misure precauzionali.

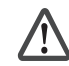

#### **AVVERTENZA!**

osservare assolutamente questa avvertenza! Segnala situazioni pericolose che possono causare lesioni fisiche gravissime e letali indicando le misure precauzionali da adottare.

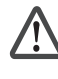

#### **ATTENZIONE!**

Segnala una fonte di pericolo che può causare infortuni lievi o danni agli oggetti e indica adeguate misure preventive da adottare.

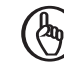

#### **IMPORTANTE**

Descrive situazioni in cui il prodotto o i dispositivi potrebbero subire danni e indica adeguate misure preventive da adottare. L'indicazione contrassegna anche punti particolarmente importanti all'interno di un testo.

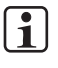

#### **INFO**

fornisce consigli sull'applicazione e informazioni relative ad eventuali eccezioni.

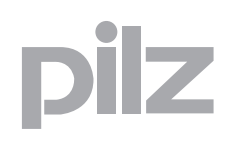

### <span id="page-8-0"></span>**2.1 Comunicazione tramite i moduli fieldbus**

Nel caso della comunicazione tramite i moduli fieldbus il campo dati previsto dal PNOZmulti per la comunicazione è suddiviso in settori, che sono archiviati in tabelle. Ogni tabella è composta da uno o più segmenti.

Il master (PC, PLC) può richiedere un segmento da una tabella. Questo sarà consegnato con il telegramma di risposta successivo. Inoltre, in ogni telegramma vengono trasmessi i dati di ingresso e uscita virtuali (eccezione: comunicazione con CANopen).

La comunicazione tramite i moduli fieldbus è descritta dettagliatamente nel capitolo "Moduli fieldbus".

È possibile creare le seguenti combinazioni di dispositivi:

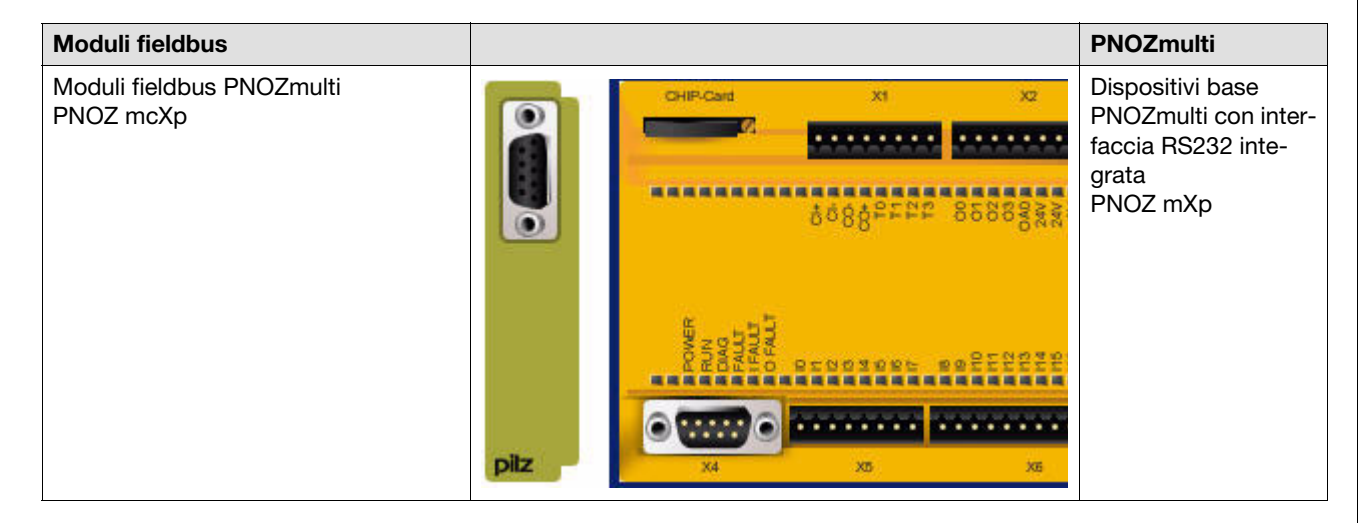

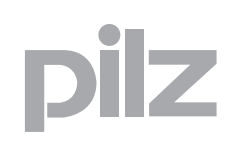

### **2.1 Comunicazione tramite i moduli fieldbus**

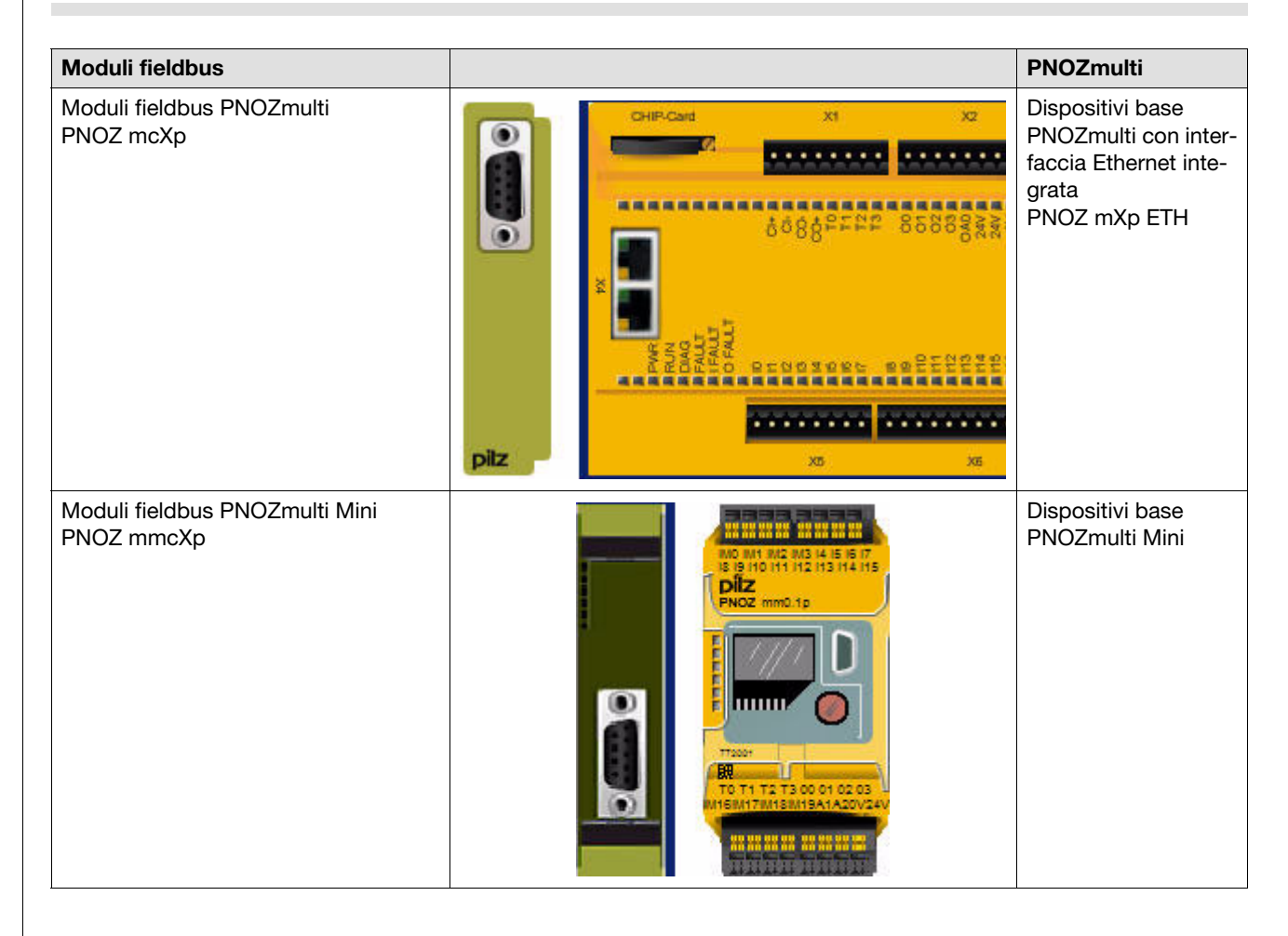

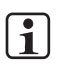

#### **INFO**

Se la comunicazione avviene tramite i moduli fieldbus, l'interfaccia RS232/Ethernet integrata serve soltanto a trasmettere il progetto al momento della messa in funzione.

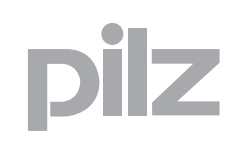

### <span id="page-10-0"></span>**2.2 Comunicazione tramite le interfacce RS232/ETH**

Nel caso della comunicazione tramite l'interfaccia integrata RS232 o Ethernet, lo scambio di dati è definito tramite uno speciale protocollo. Il protocollo è descritto dettagliatamente nel capitolo "Interfacce RS232/ Ethernet". È possibile creare le seguenti combinazioni di dispositivi:

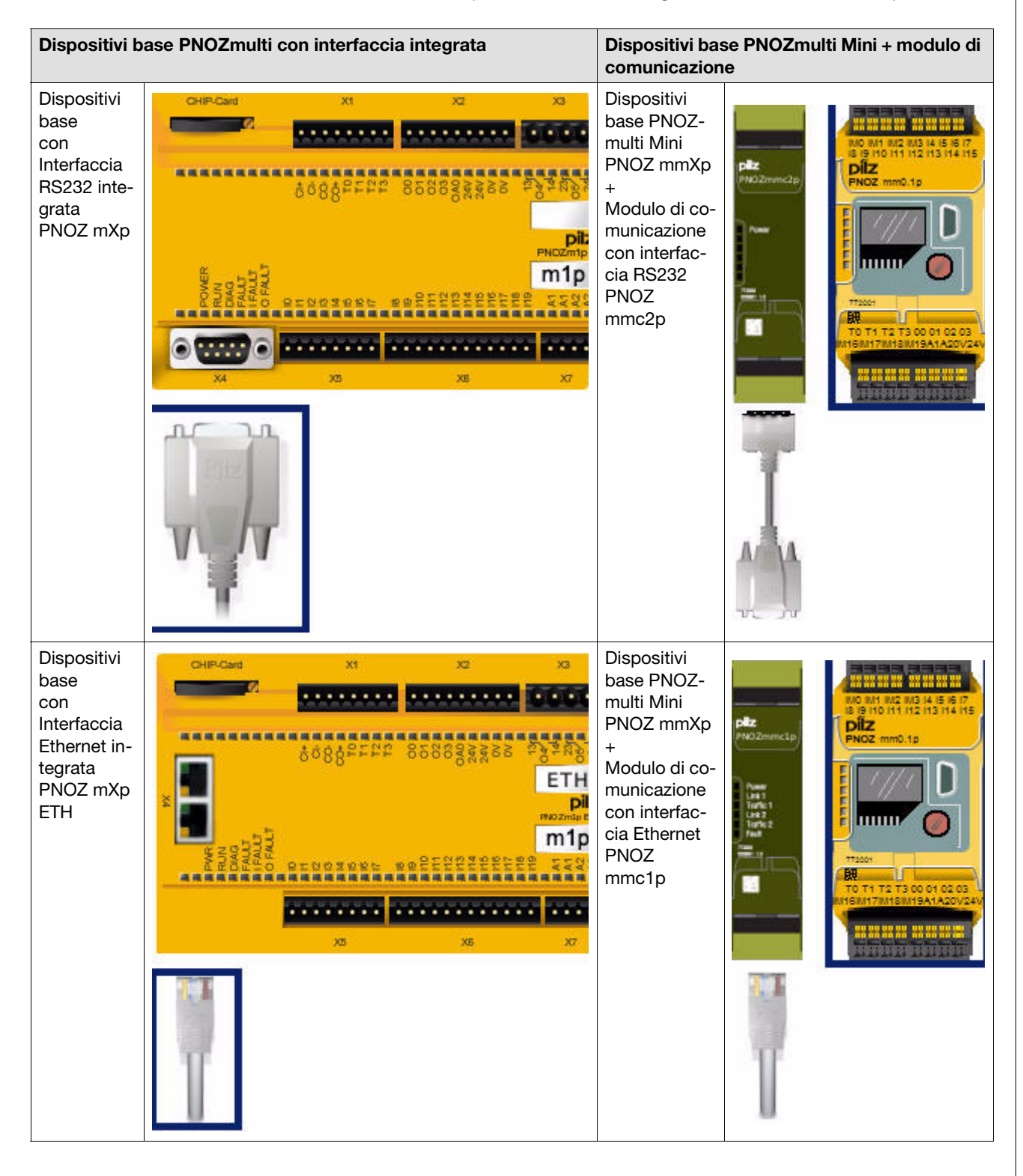

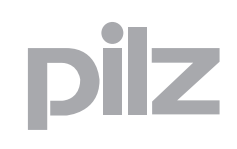

### **2.2 Comunicazione tramite le interfacce RS232/ETH**

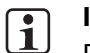

#### **INFO**

Per la comunicazione tramite interfaccia RS232 o Ethernet integrata è necessario che nel PNOZmulti Configurator nella configurazione hardware sia configurata l'interfaccia "Ingressi/uscite trasmesse tramite l'interfaccia integrata".

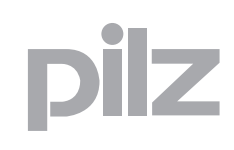

### <span id="page-12-0"></span>**2.3 Comunicazione tramite Modbus/TCP**

Per lo scambio di dati con Modbus/TCP, il PNOZmulti funge da server del collegamento. Tutti i dati di diagnostica sono definiti in un record di dati al quale il client può accedere direttamente.

La comunicazione tramite Modbus/TCP è descritta dettagliatamente nel capitolo "Modbus TCP".

Sono possibili le seguenti combinazioni di dispositivi:

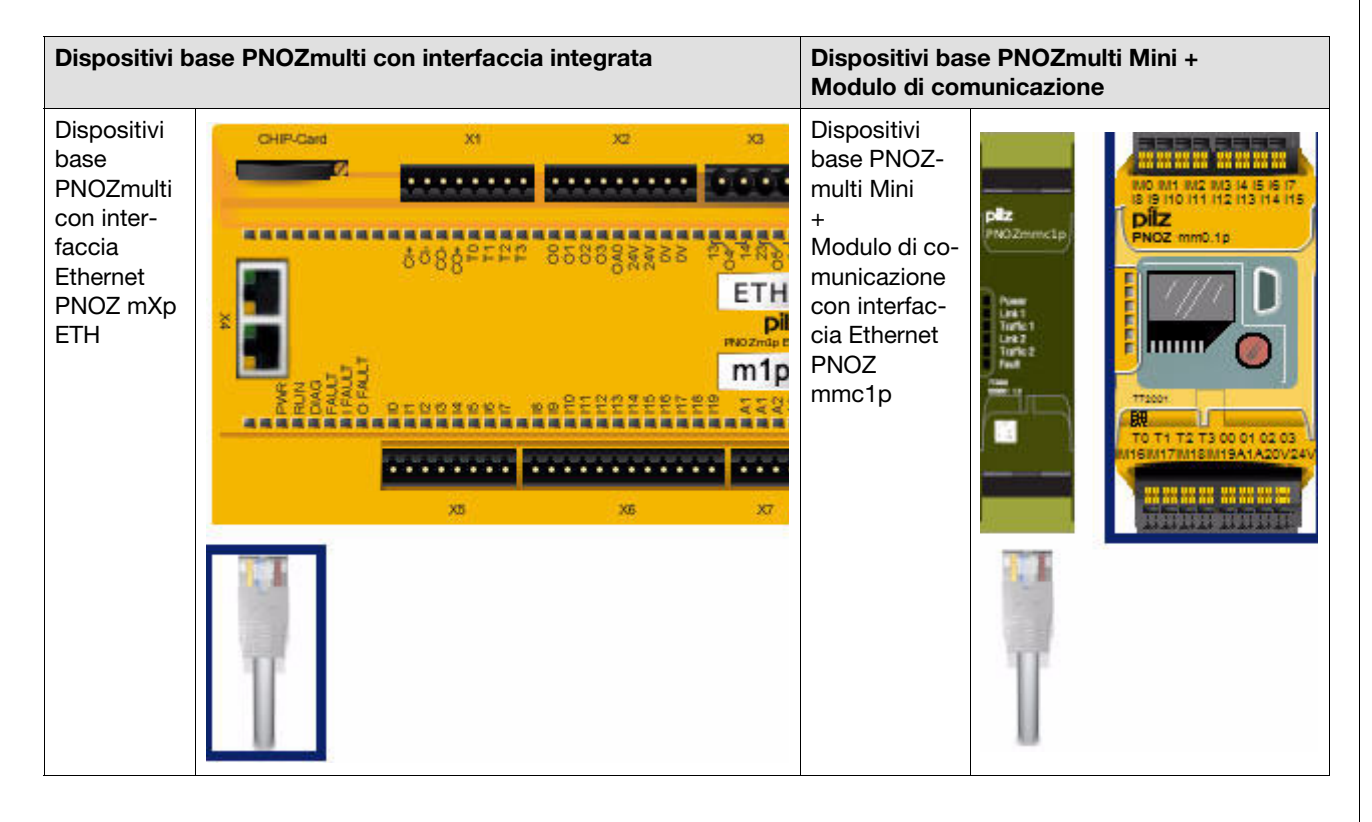

 $\lceil \cdot \rceil$ 

#### **INFO**

Per la comunicazione tramite Modbus/TCP è necessario che nel PNOZmulti Configurator nella configurazione hardware sia configurata l'interfaccia "Ingressi/uscite trasmesse tramite l'interfaccia integrata".

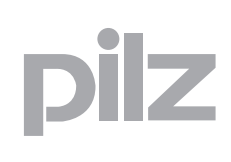

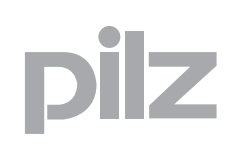

### <span id="page-14-0"></span>**3.1 Uso previsto**

Le interfacce di comunicazione del sistema di controllo configurabile PNOZmulti consentono di trasmettere i dati di diagnostica ad un programma applicativo. I dati possono essere impiegati esclusivamente per funzioni che non siano di sicurezza, ad esempio per la visualizzazione.

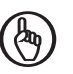

#### **IMPORTANTE**

Per un utilizzo conforme e per utilizzare il sistema di controllo configurabile PNOZmulti, osservare le istruzioni per l'uso del dispositivo corrispondente.

Tra gli utilizzi non previsti ricordiamo in particolare

- qualsiasi modifica strutturale, tecnica o elettrica di un prodotto
- l'impiego del prodotto al di fuori dei settori descritti nella documentazione del prodotto
- un utilizzo che si discosta dai dati tecnici documentati.

### **3.2 Norme di sicurezza**

#### <span id="page-15-1"></span><span id="page-15-0"></span>**3.2.1 Qualifica del personale**

Installazione, montaggio, programmazione, messa in servizio, operatività, dismissione e manutenzione dei prodotti possono essere effettuati unicamente da personale qualificato.

Una persona qualificata è una persona che attraverso la propria formazione, la propria esperienza professionale e l'attuale attività lavorativa ha acquisito le conoscenze specifiche necessarie per controllare, valutare e operare con e su dispositivi, sistemi, macchine e impianti secondo le vigenti norme e leggi della tecnica della sicurezza.

Il gestore dell'impianto è inoltre obbligato ad impiegare solo persone che

- abbiano familiarità con le prescrizioni basilari in materia di sicurezza del lavoro e antinfortunistica,
- abbiano letto e compreso il capitolo "Sicurezza" qui descritto,
- e che abbiano familiarità con le norme di base e specifiche vigenti per le particolari applicazioni.

### <span id="page-15-2"></span>**3.2.2 Garanzia e responsabilità**

I diritti di garanzia e responsabilità decadono se

- il prodotto non viene impiegato secondo l'uso previsto,
- i danni sono dovuti alla mancata osservanza delle istruzioni per l'uso,
- il personale operante non è stato correttamente formato,
- oppure sono state apportate modifiche di qualsiasi natura (ad es. sostituzione di componenti sulle schede elettriche, saldature ecc).

### <span id="page-15-3"></span>**3.2.3 Smaltimento**

- $\blacktriangleright$  Per le applicazioni di sicurezza rispettare la durata d'utilizzo t<sub>M</sub> riportata nei dati tecnici di sicurezza.
- Per la messa fuori servizio rispettare le normative locali relative allo smaltimento di dispositivi elettronici (ad es. legge sui dispositivi elettrici ed elettronici).

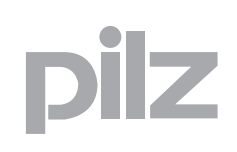

Per la comunicazione tramite i fieldbus per il campo di ingresso ed uscita sono riservati rispettivamente 20 byte, aggiornati ogni 15 ms circa. Il master (PC, PLC) può inviare al PNOZmulti 20 byte e può ricevere dal PNOZmulti 20 byte. Il master è in grado di elaborare le informazioni sotto forma di byte, word o doppie word.

### <span id="page-16-1"></span><span id="page-16-0"></span>**4.1.1 Dati in ingresso (al PNOZmulti)**

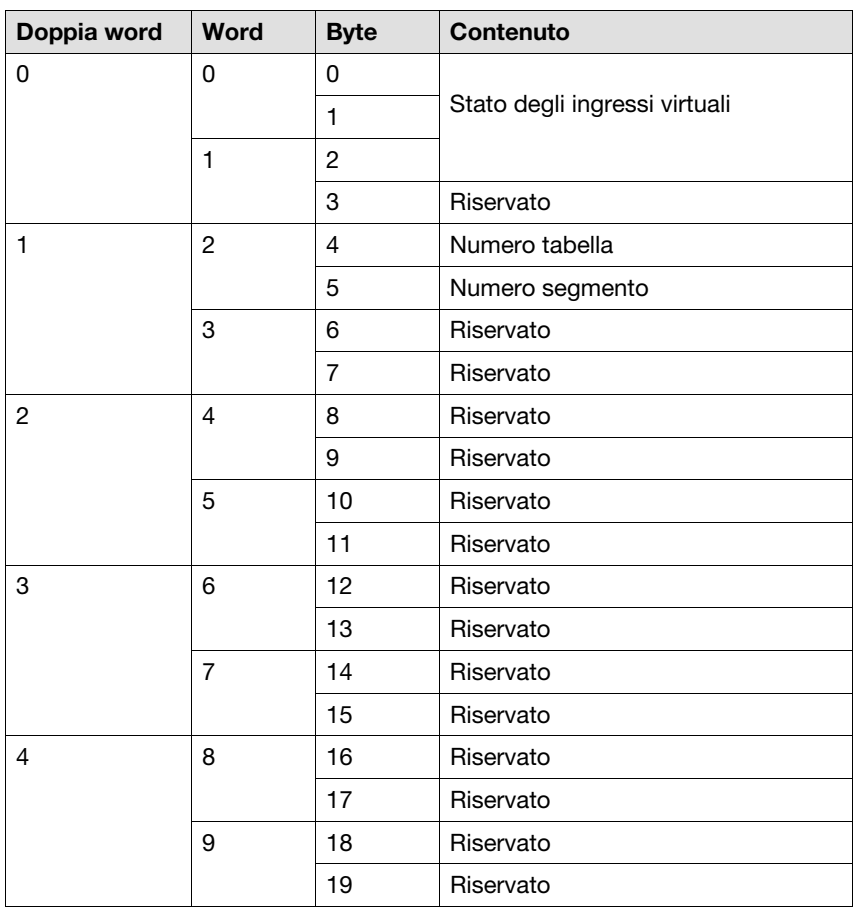

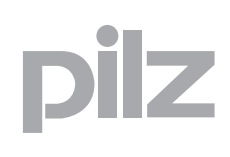

### <span id="page-17-0"></span>**4.1.2 Dati in uscita (dal PNOZmulti)**

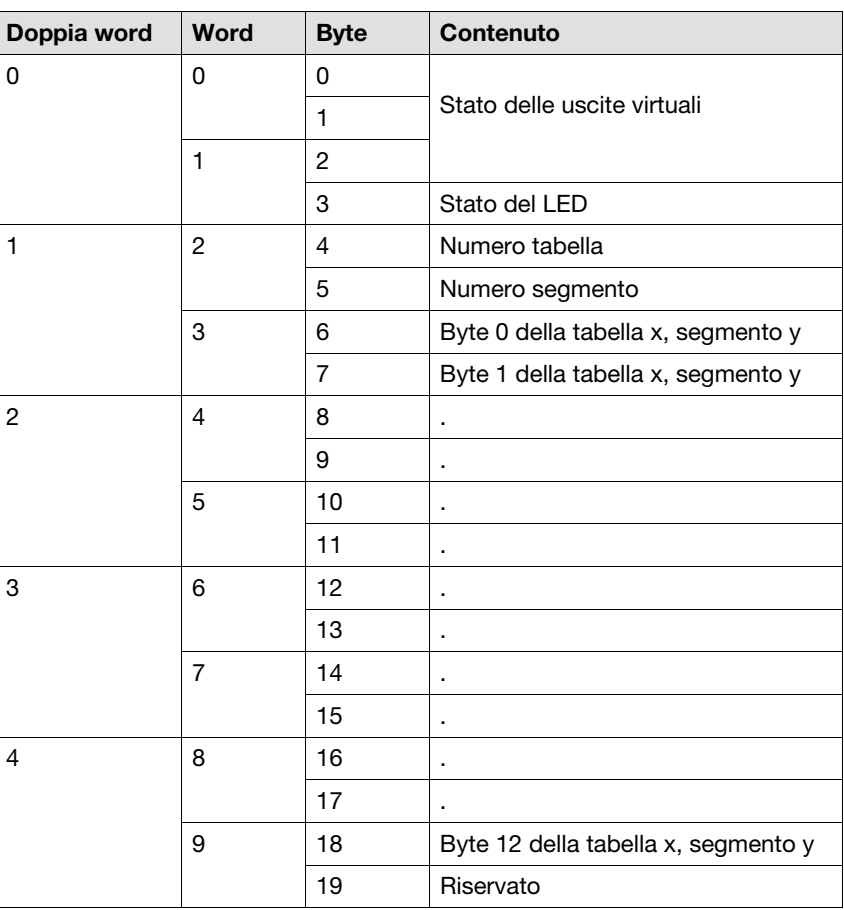

### <span id="page-17-1"></span>**4.1.3 Avvertenza sul PNOZ mc6p (CANopen)**

I dati in uscita del PNOZmulti sono archiviati nel seguente modo:

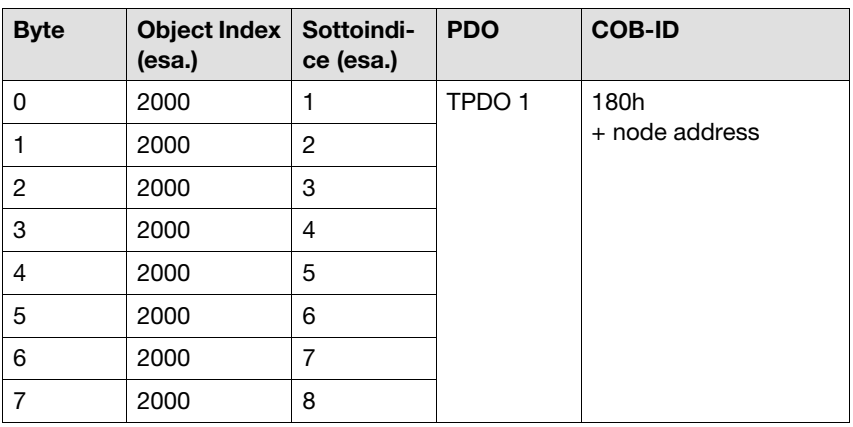

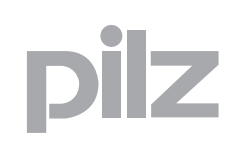

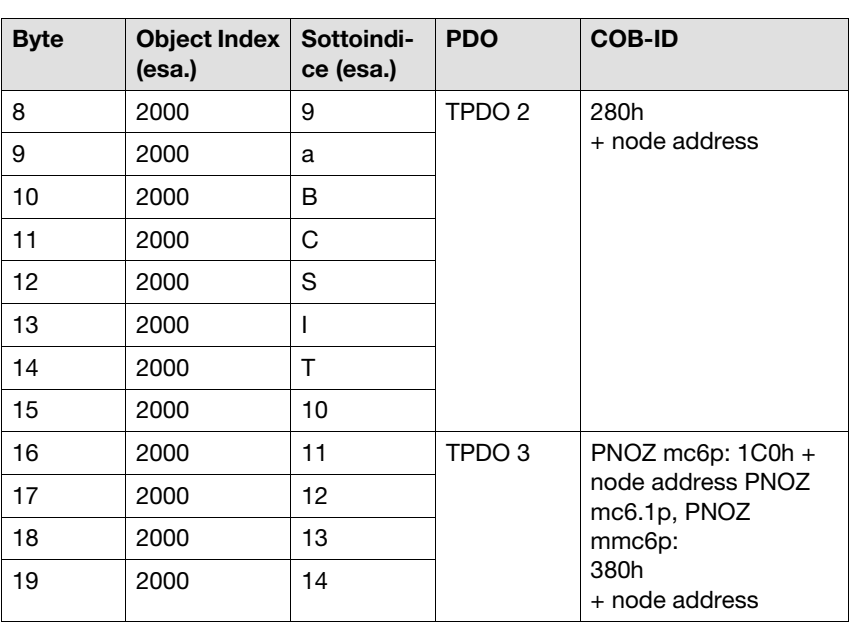

I dati in ingresso del PNOZmulti sono archiviati nel seguente modo:

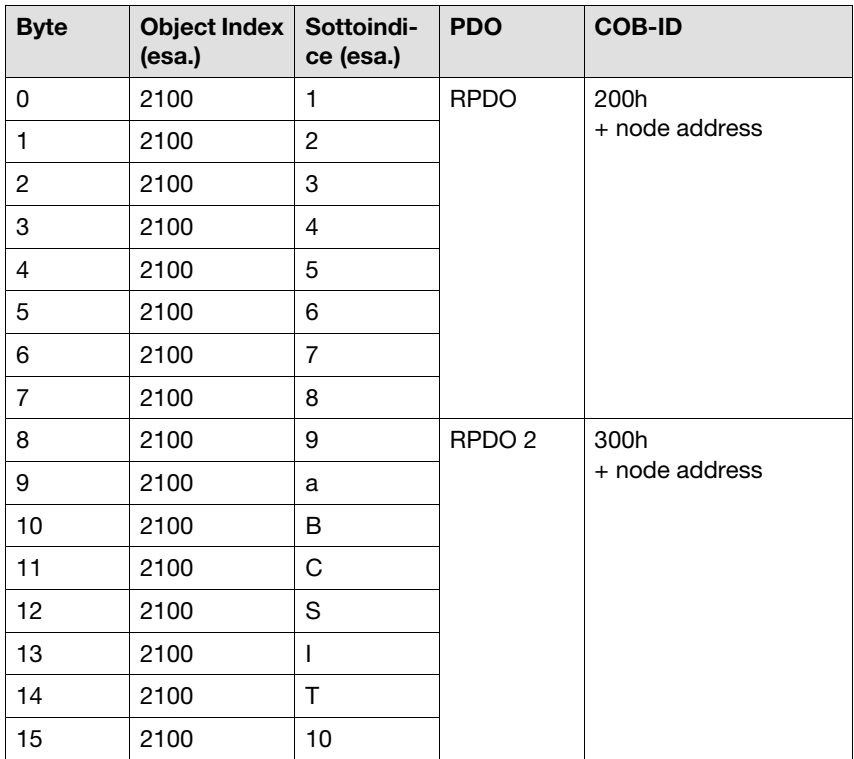

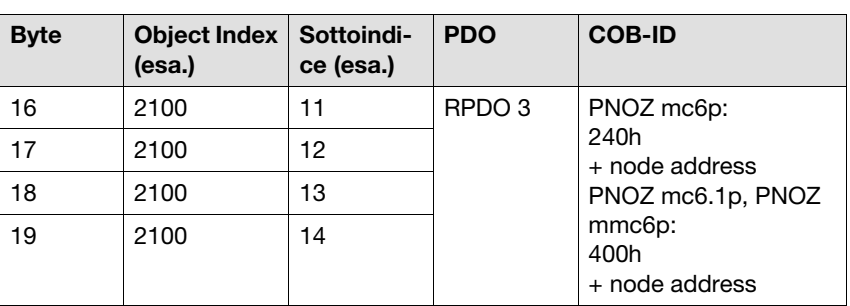

Significato delle abbreviazioni: TPDO: Transmit Process Data Object RPDO: Receive Process Data Object COB-ID: Communication Object Identifier

#### <span id="page-19-0"></span>**4.1.4 Configurazione di byte 0 ... Byte 3**

Gli stati delle uscite virtuali configurate per il fieldbus e del LED sono sempre aggiornati in byte 0 ... byte 3. Tutte le altre informazioni sono archiviate in diverse tabelle (vedi allegato).

#### **Campo di ingresso**

Gli ingressi virtuali vengono definiti dal master e trasmessi al PNOZmulti. Ad ogni ingresso è assegnato un numero, ad esempio l'ingresso bit 4 di byte 1 ha il numero i12.

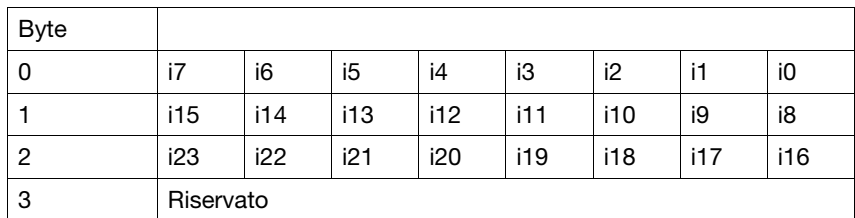

#### **Campo di uscita**

Le uscite virtuali vengono definite nel PNOZmulti Configurator. Ad ogni uscita viene assegnato un numero, ad es. o0, o5... . Lo stato dell'uscita o0 viene archiviato in bit 0 di byte 0, lo stato dell'uscita o5 in bit 5 di byte 0 e via dicendo.

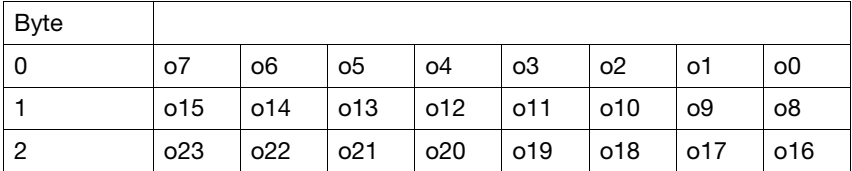

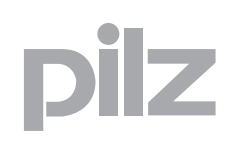

Gli stati del LED vengono archiviati in byte 3 (soltanto campo di uscita):

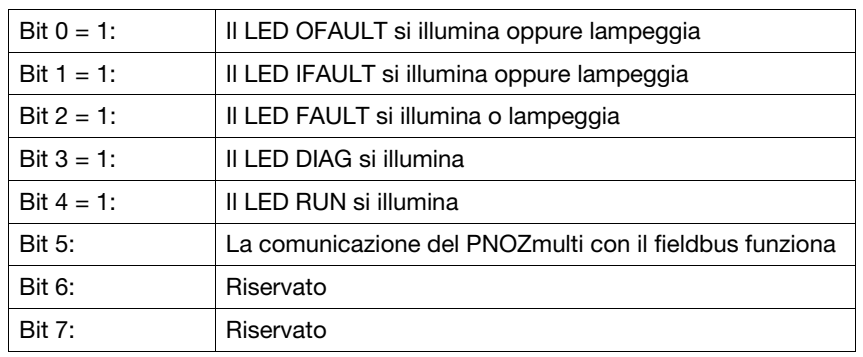

### <span id="page-20-0"></span>**4.1.5 Configurazione di byte 4 ... Byte 18**

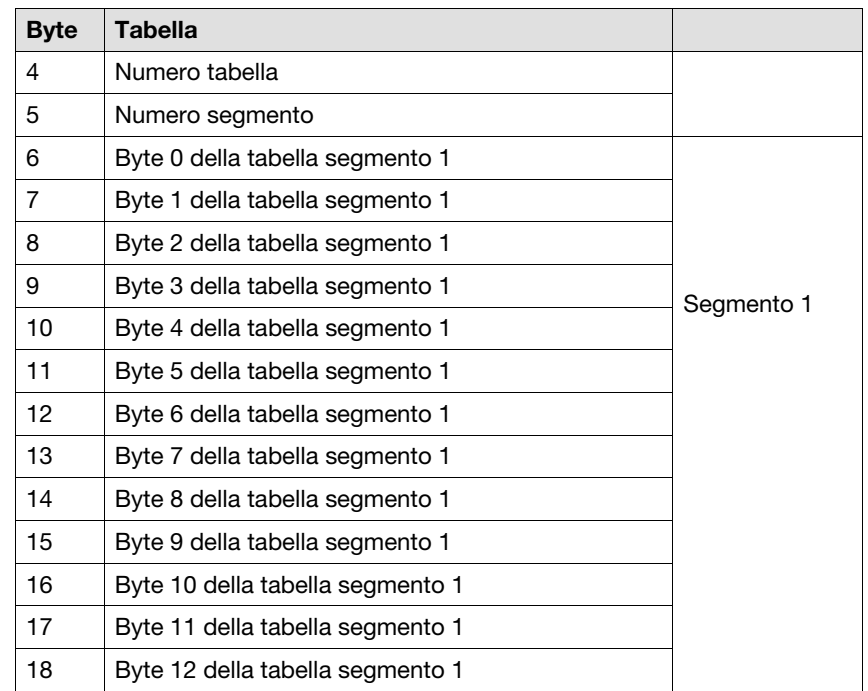

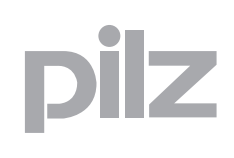

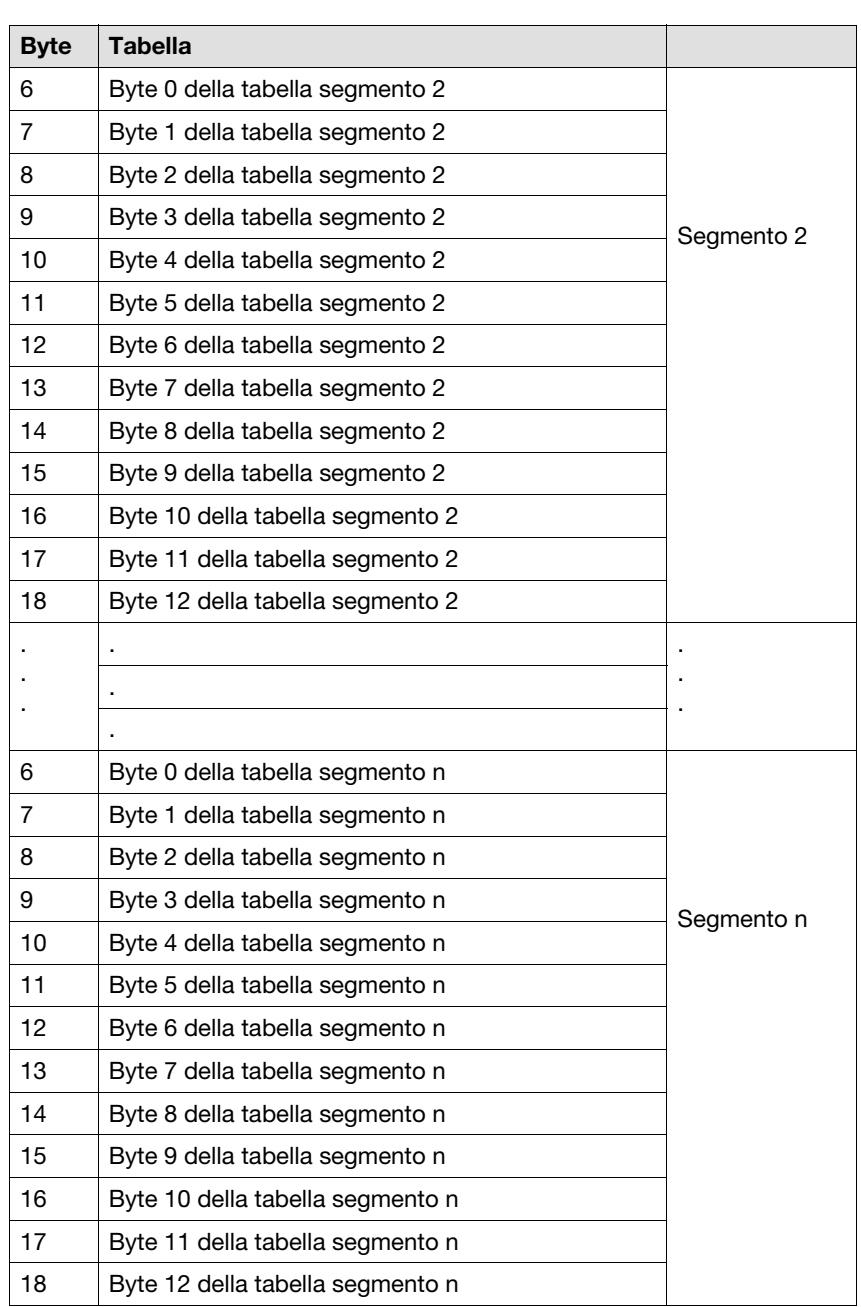

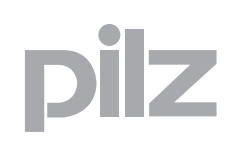

Ogni tabella è composta da uno o più segmenti. Ogni segmento è composto da 13 byte. La configurazione delle tabelle è fissa. Il master richiede i dati desiderati indicando il numero di tabella e di segmento. Lo slave (ad es. il PNOZ mc3p) ripete i due numeri e trasmette i dati richiesti. Se vengono richiesti dati non disponibili, lo slave al posto del numero di segmento trasmette il messaggio di errore "FF". I segmenti possono essere richiesti in qualsiasi sequenza.

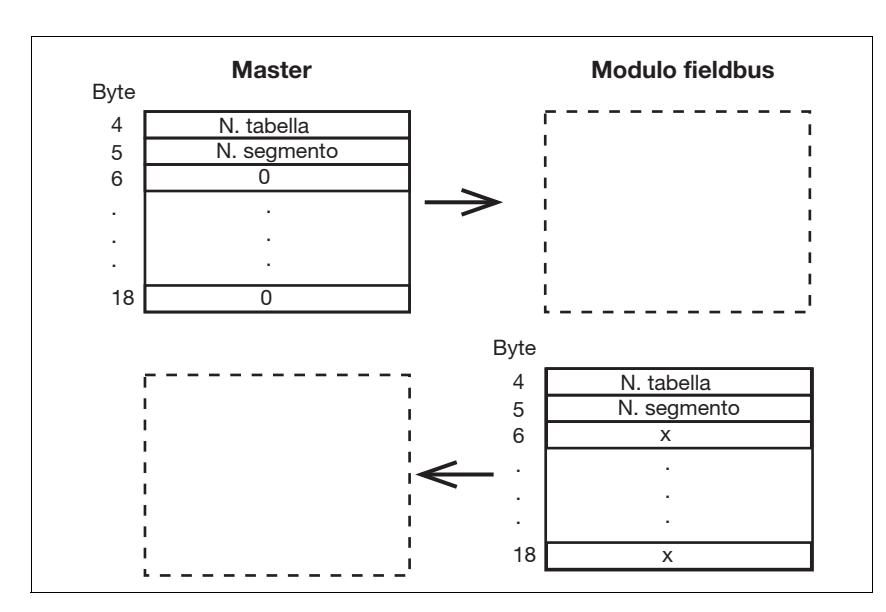

#### **Eccezione: Tabella 9 segmento 1:**

Con questa tabella è possibile impostare gli ingressi ampliati 24 – 127 e rileggere le uscite ampliate 24 – 127. A differenza delle altre tabelle, in questo caso il master non richiede soltanto i dati, ma invia anche i dati di ingresso al PNOZmulti tramite il modulo fieldbus. Ad ogni ingresso viene assegnato un bit nei byte segmento da 0 a 12 dei dati di ingresso e ad ogni uscita viene assegnato un bit nei byte segmento da 0 a 12 dei dati di uscita.

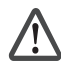

#### **ATTENZIONE!**

I bit di ingresso ampliati vengono aggiornati solo se si accede alla tabella 9 segmento 1. In caso di guasto del fieldbus, i bit di ingresso da i24 a i127 vengono "congelati" nel PNOZmulti!

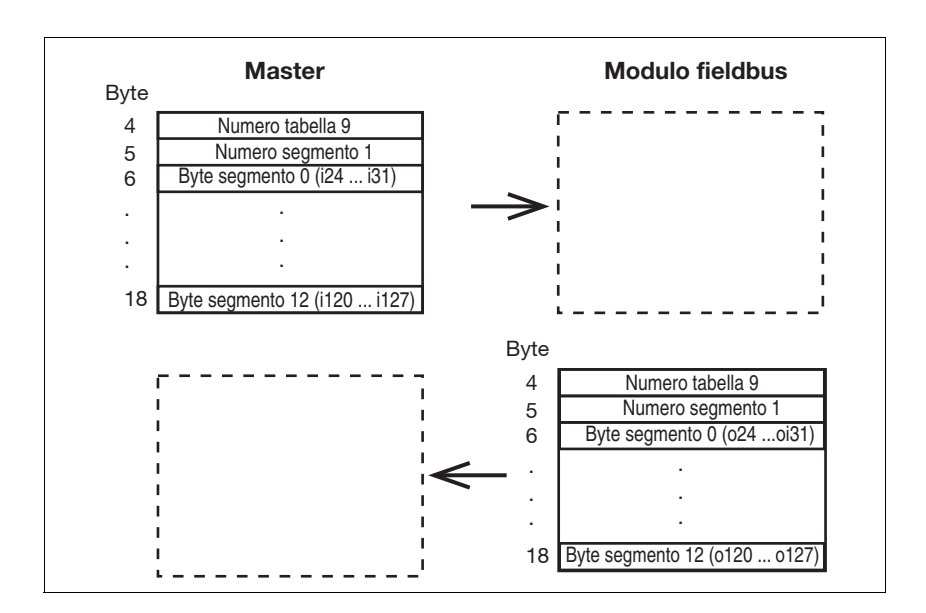

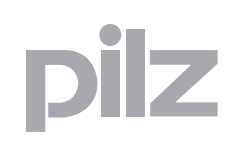

#### <span id="page-24-0"></span>**4.1.5.1 Esempio 1**

Il master richiede il segmento 2 della tabella 1. Il modulo fieldbus ripete i due dati e trasmette il segmento 2. I dati quindi vengono trasmessi dal segmento 5 nella tabella 1.

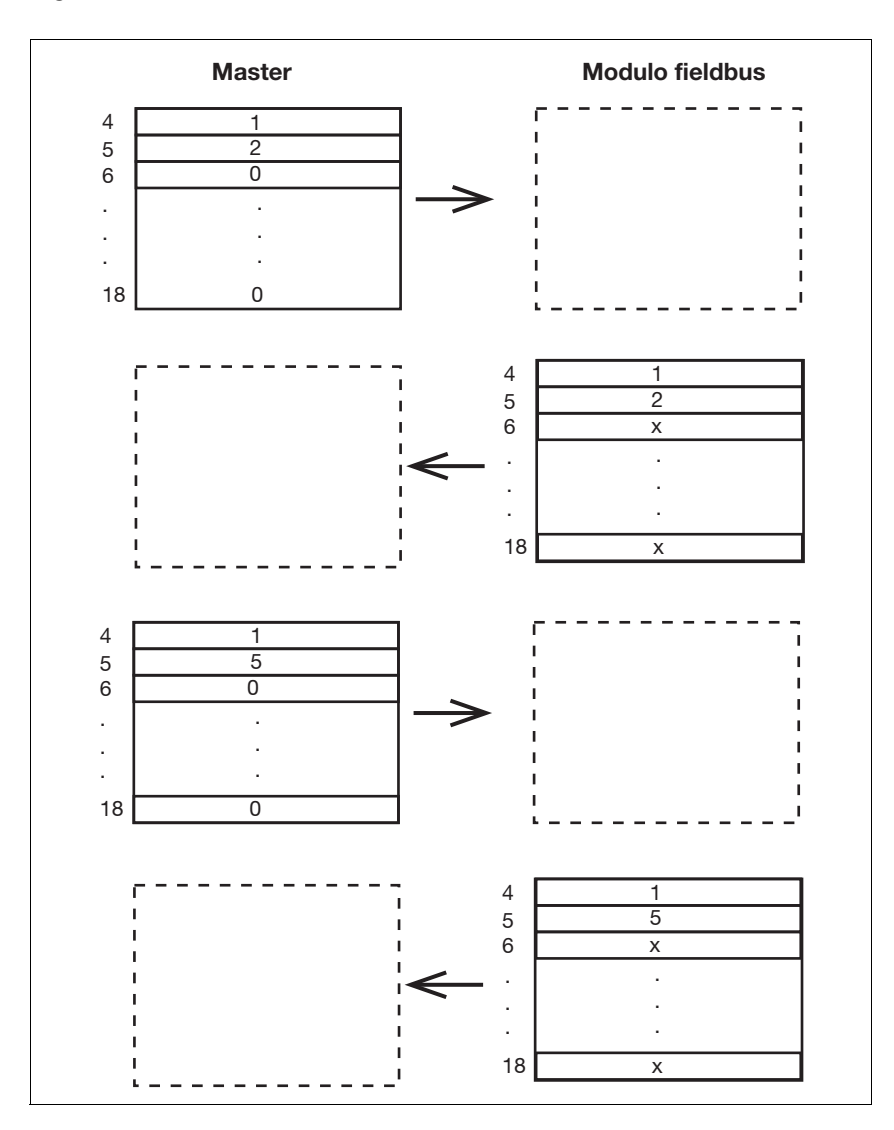

#### <span id="page-25-0"></span>**4.1.5.2 Esempio 2**

Il master richiede il segmento 1 della tabella 3. Il modulo fieldbus ripete i due dati e trasmette il segmento 1. Quindi il master richiede il segmento 25 della tabella 5. Poiché in questa tabella non esiste un segmento 25, lo slave segnala un errore ed invia "FF" indietro.

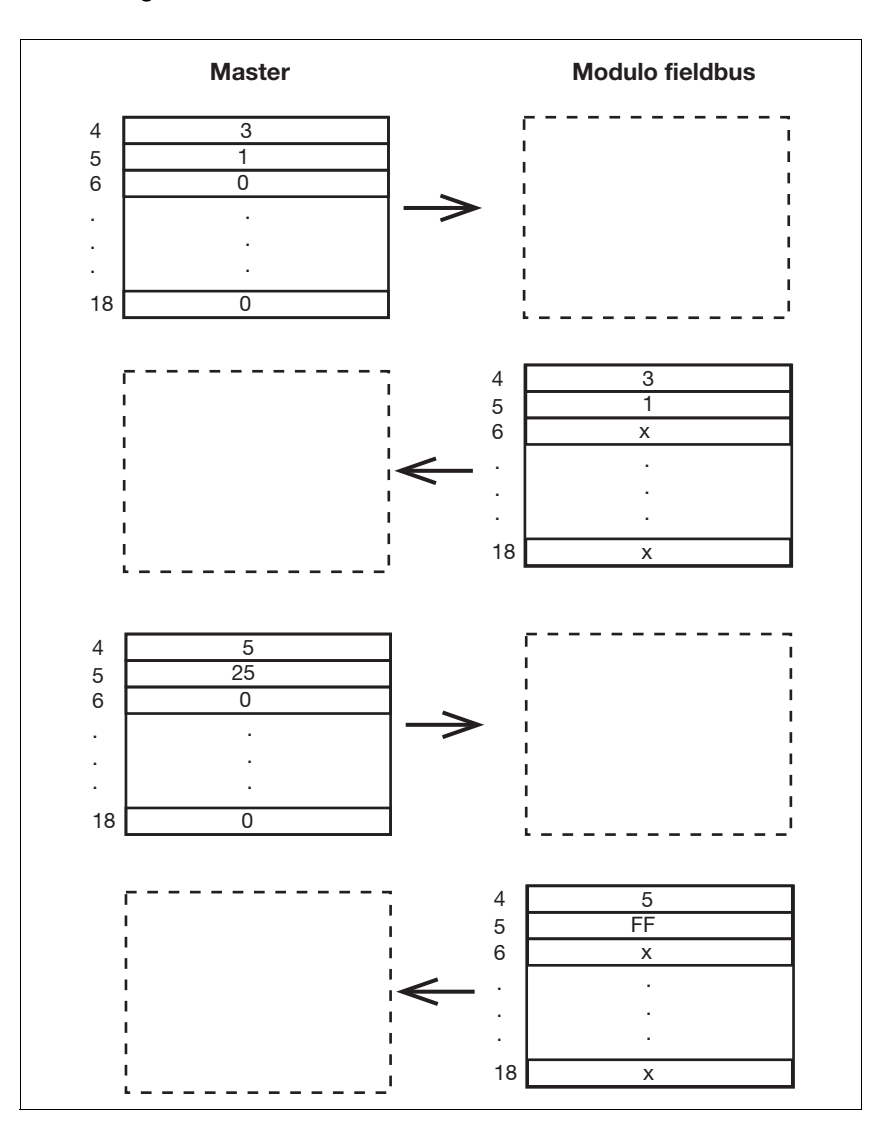

### 4 Moduli fieldbus

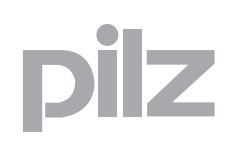

### **4.2 PNOZ mc2p ... PNOZ mc9p**

### <span id="page-26-1"></span><span id="page-26-0"></span>4.2.1 Configurazione delle tabelle

Esistono in totale 10 tabelle con i seguenti contenuti:

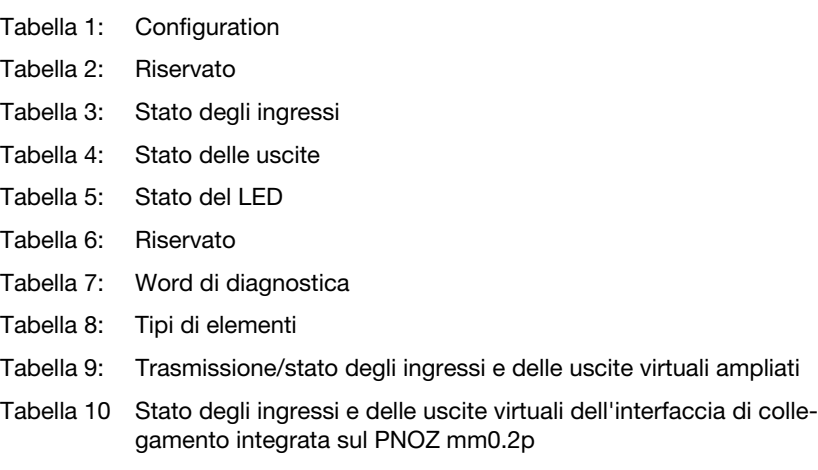

Il contenuto delle tabelle è spiegato dettagliatamente nell'appendice.

### 4 Moduli fieldbus

### **4.3 PNOZ mc2p, PNOZ mc2.1p (SDO e PDO)**

#### <span id="page-27-1"></span><span id="page-27-0"></span>4.3.1 Panoramica

#### <span id="page-27-2"></span>**4.3.1.1 PNOZ mc2p**

Nell'elenco oggetti sono inseriti tutti gli oggetti (variabili e parametri) rilevanti per questi dispositivi. Gli accessi in lettura e scrittura vengono eseguiti con i Service Data Objects (SDO). Per l'utilizzo degli SDO in PNOZ mc2p l'elenco oggetti è disponibile in formato EDS (Electronic Data Sheet).

La sezione specifica del produttore dell'elenco oggetti è strutturata nel seguente modo:

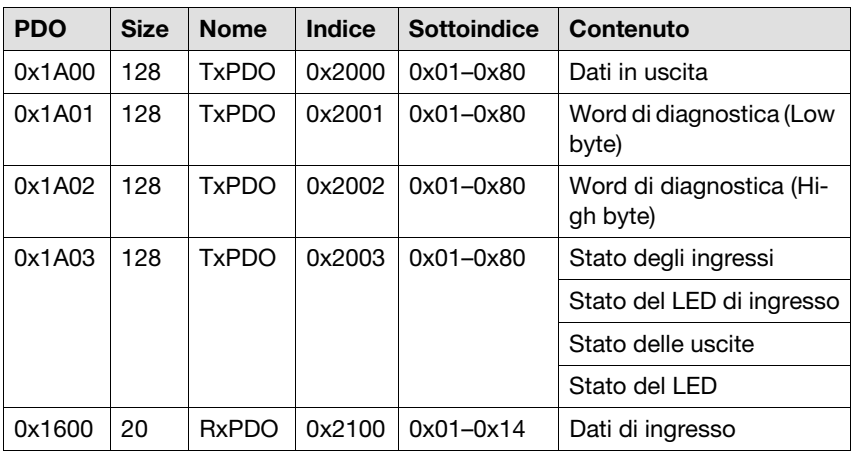

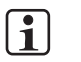

#### **INFO**

I dati con gli indici da 2001 a 2003 vengono aggiornati dal PNOZmulti ad ogni ciclo soltanto parzialmente. Si può verificare un'inconsistenza dei dati tra loro dipendenti. L'aggiornamento dei dati complessivi può durare fino a 500 ms.

### **4.3 PNOZ mc2p, PNOZ mc2.1p (SDO e PDO)**

#### <span id="page-28-0"></span>**4.3.1.2 PNOZ mc2.1p**

Nell'elenco oggetti sono inseriti tutti gli oggetti (variabili e parametri) rilevanti per questi dispositivi. Gli accessi di lettura e scrittura vengono eseguiti con i Service Data Objects (SDO).

Gli SDO nel PNOZ mc2.1p sono integrati in un file ESI (Ethercat Slave Information). Per l'impiego di SDO nel PNOZ mc2.1p il file ESI viene integrato nel configuratore EtherCAT.

La sezione specifica del produttore dell'elenco oggetti è strutturata nel seguente modo:

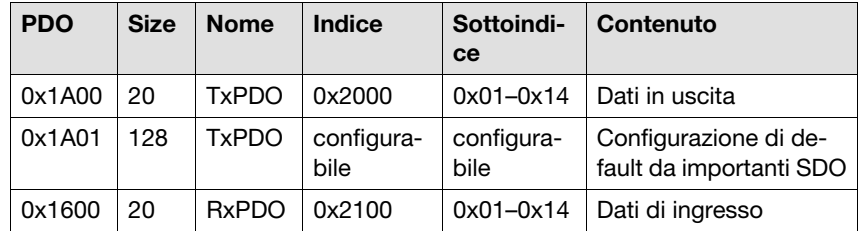

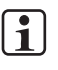

#### **INFO**

I dati con gli indici da 2001 a 2003 vengono aggiornati dal PNOZmulti ad ogni ciclo soltanto parzialmente. Si può verificare un'inconsistenza dei dati tra loro dipendenti. L'aggiornamento dei dati complessivi può durare fino a 500 ms.

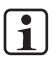

#### **INFO**

La lunghezza dei dati e il contenuto dei PDO possono essere configurati liberamente dal Master EtherCAT. Sotto "Size" viene indicata la lunghezza massima.

### 4 Moduli fieldbus

### **4.3 PNOZ mc2p, PNOZ mc2.1p (SDO e PDO)**

### <span id="page-29-0"></span>**4.3.2 Elenco oggetti (Manufacturer Specific Profile Area)**

#### <span id="page-29-1"></span>**4.3.2.1 SDO indice 0x2000**

Questo indice contiene i dati in uscita

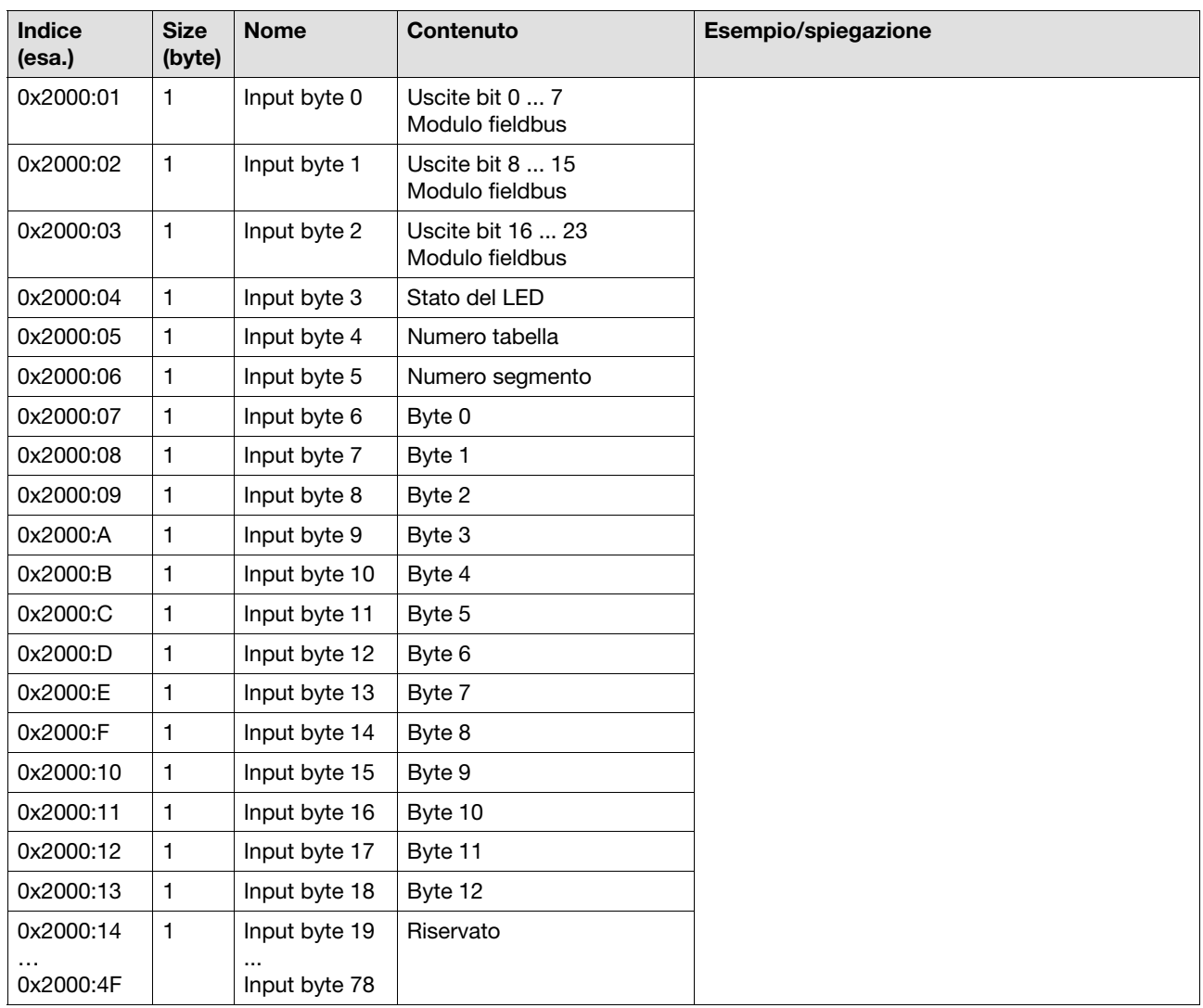

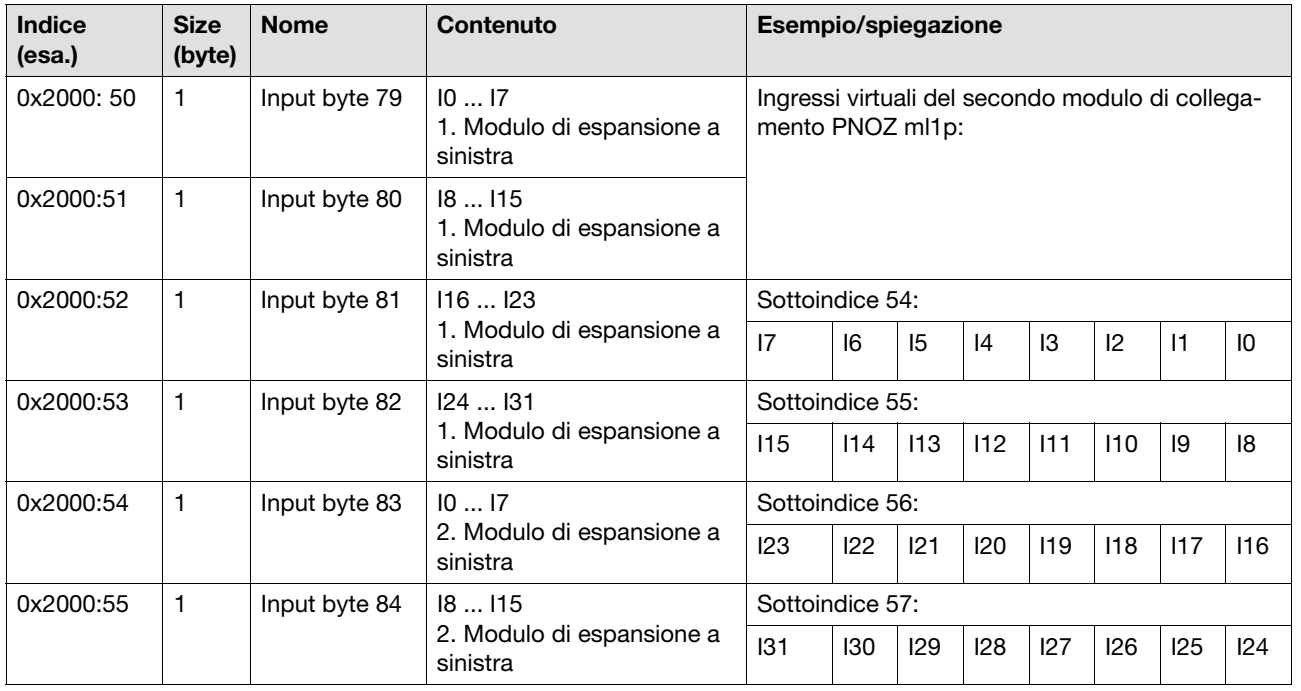

# 4 Moduli fieldbus

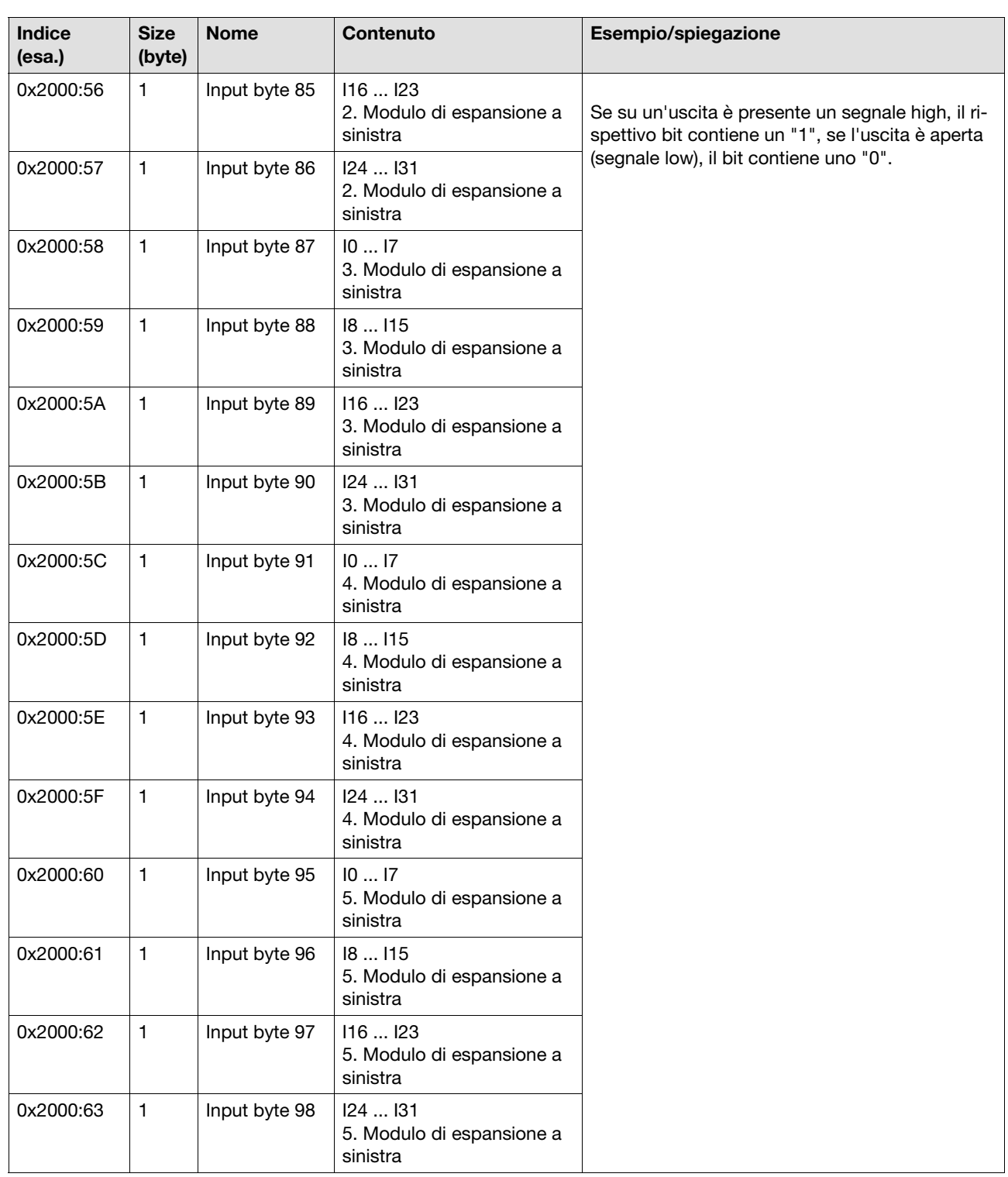

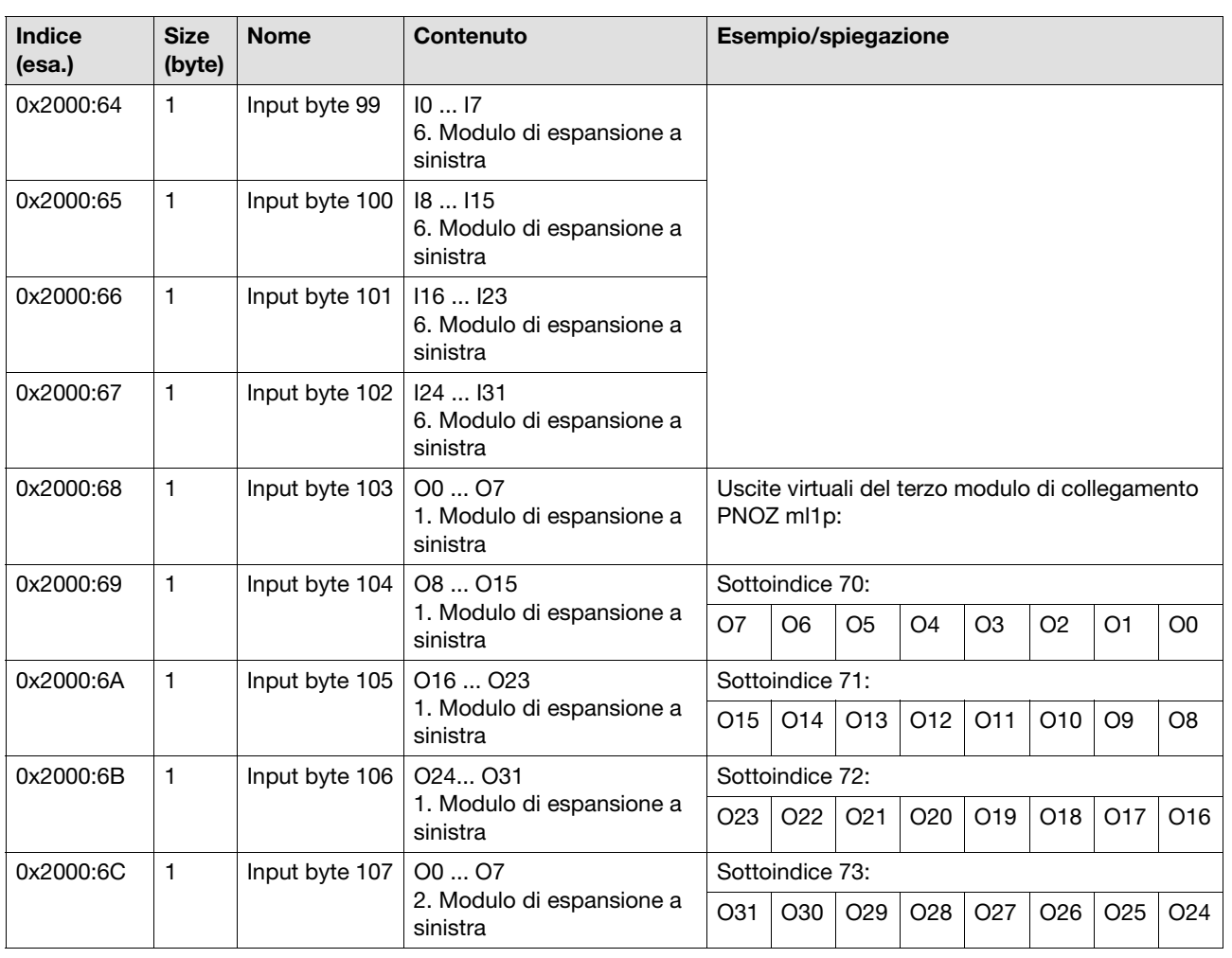

# 4 Moduli fieldbus

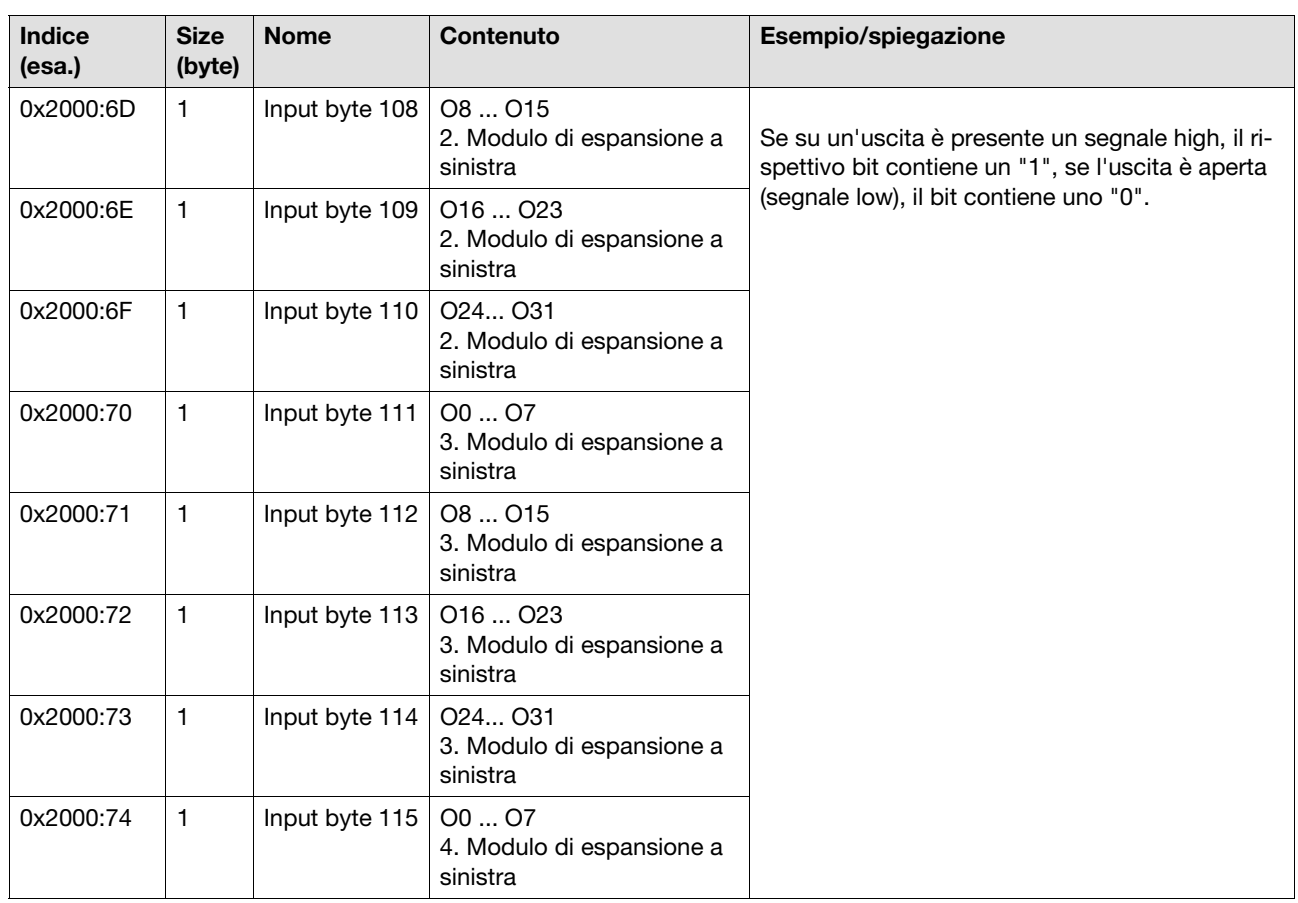

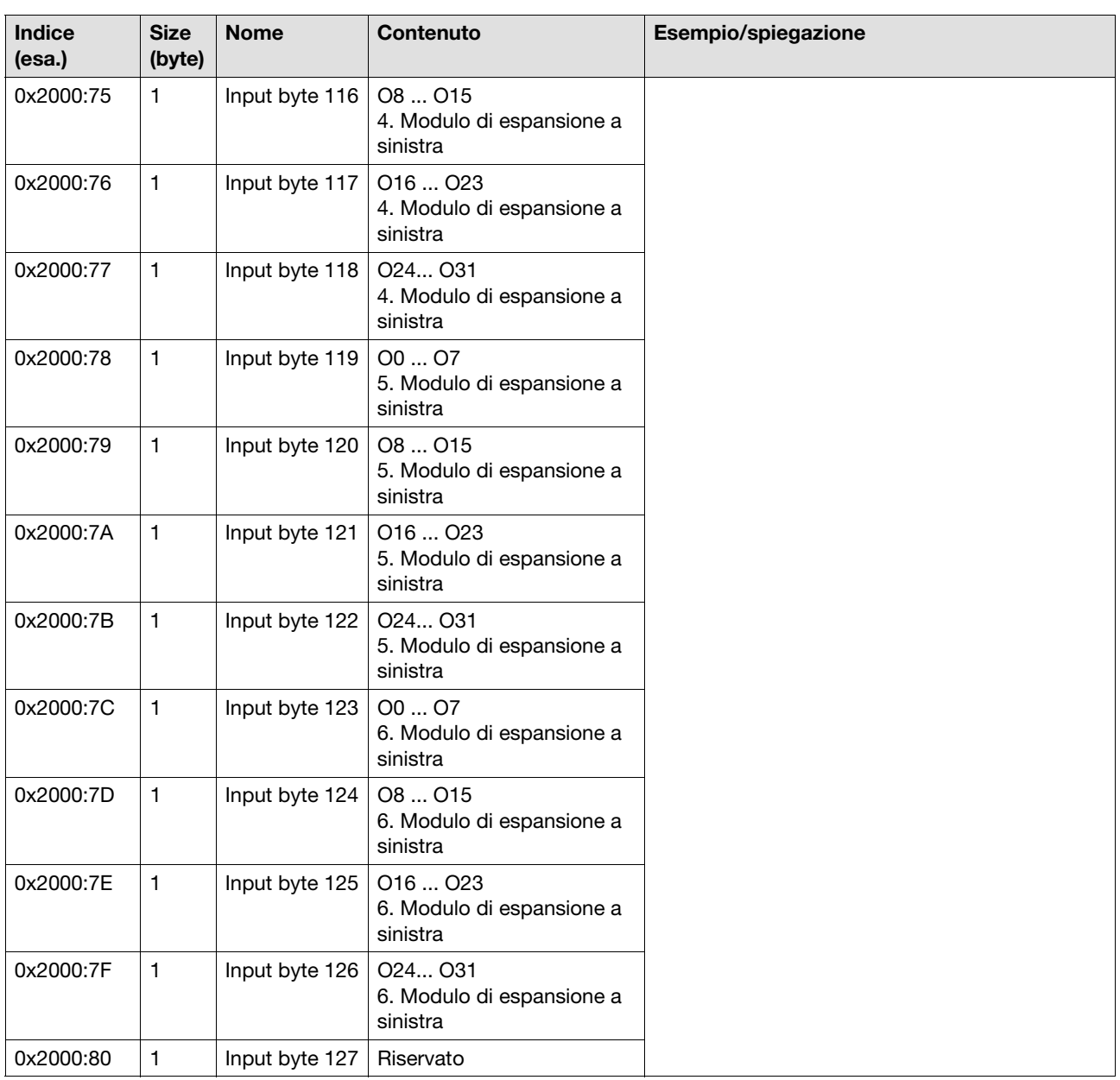

### **4.3 PNOZ mc2p, PNOZ mc2.1p (SDO e PDO)**

#### <span id="page-35-0"></span>**4.3.2.2 SDO indice 0x2001 e indice 0x2002**

Questo indice contiene le word di diagnostica e i bit di uscita delle ID elemento.

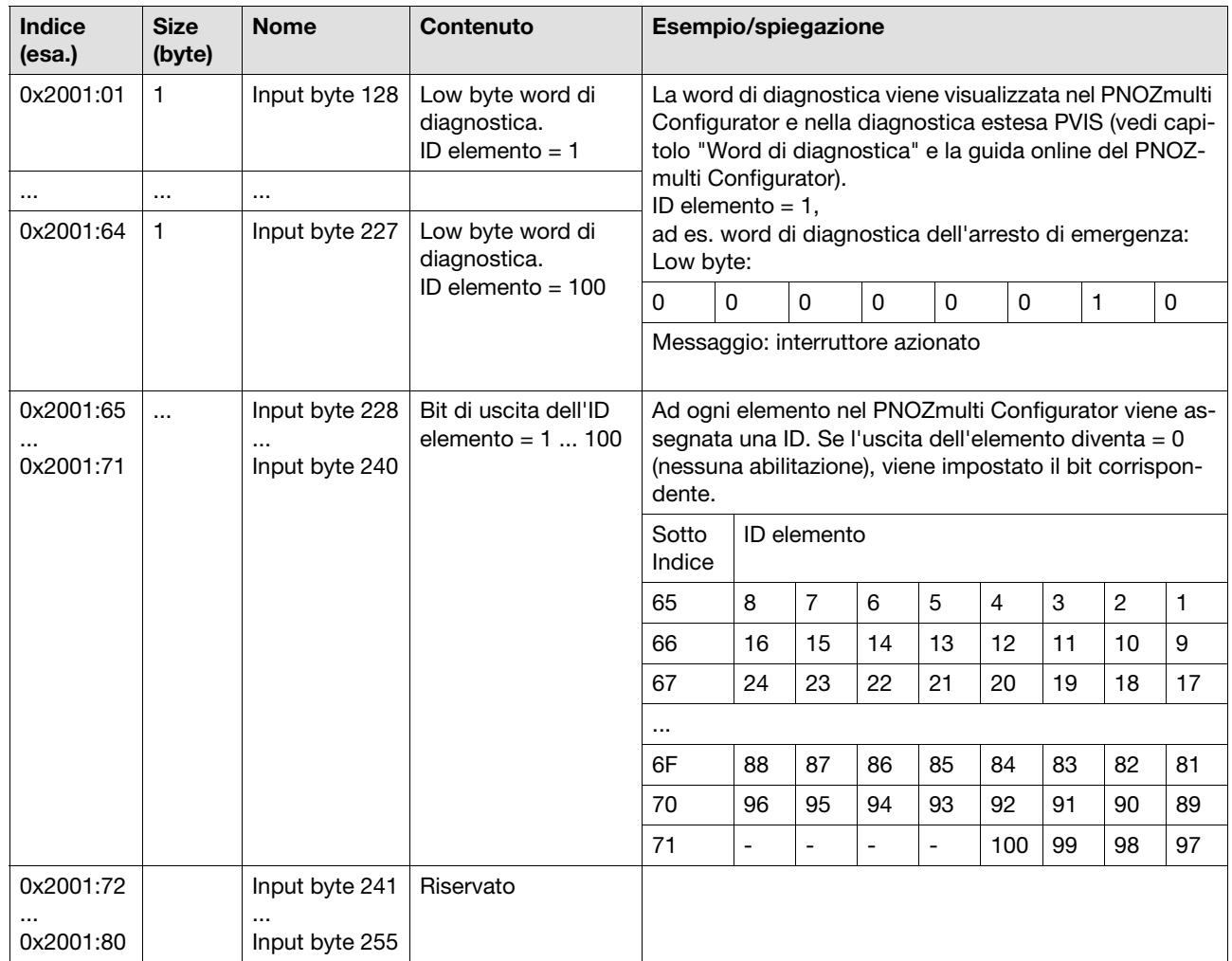
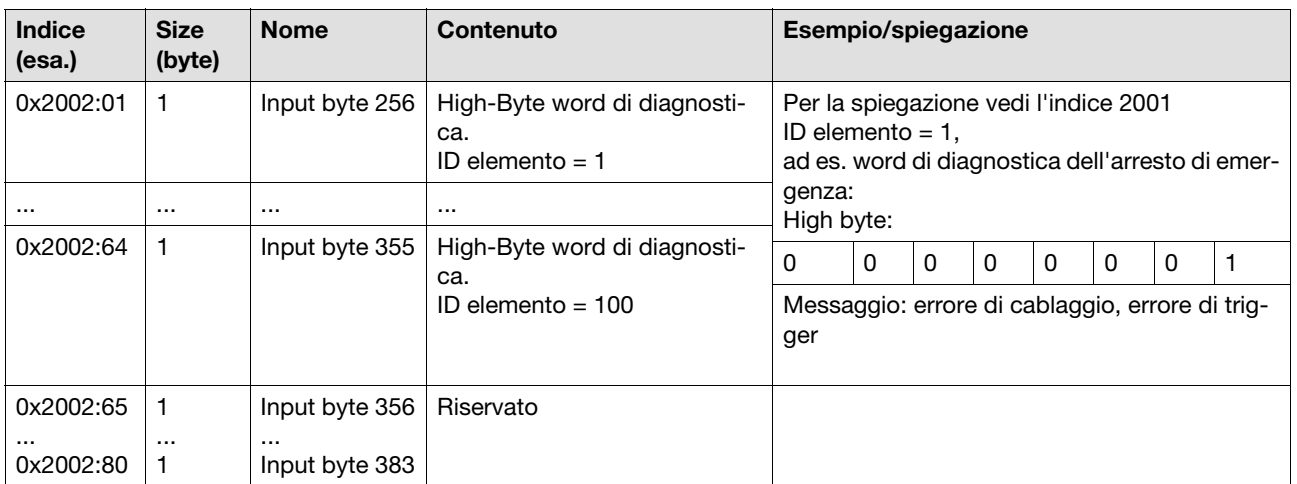

### **4.3.2.3 SDO indice 0x2003**

Questo indice contiene lo stato degli ingressi, delle uscite e dei LED

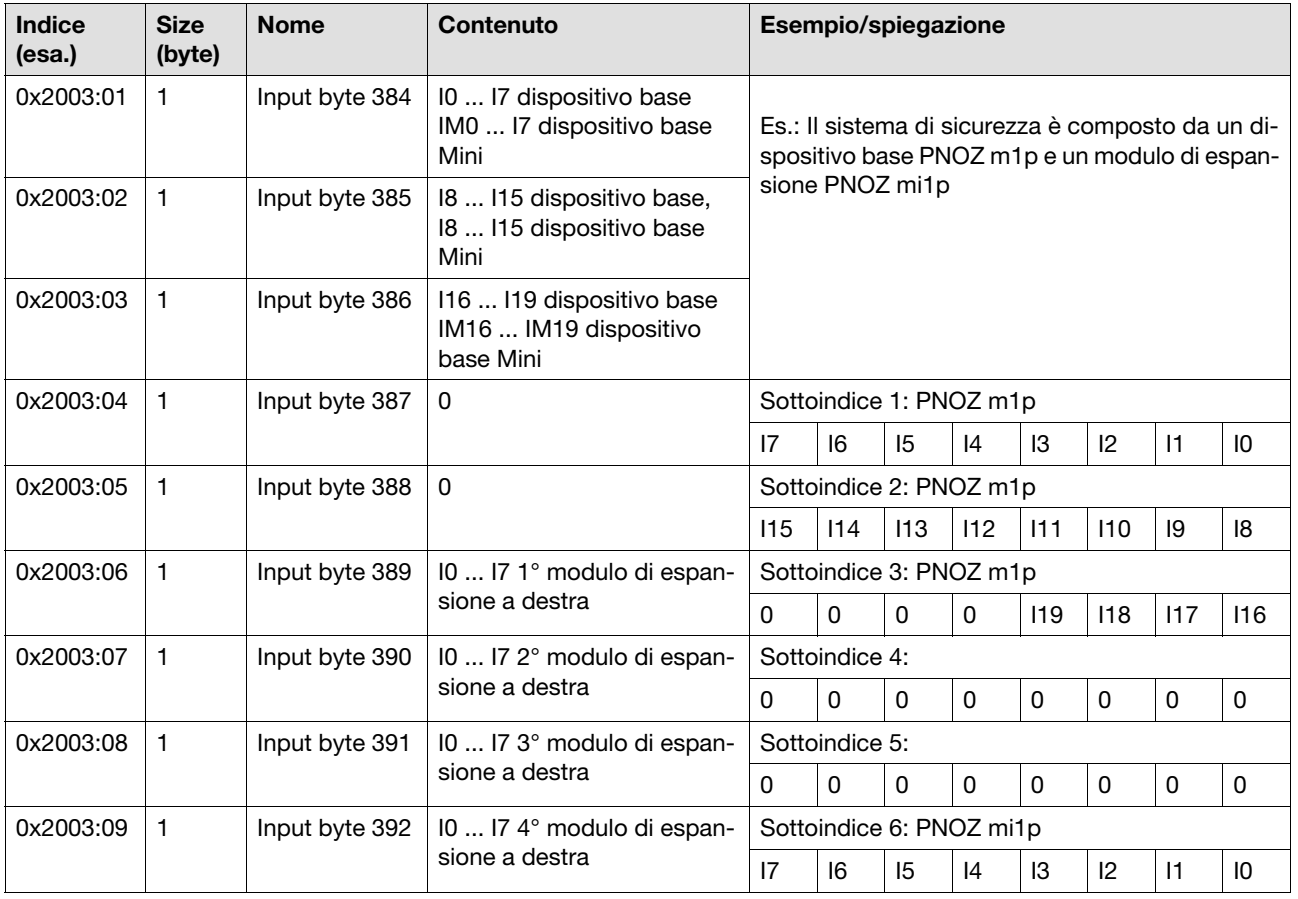

# 4 Moduli fieldbus

## **4.3 PNOZ mc2p, PNOZ mc2.1p (SDO e PDO)**

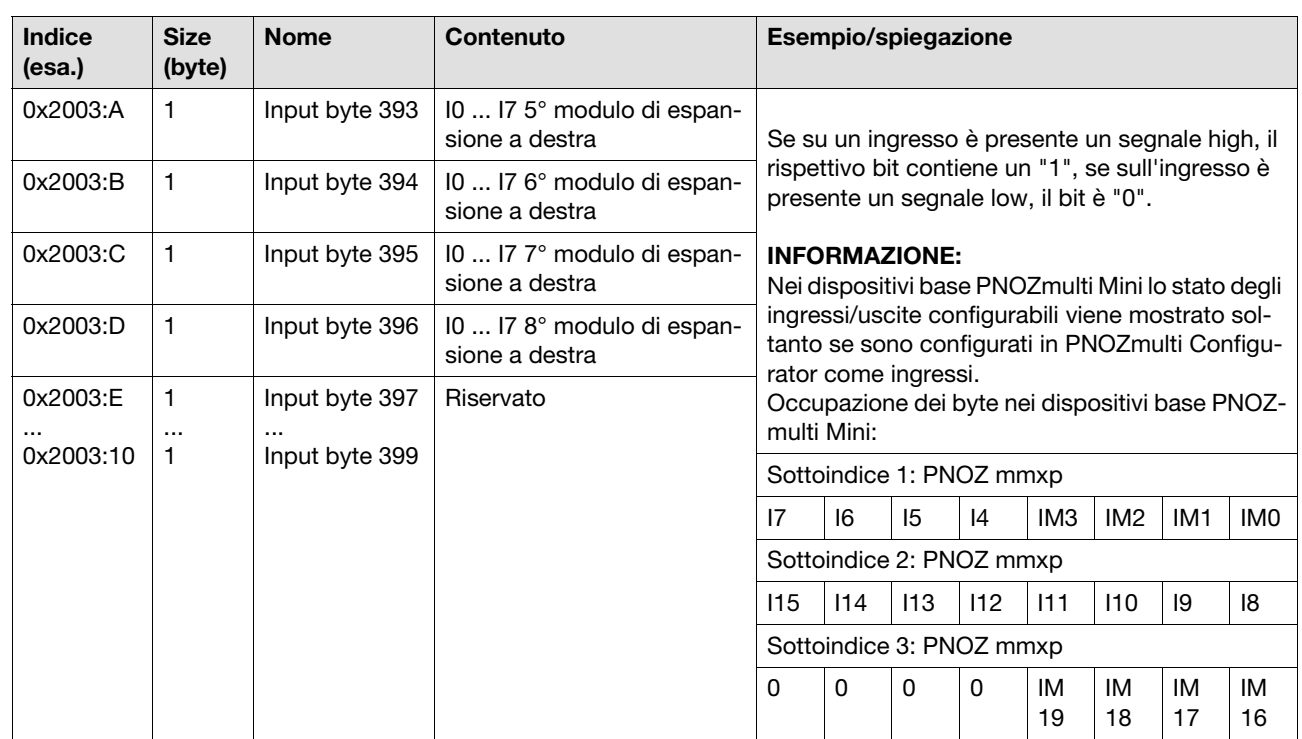

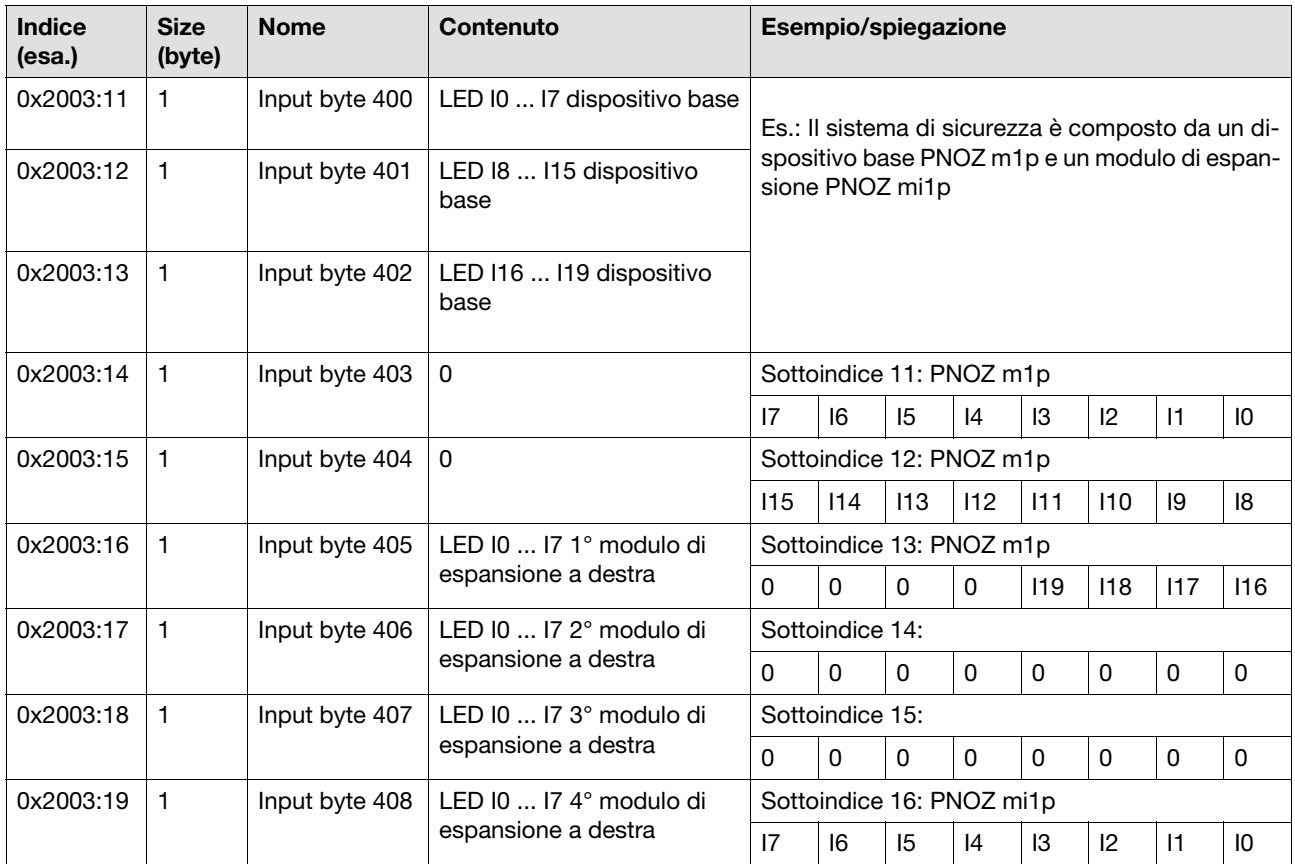

Pilz GmbH & Co. KG, Felix-Wankel-Straße 2, 73760 Ostfildern, Germania 4-22 Pilz GmbH & Co. KG, Felix-Wankel-Straße 2, 73760 Ostfildern, Germania<br>Telefono: +49 711 3409-0, Fax: +49 711 3409-133, E-Mail: pilz.gmbh@pilz.de

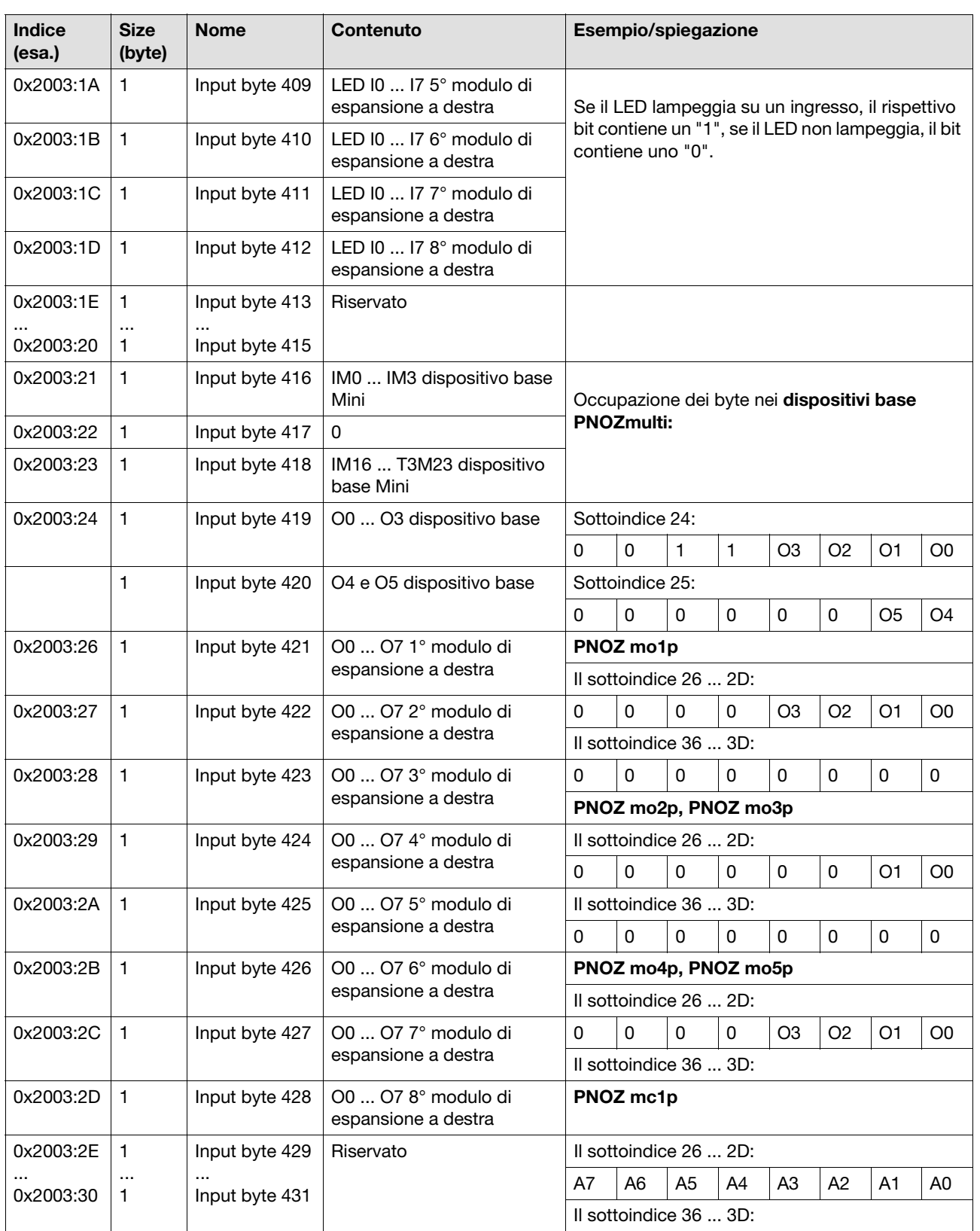

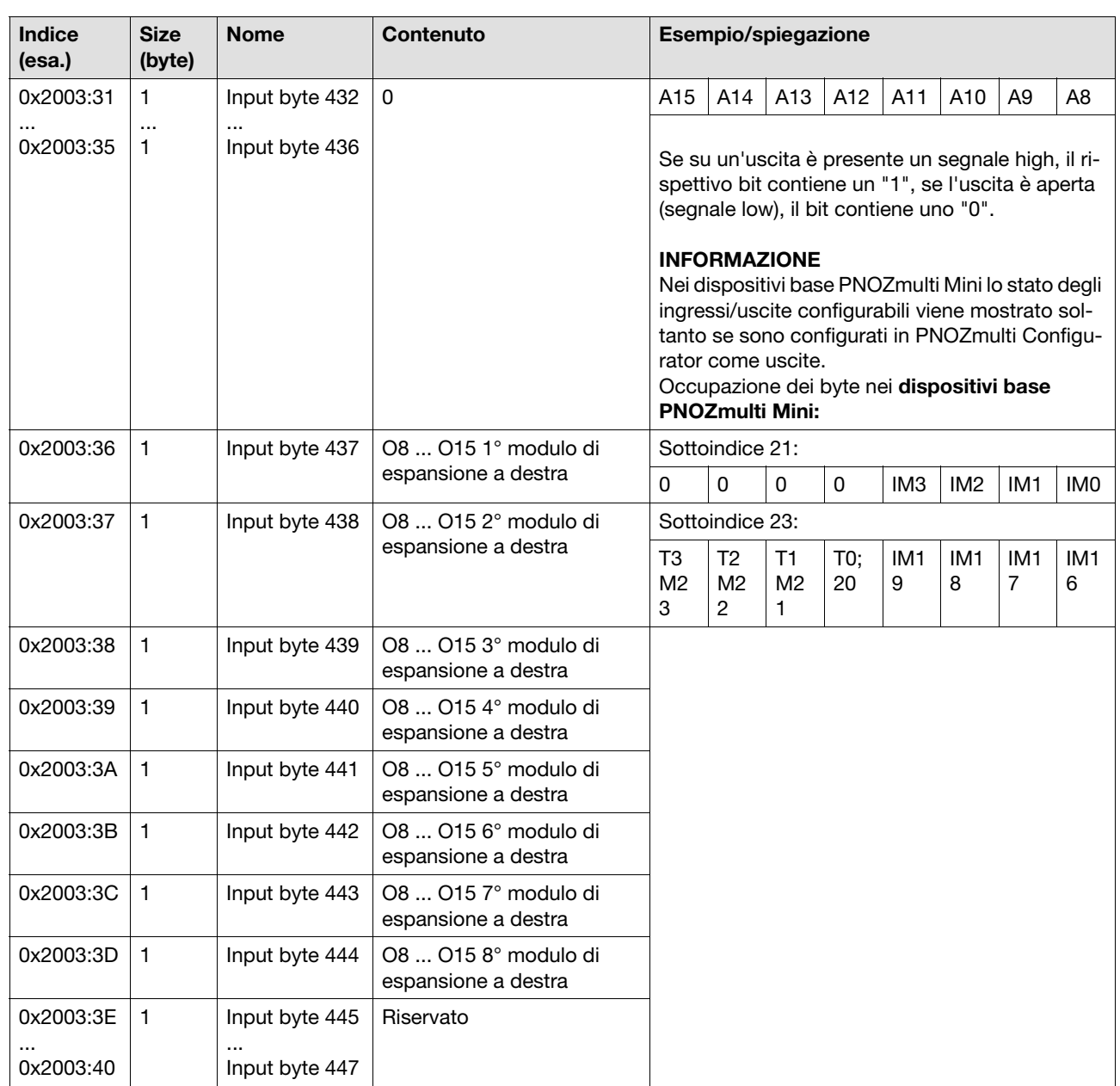

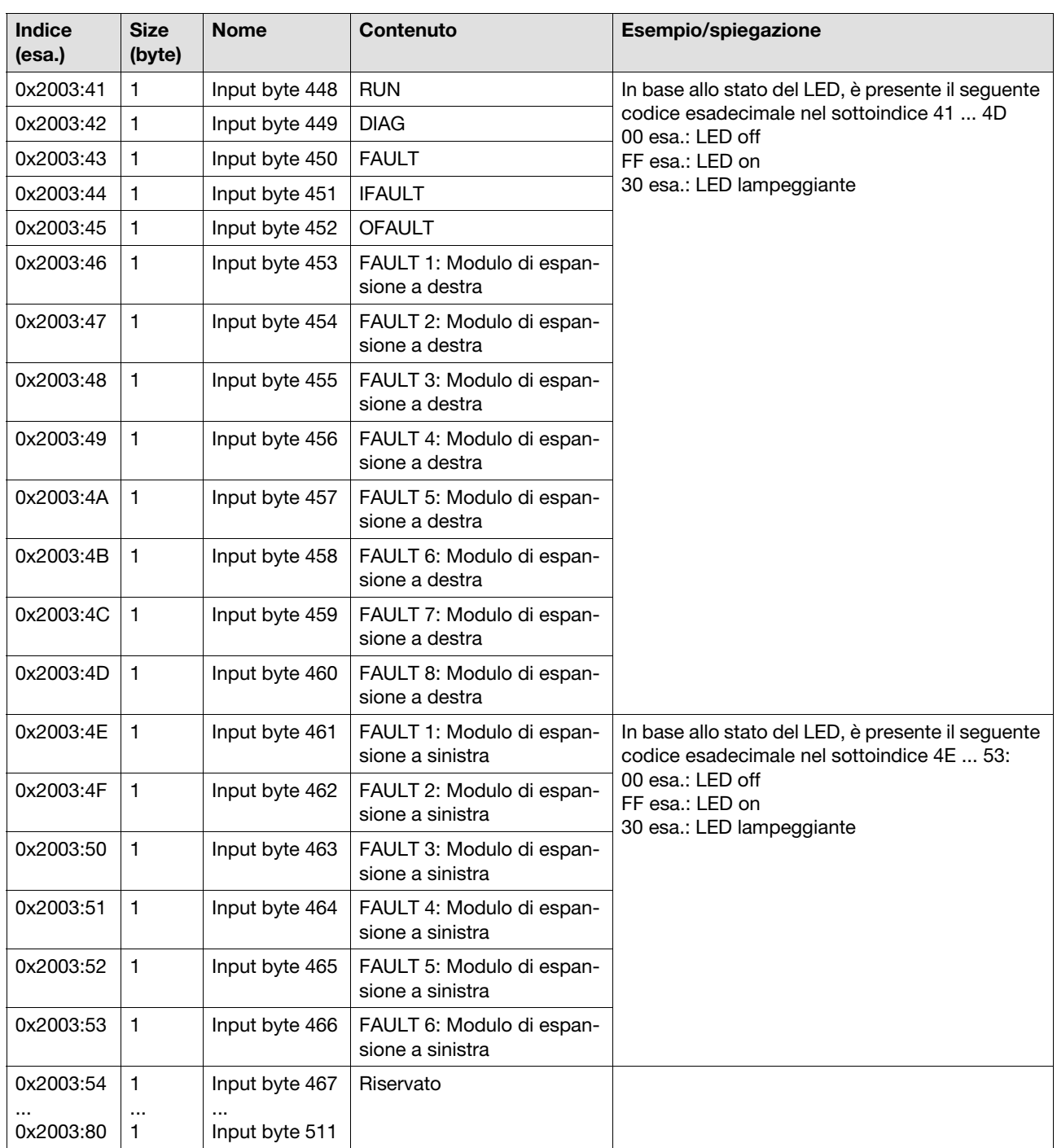

### **4.3.2.4 SDO indice 0x2100**

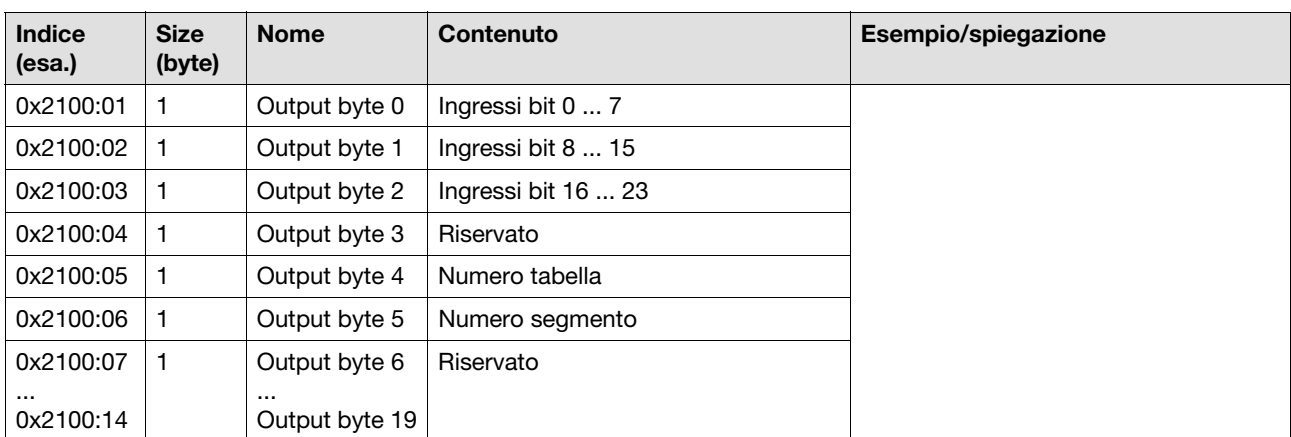

### Questo indice contiene i dati di ingresso

### **4.3.2.5 SDO indice 0x2004**

### Questo indice contiene i dati di configurazione di PNOZmulti

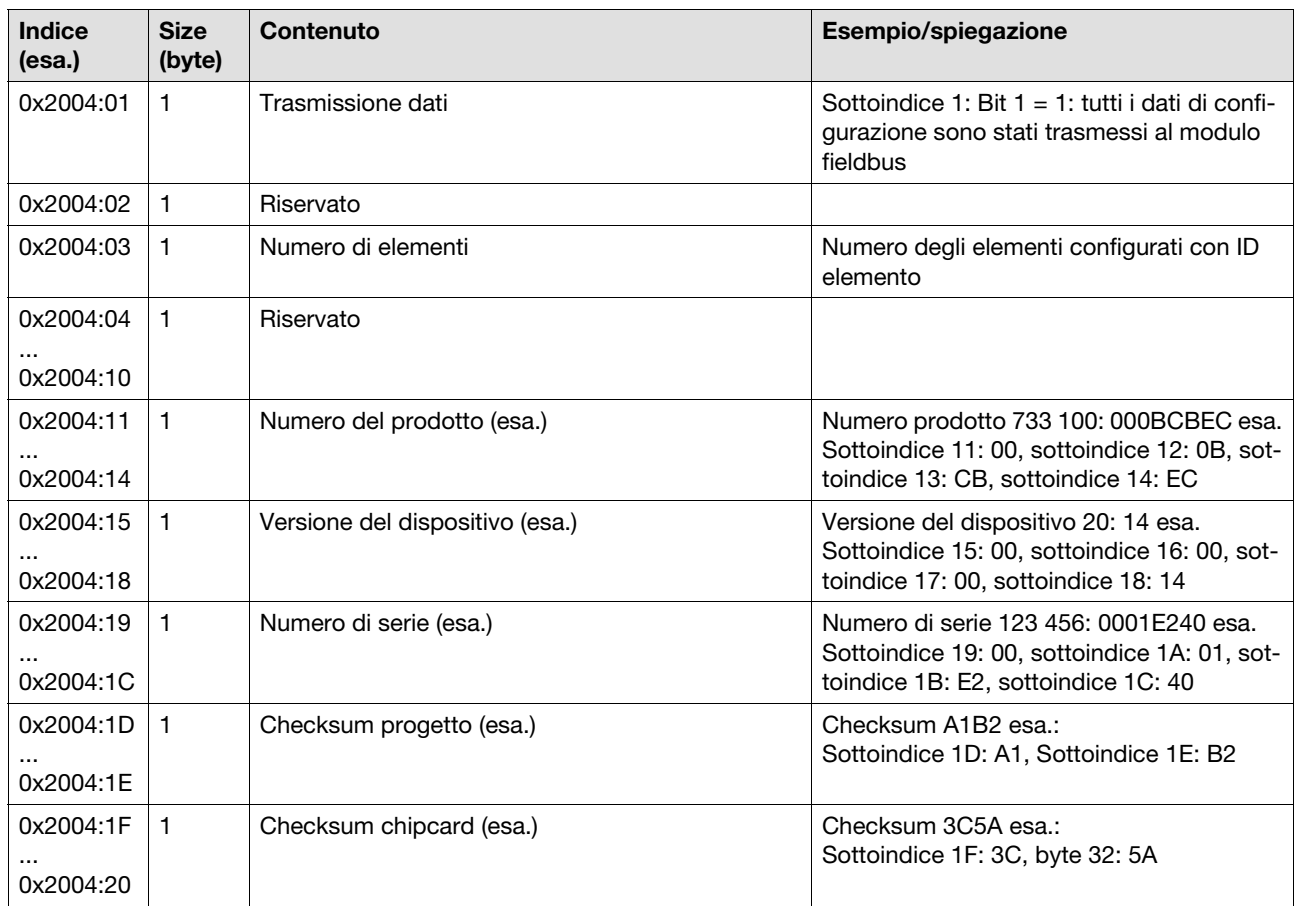

Pilz GmbH & Co. KG, Felix-Wankel-Straße 2, 73760 Ostfildern, Germania Teliz GmbH & Co. KG, Felix-Wankel-Straße 2, 73760 Ostfildern, Germania<br>Telefono: +49 711 3409-0, Fax: +49 711 3409-133, E-Mail: pilz.gmbh@pilz.de

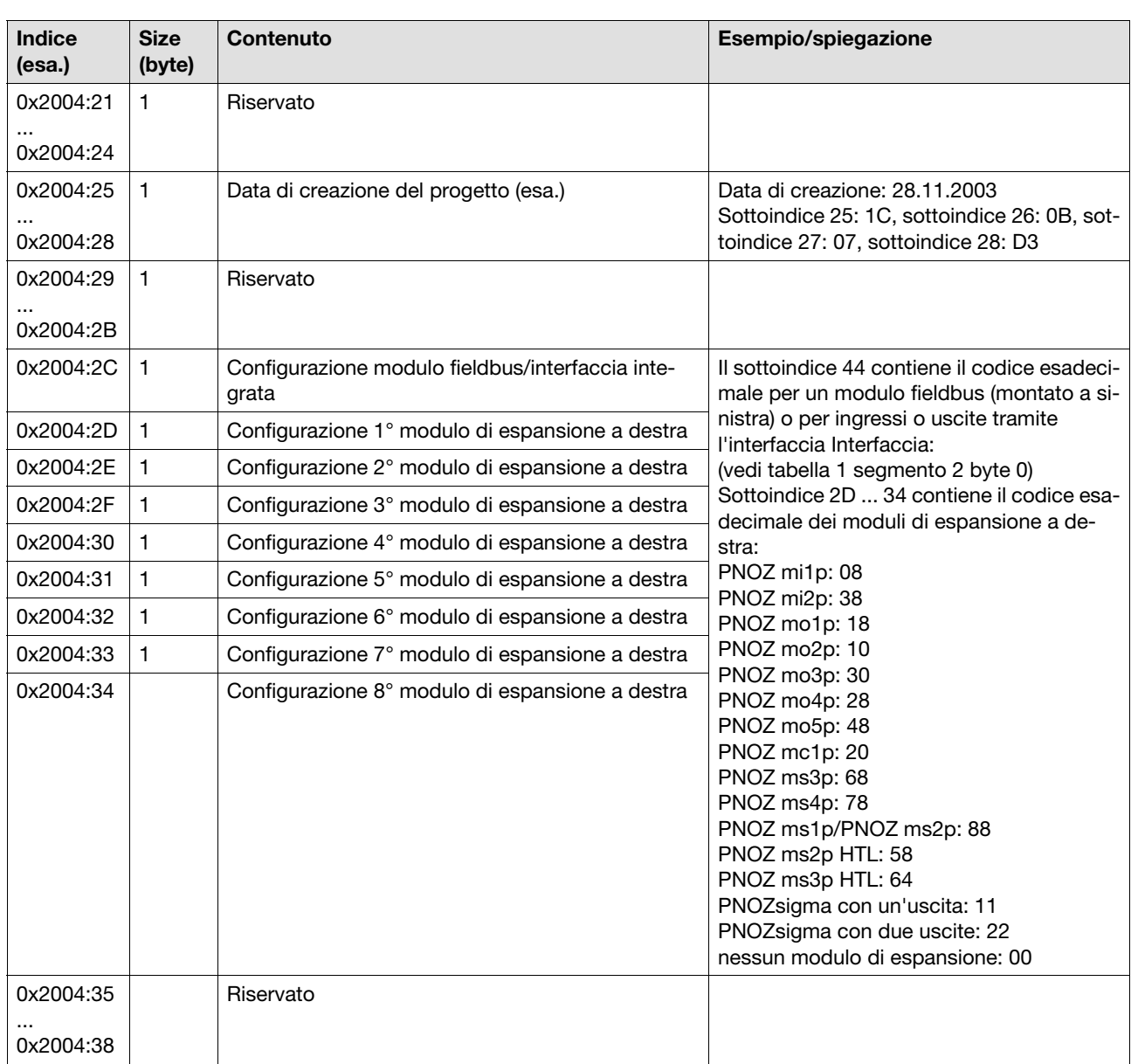

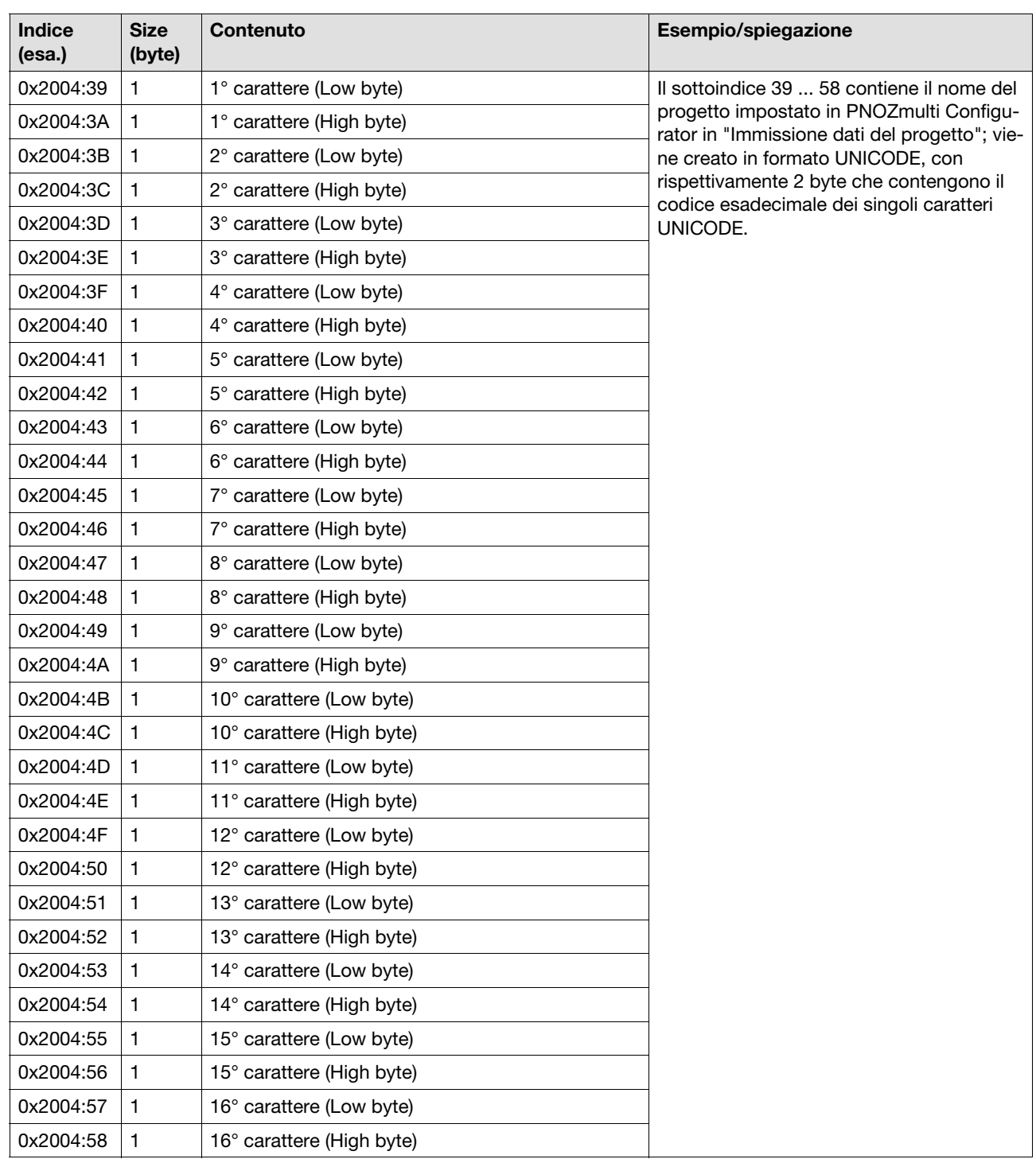

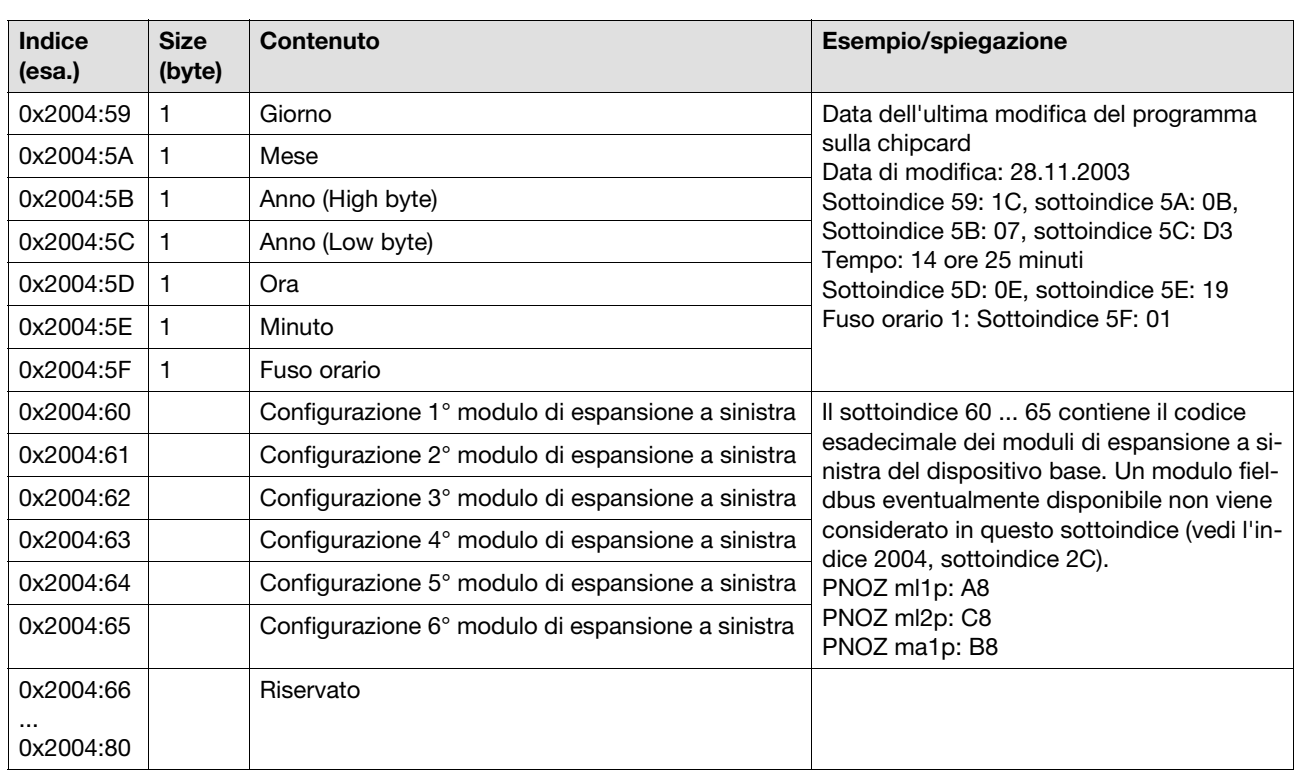

### **4.3.2.6 SDO indice 0x2005**

### Questo indice contiene i tipi di elementi

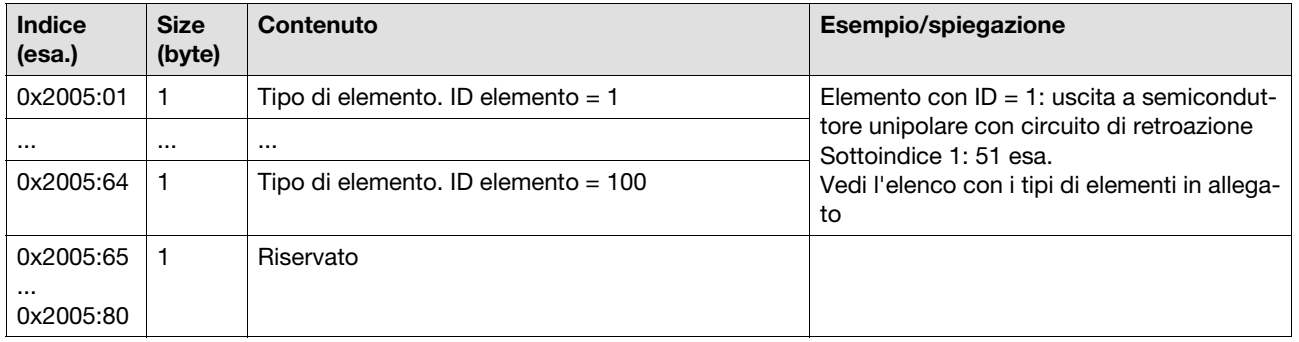

### 4.4.1 Panoramica

Nell'elenco oggetti CANopen sono inseriti tutti gli oggetti CANopen (variabili e parametri) rilevanti per questi dispositivi. Gli accessi in lettura e scrittura vengono eseguiti con i Service Data Objects (SDO). Per semplificare l'integrazione del modulo fieldbus PNOZ mc6p in una rete CANopen l'elenco oggetti è disponibile in formato EDS (Electronic Data Sheet).

La sezione specifica del produttore dell'elenco oggetti è strutturata nel seguente modo:

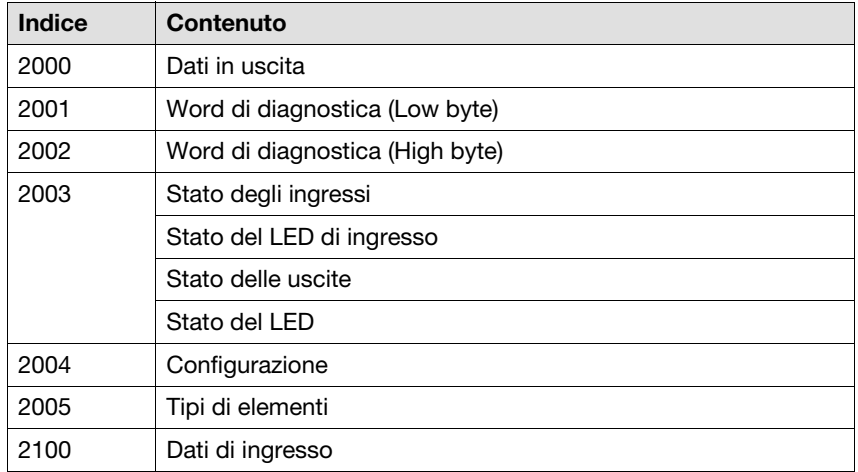

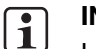

### **INFO**

I dati con gli indici da 2001 a 2003 vengono aggiornati dal PNOZmulti ad ogni ciclo soltanto parzialmente. Si può verificare un'inconsistenza dei dati tra loro dipendenti. L'aggiornamento dei dati complessivi può durare fino a 500 ms.

### **4.4.2 Requisiti di sistema**

La comunicazione tramite gli elementi SDO può avvenire soltanto con i dispositivi a partire dal numero di versione indicato:

- ▶ PNOZ mc6p dalla versione 1.1
- ▶ PNOZ mc6.1p, PNOZ mmc6p a partire dalla versione 1.0
- ▶ PNOZ m1p dalla versione 4.0
- Tutti gli altri dispositivi base PNOZmulti a partire dalla versione 1.0

### **4.4.3 Elenco oggetti**

#### **4.4.3.1 Indice 2000**

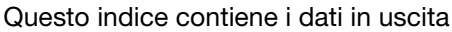

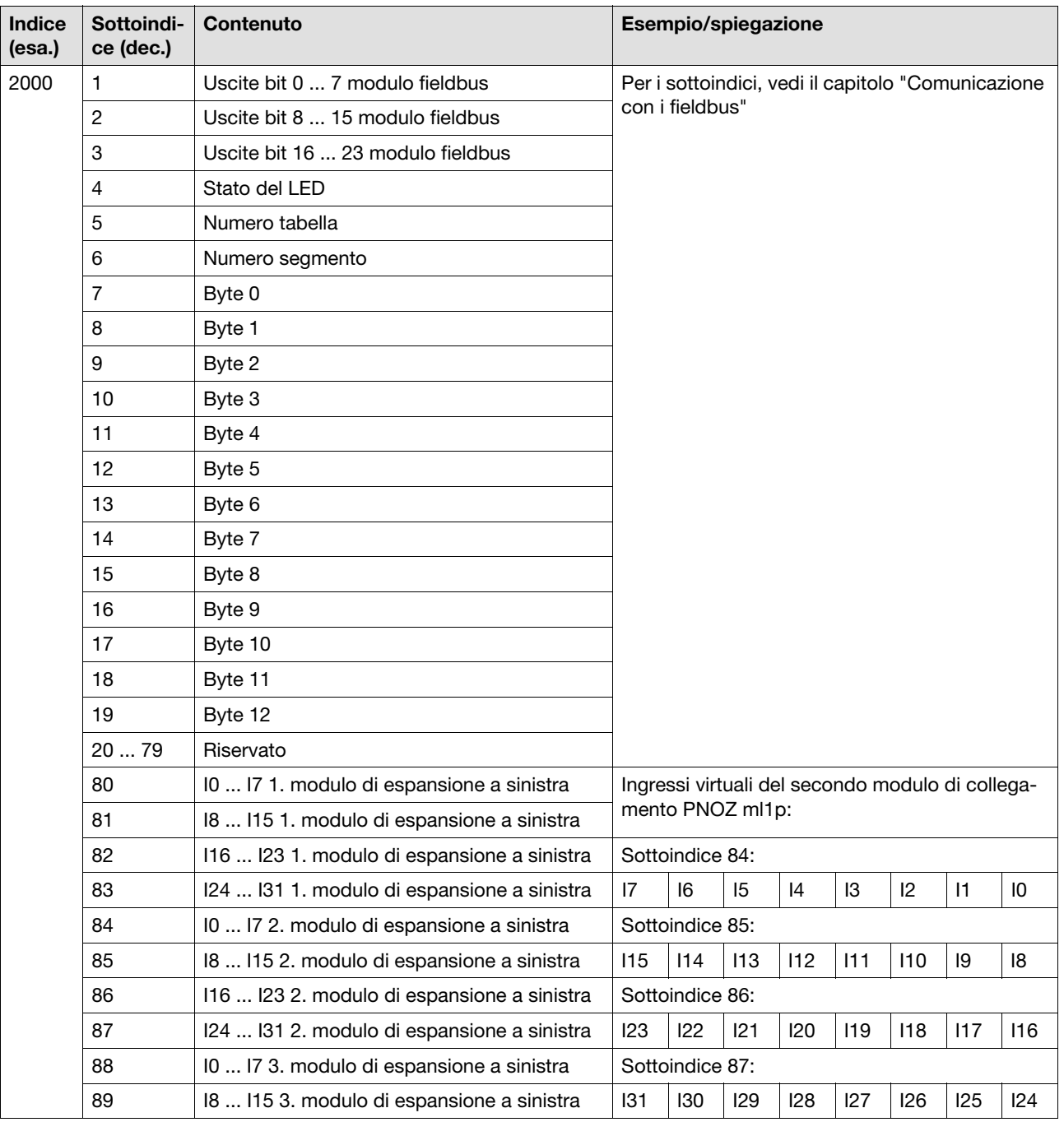

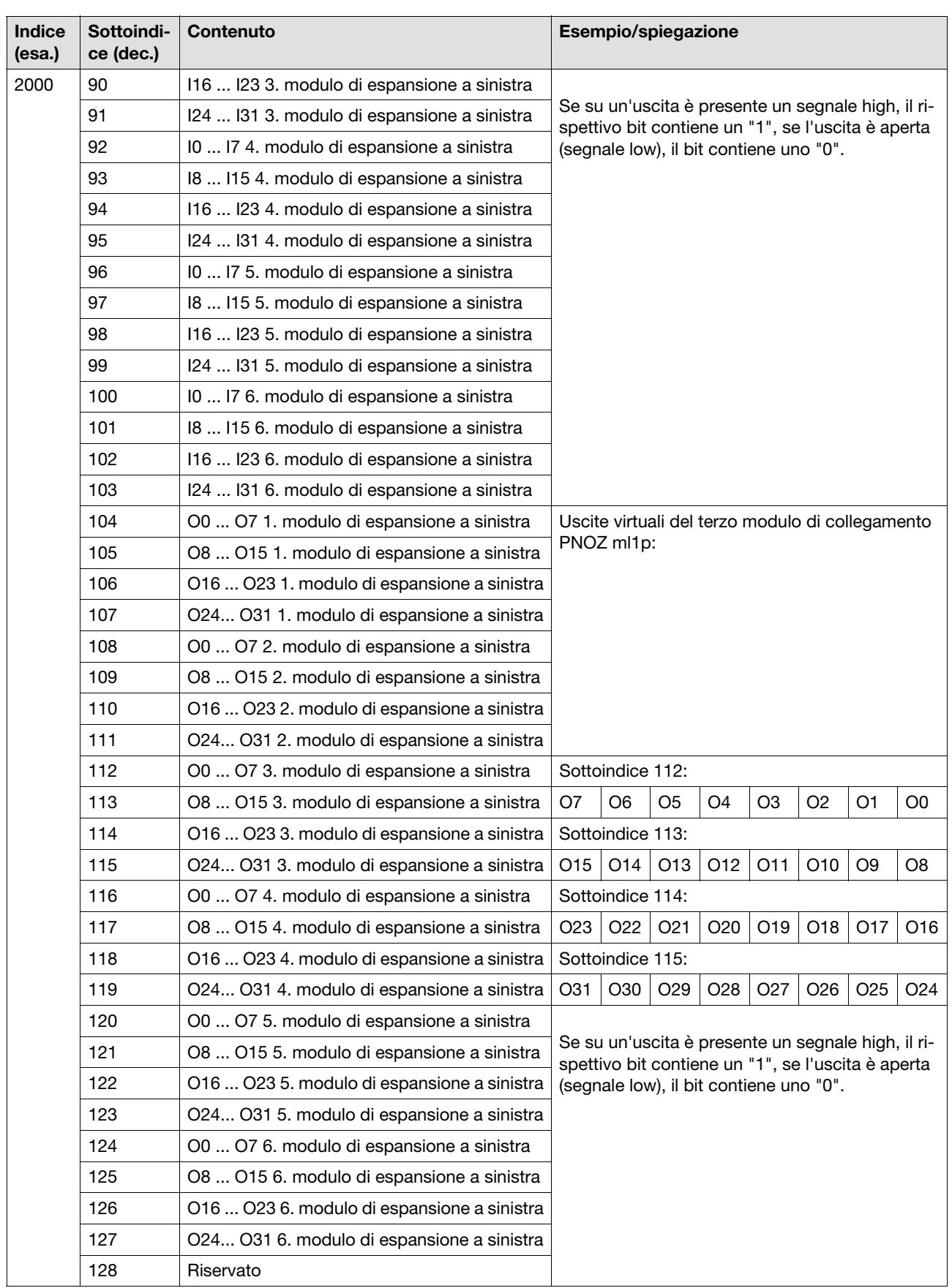

Pilz GmbH & Co. KG, Felix-Wankel-Straße 2, 73760 Ostfildern, Germania 4-32 Pilz GmbH & Co. KG, Felix-Wankel-Straße 2, 73760 Ostfildern, Germania<br>Telefono: +49 711 3409-0, Fax: +49 711 3409-133, E-Mail: pilz.gmbh@pilz.de

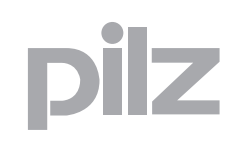

#### **4.4.3.2 Indice 2001 e 2002**

Questo indice contiene le word di diagnostica e i bit di uscita delle ID elemento.

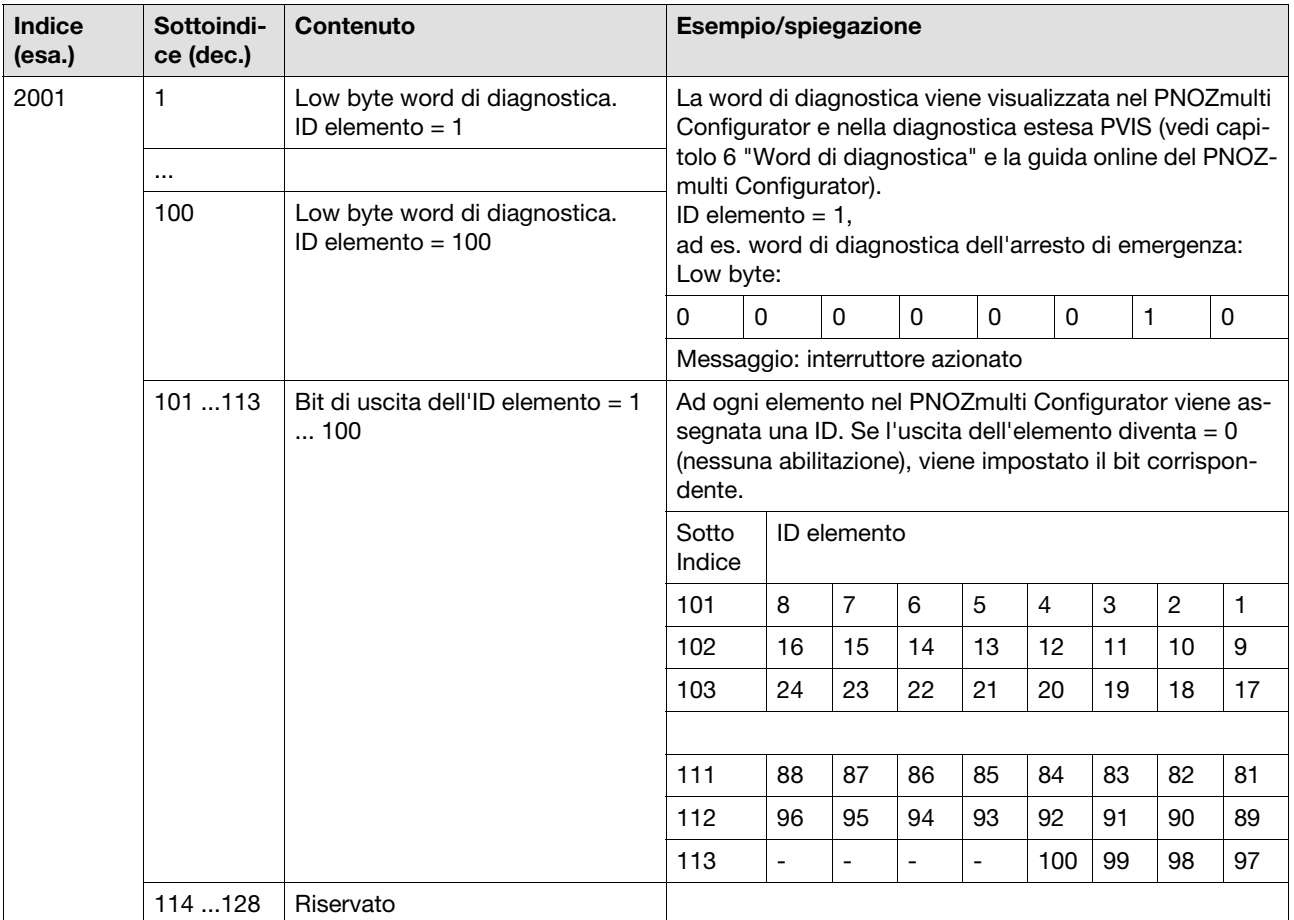

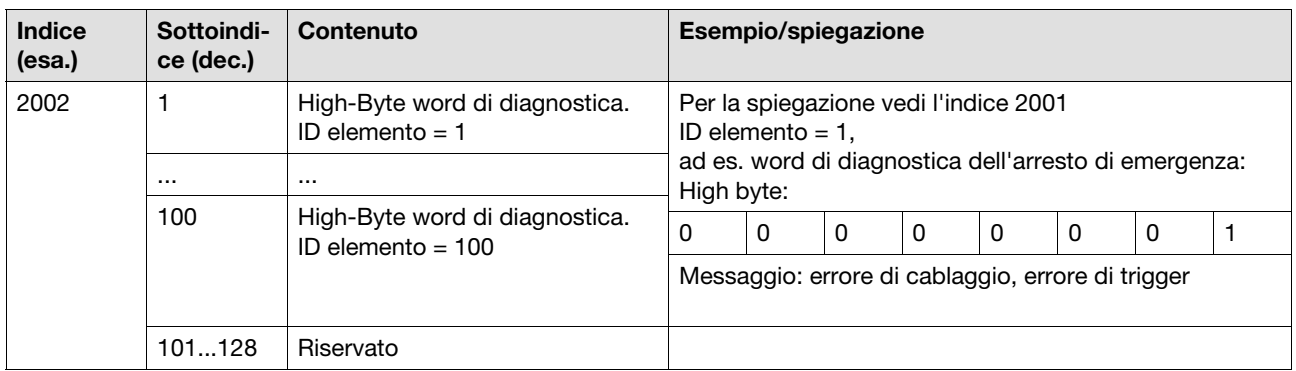

# 4 Moduli fieldbus

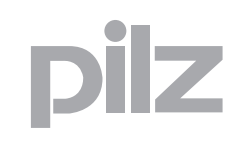

## **4.4 PNOZ mc6p, PNOZ mc6.1p, PNOZ mmc6p (SDO)**

#### **4.4.3.3 Indice 2003**

Questo indice contiene lo stato degli ingressi, delle uscite e dei LED

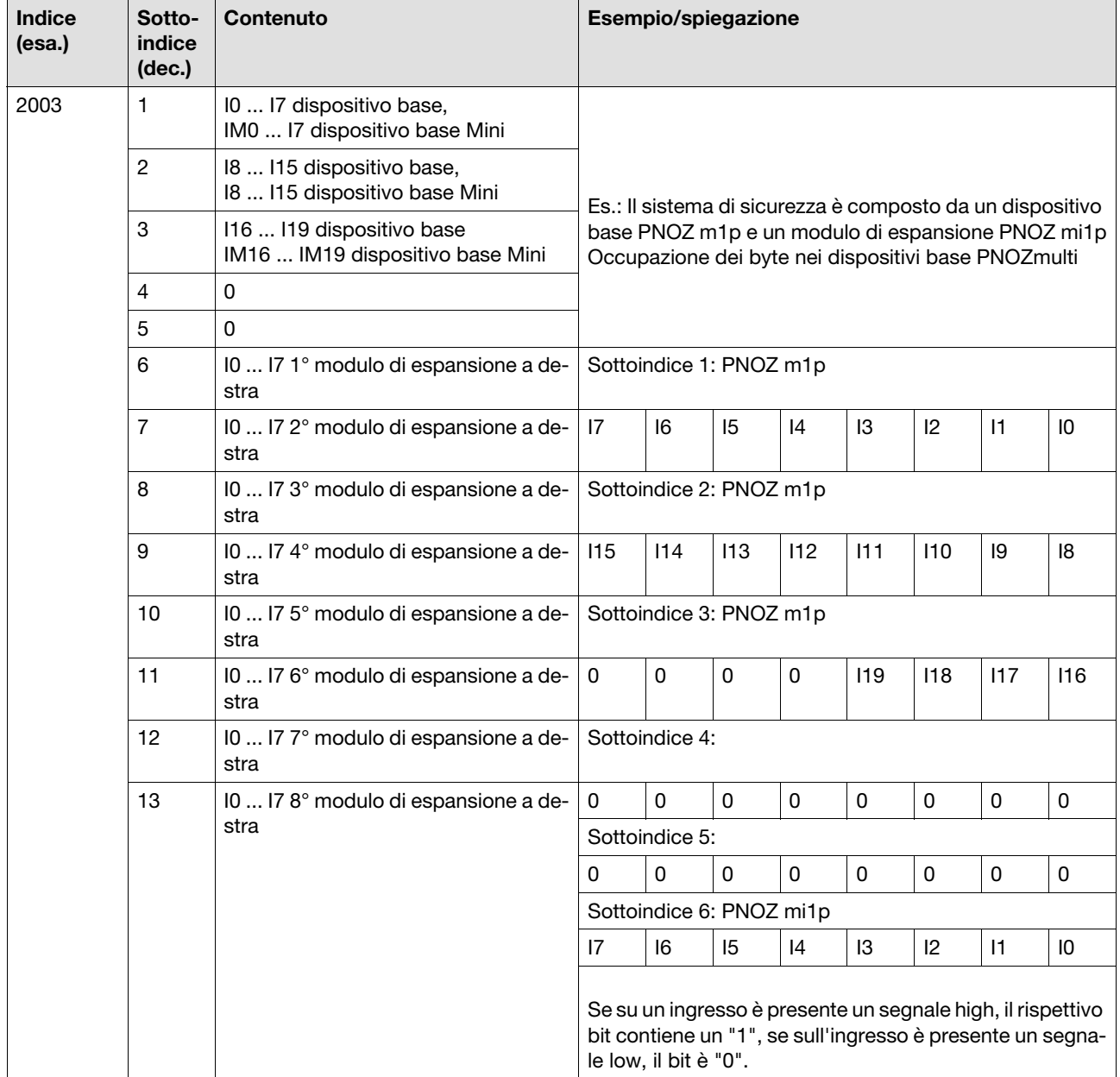

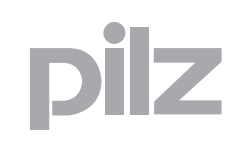

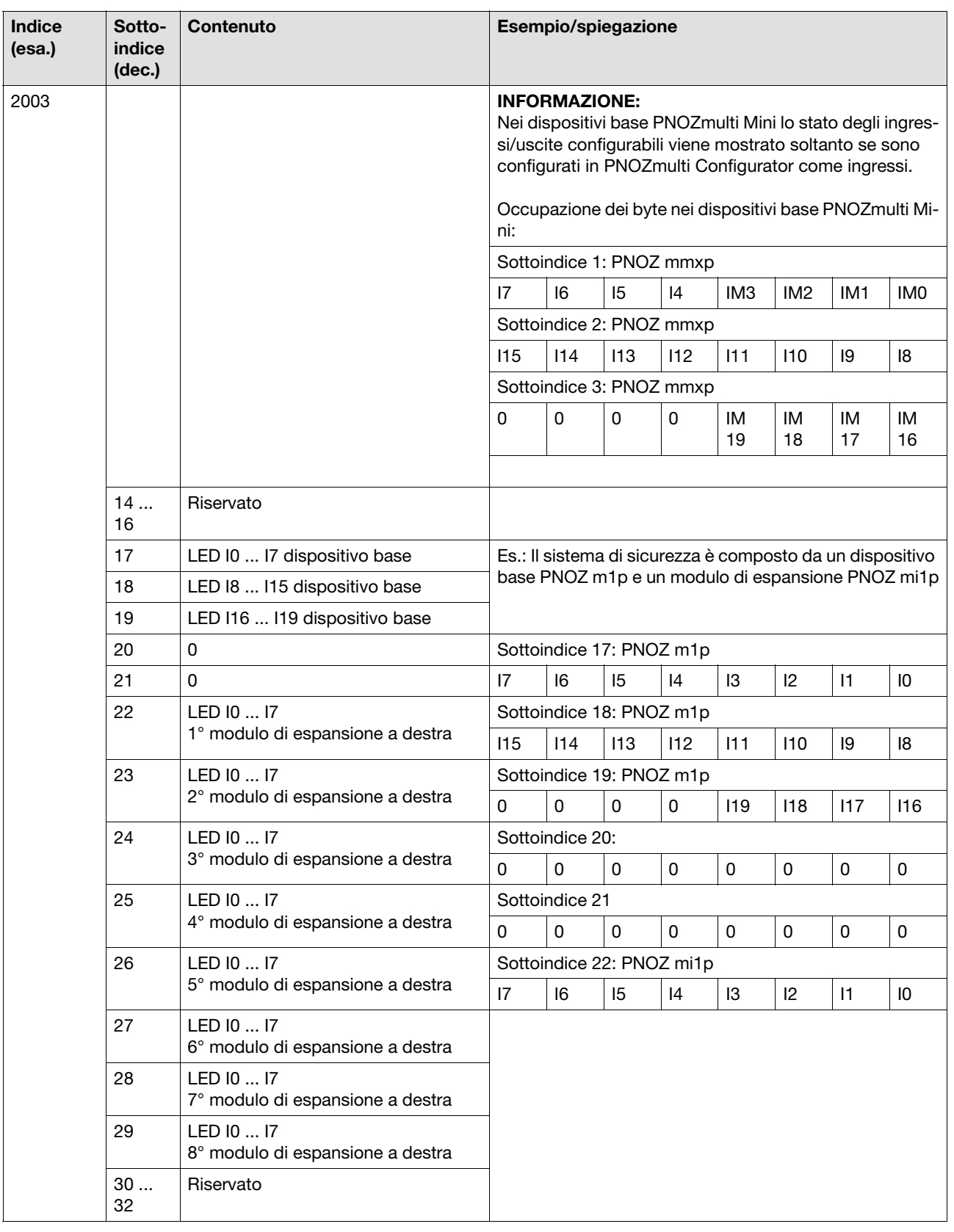

# 4 Moduli fieldbus

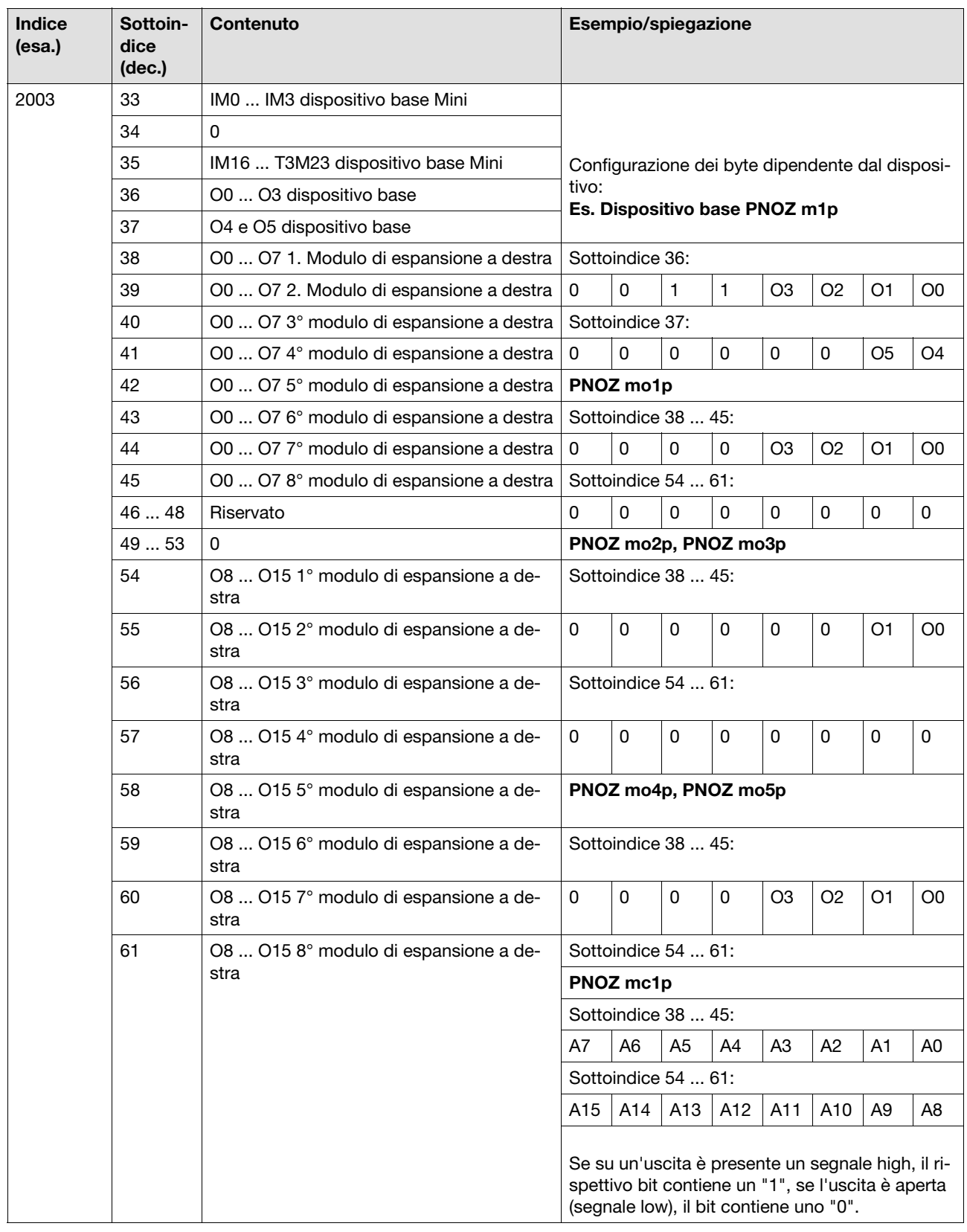

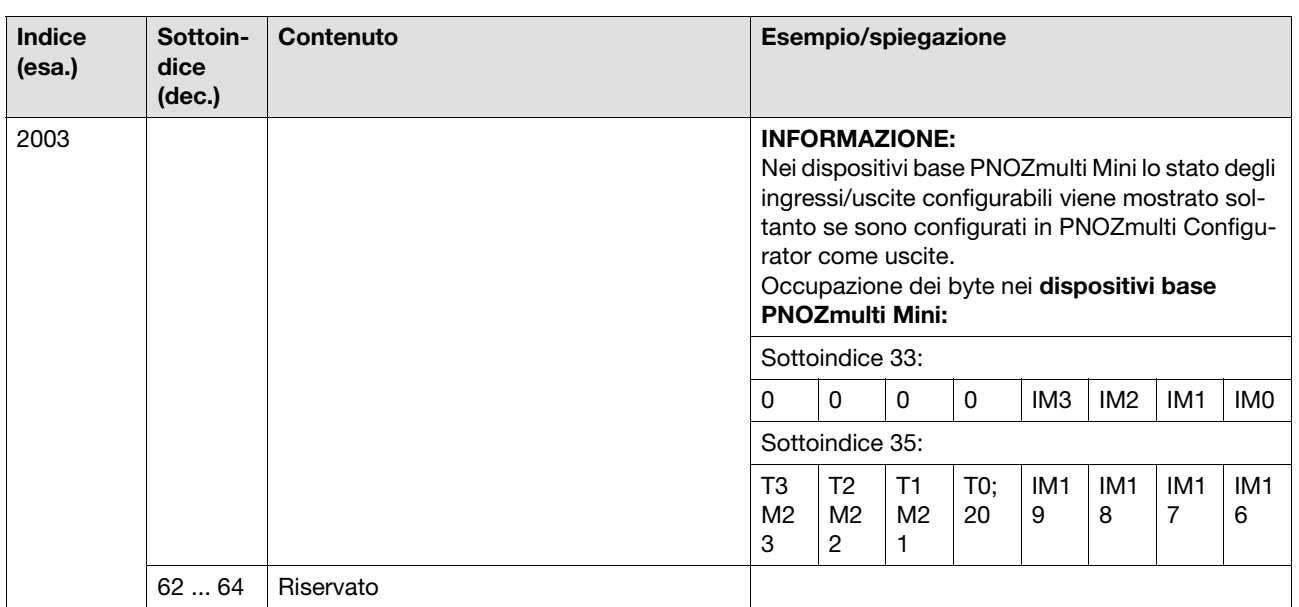

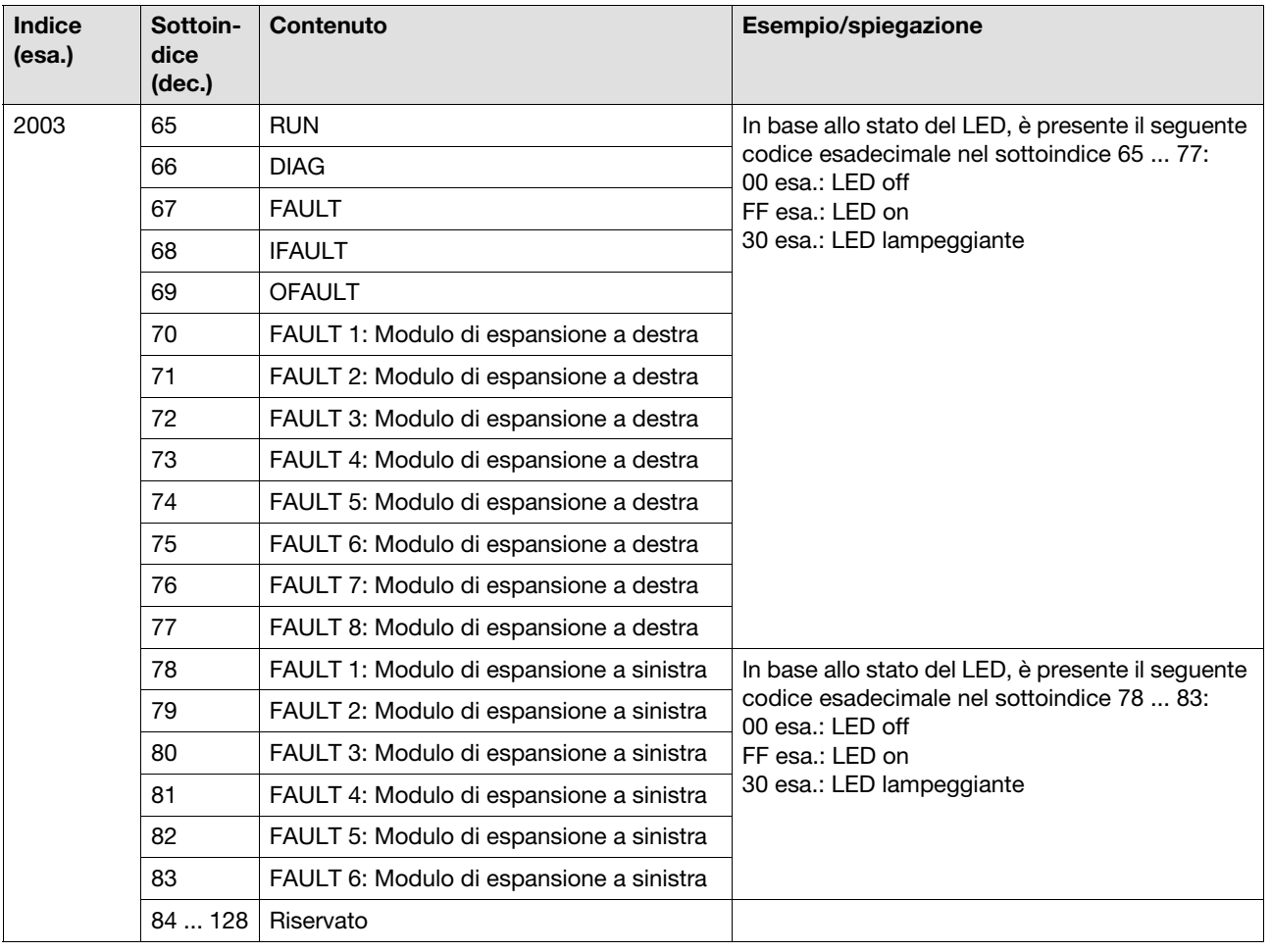

# 4 Moduli fieldbus

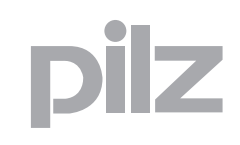

## **4.4 PNOZ mc6p, PNOZ mc6.1p, PNOZ mmc6p (SDO)**

#### **4.4.3.4 Indice 2004**

Questo indice contiene i dati di configurazione di PNOZmulti

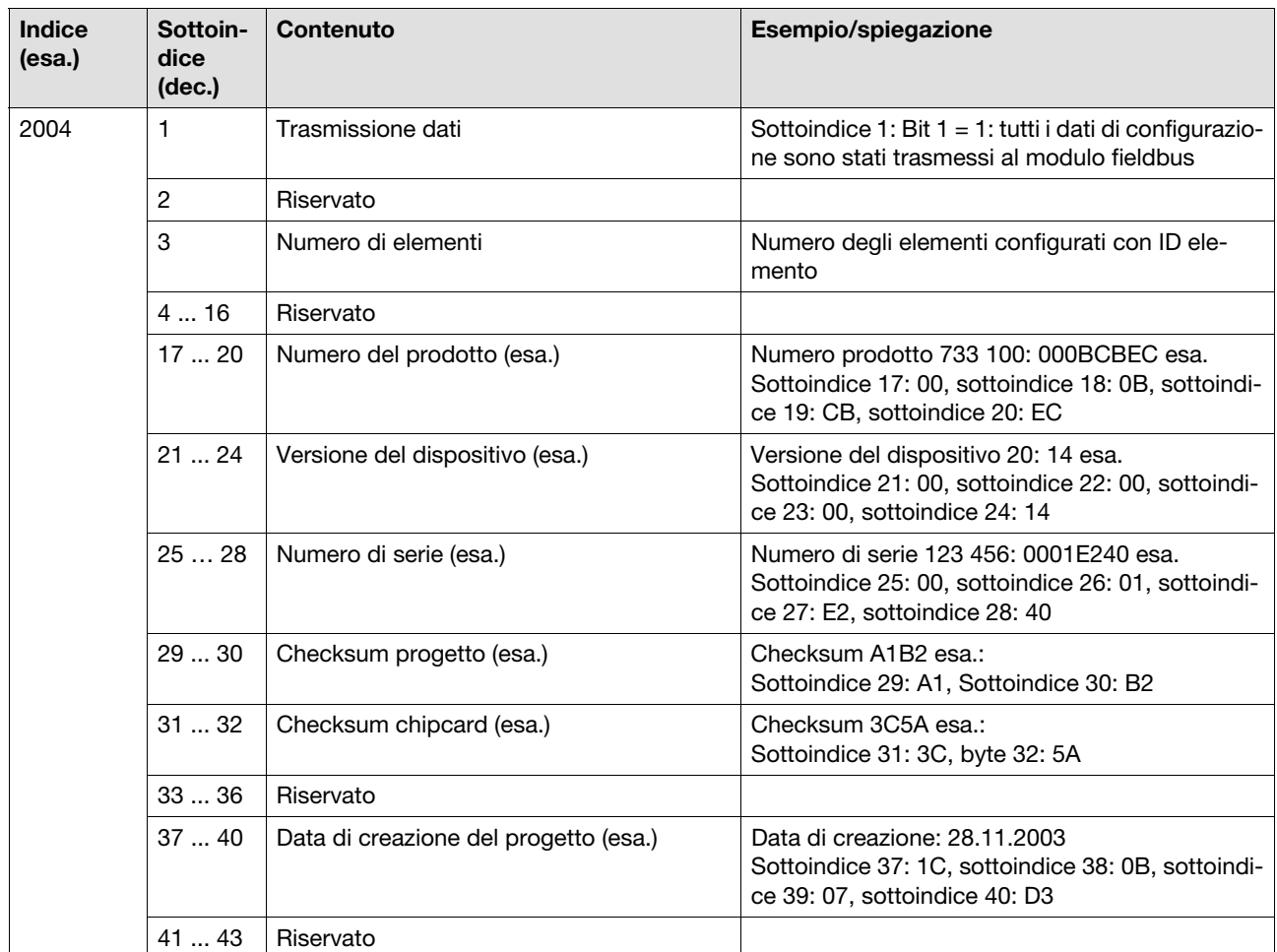

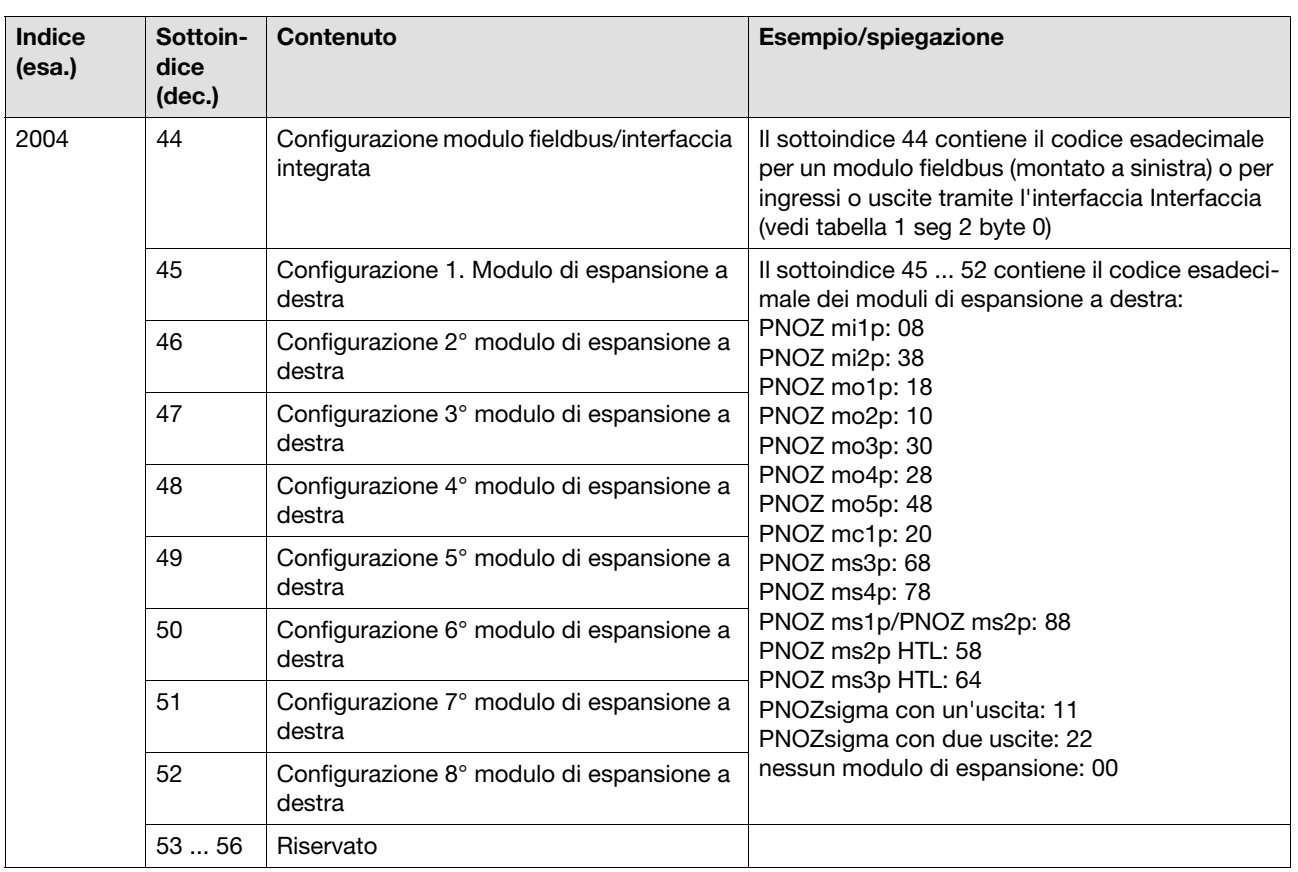

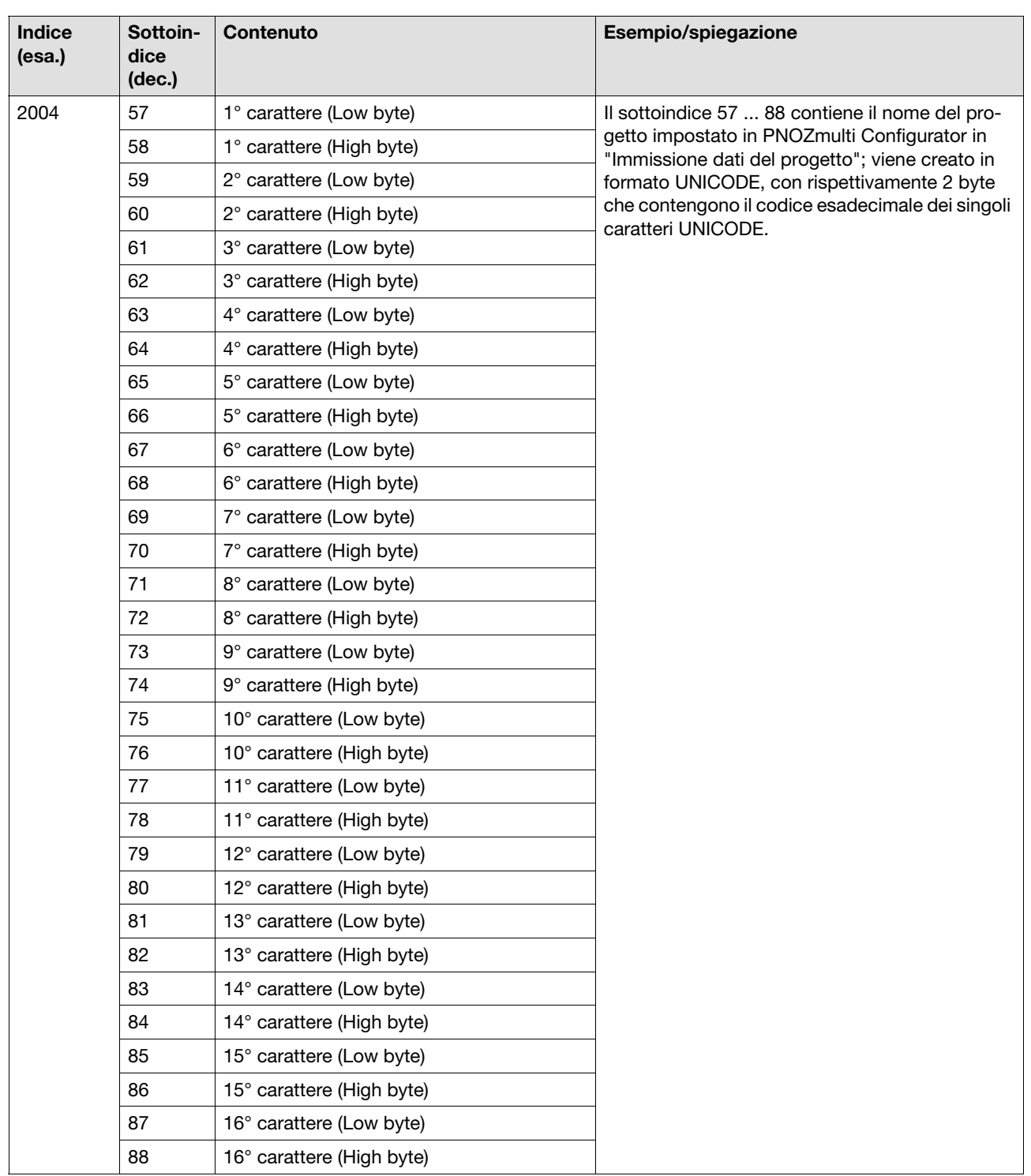

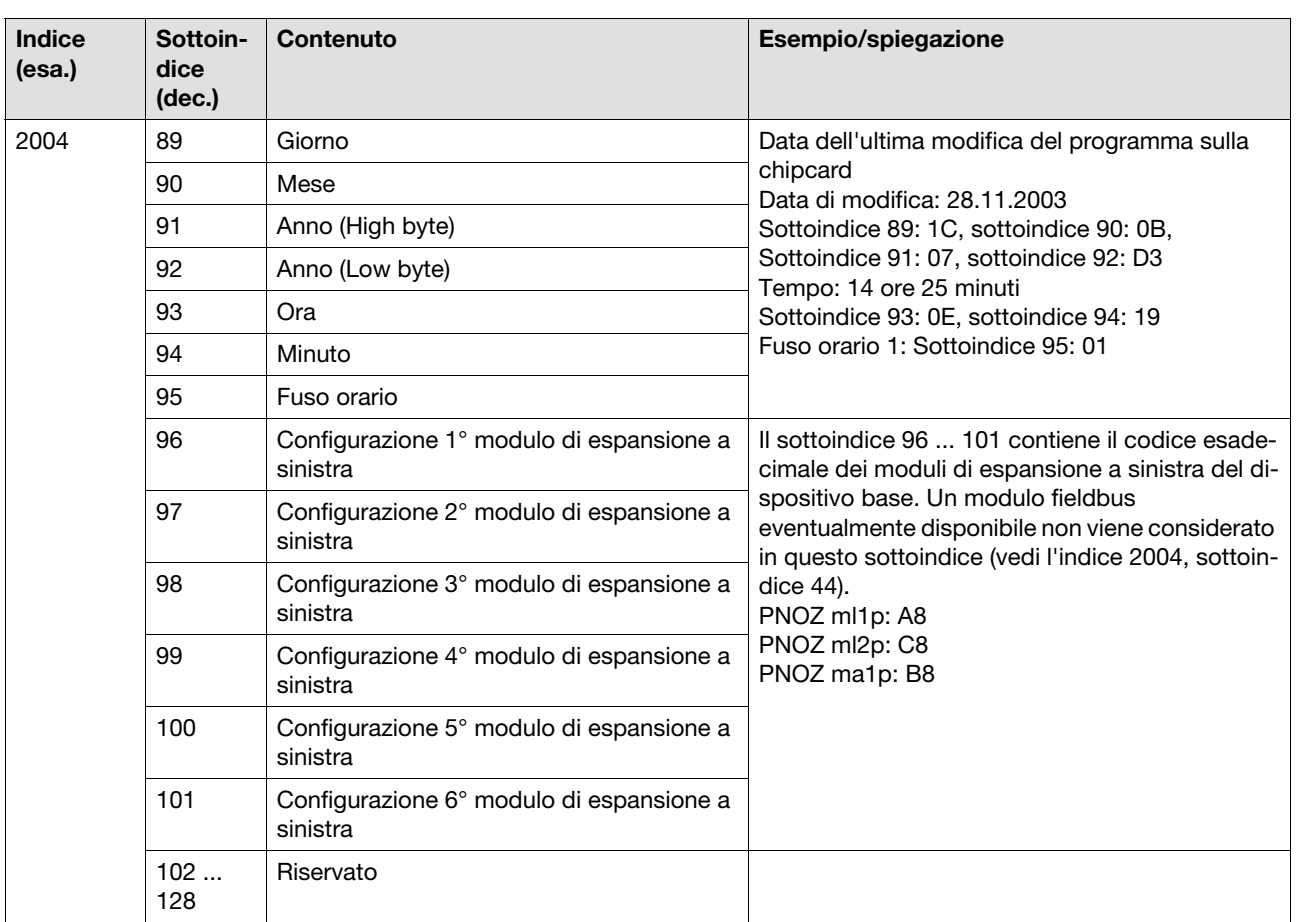

### **4.4.3.5 Indice 2005**

### Questo indice contiene i tipi di elementi

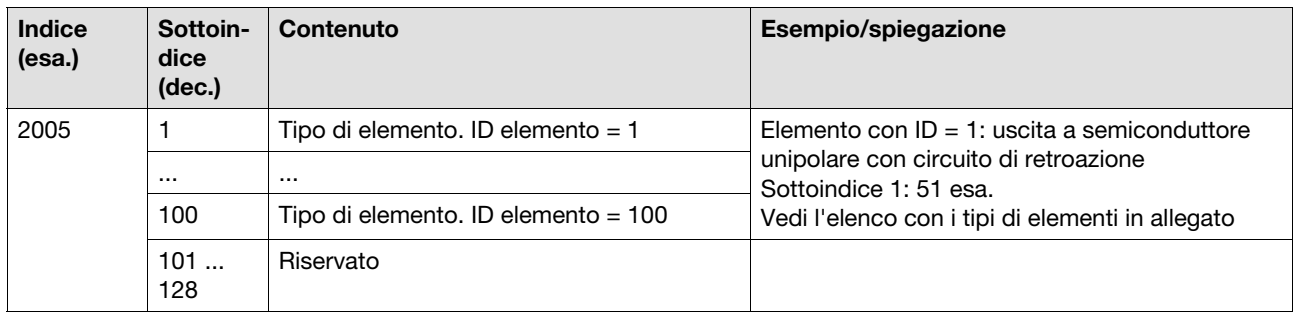

# 4 Moduli fieldbus

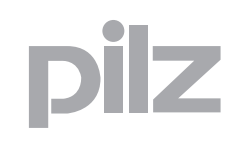

## **4.4 PNOZ mc6p, PNOZ mc6.1p, PNOZ mmc6p (SDO)**

#### **4.4.3.6 Indice 2100**

### Questo indice contiene i dati di ingresso

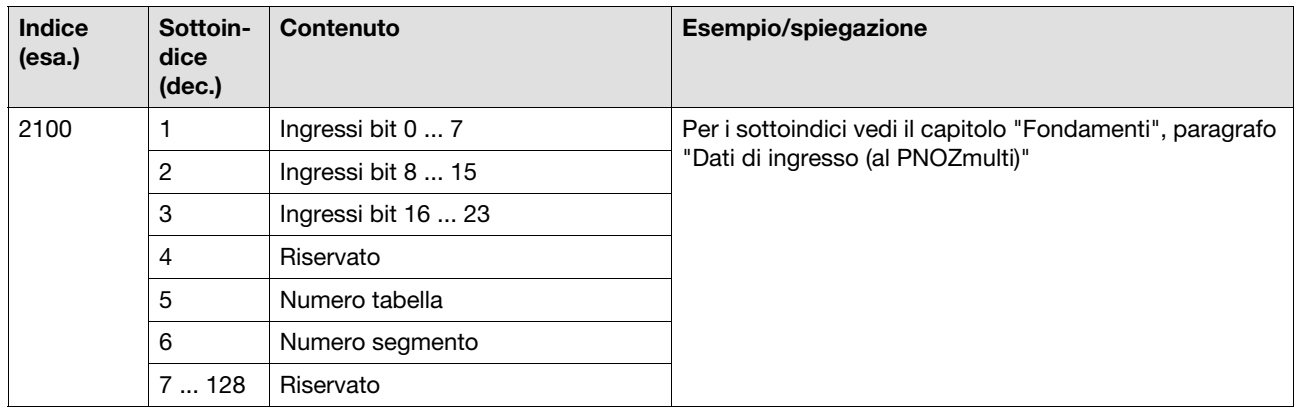

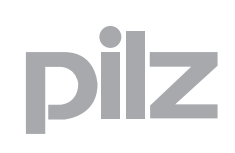

### **4.5.1 Introduzione**

Questo capitolo descrive le particolarità della comunicazione con il modulo di espansione PNOZ mc8p su Ethernet IP e Modbus TCP. L'accesso ai dati del PNOZmulti tramite le tabelle e i segmenti è descritto nei capitoli "Fondamenti" e "PNOZ mc2p ... PNOZ mc9p".

### **4.5.2 Panoramica**

Il modulo di espansione PNOZ mc8p collega il sistema di controllo configurabile PNOZmulti tramite Ethernet a sistemi di comando che supportano i protocolli Ethernet IP e Modbus TCP. Ethernet IP e Modbus TCP sono concepiti per consentire un rapido scambio dei dati a livello di campo. Il modulo di espansione PNOZ mc8p è un utente passivo di Ethernet IP (adattatore) o di Modbus TCP (slave). Le funzioni basilari di comunicazione con Ethernet IP o Modbus TCP sono conformi allo standard IEEE 802.3. Il controllore centrale (Master) legge ciclicamente le informazioni in ingresso dagli slave e scrive ciclicamente le informazioni in uscita agli slave. Oltre alla trasmissione ciclica dei dati utili, il modulo PNOZ mc8p dispone anche delle funzioni di diagnosi e messa in servizio.

### **4.5.3 Caratteristiche del modulo**

- $\triangleright$  Configurabile in PNOZmulti Configurator
- ▶ Protocolli di rete: Ethernet IP, Modbus TCP
- Indicatori di stato per la comunicazione e per i guasti
- Velocità di trasmissione 10 MBit/s (10BaseT) e 100 MBit/s (100BaseTX), operatività piena o mezzo duplex
- Impostazione dell'indirizzo IP con selettori DIP sulla parte frontale

### **4.5.4 Assegnazione di un indirizzo IP al proprio PC**

- $\blacktriangleright$  Per la procedura consultare le istruzioni per l'uso del proprio sistema operativo.
- Impostare l'indirizzo IP, ad es. 192.168.0.1 con la subnet mask 255.255.255.0.

### **4.5.5 Impostazione dell'indirizzo IP del modulo di espansione**

L'indirizzo IP del PNOZ mc8p viene impostato con i selettori DIP sulla parte frontale

Nota bene: impostare l'indirizzo IP solo in assenza di tensione.

I primi tre byte dell'indirizzo IP sono:

- ▶ Indirizzo IP: 192.168.0
- Subnet mask: 255.255.255.0

Con i selettori DIP viene configurato l'ultimo byte. Campo valori: 1 ... 255 Nota bene: non impiegare per l'indirizzo IP del PNOZ mc8p lo stesso indirizzo IP assegnato al PC.

Esempi applicativi: Selettore DIP: 00010100 (20 decimale)

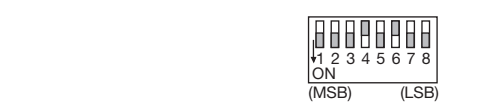

Indirizzo IP: 192.168.0.20

Dopo l'impostazione dell'indirizzo IP con i selettori DIP è possibile applicare la tensione di alimentazione al dispositivo base.

### **4.5.6 Modifica delle impostazioni IP**

Dopo la configurazione degli indirizzi IP del PC e del PNOZ mc8p è possibile modificare le impostazioni IP del PNOZ mc8p.

- ▶ Collegare il PNOZ mc8p al PC.
- Richiamare la seguente pagina html: http://192.168.0.20/config.htm.
- Configurare le impostazioni per il PNOZ mc8p.

Esempio: Indirizzo IP: 172.16.216.139

Subnet mask: 255.255.0.0

Gateway address:--

DNS1 address:--

DNS1 address:--

Host name:--- Domain name:--

SMTP server:--

- DHCP enabled:no
- Fare clic sul pulsante **Store Configuration**. Le impostazioni vengono trasmesse al modulo di espansione.
- Staccare la tensione di alimentazione.
- Impostare a zero tutti i selettori DIP.
- Inserire la tensione di alimentazione. Ora il nuovo indirizzo IP per il dispositivo è impostato.

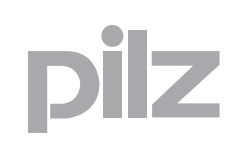

### **4.5.7 Scambio di dati**

Per poter comunicare con il PNOZmulti devono sempre essere inviati e ricevuti 20 byte. **4.5.7.1 Ethernet IP** Con l'Assembly Object (Class04h) è possibile richiedere i dati di ingresso/uscita dal PNOZmulti. Con l'Instance 64h vengono richiesti i dati del PNOZmulti. L'Instance 96h scrive i dati dello scanner Ethernet IP nel PNOZmulti.

### **4.5.7.2 Modbus TCP**

Nel PNOZ mc8p non deve essere configurato nessun collegamento. In conformità alla specifica Modbus TCP, viene impiegata la porta 502. Il Modbus TCP supporta i seguenti codici funzione:

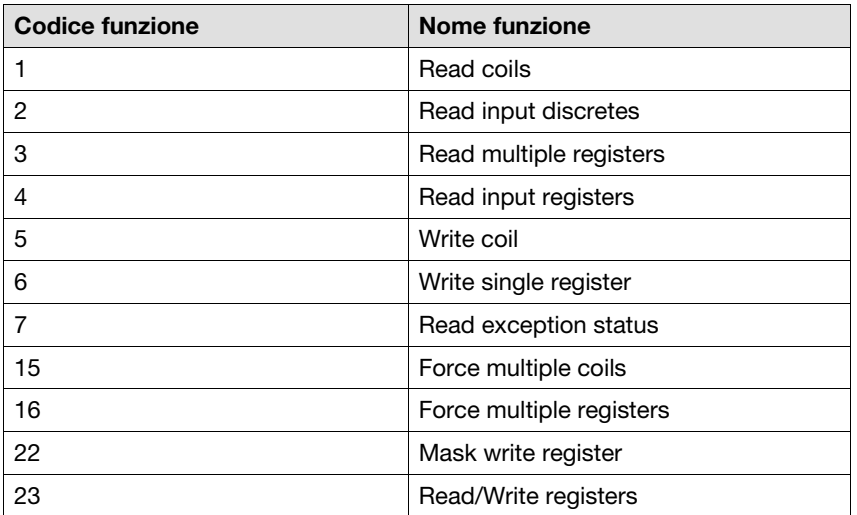

Il campo d'ingresso dell'indirizzo comincia con il registro 0. Il campo d'uscita dell'indirizzo comincia con il registro 1024. La successione di byte di una parola è High byte/Low byte

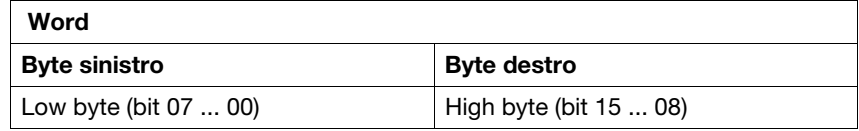

#### **Codici di errore in Modbus TCP**

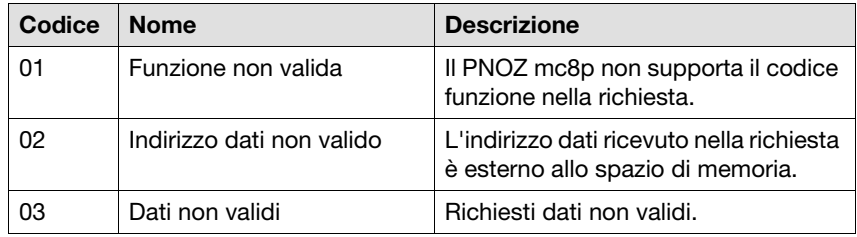

### **4.5.8 Interfaccia Web per messa in servizio e test**

Alla messa in servizio o come mezzo di supporto per i test è possibile utilizzare un'interfaccia web della Pilz. In questo modo è possibile richiamare i dati del PNOZmulti.

- Il dispositivo base deve essere messo in funzione con il PNOZ mc8p come indicato nelle istruzioni per l'uso.
- ▶ Collegare il PNOZ mc8p al PC.
- Inserire nella barra degli indirizzi del proprio browser l'indirizzo IP (URL),
	- ad es.: http://172.16.216.139
- Tramite la maschera di immissione è possibile accedere agli ingressi e alle uscite del sistema PNOZmulti e ai segmenti delle tabelle.

### **4.5.9 Limiti di accesso**

In linea di principio, qualsiasi utente Ethernet ha la possibilità di instaurare un collegamento al PNOZ mc8p. Questo accesso si può limitare.

- Digitare nella barra degli indirizzi del proprio browser l'indirizzo IP (URL) del PNOZ mc8p per instaurare un collegamento con il sito FTP. Compare una finestra di registrazione.
- Registrarsi per avere accesso al campo utente del PNOZ mc8p. I dati di accesso di default sono: Nome utente: User Password: Password
- ▶ Salvare il file ip\_access.cfg nel proprio computer ed aprirlo con un editor. Dopo l'apertura, il file contiene i seguenti dati:

```
[MODBUS/TCP]
*.*.*.*
[Ethernet/IP]
*.*.*.*
```
- Inserendo \*.\*.\*.\* tutti gli utenti hanno accesso illimitato.
- Al posto dei caratteri \*.\*.\*.\* digitare gli indirizzi IP degli utenti ai quali si vuole conferire accesso illimitato, ad es.:

```
[MODBUS/TCP]
172.16.205.24
172.16.205.40
```
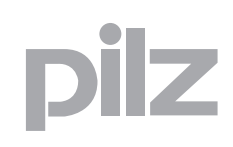

[Ethernet/IP] 172.16.205.96

- Salvare il file ip\_access.cfg nel proprio computer.
- ▶ Trasferire il file nel PNOZ mc8p.
- ▶ Riavviare il PNOZmulti.

### **4.5.10 Dati d'ingresso e di uscita**

I dati sono strutturati nel seguente modo:

### **Campo di ingresso**

Gli ingressi vengono definiti nel master e trasmessi al PNOZmulti. Ad ogni ingresso è assegnato un numero, ad esempio l'ingresso bit 4 di byte 1 ha il numero i12.

#### **Campo di uscita**

Le uscite vengono definite nel PNOZmulti Configurator. Ad ogni uscita viene assegnato un numero, ad es. o0, o5... .

Lo stato dell'uscita o0 viene archiviato in bit 0 di byte 0, lo stato dell'uscita o5 in bit 5 di byte 0 e via dicendo.

### **Solo campo di uscita: Byte 3**

- Bit 0 ... 4: stati del LED del PNOZmulti
	- Bit 0: OFAULT
	- Bit 1: IFAULT
	- Bit 2: FAULT
	- Bit 3: DIAG
	- Bit 4: RUN
- ▶ Bit 5: Ha luogo lo scambio di dati.

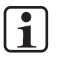

### **INFO**

A tale proposito vedi anche il capitolo "Fondamenti", paragrafi "Dati di ingresso" / "Dati di uscita"

### **4.5.10.1 Assegnazione degli ingressi/delle uscite nel PNOZmulti Configurator ai dati in uscita/ingresso di Ethernet IP/Modbus TCP**

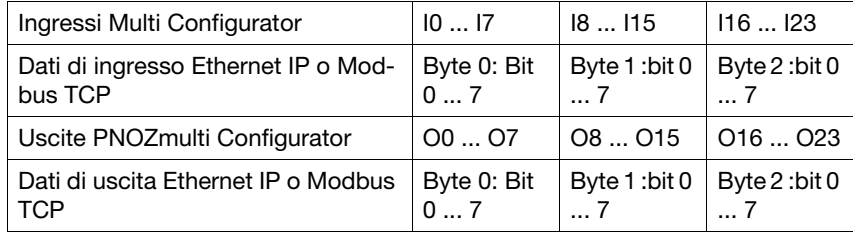

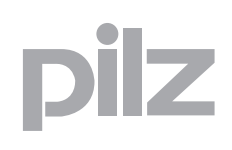

## **5.1 Panoramica**

Le interfacce RS232/Ethernet del sistema di controllo configurabile PNOZmulti servono ad eseguire

- Download del progetto
- Lettura dei dati di diagnostica
- Impostazione degli ingressi virtuali per funzioni standard
- Lettura di uscite virtuali per funzioni standard.

Le interfacce sono integrate nei dispositivi base PNOZmulti. Ai dispositivi base PNOZmulti Mini che non dispongono di un'interfaccia integrata, è possibile collegare un modulo di comunicazione con interfaccia.

In base al tipo di dispositivo base e/o al modulo di comunicazione, è integrata un'interfaccia seriale RS232 o un'interfaccia Ethernet.

- **Interfaccia seriale RS232**
	- Dispositivi base PNOZ mXp
	- Dispositivi base PNOZ mmXp + PNOZ mmc2p
- **2 interfacce Ethernet**
	- Dispositivi base PNOZ mXp ETH
	- Dispositivi base PNOZ mmXp + PNOZ mmc1p

## **5.2 Requisiti di sistema**

La comunicazione descritta in questo documento tramite l'interfaccia integrata (protocollo, richieste) viene supportata dai dispositivi base a partire dalle seguenti versioni.

- Modulo base PNOZ m0p: a partire dalla versione 3.1
- ▶ Dispositivo base PNOZ m1p: a partire dalla versione 6.1
- Dispositivo base PNOZ m1p ETH: a partire dalla versione 2.1
- Dispositivo base PNOZ m2p: a partire dalla versione 3.1
- Dispositivo base PNOZ m3p: a partire dalla versione 2.1

I dispositivi base che non compaiono in questo elenco, supportano la comunicazione descritta tramite l'interfaccia integrata a partire dalla versione 1.0.

Nel caso si possieda una versione precedente, rivolgersi a Pilz.

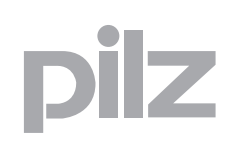

### 5.3 Descrizione delle interfacce 5300-**5.3.1 Interfacce Ethernet**

Il collegamento viene stabilito attraverso due prese RJ45.

La configurazione dell'interfaccia Ethernet è prevista nel PNOZmulti Configurator (per la descrizione, vedi guida online del PNOZmulti Configurator).

Tutti i dispositivi base che dispongono di un'interfaccia Ethernet supportano il Modbus/TCP (vedi capitolo "Modbus/TCP").

Un dispositivo base PNOZmulti può gestire fino a 8 collegamenti Modbus/TCP e fino a 4 collegamenti porta PG (porta 9000).

### **Velocità di trasmissione:**

- 10 MBit/s (10BaseT)
	- o
- ▶ 100 MBit/s (100BaseTX)

### **5.3.1.1 Interfacce RJ45 ("Ethernet")**

Tramite un Autosensing Switch interno vengono messe a disposizione due Switch Port libere come interfacce Ethernet. L'Autosensing Switch riconosce automaticamente se la trasmissione dei dati avviene a 10 Mbit/s o a 100 Mbit /s.

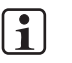

### **INFO**

L'utente collegato deve supportare la funzione Autosensing/ Autonegotiation. In caso contrario il partner di comunicazione deve essere impostato in maniera fissa su "10 Mbit/s, mezzo duplex".

La funzione crossover automatica dello switch rende superflua la distinzione del cavo di connessione tra cavo patch (collegamento non incrociato dei cavi dati) e cavo crossover (collegamento incrociato dei cavi dati). Lo switch crea internamente il collegamento giusto tra i cavi dati in modo automatico. In questo modo è possibile impiegare cavi patch come cavi di connessione sia per i dispositivi terminali sia per i collegamenti in cascata.

Entrambe le interfacce Ethernet sono basate su tecnologia RJ45.

### **5.3.1.2 Requisiti del cavo di connessione e del connettore**

Devono essere soddisfatti i seguenti requisiti minimi:

- standard Ethernet (min. categoria 5) 10BaseT o 100BaseTX
- cavo twisted pair a doppia schermatura per l'utilizzo in ambiente industriale di Ethernet
- connettori RJ45 schermati (connettori industriali)

### **5.3.1.3 Configurazione delle interfacce**

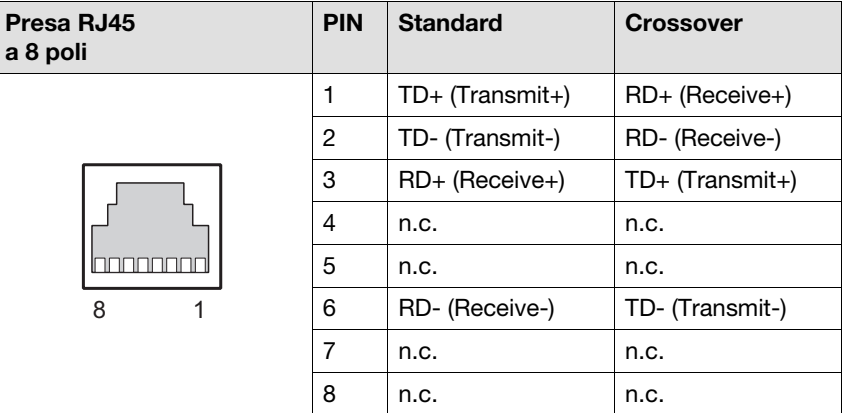

### **5.3.1.4 Cavo di connessione RJ45**

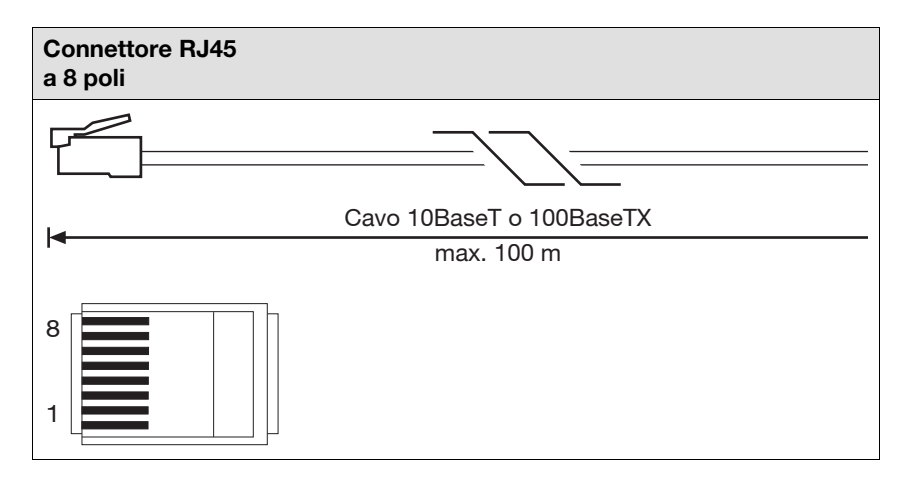

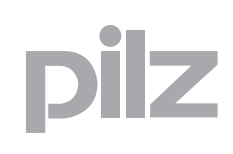

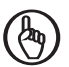

### **IMPORTANTE**

Durante il collegamento prestare attenzione al fatto che il cavo dati e i connettori possono sopportare un carico meccanico limitato. Assicurare mediante misure costruttive adeguate la resistenza del collegamento a sollecitazioni meccaniche particolarmente gravose (ad es. shock, vibrazioni). Una di queste misure è ad esempio la posa fissa con fermacavo.

### **5.3.1.5 Scambio dei dati di processo**

Le interfacce RJ45 dell'Autosensing Switch interno consentono lo scambio dei dati di processo con altri utenti Ethernet di una rete.

La connessione ad Ethernet del dispositivo base con interfaccia Ethernet può avvenire anche mediante un accoppiatore a stella (hub o switch).

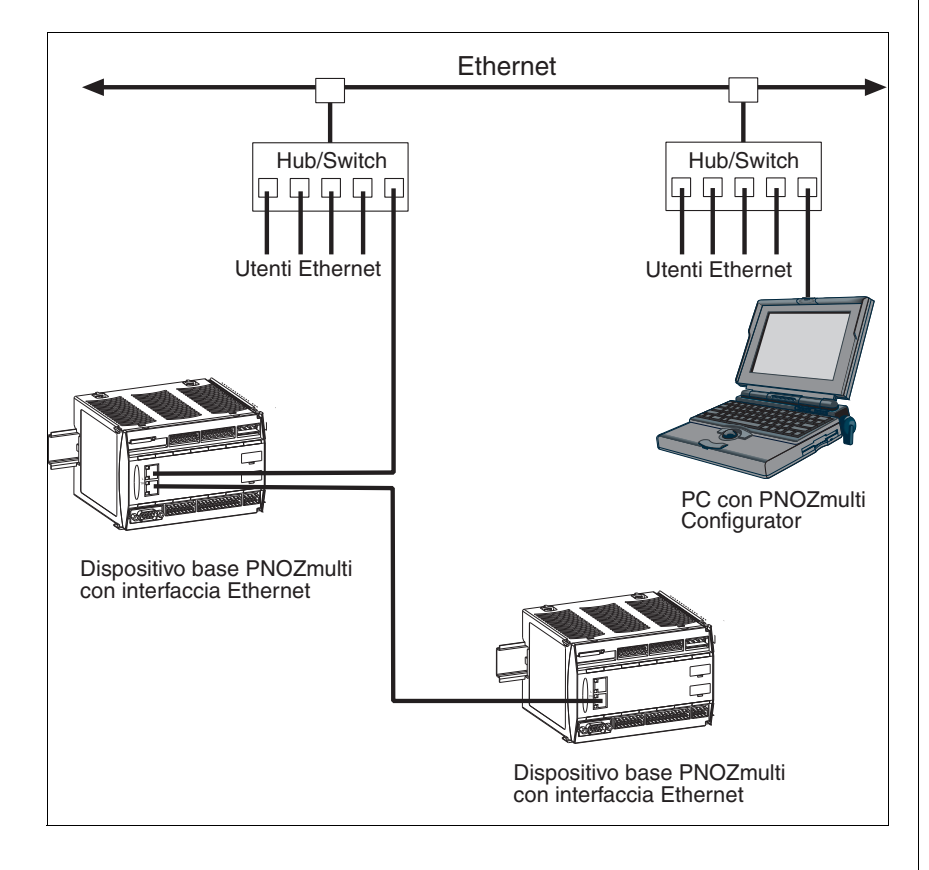

### Fig. 5-1: PNOZmulti come utente Ethernet - possibili topologie

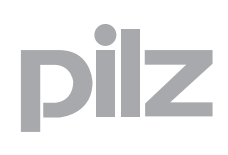

### **5.3.2 Interfaccia seriale RS232**

La connessione con l'interfaccia RS 232 del partner di comunicazione e l'interfaccia integrata sul dispositivo base avviene tramite un cavo null modem.

### **Velocità di trasmissione:**

19,2 KBit con

- $\triangleright$  8 bit dati,
- ▶ 1 bit di avvio
- 2 bit di arresto
- $\triangleright$  1 parity bit
- ▶ Even Parity

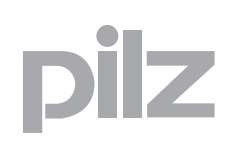

## **5.4 Procedura di comunicazione**

Con la comunicazione tramite interfaccia integrata, il PNOZmulti funge sempre da server di un collegamento, il partner di comunicazione (PC, PLC) rappresenta il client.

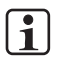

### **INFO**

Per consentire la comunicazione tramite Ethernet è necessario configurare l'interfaccia Ethernet nel PNOZmulti Configurator. La procedura è descritta dettagliatamente nella guida on-line del PNOZmulti Configurator.

Ogni comunicazione inizia inviando una richiesta a PNOZmulti. Tramite queste richieste è possibile ricevere o inviare dati da/a PNOZmulti.

#### **1. Richiesta**

L'utente invia una richiesta a PNOZmulti tramite il partner di comunicazione.

### **2. Messaggio di risposta**

PNOZmulti invia dopo circa 20-30 ms un messaggio di risposta al partner di comunicazione con il quale viene confermata la corretta ricezione della richiesta. I dati vengono inviati in base alla richiesta.

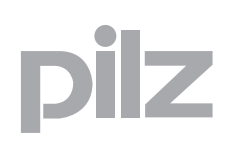

### **5.5 Struttura del telegramma**

Il telegramma attraverso il quale avviene la comunicazione è strutturato nel seguente modo:

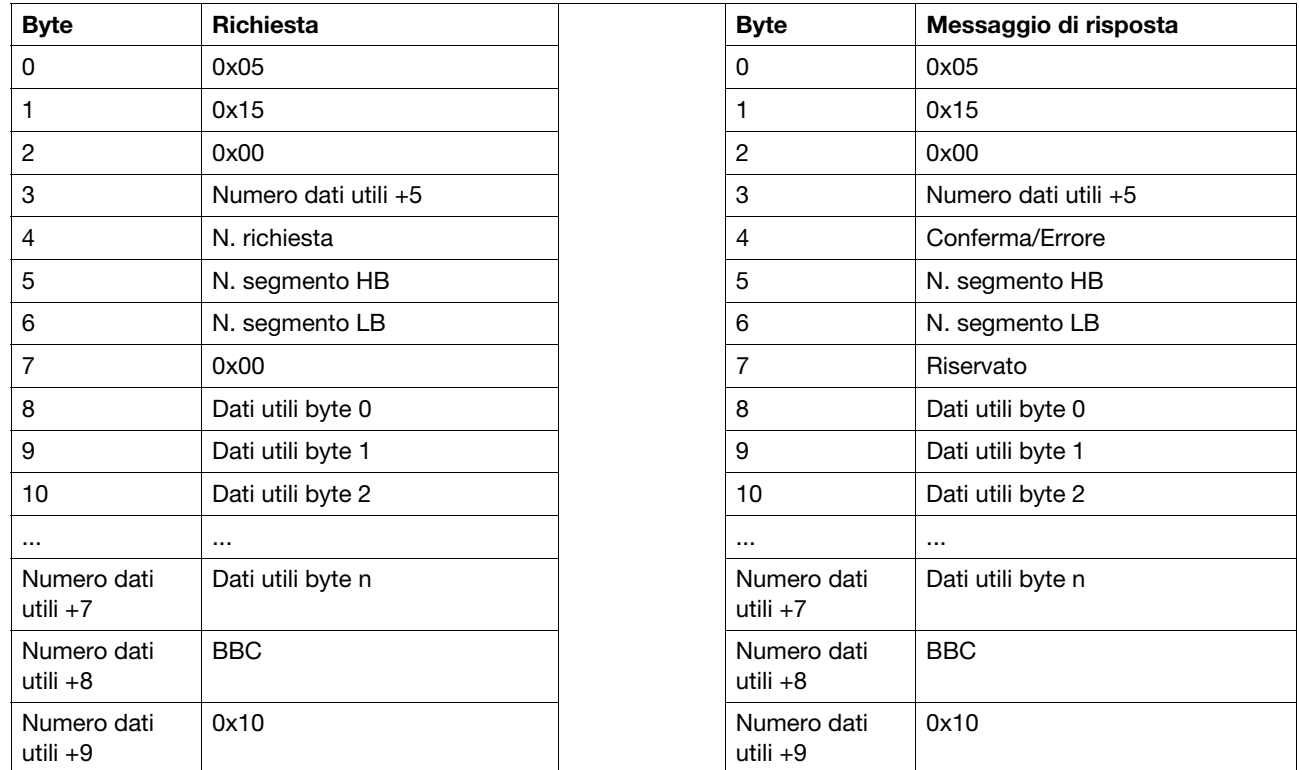

### **5.5.1 Header**

Byte 0 ... Byte 7 costituiscono l'header del blocco dati

- ▶ Byte 0: sempre 0x05
- ▶ Byte 1: sempre 0x15
- ▶ Byte 2: sempre 0x00
- Byte 3: numero dei dati utili più 5
- $\triangleright$  Byte 4
	- Richiesta: Numero della richiesta Una richiesta viene definita attraverso il numero di richiesta (vedi capitolo "Richieste")
	- Messaggio di risposta: Conferma della richiesta La richiesta viene confermata: Numero della richiesta + 0x80 (Bit 7 impostato)

Se non fosse possibile elaborare la richiesta, viene rispedito un messaggio di errore (vedi capitolo Gestione errori).

- Byte 5: High byte del numero di segmento
- Byte 6: Low byte del numero di segmento
### **5.5 Struttura del telegramma**

- ▶ Byte 7
	- Richiesta: sempre 0x00
	- Messaggio di risposta: Riservato

#### **5.5.2 Dati utili**

Byte 8 ... Byte "Numero dei dati utili + 7" comprendono i dati utili richiesti. Il contenuto e il numero dei byte dati utili dipendono dalla richiesta. È possibile trasmettere da 0 a 40 byte dati utili. In assenza di dati utili, dopo il byte 7 segue direttamente il BCC (Block Control Check).

- ▶ Byte 8 ... "Numero dei dati utili + 7" (Richiesta): Dati applicativi inviati al PNOZmulti
- ▶ Byte 8 ... "Numero dei dati utili + 7" (Messaggio di risposta): Dati applicativi inviati dal PNOZmulti

#### **5.5.3 Dati di informazioni**

I byte "Numero dei dati utili + 8 e + 9" comprendono i dati di informazioni

▶ Byte "Numero dei dati utili + 8": checksum (Block Control Check = BCC)

Il checksum viene calcolato come segue:

- $BCC = 0 (Byte 4 + ...$  Byte "Numero dei dati utili + 7")
- Byte "Numero dei dati utili + 9": ultimo byte in ogni telegramma

## 5 Interfacce RS232/Ethernet

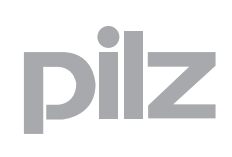

### **5.6 Dati utili**

In questo capitolo sono descritti i dati utili che possono essere trasmessi attraverso una richiesta corrispondente tramite l'interfaccia integrata.

### **5.6.1 Ingressi virtuali (input byte 0 ... Input byte 15)**

Gli ingressi virtuali vengono definiti dal partner di comunicazione e trasmessi al PNOZmulti. Ad ogni ingresso è assegnato un numero, ad esempio l'ingresso bit 4 di Input byte 1 ha il numero i12.

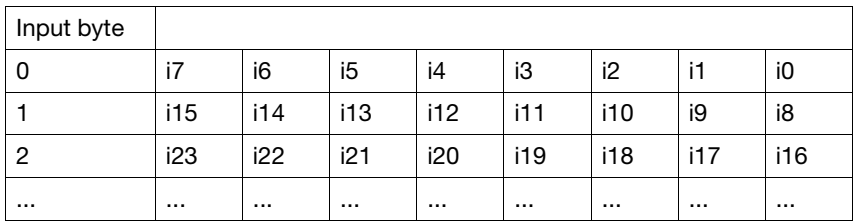

#### **5.6.1.1 Maschera (maschera Byte 0 ... maschera byte 15)**

La maschera consente di stabilire quali degli ingressi virtuali inviati debbano essere impostati in un byte. Se ad es. nel byte 8 si devono impostare soltanto gli ingressi da i0 a i5, va inserito nella maschera nel byte 24 0x3F (vedi il capitolo "Invio ingressi virtuali al PNOZmulti").

#### **5.6.1.2 Watchdog**

Il watchdog sorveglia gli ingressi virtuali.

Se entro un determinato intervallo watchdog (watchdog timeout) il partner di comunicazione non invia nessun ingresso virtuale, il PNOZmulti imposta gli ingressi virtuali su "0".

La configurazione e il funzionamento del watchdog variano e vengono descritti quindi tra i rispettivi requisiti.

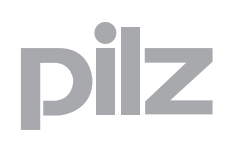

### **5.6 Dati utili**

### **5.6.2 Uscite virtuali (output byte 0 ... output byte 15)**

Le uscite virtuali vengono definite nel PNOZmulti Configurator. Ad ogni uscita utilizzata viene assegnato un numero, ad es. o0, o5... Lo stato dell'uscita o0 viene archiviato in bit 0 di Output byte 0, lo stato dell'uscita o5 in bit 5 di Outoput byte 0 e via dicendo.

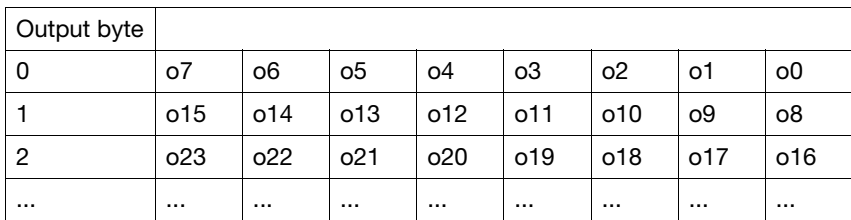

#### **5.6.3 Stato dei LED**

Gli stati del LED vengono archiviati in un byte come descritto di seguito:

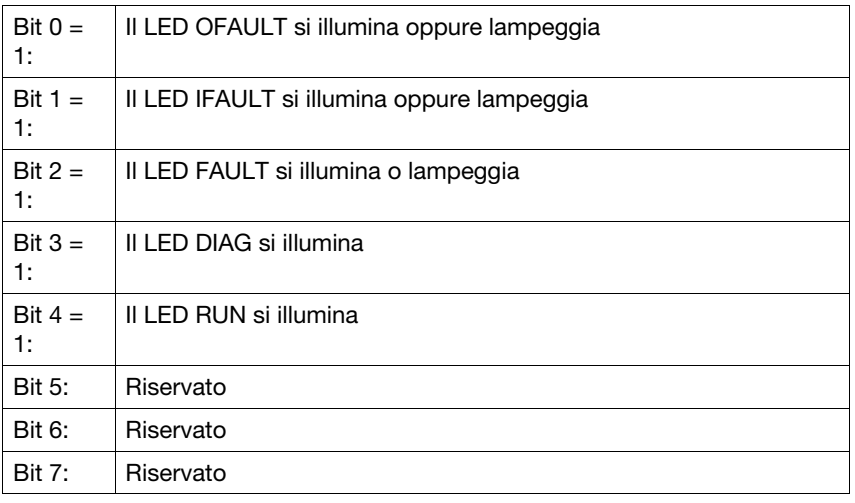

### **5.6 Dati utili**

### **5.6.4 Tabelle**

Ulteriori informazioni si possono richiedere in forma di tabella.

Una tabella è composta da uno o più segmenti. Ogni segmento è composto da 13 byte.

Il partner di comunicazione richiede i dati desiderati indicando il numero di tabella e di segmento. Il PNOZmulti ripete i due numeri e trasmette i dati richiesti.

Esistono in totale 10 tabelle con i seguenti contenuti:

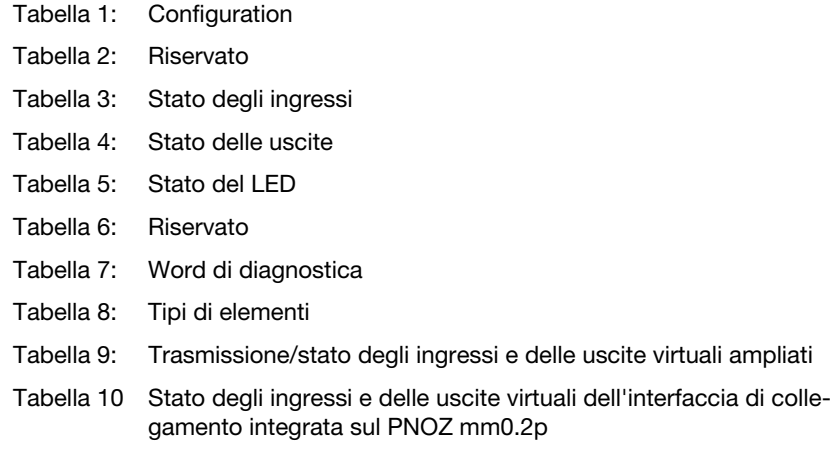

Il contenuto delle tabelle è spiegato dettagliatamente nell'appendice.

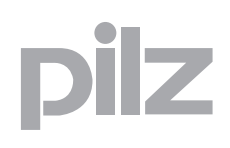

Una richiesta viene definita attraverso il numero di richiesta e il numero di segmento.

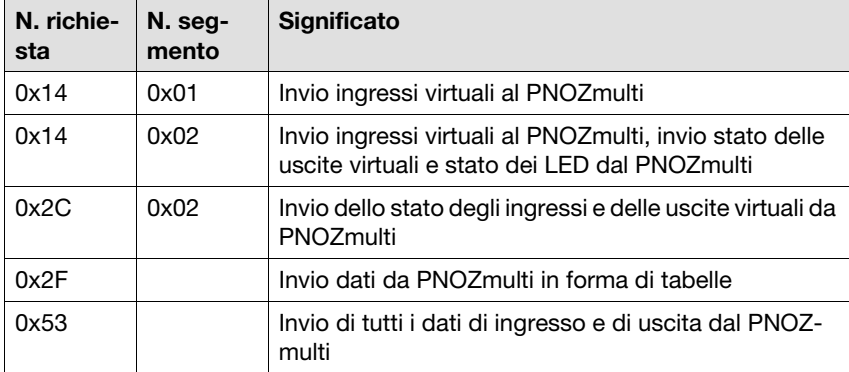

Sono disponibili le seguenti richieste:

### **5.7.1 Invio ingressi virtuali al PNOZmulti**

#### **Richiesta 0x14 Segmento 0x01**

Con questa richiesta il partner di comunicazione invia gli ingressi virtuali al PNOZmulti.

La maschera (byte da 24 a 39) consente di stabilire quali degli ingressi virtuali inviati debbano essere impostati in un byte.

#### **Telegramma**

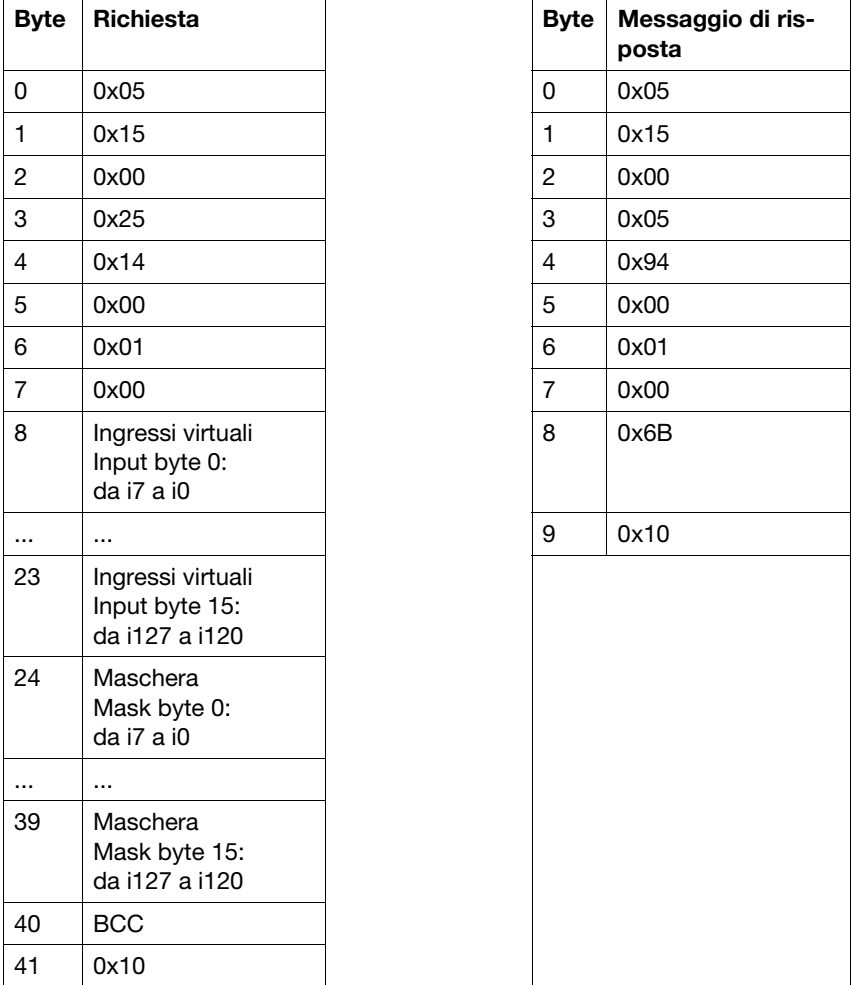

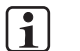

#### **INFO**

Se un fieldbus è configurato, non è possibile attivare nessun ingresso virtuale attraverso l'interfaccia integrata. In tal caso la richiesta viene rifiutata dal PNOZmulti con il messaggio di errore 0x63 (richiesta non eseguibile).

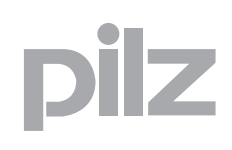

### **5.7.2 Invio ingressi virtuali al PNOZmulti, richiesta stato delle uscite virtuali e stato dei LED dal PNOZmulti**

#### **Richiesta 0x14 Segmento 0x02**

Con questa richiesta il partner di comunicazione invia gli ingressi virtuali al PNOZmulti, esattamente come accade per la richiesta 0x14 segmento 0x01. Inoltre richiede le uscite virtuali e lo stato dei LED dal PNOZmulti.

La maschera (byte da 24 a 39) consente di stabilire quali degli ingressi virtuali inviati debbano essere impostati in un byte. Se ad esempio nel byte 8 si devono impostare soltanto gli ingressi da i0 a i5, va inserito nella maschera nel byte 24 0x3F.

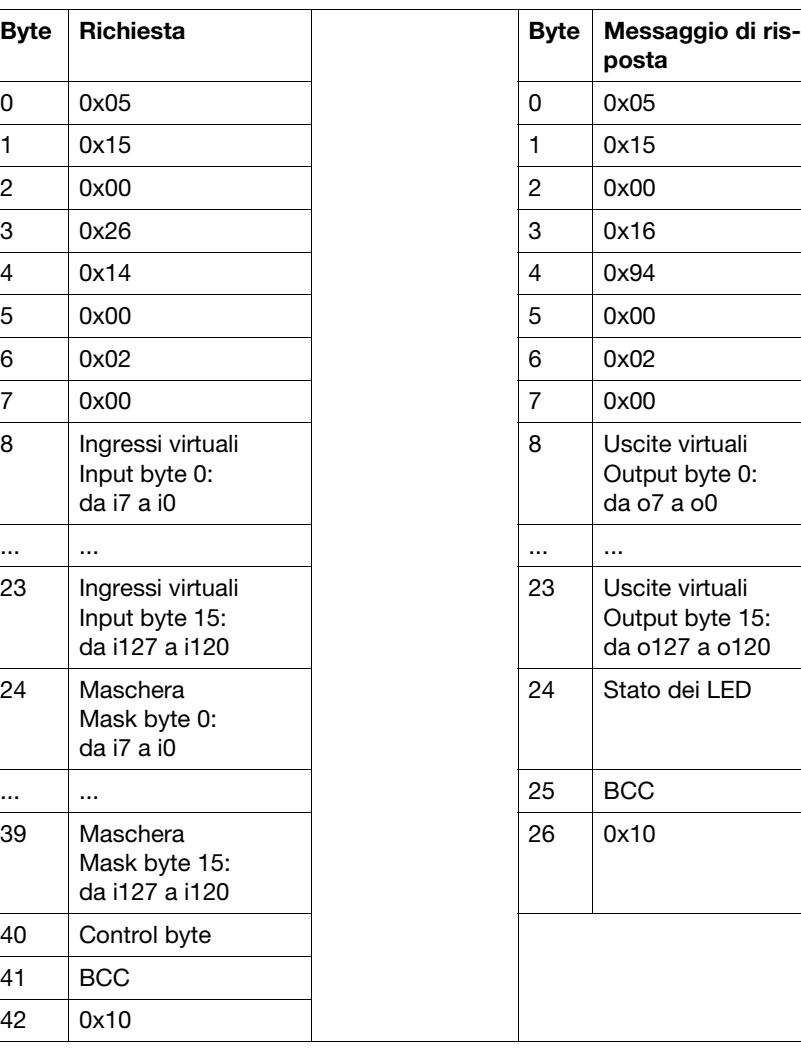

#### **Telegramma**

# 5 Interfacce RS232/Ethernet

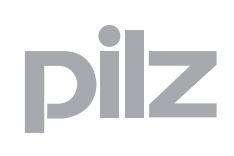

### **5.7 Richieste**

Per lo stato dei LED vedi il capitolo "Dati utili/Stato dei LED"

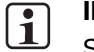

**INFO**

Se un fieldbus è configurato, non è possibile attivare nessun ingresso virtuale attraverso l'interfaccia integrata. In tal caso la richiesta viene rifiutata dal PNOZmulti con il messaggio di errore 0x63 (richiesta non eseguibile).

#### **5.7.2.1 Control byte (byte 40)**

Bit 0 ... 2 del control byte prevedono una funzione watchdog.

Se entro un determinato intervallo watchdog (watchdog timeout) il partner di comunicazione non invia nessun ingresso virtuale, il PNOZmulti imposta gli ingressi virtuali su "0".

#### **Control byte 40:**

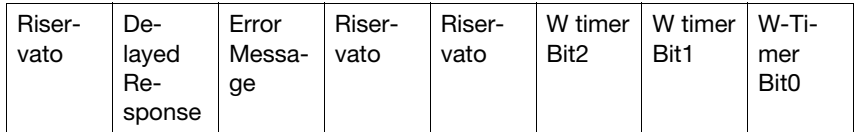

#### ▶ Bit 0 - 2: Watchdog timeout

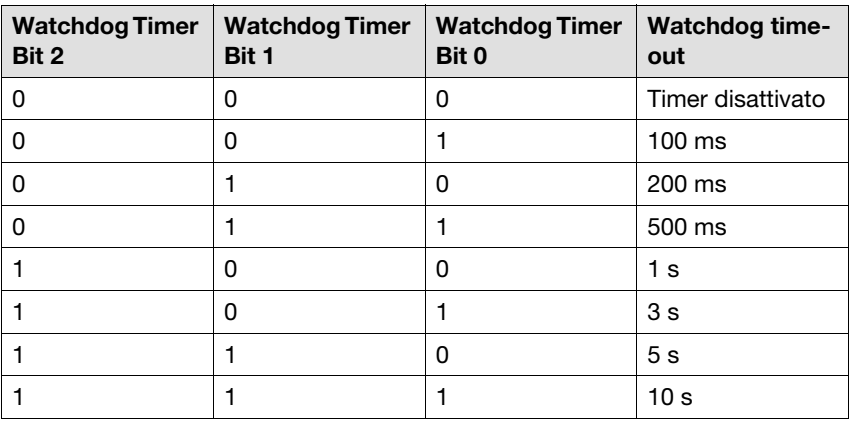

▶ Bit 3 e 4: Riservato

 Bit 5 Error Message: Messaggio di errore Con il bit impostato su "1", all'attivazione del watchdog viene registrata una voce nello storico errori.

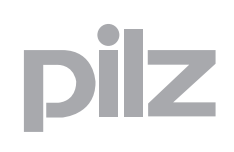

- ▶ Bit 6 Delayed Response: Risposta ritardata Con il bit impostato su "1", la risposta (invio uscite virtuali) viene spedita con il ritardo di un ciclo.
- ▶ Bit 7: Riservato

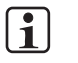

### **INFO**

Le funzioni watchdog delle richieste 0x14 segmento 0x02 e 0x53 utilizzando lo stesso timer watchdog. Questo significa che il timer watchdog viene resettato nel momento in cui viene richiamata una delle due richieste.

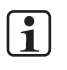

### **INFO**

Per testare se il watchdog sia attivo, impostare permanentemente un ingresso virtuale su "1".

Se al termine del Watchdog timeout impostato questo ingresso diventa "0", significa che il watchdog è attivo.

### **5.7.3 Invio dello stato degli ingressi e delle uscite virtuali da PNOZmulti**

#### **Richiesta 0x2C Segmento 0x02**

Con questa richiesta il partner di comunicazione richiede lo stato degli ingressi e delle uscite virtuali al PNOZmulti.

#### **Telegramma**

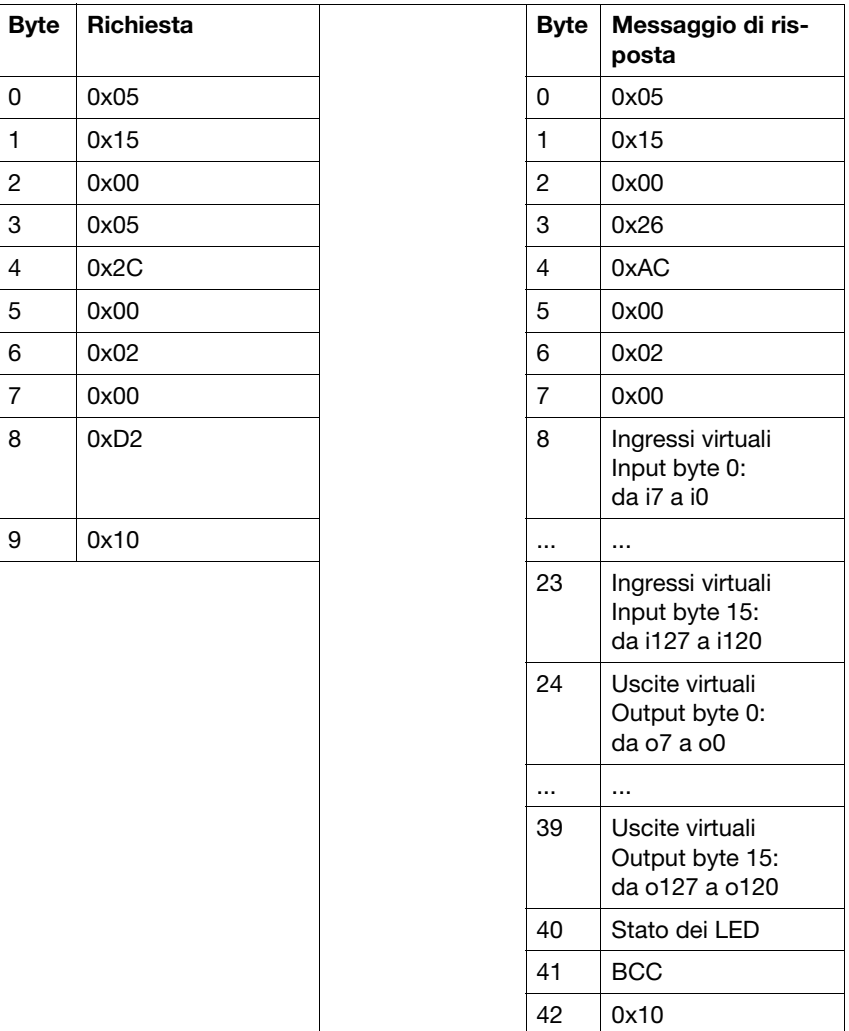

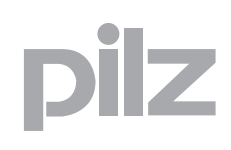

### **5.7.4 Invio dati da PNOZmulti in forma di tabelle**

#### **Richiesta 0x2F**

Con questa richiesta il partner di comunicazione richiede a PNOZmulti i dati in forma di tabella.

Il contenuto delle tabelle e dei segmenti è spiegato dettagliatamente nell'appendice.

#### **Telegramma**

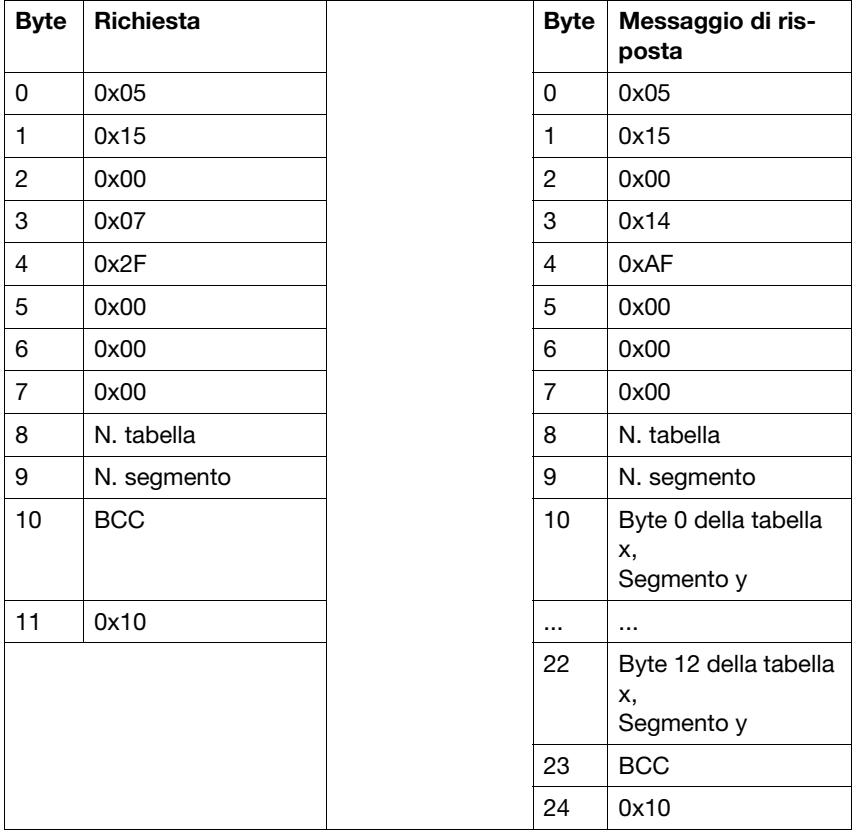

- ▶ Byte 8: Numero di tabella Esempi applicativi: 0x04 per tabella 4: Stato delle uscite
- ▶ Byte 9: Numero di segmento Esempi applicativi: 0x00 per segmento 0: Stato delle uscite O0 ... O7 dei moduli di espansione a destra

# 5 Interfacce RS232/Ethernet

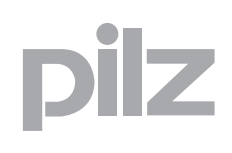

### **5.7 Richieste**

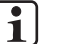

### **INFO**

Se il segmento richiesto non fosse disponibile, il n. di segmento viene impostato su 255. Esempio: Richiesta: N. tabella 4 N. segmento 45 Messaggio di risposta: N. tabella 4 N. segmento 255 Byte  $10...22 = 0$ 

### **5.7.5 Invio dei dati di ingresso e uscita (vedi comunicazione fieldbus)**

#### **Richiesta 0x53**

Con questa richiesta il partner di comunicazione invia i dati di ingresso al PNOZmulti e richiede al PNOZmulti i dati di uscita (cfr. capitolo "Moduli fieldbus", paragrafo "Fondamenti").

Come nel caso della comunicazione fieldbus, per i dati di ingresso e uscita sono riservati rispettivamente 20 byte (byte 8 - 27), aggiornati ogni 15 ms circa.

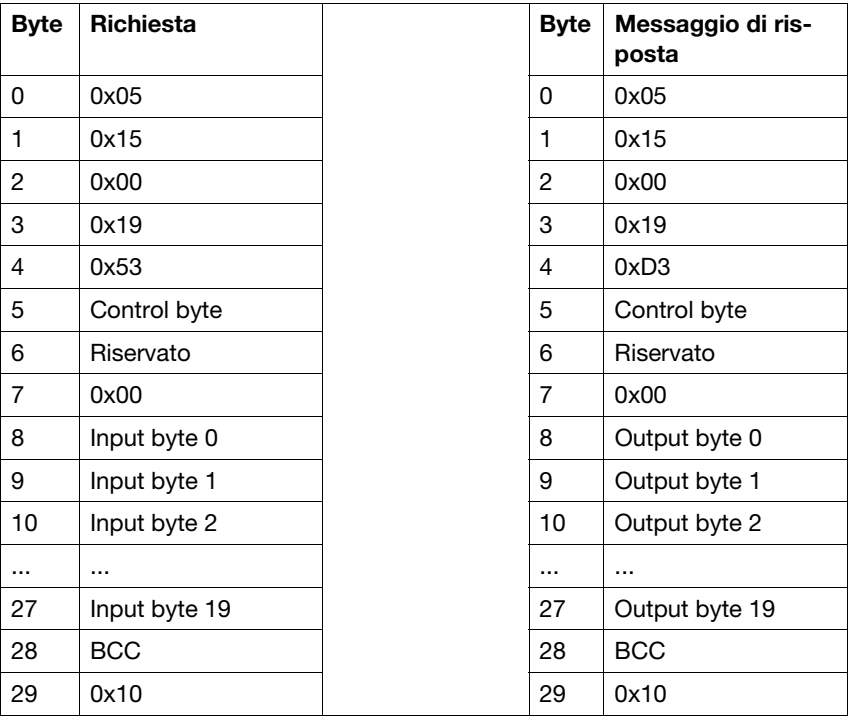

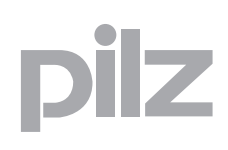

#### **5.7.5.1 Dati in ingresso (al PNOZmulti)**

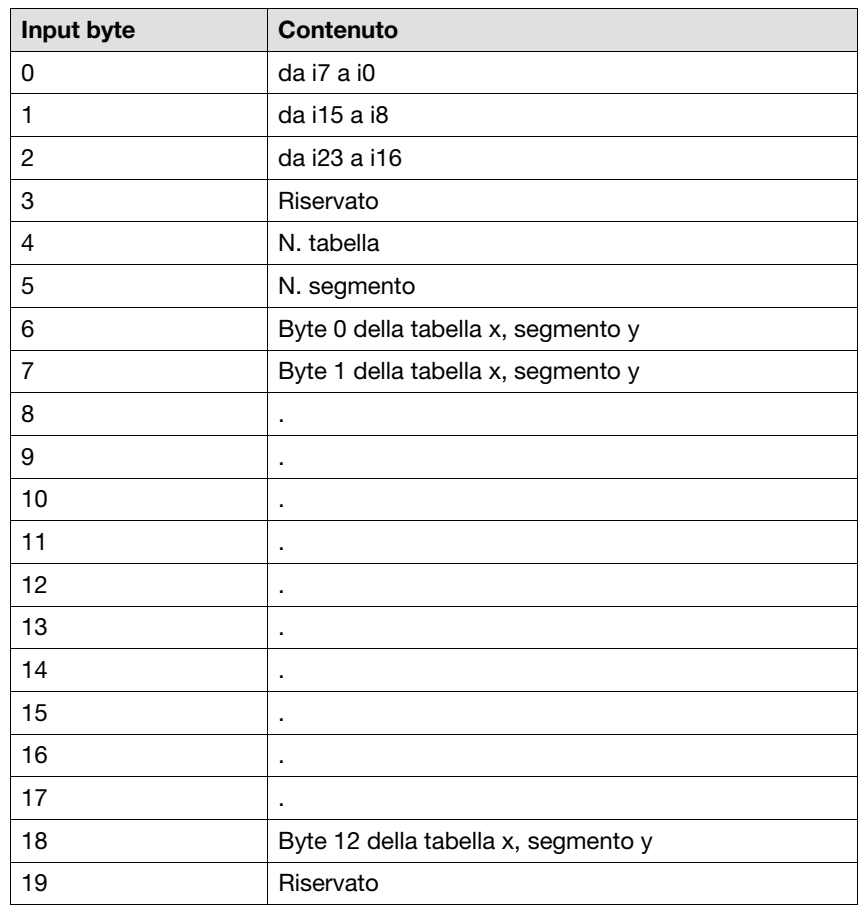

Nei dati di ingresso vengono impostati gli ingressi virtuali e viene richiesta una tabella/un segmento specifico.

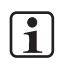

#### **INFO**

I byte da 6 a 18 vengono utilizzati soltanto per la tabella 9, segmento 1.

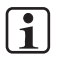

#### **INFO**

Se un fieldbus è configurato, non è possibile attivare nessun ingresso virtuale attraverso l'interfaccia integrata. In tal caso la richiesta viene rifiutata dal PNOZmulti con il messaggio di errore 0x63 (richiesta non eseguibile).

#### **5.7.5.2 Dati in uscita (dal PNOZmulti)**

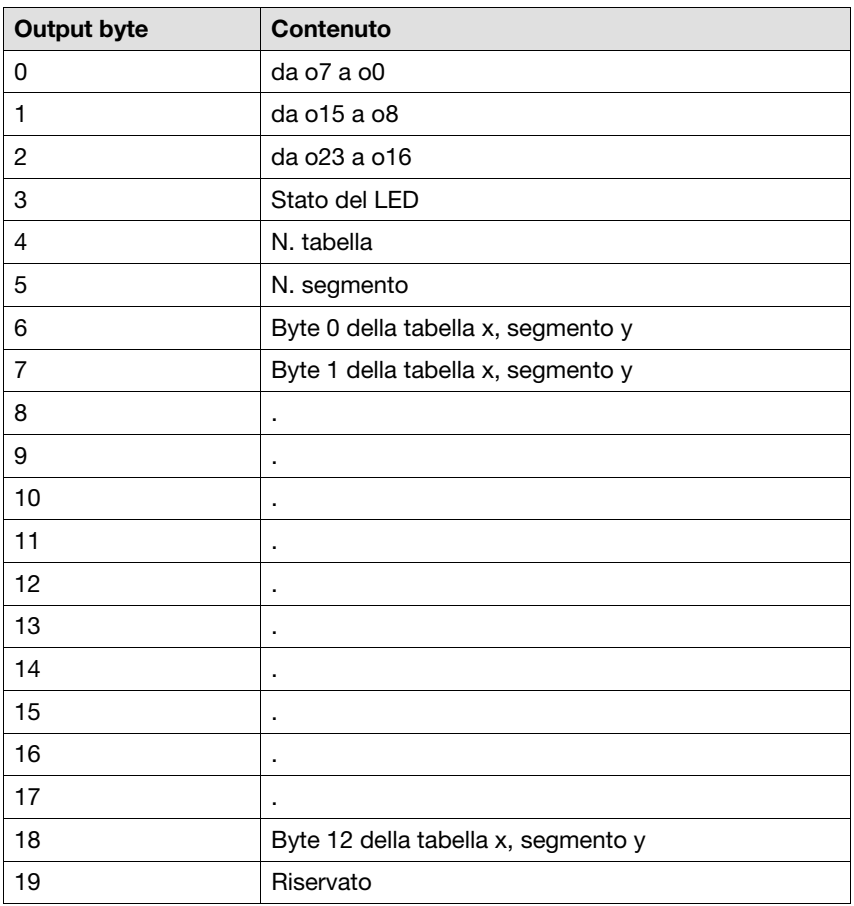

Gli stati delle uscite configurate e del LED sono in byte 0-byte 3. Il contenuto delle tabelle e dei segmenti è descritto dettagliatamente nel capitolo "Dati utili"/"Tabelle".

#### **5.7.5.3 Control byte (byte 5)**

Bit 0 ... 2 del control byte prevedono una funzione watchdog.

Se entro un determinato intervallo watchdog (watchdog timeout) il partner di comunicazione non invia nessun ingresso virtuale, il PNOZmulti imposta gli ingressi virtuali su "0".

#### **Control byte 5:**

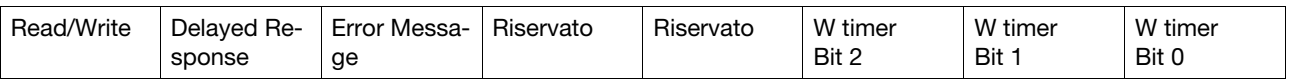

#### ▶ Bit 0 - 2: Watchdog timeout

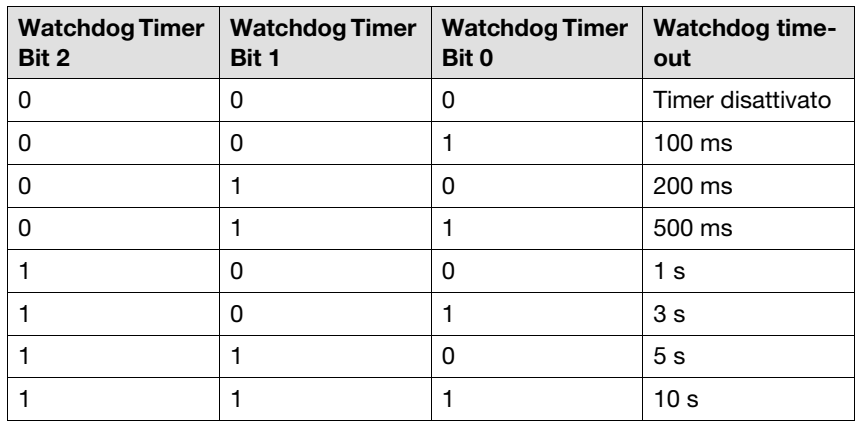

- ▶ Bit 3 e 4: Riservato
- ▶ Bit 5 Error Message: Messaggio di errore Se il bit è "1", all'attivazione del watchdog viene registrata una voce nello storico errori.
- Bit 6 Delayed Response: Risposta ritardata Se il bit è "1", la risposta (invio uscite virtuali) viene spedita con il ritardo di un ciclo.
- ▶ Bit 7: Read/Write: Accesso in scrittura/lettura Se il bit è "1", significa che la protezione in scrittura è attiva, di conseguenza non è possibile sovrascrivere i dati. Nel caso dell'accesso in lettura, il timer watchdog non viene resettato e la funzione Bit 6 Delayed Response è disattivata.

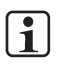

#### **INFO**

Le funzioni watchdog delle richieste 0x14 segmento 0x02 e 0x53 utilizzando lo stesso timer watchdog. Questo significa che il timer watchdog viene resettato nel momento in cui viene richiamata una delle due richieste.

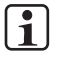

#### **INFO**

Per testare se il watchdog sia attivo, impostare permanentemente un ingresso virtuale su "1".

Se al termine del Watchdog timeout impostato questo ingresso diventa "0", significa che il watchdog è attivo.

### **5.8 Gestione errori**

### 5.8.1 **Il formato della richiesta non è conforme ai requisiti**

Se il formato della richiesta non è conforme ai requisiti, il PNOZmulti invia il seguente messaggio di risposta:

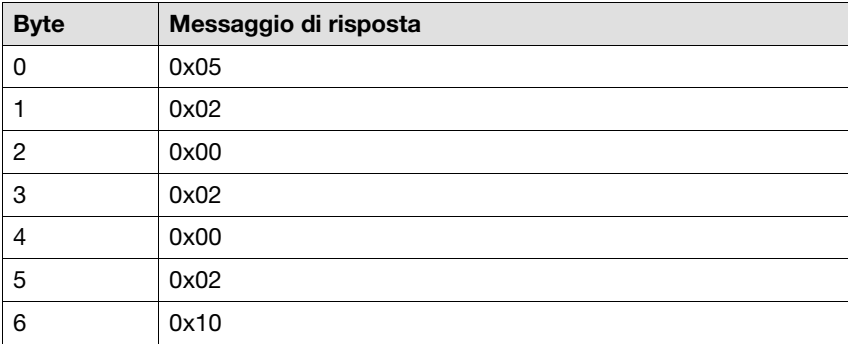

### **5.8.2 Errore durante l'esecuzione di una richiesta**

Se durante l'esecuzione di una richiesta si verifica un errore, il PNOZmulti invia il seguente messaggio di risposta:

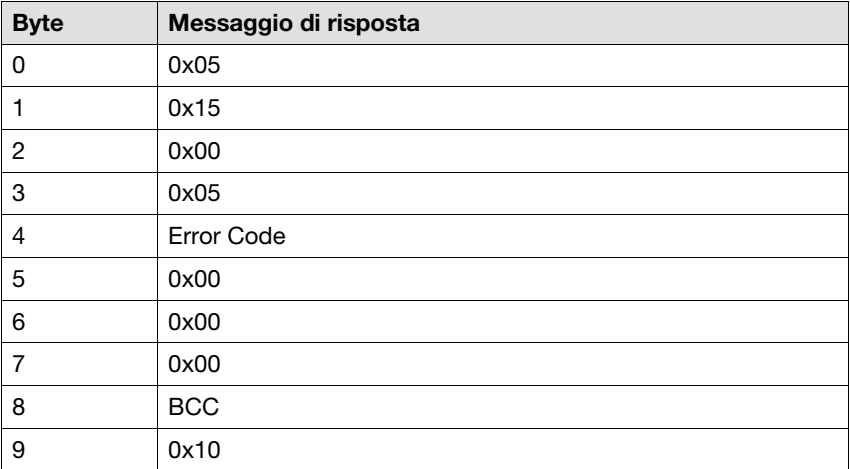

Error Codes (byte 4):

- 0x62: il BCC della richiesta non è corretto
- ▶ 0x63: la richiesta non è eseguibile
- 0x64: richiesta sconosciuta
- 0x67: tabella o numero di segmento non disponibili
- 0x68: Il PNOZmulti non è pronto

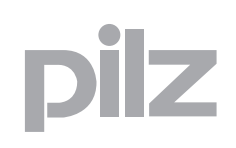

### **6.1 Requisiti di sistema**

- ▶ PNOZmulti Configurator: a partire dalla versione 7.1.0
- Tutti i dispositivi base e i moduli che dispongono di un'interfaccia Ethernet (eccezione: PNOZ m1p ETH da V2.1)

Nel caso si possieda una versione precedente, rivolgersi a Pilz.

### 6 Modbus/TCP

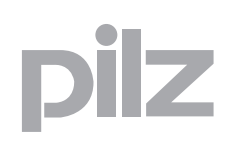

### **6.2 Modbus/TCP - Fondamenti**

Modbus/TCP è un fieldbus aperto standard realizzato dall'organizzazione utenti MODBUS-IDA (vedi www.Modbus-IDA.org ).

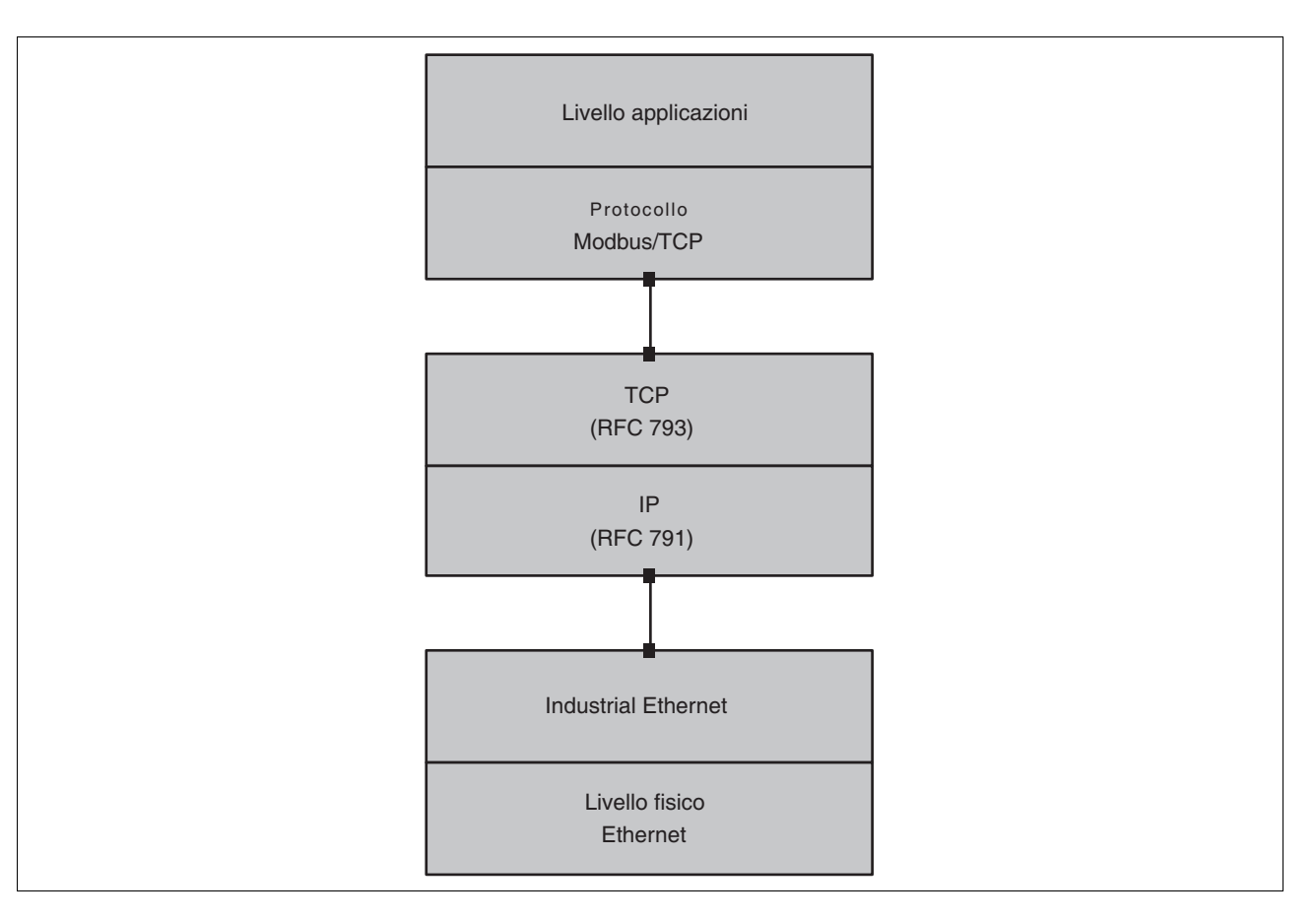

Modbus/TCP è un protocollo basato su Industrial Ethernet (TCP/IP via Ethernet) e fa parte dei protocolli con comunicazione client/server. La trasmissione dei dati avviene tramite un meccanismo "request/response" con l'ausilio di "Function Codes" (FC).

Modbus/TCP si attiva a seguito di avvenuta connessione, cioè prima di trasmettere dati tramite Modbus/TCP è necessario stabilire un collegamento tra due interfacce Modbus/TCP. Una volta stabilito il collegamento, il richiedente viene identificato come "client". Il partner di comunicazione con il quale il client instaura il collegamento viene identificato come "server". Durante la configurazione di un collegamento, tra le varie opzioni si definisce anche se il collegamento stesso all'interno di un dispositivo assuma il ruolo di "client" oppure di "server". Il ruolo server/client è pertanto valido solo per il collegamento utilizzato.

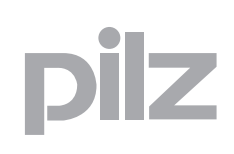

### **6.3 Modbus/TCP con PNOZmulti**

Tutti i dispositivi base del sistema di controllo configurabile PNOZmulti che dispongano di un'interfaccia Ethernet (PNOZ m1p ETH a partire da V2.1) supportano Modbus/TCP. Questo vale anche per i dispositivi base PNOZmulti Mini in combinazione con un modulo di comunicazione con interfaccia Ethernet.

Un dispositivo base PNOZmulti può gestire max. 8 collegamenti Modbus/TCP. PNOZmulti è sempre il server di un collegamento. Il client dei collegamenti possono essere diversi dispositivi di vario tipo, ad es. un PC (PNOZmulti Configurator), un sistema di controllo, un dispositivo di visualizzazione. E' possibile anche accedere contemporaneamente al sistema di controllo configurabile PNOZmulti.

Gli I/O virtuali e tutte le informazioni richieste durante la comunicazione fieldbus sono contenuti in campi dati. In questo modo è possibile accedere direttamente ai dati e la commutazione tramite tabelle/segmenti non è più necessaria.

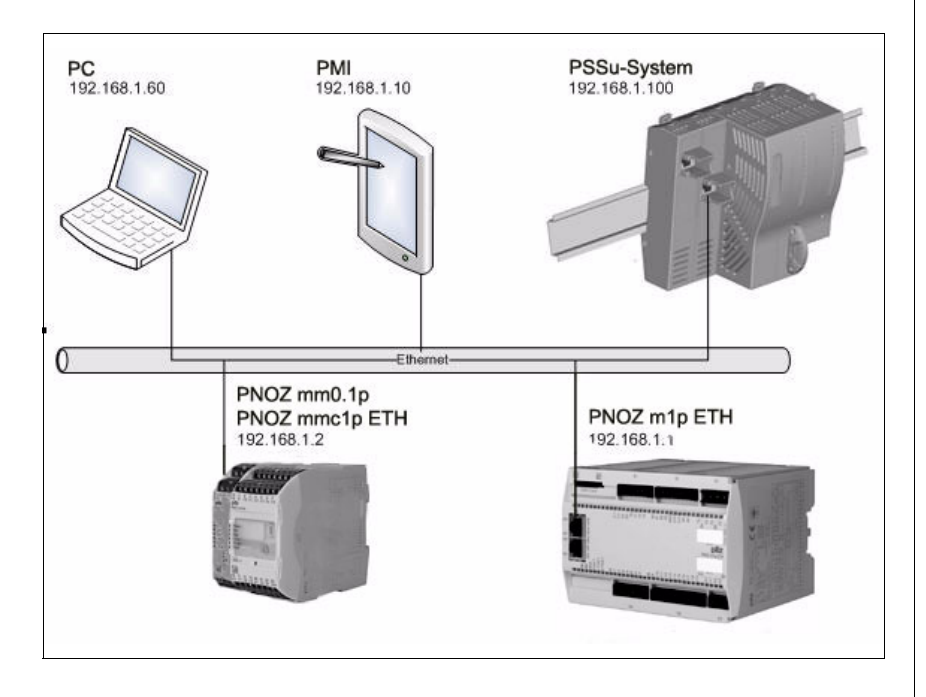

Le configurazioni necessarie per Modbus/TCP sono completamente preconfigurate nel sistema operativo PNOZmulti. In PNOZmulti Configurator devono essere attivati solo gli ingressi e le uscite virtuali (vedi la guida on-line di PNOZmulti Configurator, capitolo "Visualizzazione e modifica della selezione dei moduli").

Nel caso del sistema di controllo configurabile PNOZmulti la porta preimpostata di default per lo scambio dei dati tramite collegamento Modbus/TCP è la numero "502". Questa porta non viene visualizzata in PNOZmulti Configurator e non può essere modificata.

### 6.4.1 Panoramica

Un sistema di controllo configurabile PNOZmulti supporta i seguenti campi dati Modbus/TCP:

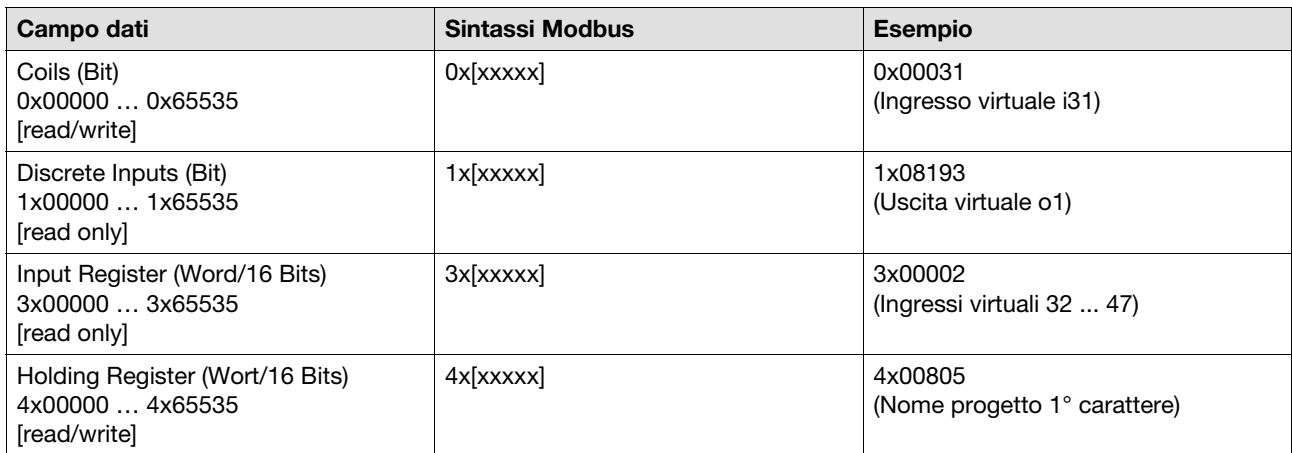

 $\boxed{1}$ 

#### **INFO**

Per i sistemi PNOZmulti l'indirizzamento inizia con "0". Per dispositivi di altri produttori l'indirizzamento può iniziare con "1". Fare riferimento alle istruzioni per l'uso dei rispettivi produttori.

### **6.4.2 Function Codes**

Per la comunicazione con il PNOZmulti tramite Modbus/TCP sono a disposizione i seguenti Function Codes (FC):

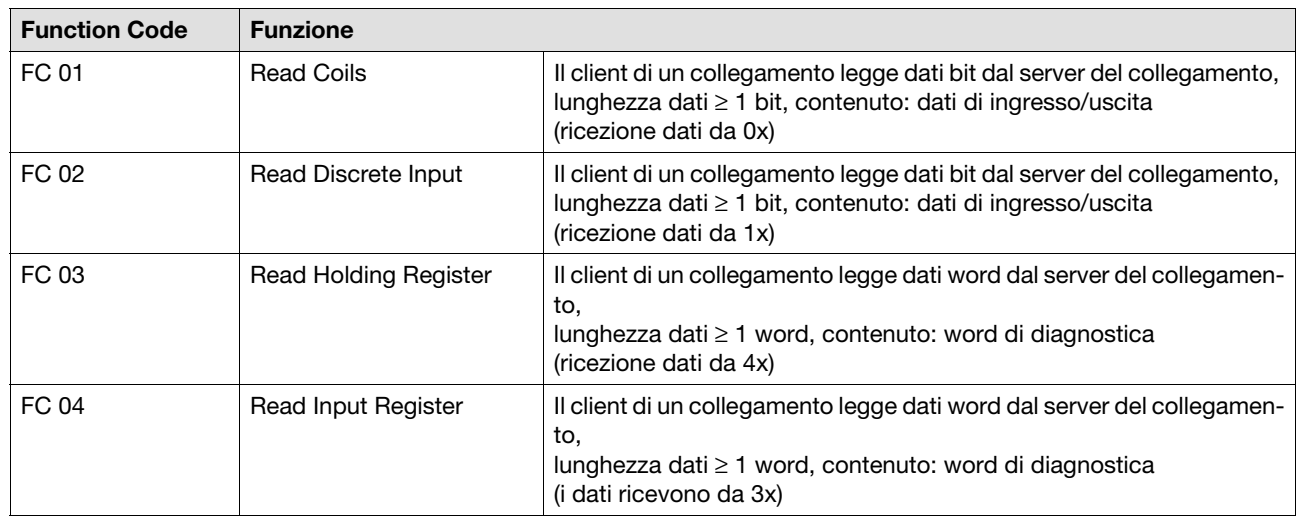

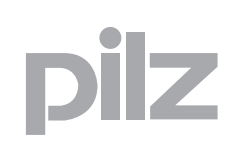

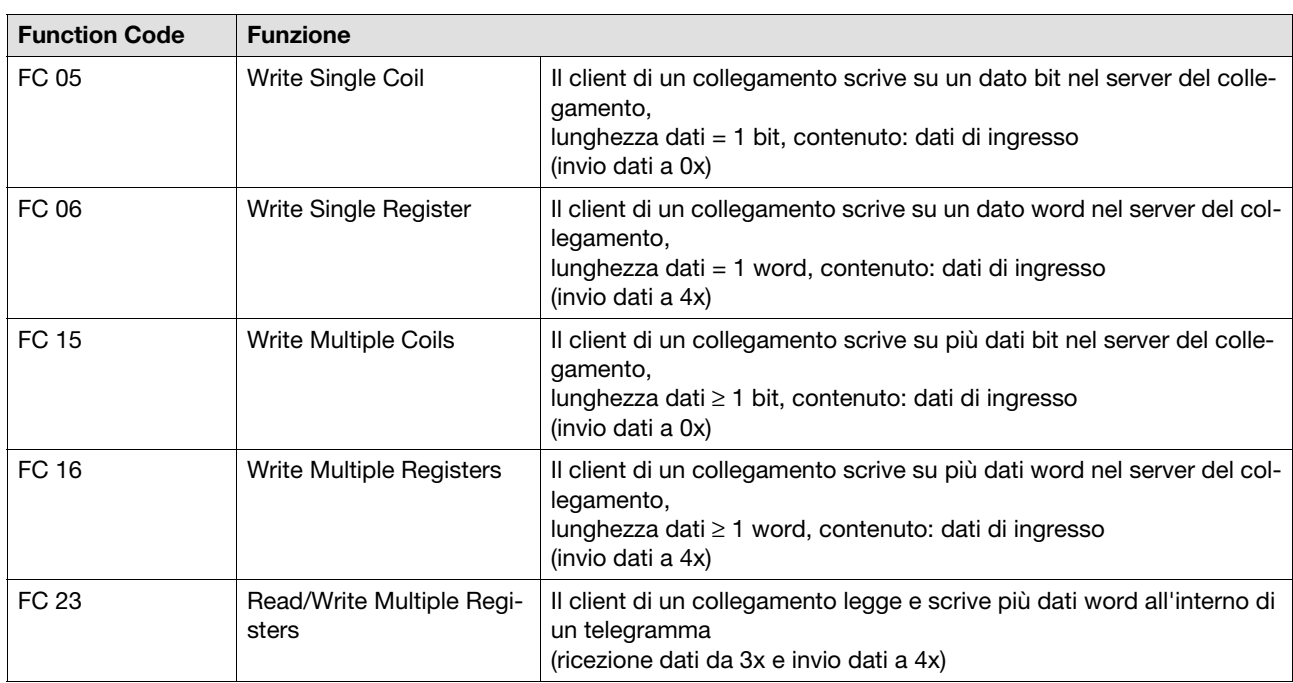

### **6.4.3 Limiti della trasmissione dati**

La seguente tabella contiene indicazioni sulla lunghezza dati massima consentita per telegramma:

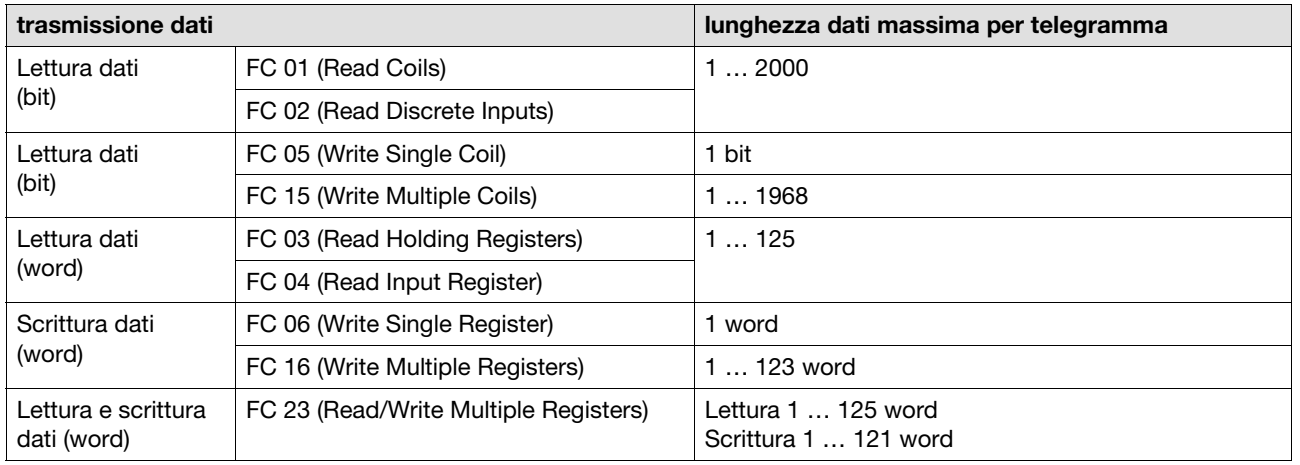

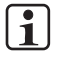

### **INFO**

A seconda del dispositivo utilizzato è possibile che sussistano limitazioni relative alla lunghezza dei dati. Fare riferimento alle indicazioni nelle istruzioni per l'uso del dispositivo utilizzato.

### **6.4.4 Occupazione delle aree dati**

L'accesso ai dati può avvenire tramite diverse aree dati di Modbus/TCP.

Le seguenti tabelle illustrano la correlazione tra le aree dati di Modbus/ TCP e il loro contenuto.

#### **6.4.4.1 Ingressi virtuali**

La seguente tabella descrive le aree dati Modbus/TCP che contengono gli stati attuali degli ingressi virtuali di PNOZmulti. Si tratta degli ingressi virtuali che possono essere utilizzati dall'utente.

In ogni area dati Modbus/TCP (Coils (0x), Discrete Inputs (1x), Input Register (3x), Holding Register (4x)) sono definiti i rispettivi settori. L'accesso in lettura/scrittura può avvenire o meno a seconda dell'area dati Modbus/TCP.

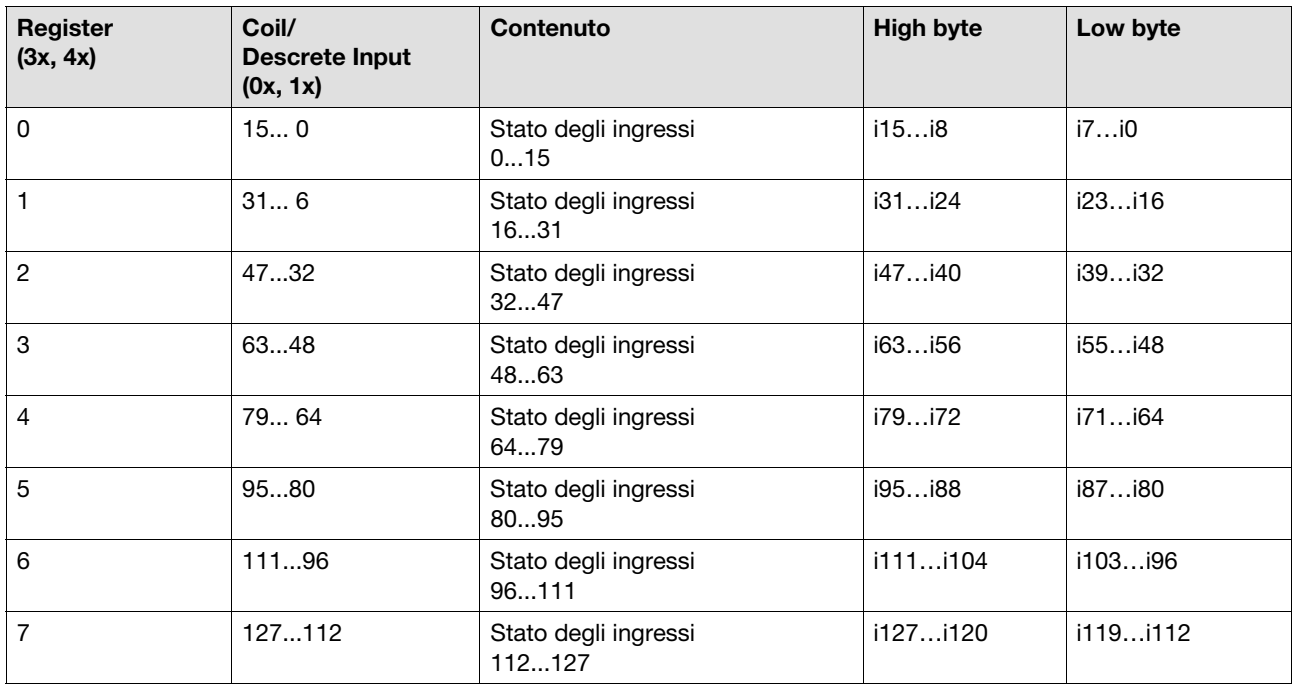

#### **6.4.4.2 Control Register**

In Control Register 255 è possibile attivare un "watchdog". Se entro il tempo impostato non viene impostato nessun bit d'ingresso da un nodo Modbus/TCP, i bit d'ingresso vengono impostati dal PNOZmulti su "0".

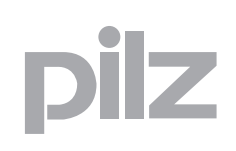

La seguente tabella descrive le aree dati Modbus/TCP per il "watchdog".

Per il "watchdog" in ogni area dati Modbus/TCP (Coils (0x), Discrete Inputs (1x), Input Register (3x), Holding Register (4x)) è definito un rispettivo settore. L'accesso in lettura/scrittura può avvenire o meno a seconda dell'area dati Modbus/TCP.

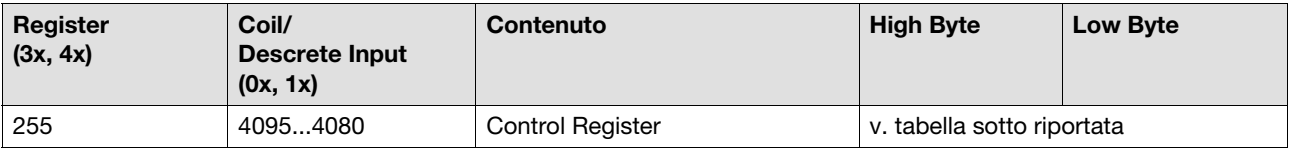

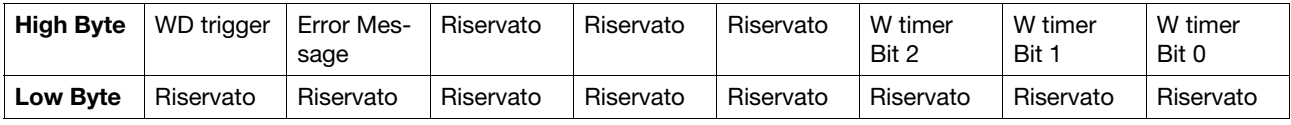

Bit 15 "Watchdog Trigger": il watchdog può essere triggerato impostando regolarmente il bit 15 su "1" oppure se un Client scrive nel campo d'ingresso degli input 128. Lo stato del bit in lettura non è definito, può essere 1 oppure 0.

Bit 14 "Error Message": se è impostato questo bit, all'attivazione del "watchdog" viene registrata una voce nella stack errori.

Bit 10 ... 8 "WD Timer": se viene impostato un determinato intervallo di tempo per il "watchdog" è necessario impostare contemporaneamente il bit 15.

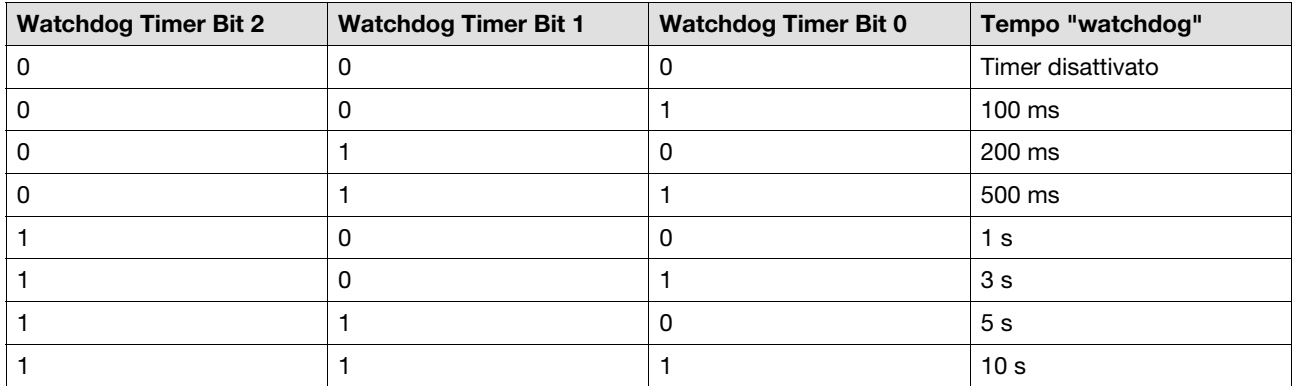

#### **INFO**  $\sqrt{1}$

Per controllare se il watchdog è stato attivato, impostare l'ingresso virtuale in modo permanente su "1". Se l'ingresso corrispondente nel PNOZmulti è "0", il watchdog è stato attivato.

#### **6.4.4.3 Uscite virtuali**

La seguente tabella descrive le aree dati Modbus/TCP che contengono gli stati attuali delle uscite virtuali di PNOZmulti.

Per i dati, nelle aree dati di Modbus/TCP Discrete Inputs (1x) ed Input Register (3x) vengono definiti rispettivi settori. E' possibile accedere in lettura alle aree dati.

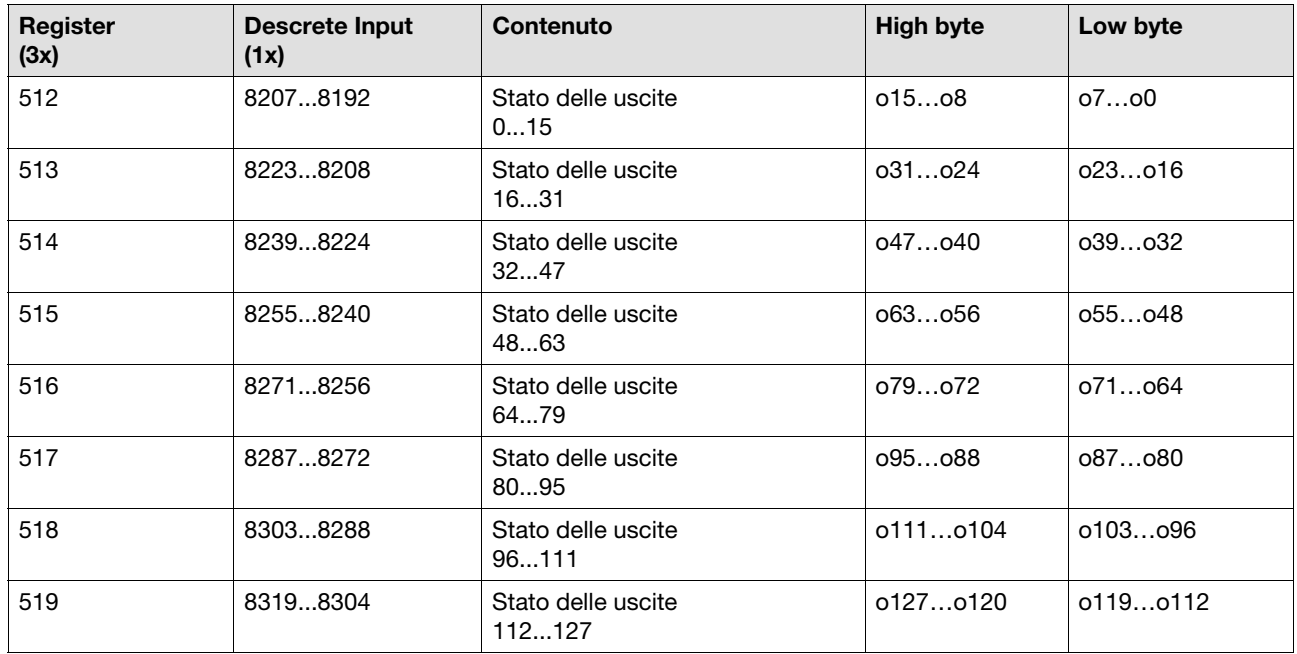

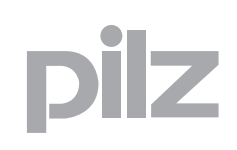

#### **6.4.4.4 LED**

La seguente tabella descrive le aree dati Modbus/TCP che contengono gli stati dei LED.

Per i dati, nelle aree dati di Modbus/TCP Discrete Inputs (1x) ed Input Register (3x) vengono definiti rispettivi settori. E' possibile accedere in lettura alle aree dati.

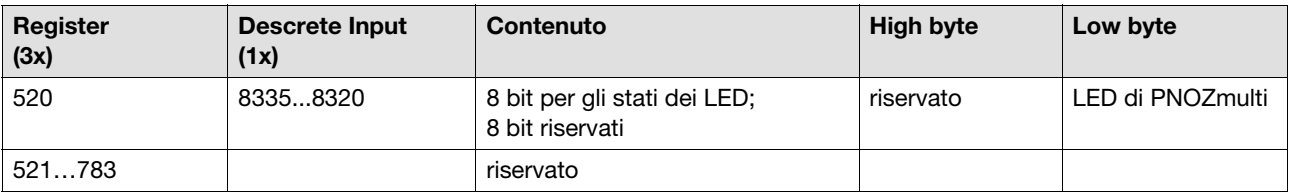

Bit 0 = 1: il LED OFAULT è acceso o lampeggia Bit 1 = 1: il LED IFAULT è acceso o lampeggia Bit 2 = 1: il LED FAULT è acceso o lampeggia Bit 3 = 1: il LED DIAG è acceso o lampeggia Bit 4 = 1: il LED RUN è acceso Bit 5: riservato Bit 6: riservato Bit 7: riservato

#### **6.4.4.5 Configurazione**

La seguente tabella descrive i campi dati Modbus/TCP che contengono i dati del dispositivo base e i dati di progetto. I dati sono stati determinati in PNOZmulti Configurator.

Per i dati, nei campi dati di Modbus/TCP Discrete Inputs (1x) ed Input Register (3x) vengono definiti i rispettivi campi. E' possibile accedere in lettura ai campi dati.

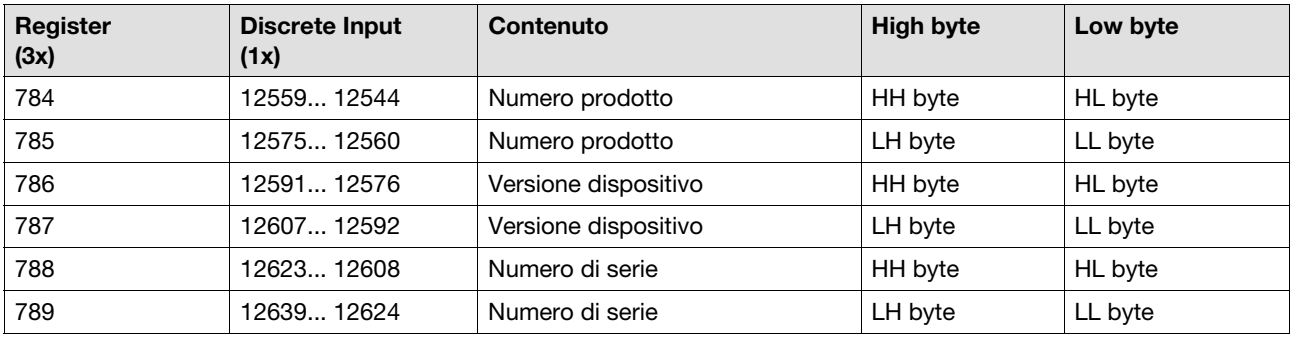

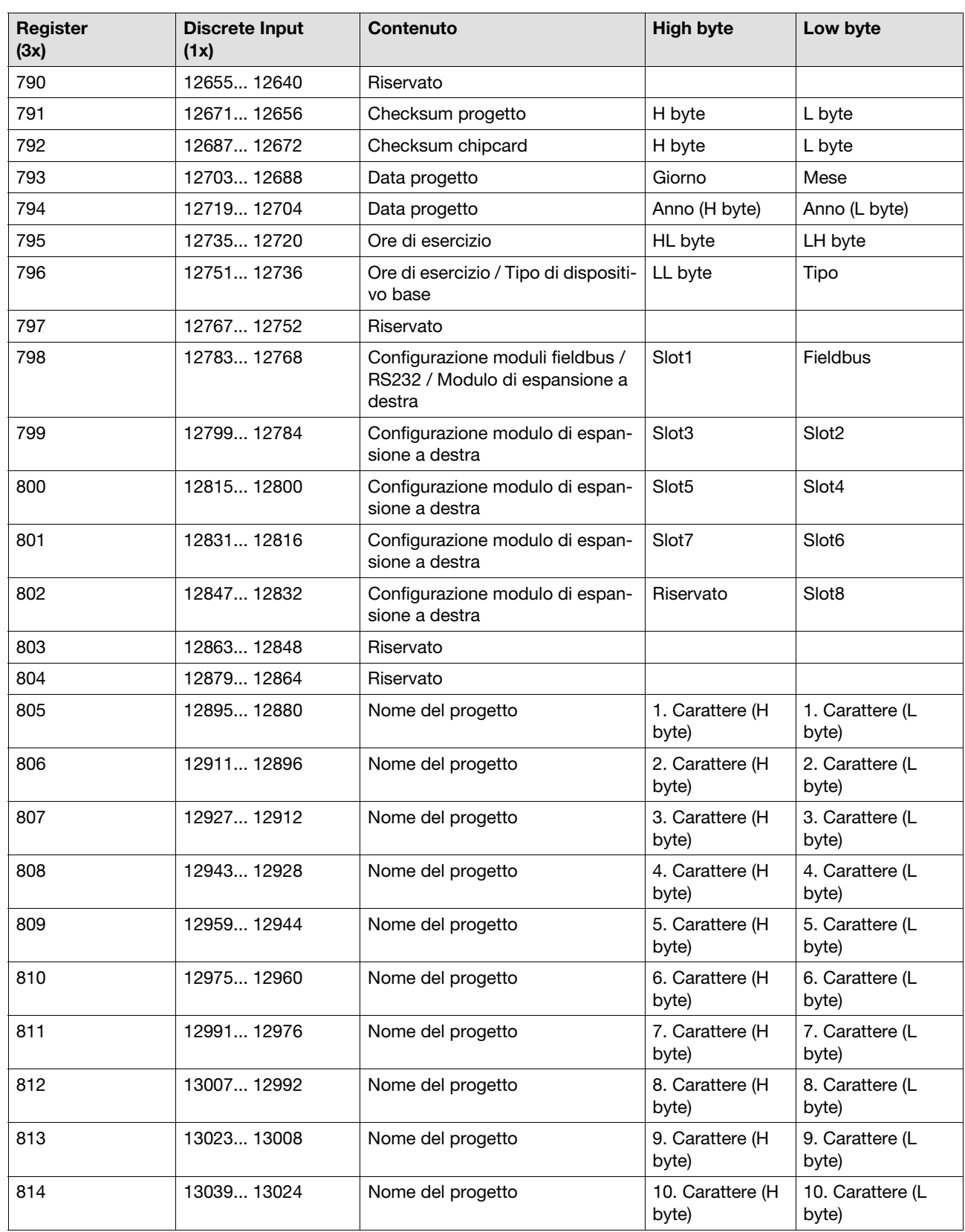

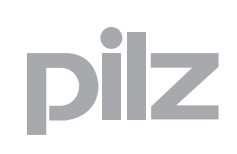

Ī.

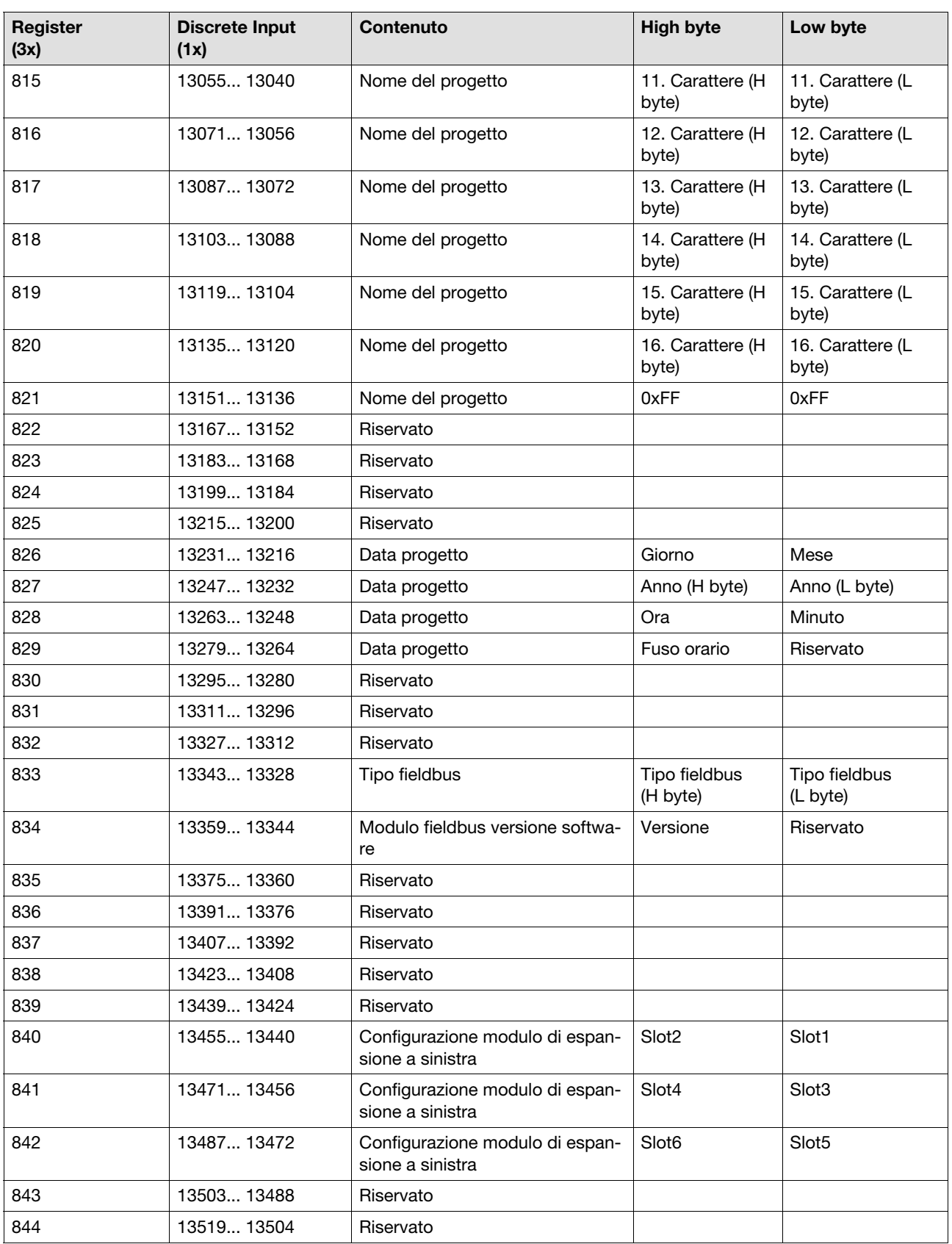

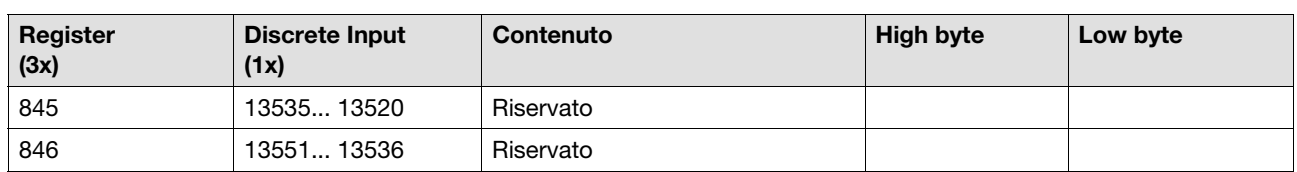

#### **6.4.4.6 Stato degli ingressi del dispositivo base e dei moduli di espansione**

La seguente tabella descrive i campi dati Modbus/TCP che contengono lo stato degli ingressi del dispositivo base e dei moduli di espansione.

Per i dati, nei campi dati di Modbus/TCP Discrete Inputs (1x) ed Input Register (3x) vengono definiti i rispettivi campi. E' possibile accedere in lettura ai campi dati.

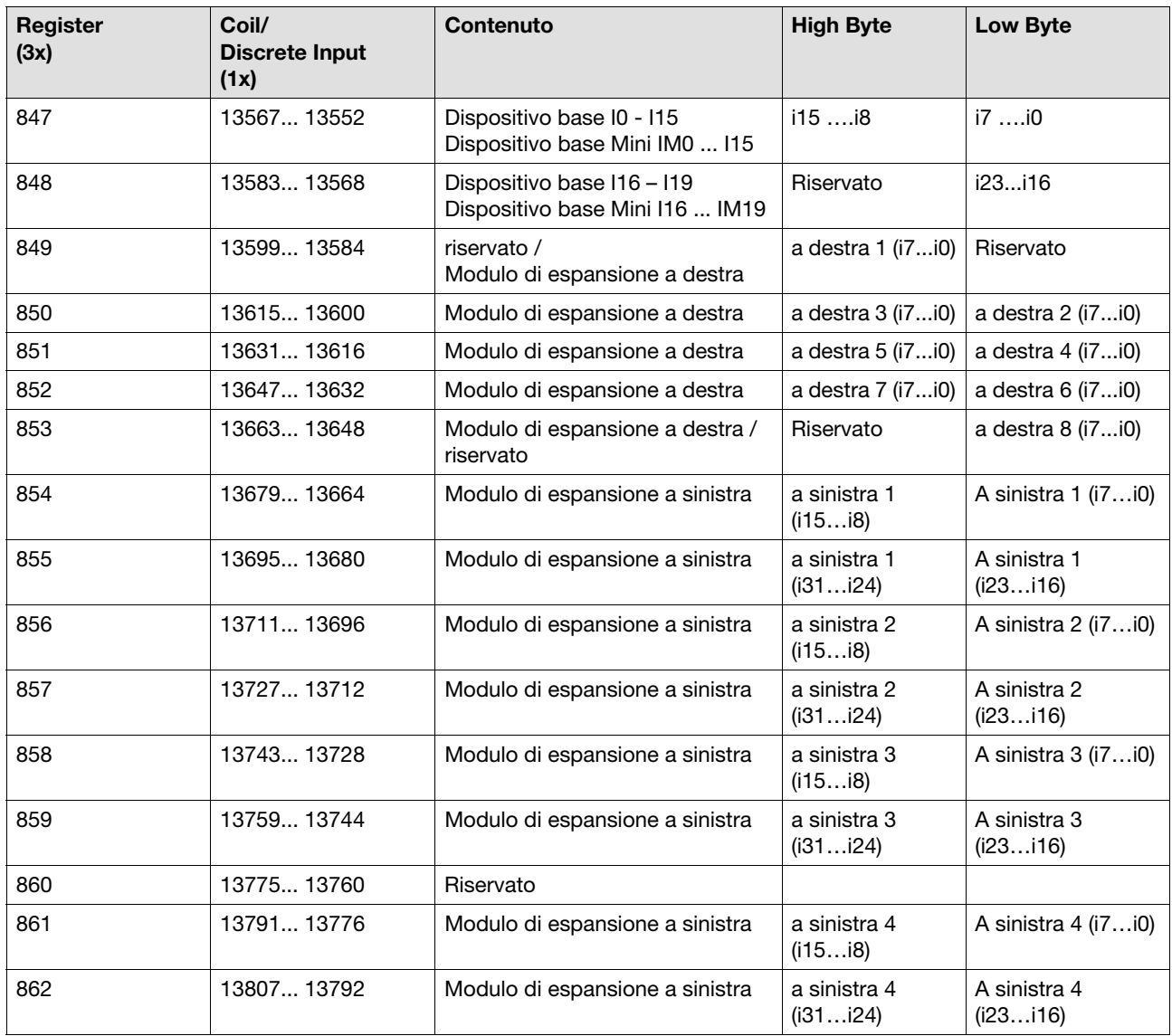

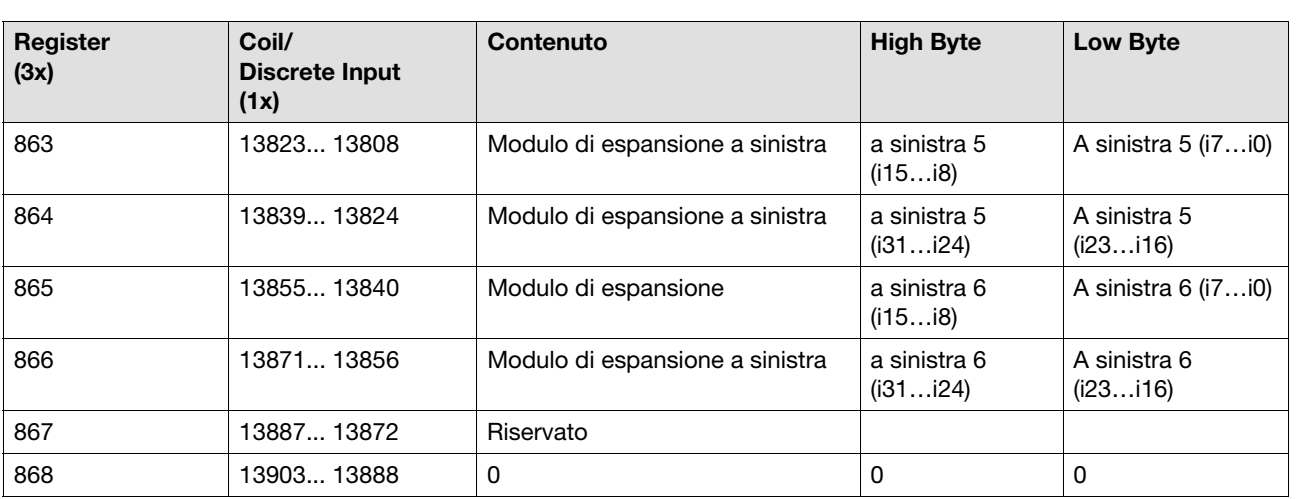

#### **Register da 854 a 866"Modulo di espansione a sinistra"**

Attenzione: per i moduli di ingresso analogici il contenuto di "High byte" e "Low byte" è invertito.

#### **6.4.4.7 Stato delle uscite del dispositivo base e dei moduli di espansione**

La seguente tabella descrive le aree dati Modbus/TCP che contengono i dati delle uscite del dispositivo base e dei moduli di espansione.

Per i dati, nei campi dati di Modbus/TCP Discrete Inputs (1x) ed Input Register (3x) vengono definiti i rispettivi campi. E' possibile accedere in lettura ai campi dati.

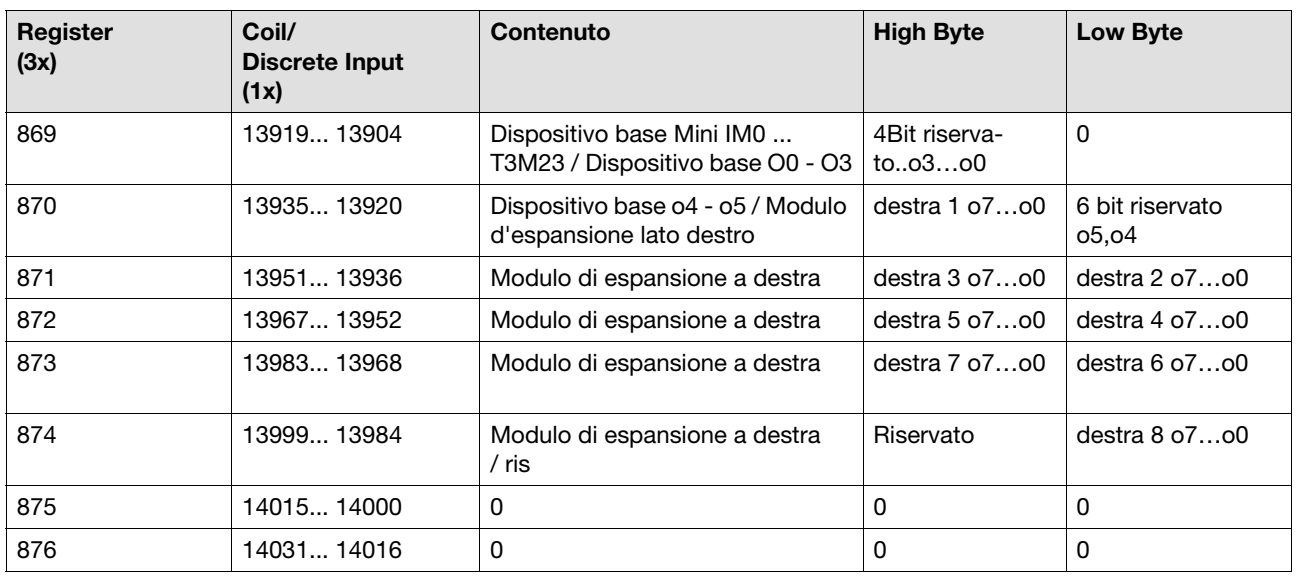

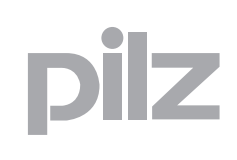

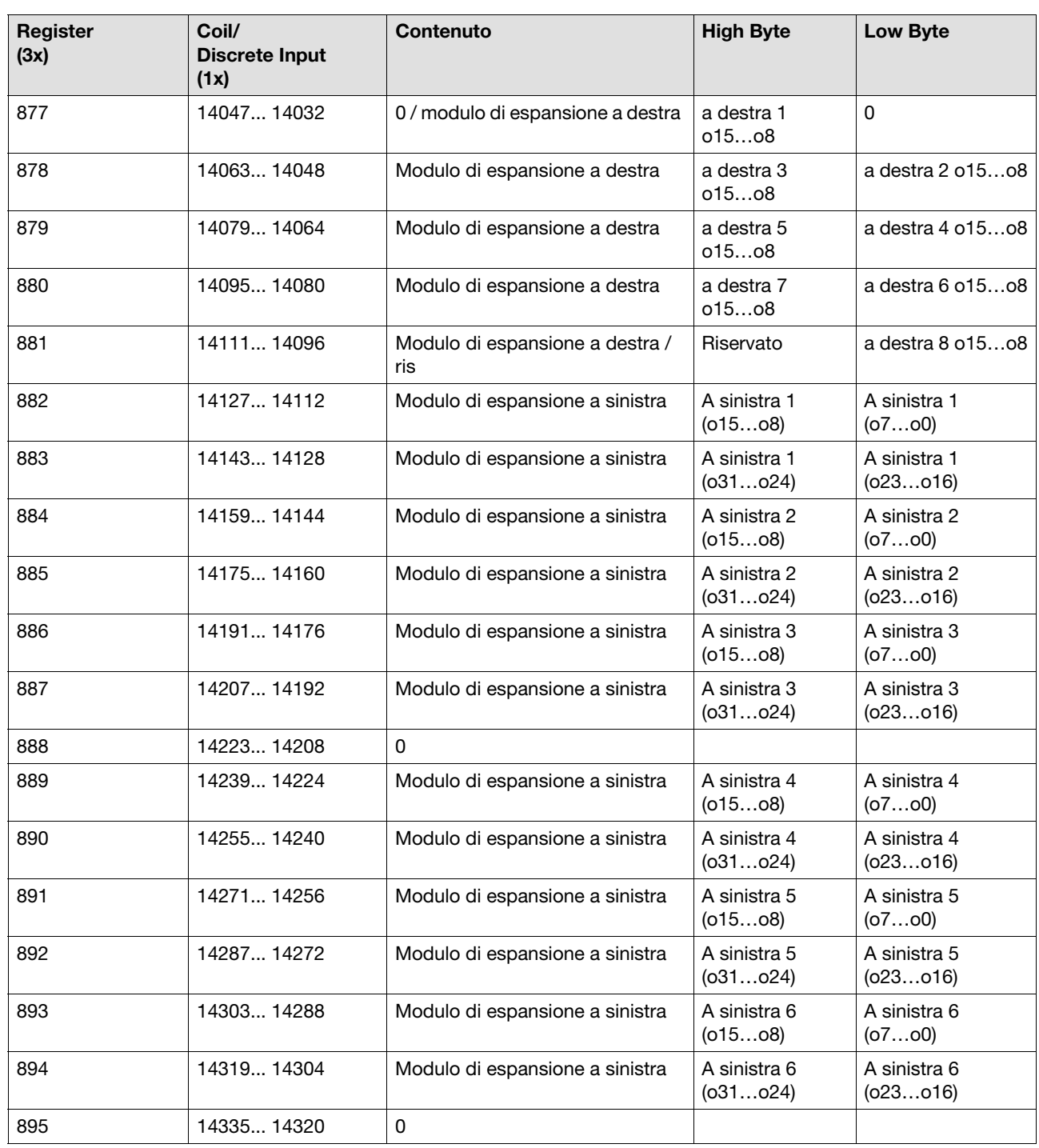

#### **6.4.4.8 Stato dei LED**

La seguente tabella descrive i campi dati Modbus/TCP che contengono lo stato dei LED.

Per i dati, nei campi dati di Modbus/TCP Discrete Inputs (1x) ed Input Register (3x) vengono definiti i rispettivi campi. E' possibile accedere in lettura ai campi dati.

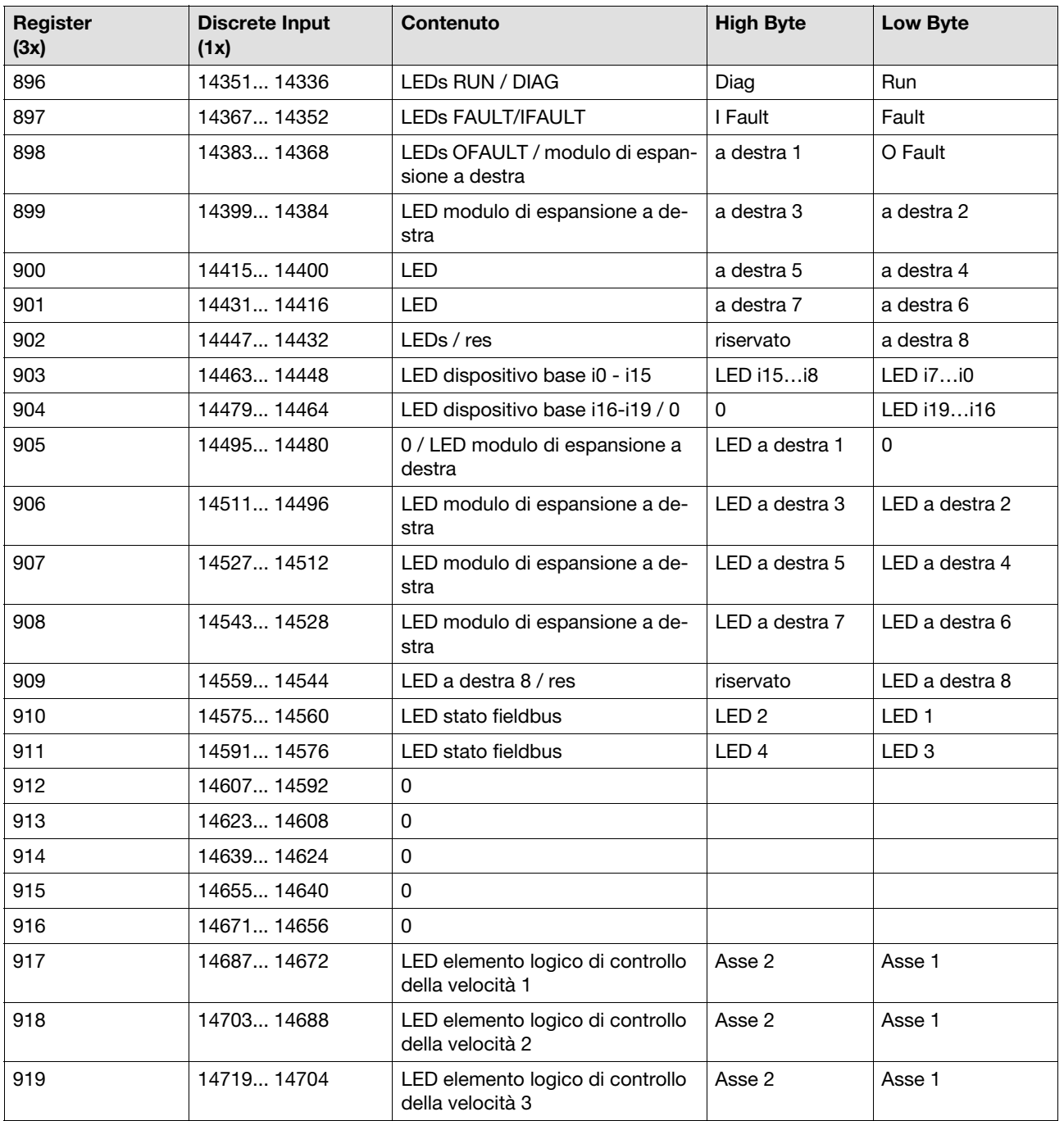

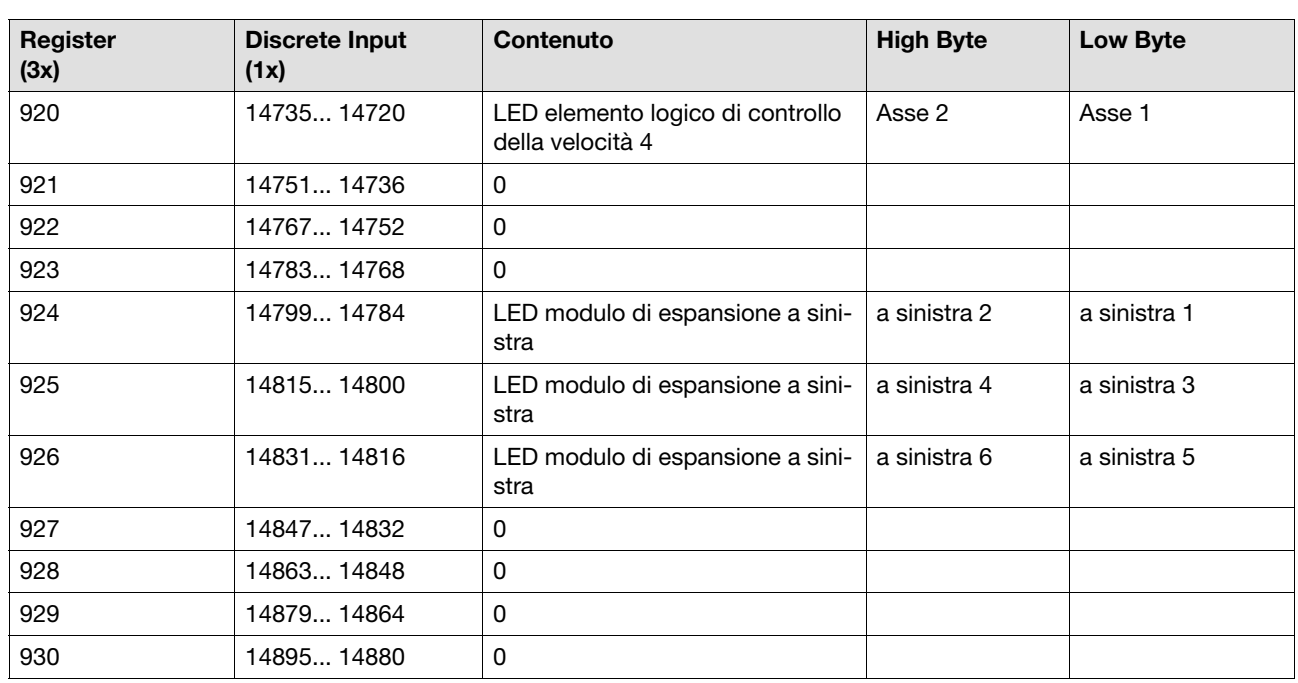

### **Register 896 "LED" e Register da 924 a 926 "LED modulo di espan-**

**sione a sinistra"**  $0x00 = LED$  off 0xFF = LED on 0x30 = LED lampeggiante

### **Register da 910 a 911 "LED fieldbus"**

Posizione LED1 ... LED4 PNOZmulti:

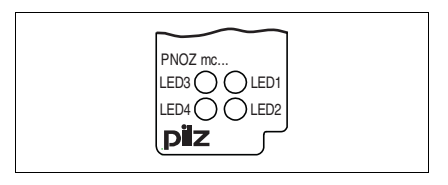

Posizione LED1 ... LED4 PNOZmulti Mini:

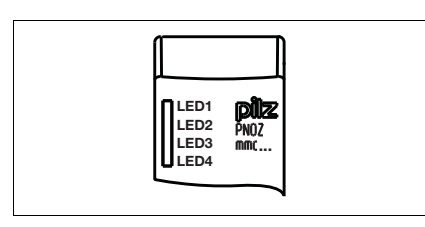

 $0x00 = LED$  off  $0x01 = LED$  verde  $0x02 = LED$  rosso

Le funzioni dei LED sono descritte nelle rispettive istruzioni per l'uso.

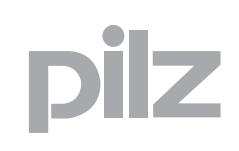

### **Register da 917 a 920 "LED elemento logico di controllo della velocità 1 ... 4"** Stato dei LED sugli elementi logici di controllo della velocità PNOZ ms1p, PNOZ ms2p: I10, I11, I20, I21, X12, X22 PNOZ ms3p: X12, X22 PNOZ ms4p:

X12

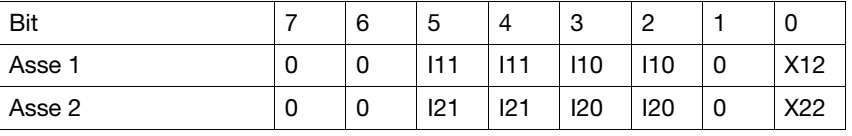

LED per il sensore di prossimità: I10, I11, I20, I21:

Se il LED è acceso il bit corrispondente contiene un "1". Il sensore di prossimità è umido.

LED per encoder incrementale: X12, X22:

Se il LED è acceso il bit corrispondente contiene un "1". L'encoder incrementale è collegato correttamente.

Le funzioni dei LED sono descritte nelle istruzioni per l'uso degli elementi logici di controllo della velocità.

#### **6.4.4.9 Word di diagnostica, tipi di elementi**

La seguente tabella descrive i campi dati Modbus/TCP che contengono le informazioni relative agli elementi in PNOZmulti Configurator e alla word di diagnostica.

Per i dati, nei campi dati di Modbus/TCP Discrete Inputs (1x) ed Input Register (3x) vengono definiti i rispettivi campi. E' possibile accedere in lettura ai campi dati.

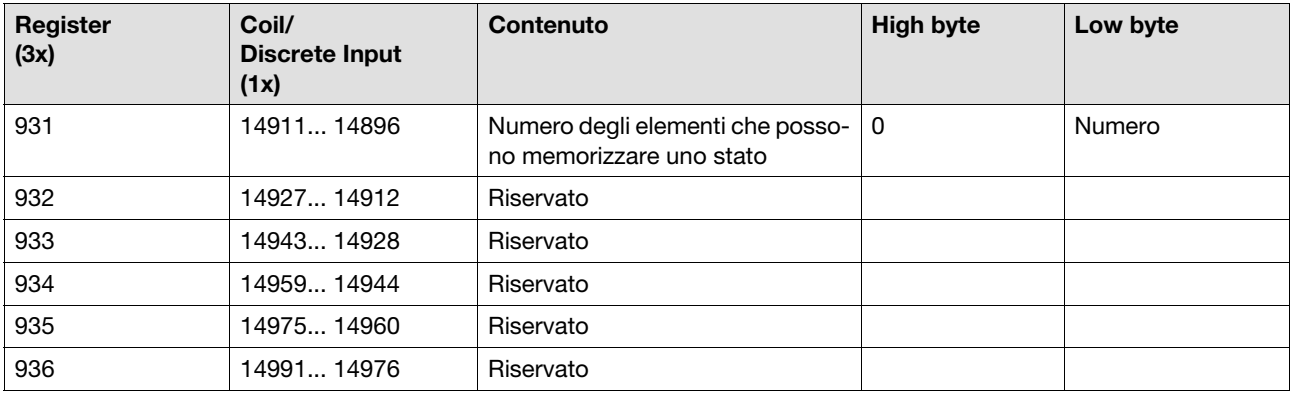

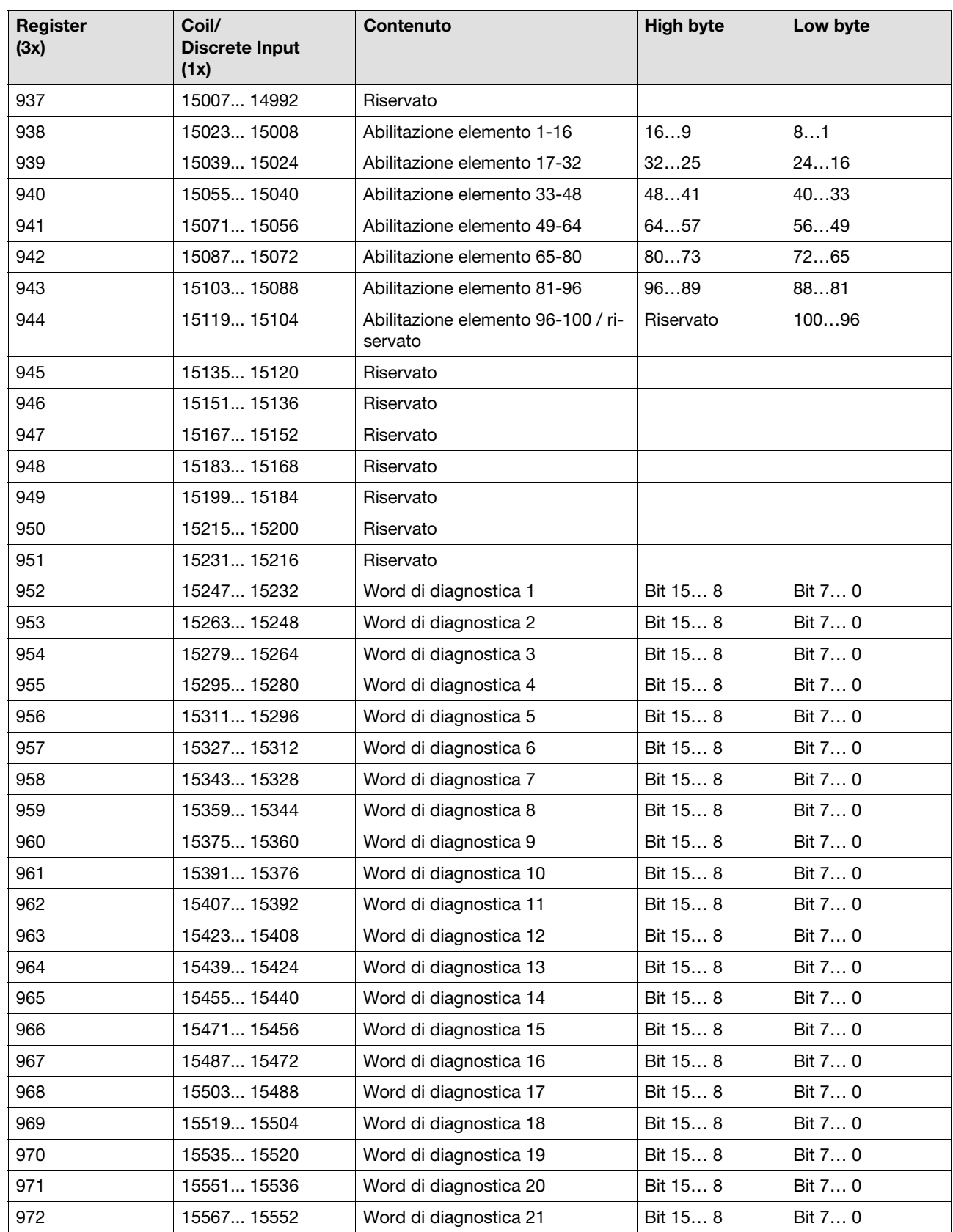

# ilz

### **6.4 Campi dati**

Ī.

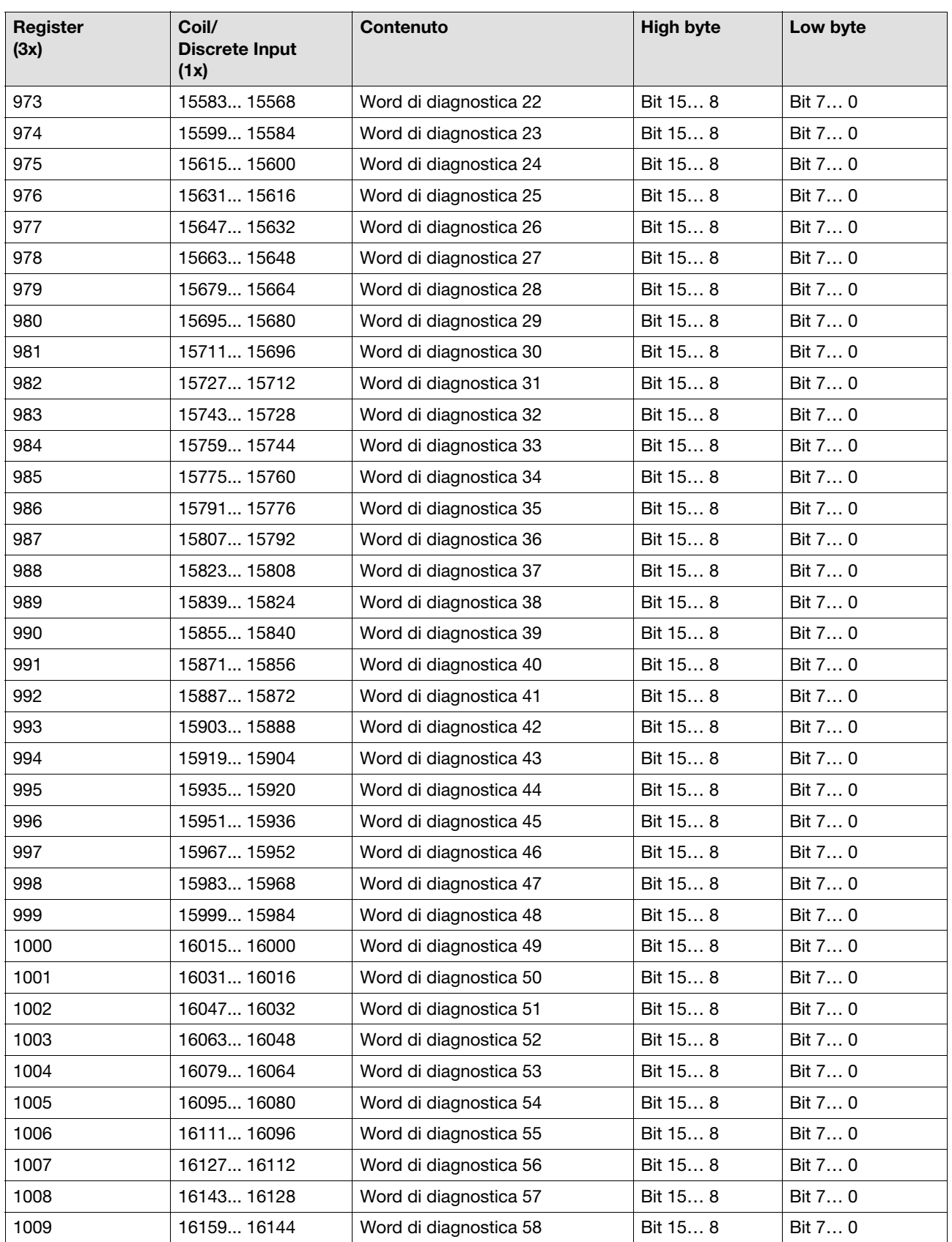

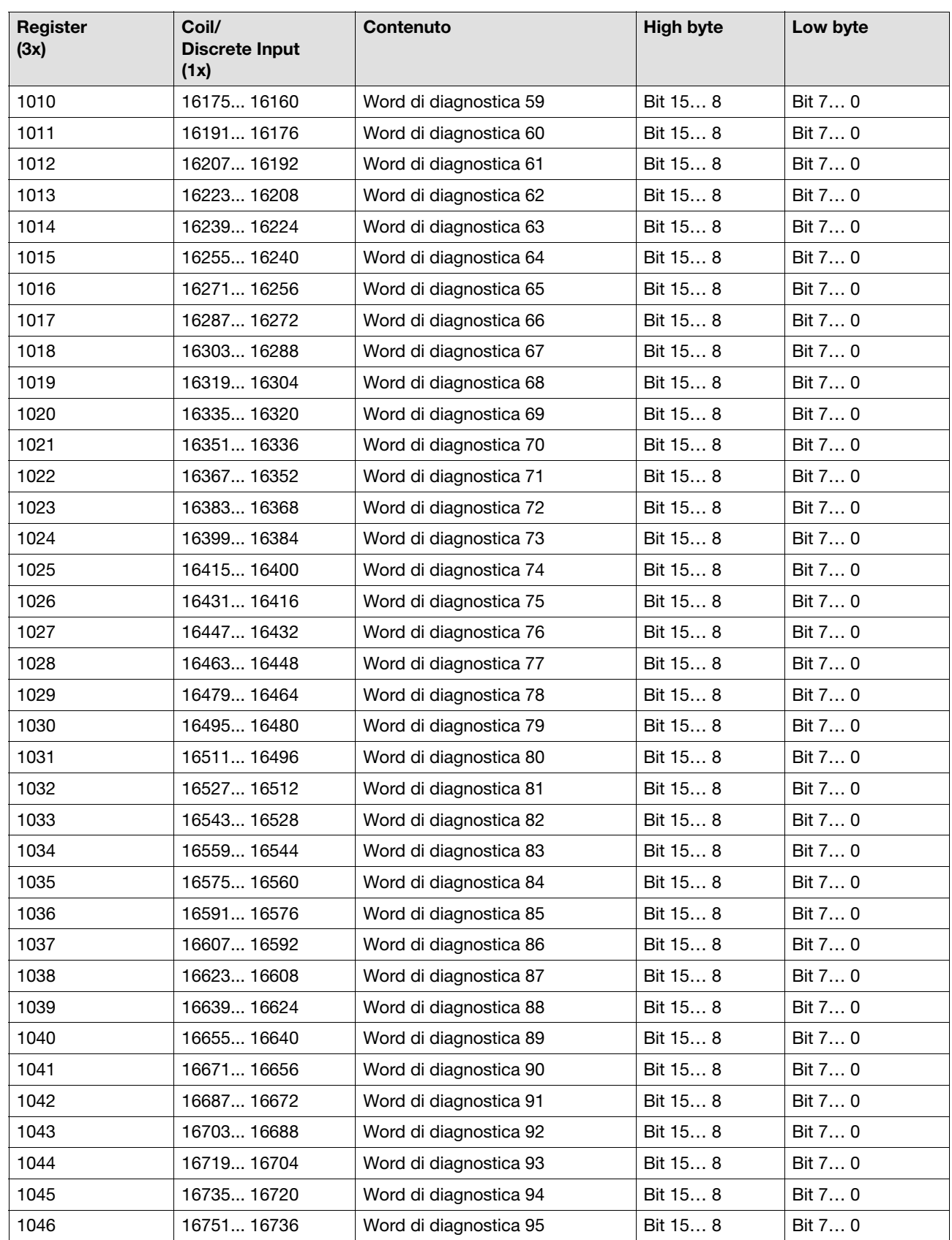

Pilz GmbH & Co. KG, Felix-Wankel-Straße 2, 73760 Ostfildern, Germania 6-20 Pilz GmbH & Co. KG, Felix-Wankel-Straße 2, 73760 Ostfildern, Germania<br>Telefono: +49 711 3409-0, Fax: +49 711 3409-133, E-Mail: pilz.gmbh@pilz.de
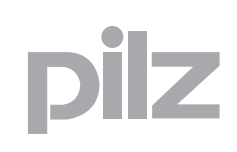

Ī.

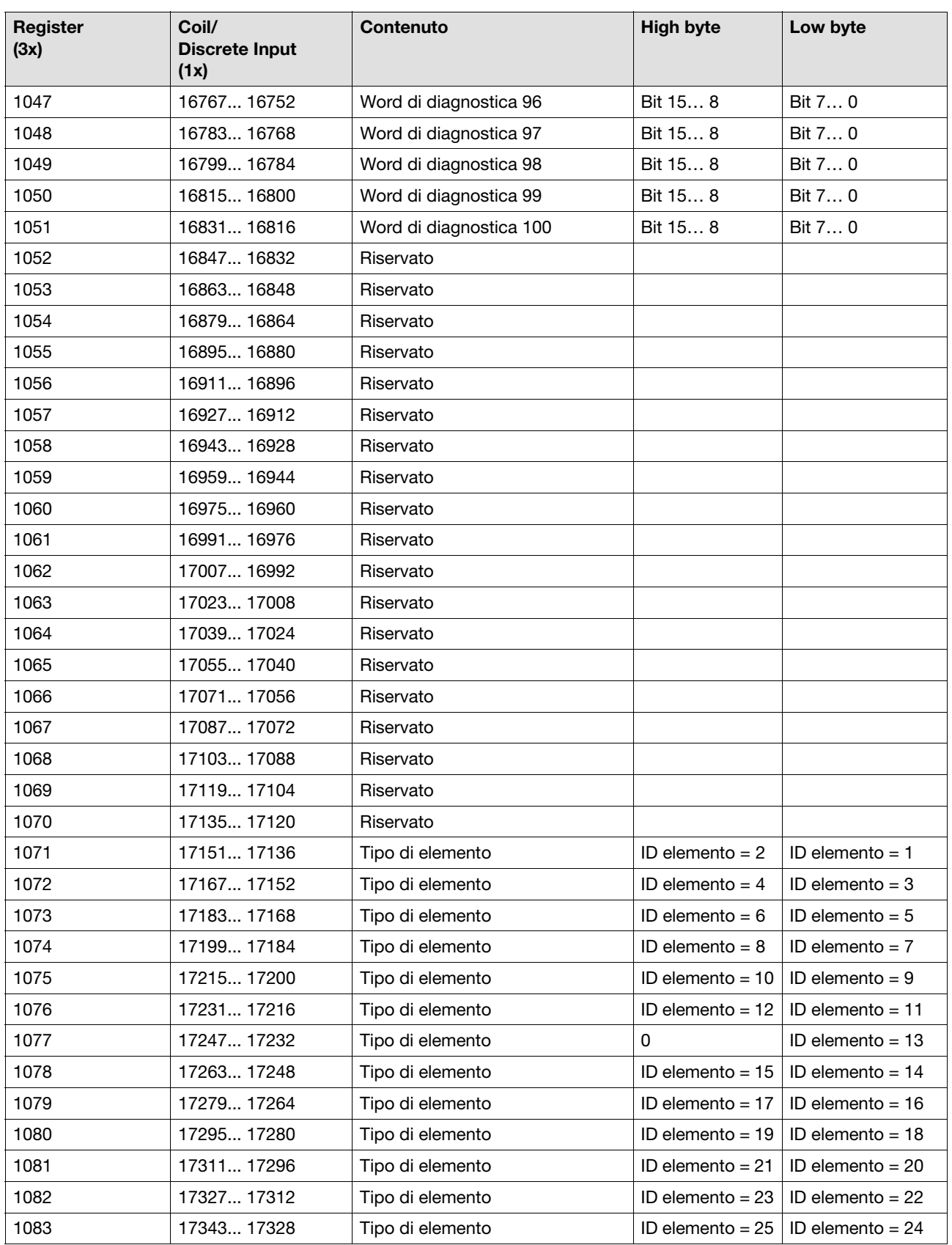

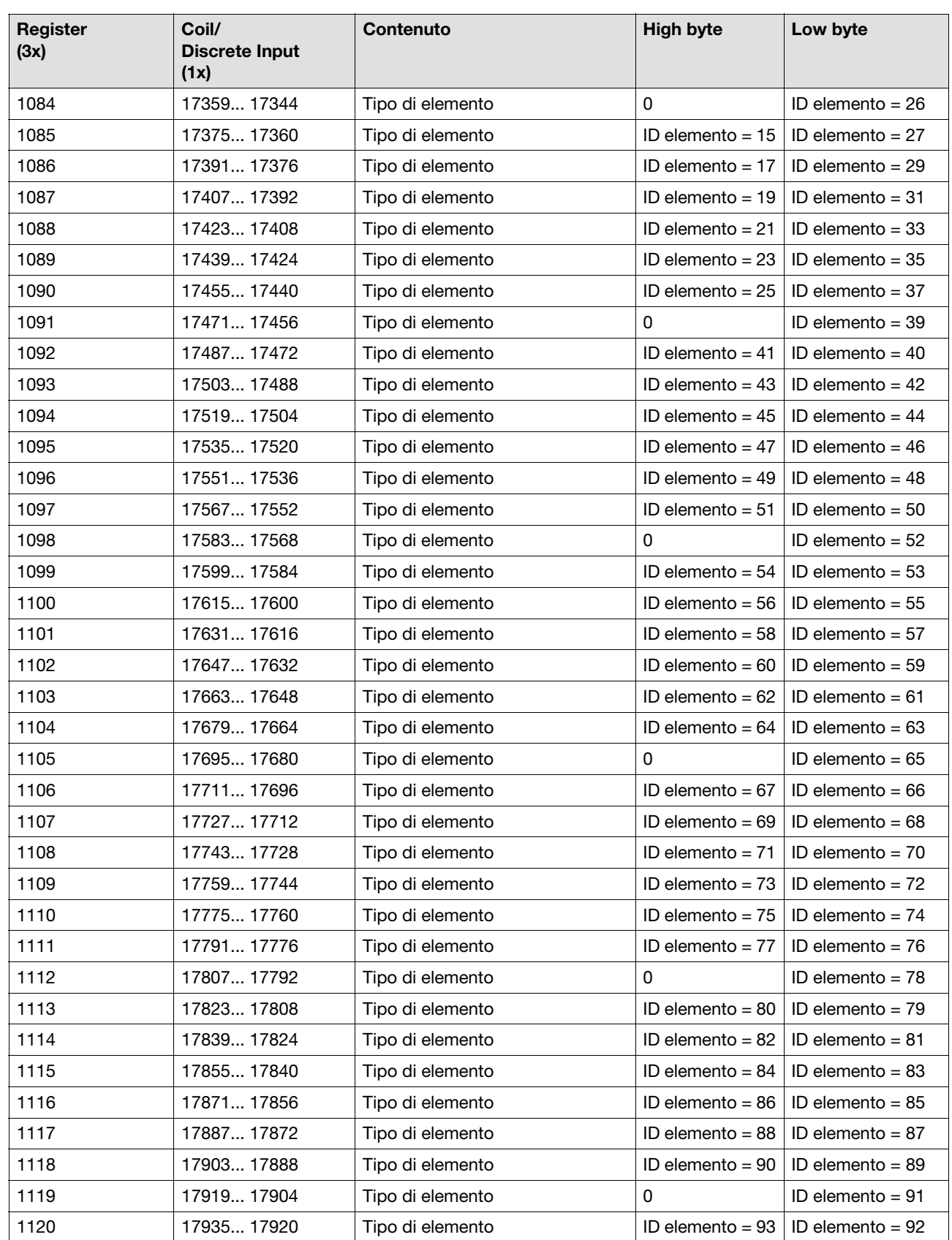

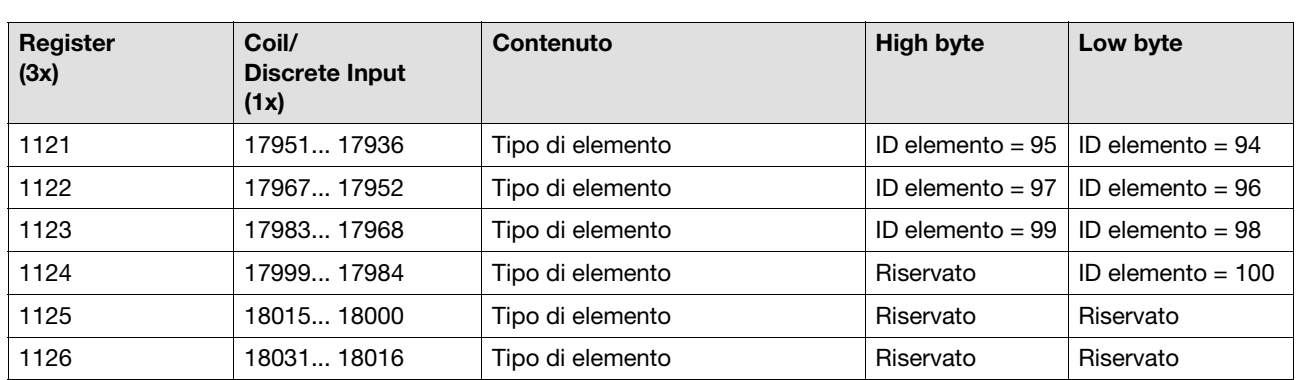

#### **Register da 938 a 944 "Abilitazione elemento 1 ... 100"**

Ad ogni elemento nel PNOZmulti Configurator viene assegnata una ID. Se l'uscita dell'elemento diventa = 0 (nessuna abilitazione), viene impostato il bit corrispondente.

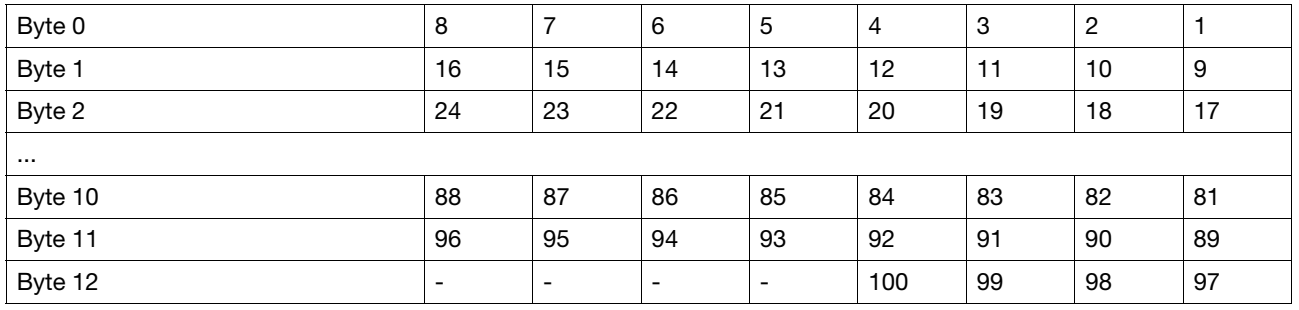

#### **Register da 1071 a 1126 "Tipo di elemento"**

A tale proposito, vedi il paragrafo "Tipi di elementi" in allegato

#### **6.4.4.10 Stati attuali degli ingressi virtuali**

La seguente tabella descrive le aree dati Modbus/TCP che contengono gli stati attuali degli ingressi virtuali. Si tratta di ingressi virtuali che possono essere utilizzati da diversi nodi (ad es. fieldbus).

Per i dati, nelle aree dati di Modbus/TCP Discrete Inputs (1x) ed Input Register (3x) vengono definiti rispettivi settori. E' possibile accedere in lettura alle aree dati.

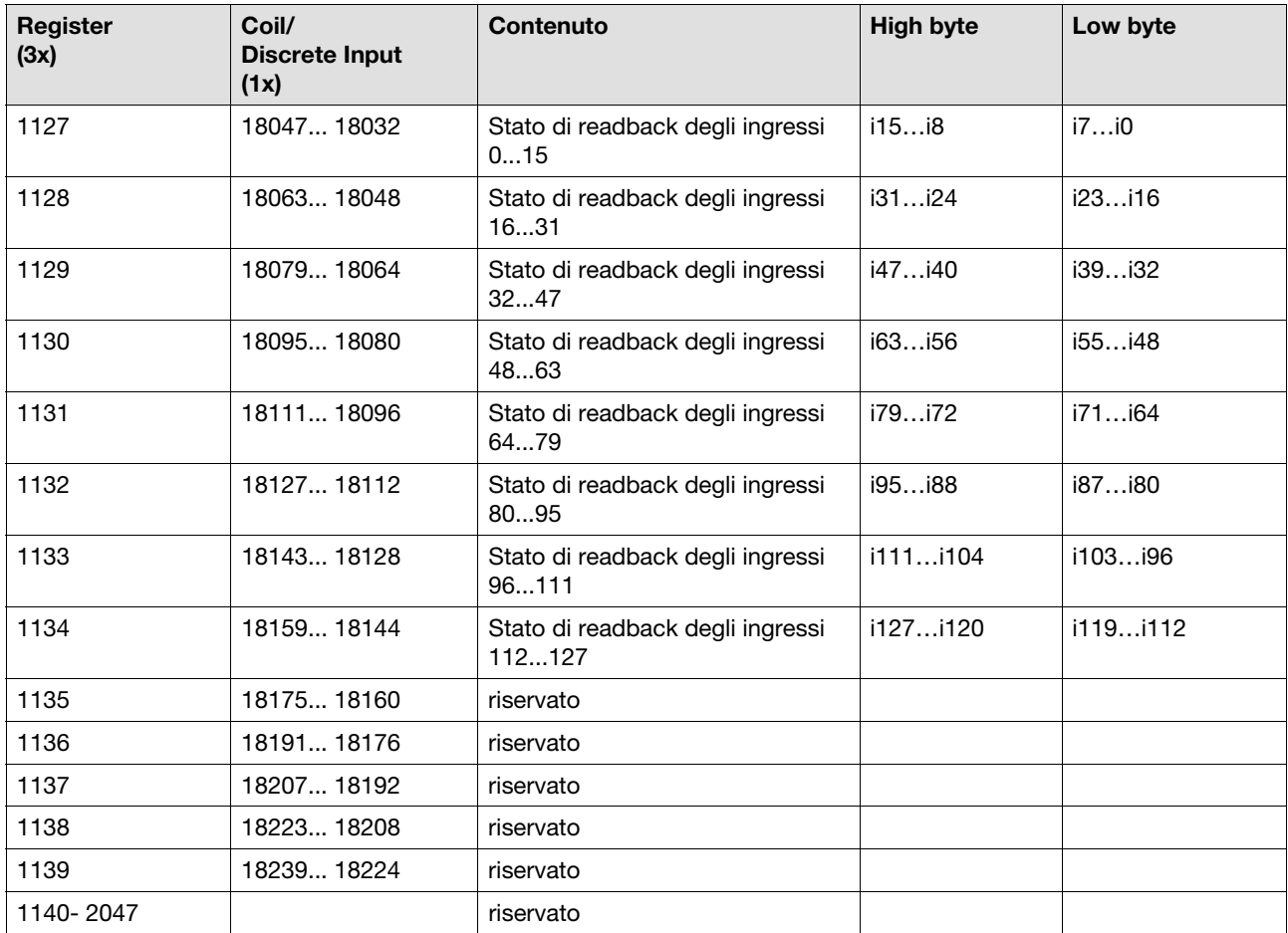

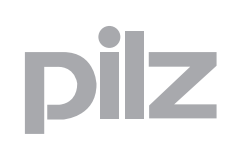

#### **6.4.4.11 Stato dei dati di processo**

La seguente tabella descrive le aree dati Modbus/TCP che contengono lo stato "Info Register". Lo stato "Info Register" registra lo stato generale dei dati.

Per i dati, nelle aree dati di Modbus/TCP Discrete Inputs (1x) ed Input Register (3x) vengono definiti rispettivi settori. E' possibile accedere in lettura alle aree dati.

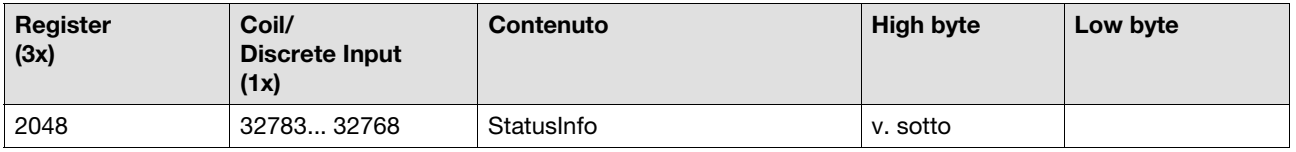

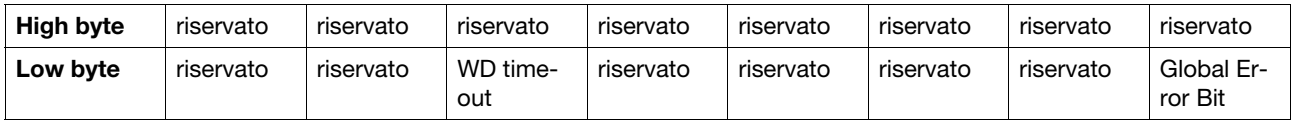

Bit 5 "WD Timeout": Il "watchdog" impostato per i bit di ingresso è stato attivato e gli ingressi sono impostati su "0".

Bit 0 "Error Bit": Il contenuto delle aree dati non è aggiornato o è stato attivato il "watchdog" impostato per i bit di ingresso.

#### **6.4.5 Aggiornamento delle aree dati**

L'aggiornamento dei dati avviene secondo priorità diverse.

La seguente tabella indica i cicli di aggiornamento tipici per i diversi dati.

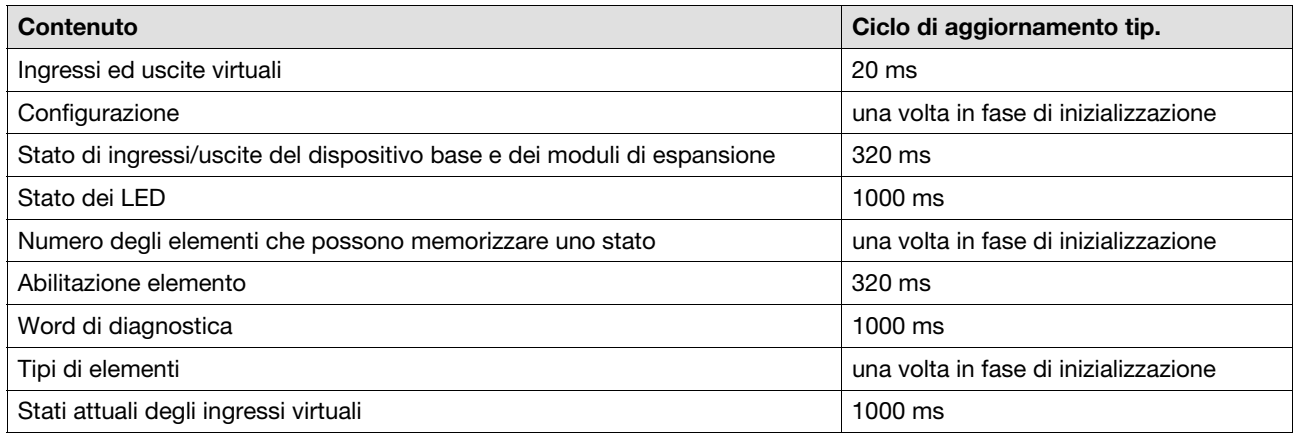

#### **INFO**  $\boxed{1}$

Il tempo di aggiornamento può aumentare se sono inoltre presenti collegamenti TCP/IP sulla porta PG (porta 9000) (ad es. PNOZmulti Configurator, PMI, sistema di controllo).

#### **6.4.6 Indirizzamento bit in un registro**

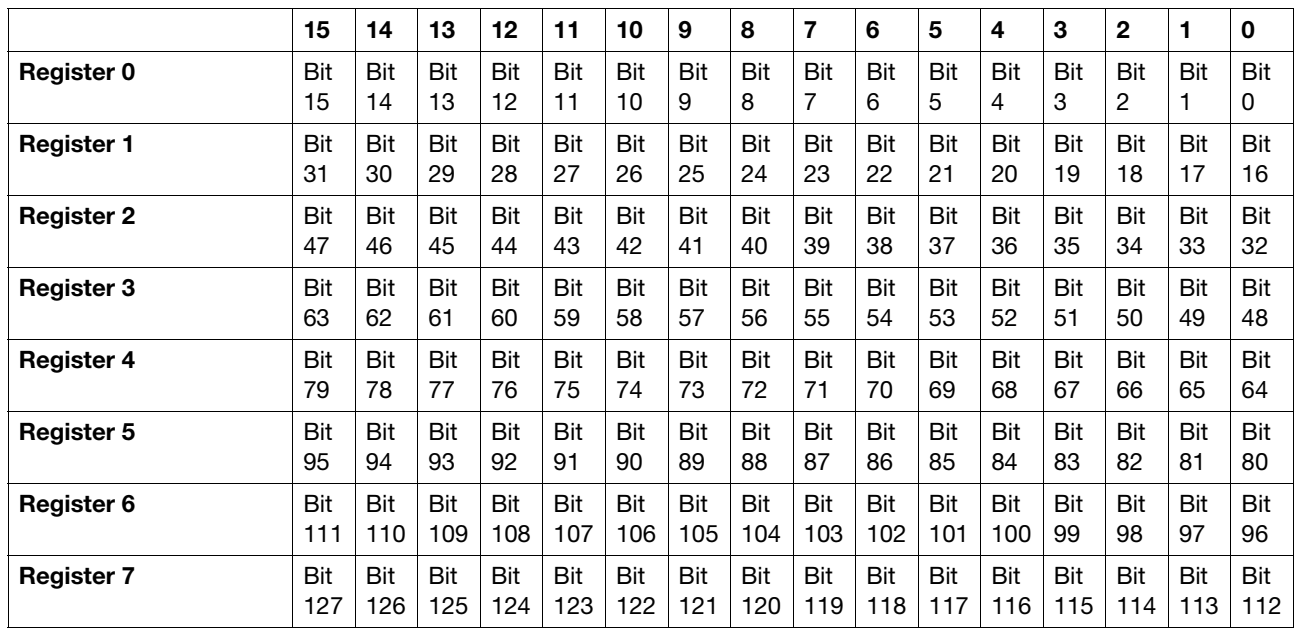

#### **Indirizzamento degli ingressi virtuali (coils) di PNOZmulti**

#### **Indirizzamento delle uscite virtuali (discrete Inputs) di PNOZmulti**

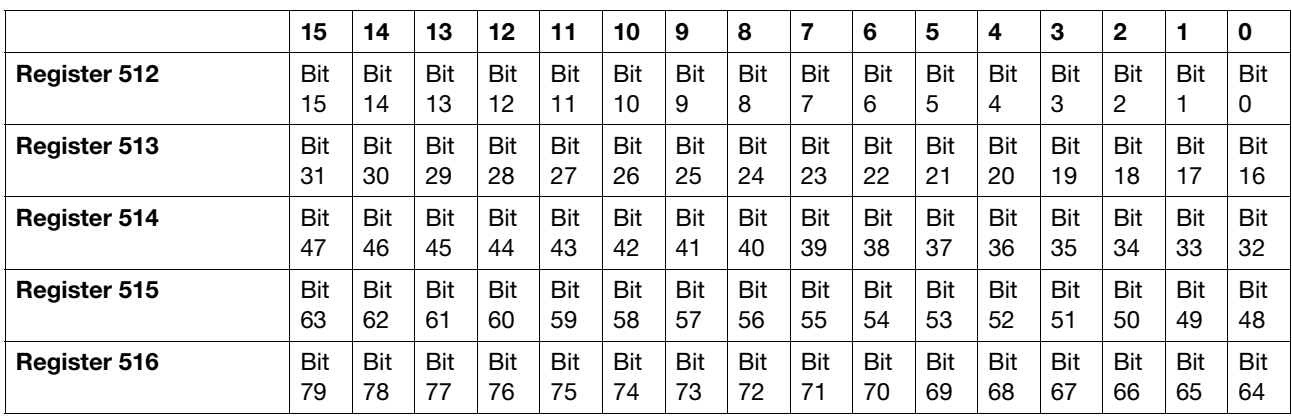

# ilz

### **6.4 Campi dati**

Ī.

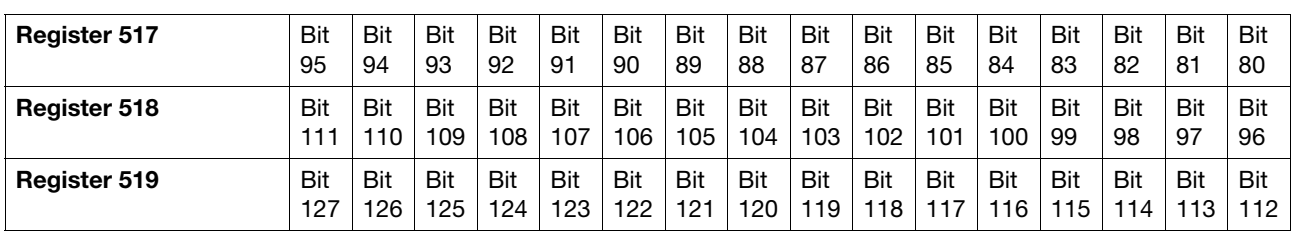

### **6.5 Esempio**

I seguenti utenti comunicano tramite Modbus/TCP o Ethernet:

- **Dispositivi server:** 
	- Dispositivo base PNOZmulti PNOZ m1p ETH
	- Dispositivo base PNOZmulti Mini PNOZ mm0.1p con modulo di espansione PNOZ mmc1p ETH
- **Dispositivi client:** 
	- Sistema PSSu nel sistema di automazione PSS 4000
	- Terminale operatore PMI
- ▶ PC come dispositivo di programmazione per PNOZmulti, sistema PSSu e PMI

Il sistema PSSu e il terminale operatore PMI hanno accesso contemporaneamente a entrambi i sistemi di controllo configurabili PNOZmulti (server).

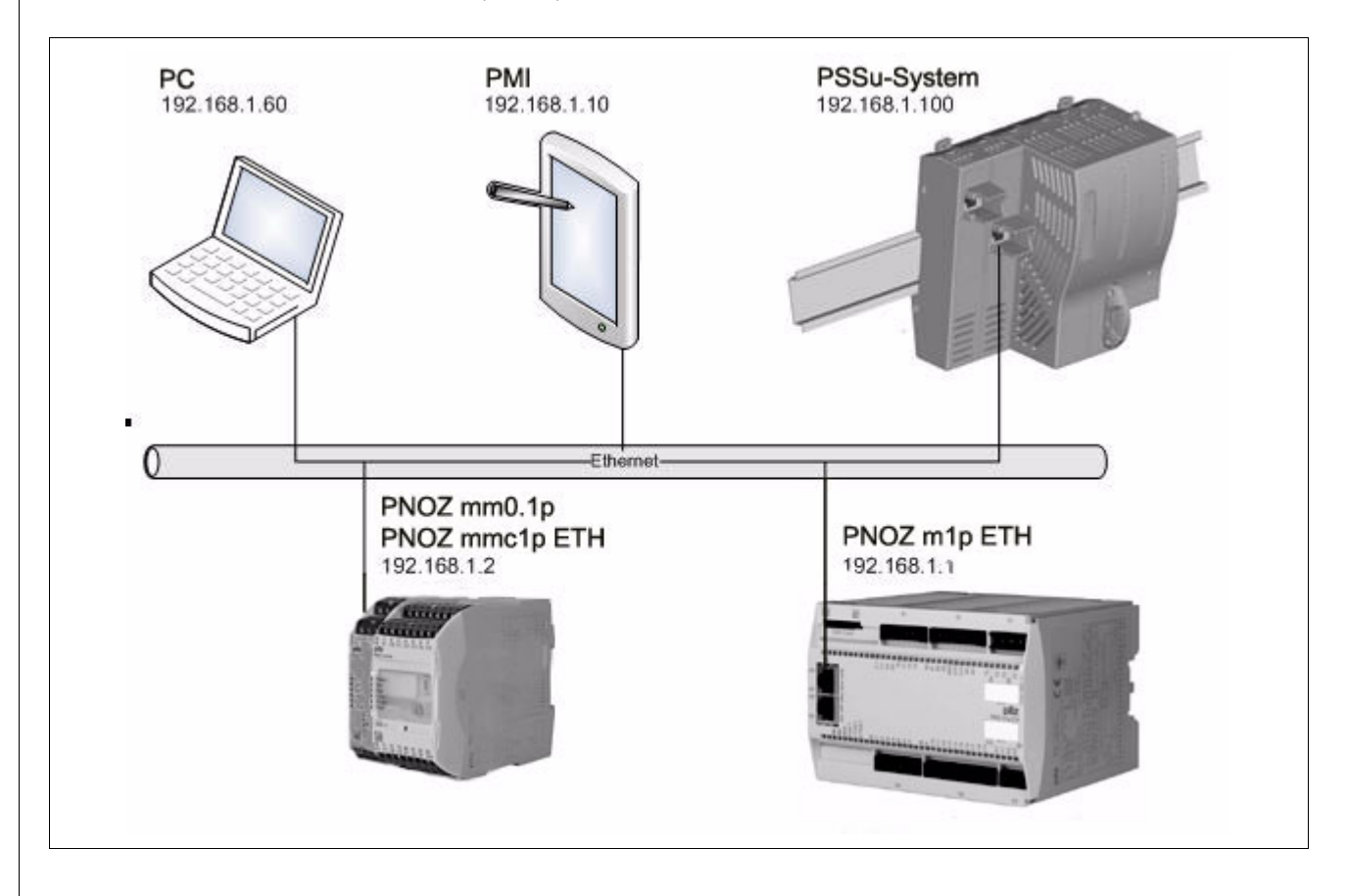

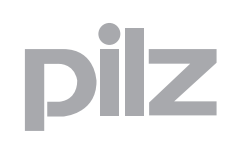

### **7.1 Introduzione**

Per gli elementi nel PNOZmulti Configurator in grado di memorizzare uno stato, può essere letta una word di diagnostica. La word di diagnostica contiene informazioni su un determinato elemento, ad es.

- Stati di funzionamento (ad es. riparo mobile aperto)
- Messaggi di errore (ad es. contatto NC non è commutato o è commutato troppo tardi)

### **7.2 Elementi con word di diagnostica**

Si ha accesso alla word di diagnostica mediante l'attivazione di una ID elemento. Il campo di valori ammesso per l'ID elemento è 1 ... 100. Gli elementi con ID elemento sono:

- Elementi di ingresso
	- Riparo mobile arresto di emergenza
	- Riparo mobile con meccanismo di blocco
	- Barriera fotoelettrica
	- Pulsante di Enable
	- Comandi a pedale
	- Tappeto di sicurezza
	- Comando bimanuale
	- Selettore modi operativi
	- Modulo ingresso analogico
- Elemento in cascata
	- Ingresso in cascata
	- Uscita in cascata
- Blocchi funzionali
	- Flip-flop RS
	- Elemento di start
- Elemento logico di controllo della velocità
- Elementi pressa
	- Controllo della corsa
	- Commutatore a camme
	- Controllo
	- Modalità di impostazione
	- Colpo singolo
	- Automatico
	- Barriera fotoelettrica
- ▶ Elemento bruciatore
- Elementi muting
	- Muting sequenziale
	- Muting parallelo
	- Muting incrociato
- ▶ Elementi di uscita
	- Elementi di uscita con circuito di retroazione
	- Valvola di sicurezza

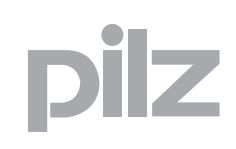

### **7.3 Struttura della word di diagnostica**

La word di diagnostica ha 16 bit:

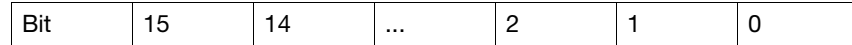

Se la word di diagnostica è = 0, l'uscita del rispettivo elemento è = 1. L'elemento è stato abilitato. (Eccezioni: per diversi elementi di ingresso vengono analizzati gli stati degli ingressi (vedi capitolo "Composizione delle word di diagnostica")

Negli altri casi è settato almeno uno dei bit 0 ... 15 della word di diagnostica e può essere analizzato,

ad es.: Bit 1 = 1:00000000 00000010

Significato: il riparo mobile è stato aperto

### **7.4 Analisi word di diagnostica**

#### **▶ Analisi nel programma utente**

Un bit della word di diagnostica può essere collegato ulteriormente nel programma utente PNOZmulti. L'utente seleziona un bit in una word di diagnostica e lo interroga. In questo modo è possibile, ad es., attivare una spia di segnalazione.

#### **Analisi con la diagnostica ampliata PVIS**

Nel PNOZmulti Configurator è possibile configurare i bit di una word di diagnostica per la diagnostica estesa PVIS. Ad un elemento è associato un tipo di diagnostica "dispositivo di protezione". Esso contiene come messaggio di evento la word di diagnostica. Per ogni evento, cioè per ogni possibile stato dell'elemento, nel tipo di diagnostica è definito un messaggio di evento compreso il rimedio (azioni). Inoltre è possibile integrare i messaggi di evento e le azioni con informazioni aggiuntive utili alla diagnostica (identificativo apparecchiatura, descrizione della posizione). I messaggi di evento possono venire visualizzati, ad es. sul PMImicro diag.

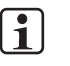

#### **INFO**

Informazioni dettagliate sulla diagnostica estesa PVIS sono consultabili nella Guida Online del PNOZmulti Configurator.

#### **Analisi tramite le interfacce RS232/Ethernet**

La word di diagnostica viene richiesta tramite l'interfaccia sul dispositivo base/modulo di comunicazione con l'ID dell'elemento.

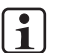

#### **INFO**

Informazioni dettagliate sono riportate nel capitolo "Interfacce RS232/Ethernet".

#### **Analisi tramite un fieldbus**

La word di diagnostica viene richiesta tramite un modulo fieldbus collegato mediante l'ID dell'elemento.

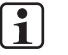

#### **INFO**

Informazioni dettagliate sono riportate nel capitolo "Moduli fieldbus".

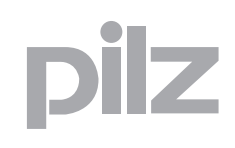

### **7.4 Analisi word di diagnostica**

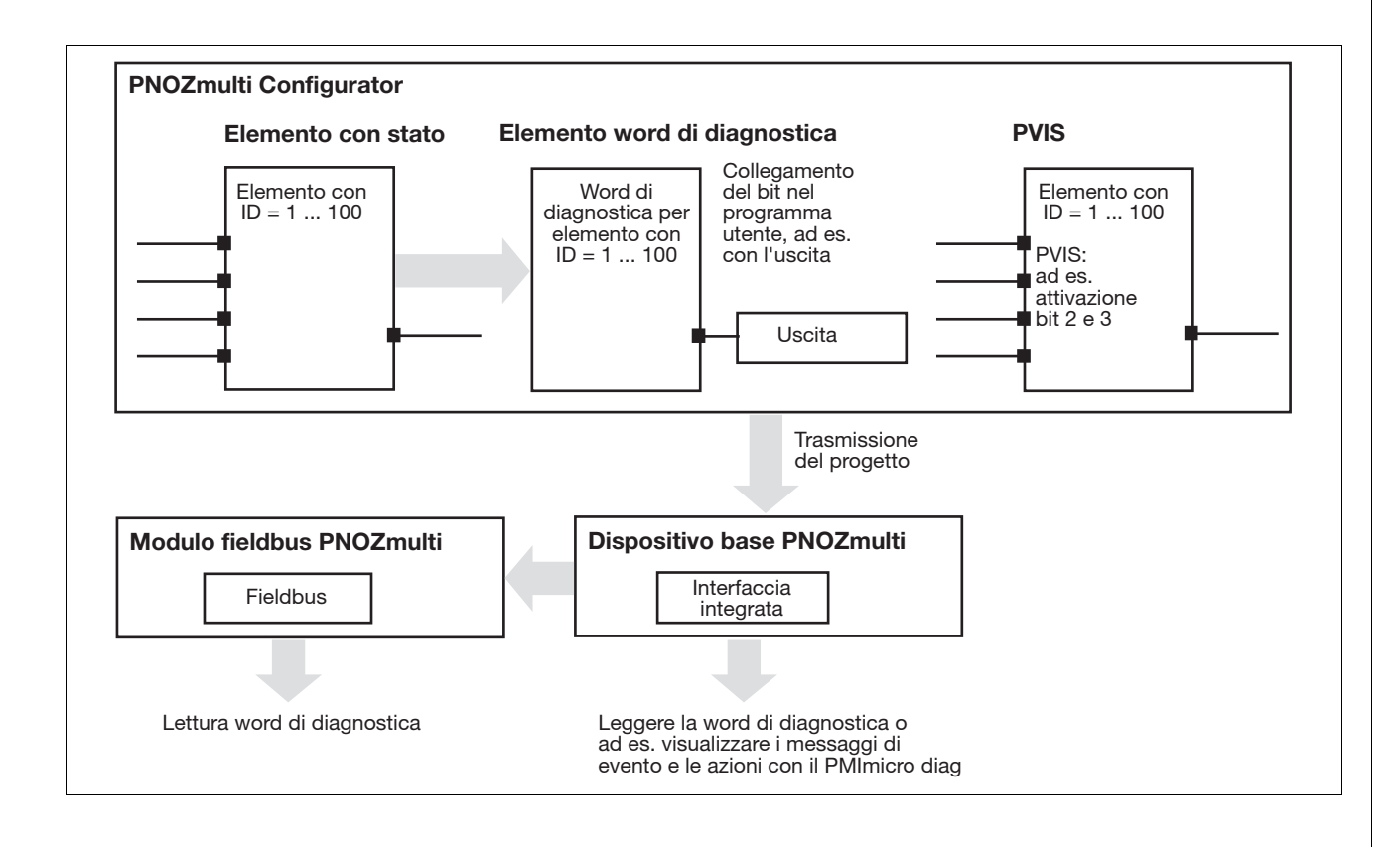

## 7 Word di diagnostica

### **7.4 Analisi word di diagnostica**

#### **7.4.1 Esempio**

Riparo mobile con ID elemento = 5:

- Bicanale
- Start manuale
- Test di avvio

Analisi dei seguenti bit:

- $\triangleright$  Bit 2 = 1: Il riparo mobile è pronto per il reset. Il pulsante di start per lo start manuale deve essere azionato.
- $\triangleright$  Bit 8 = 1: Errore nel cablaggio dei trigger di controllo

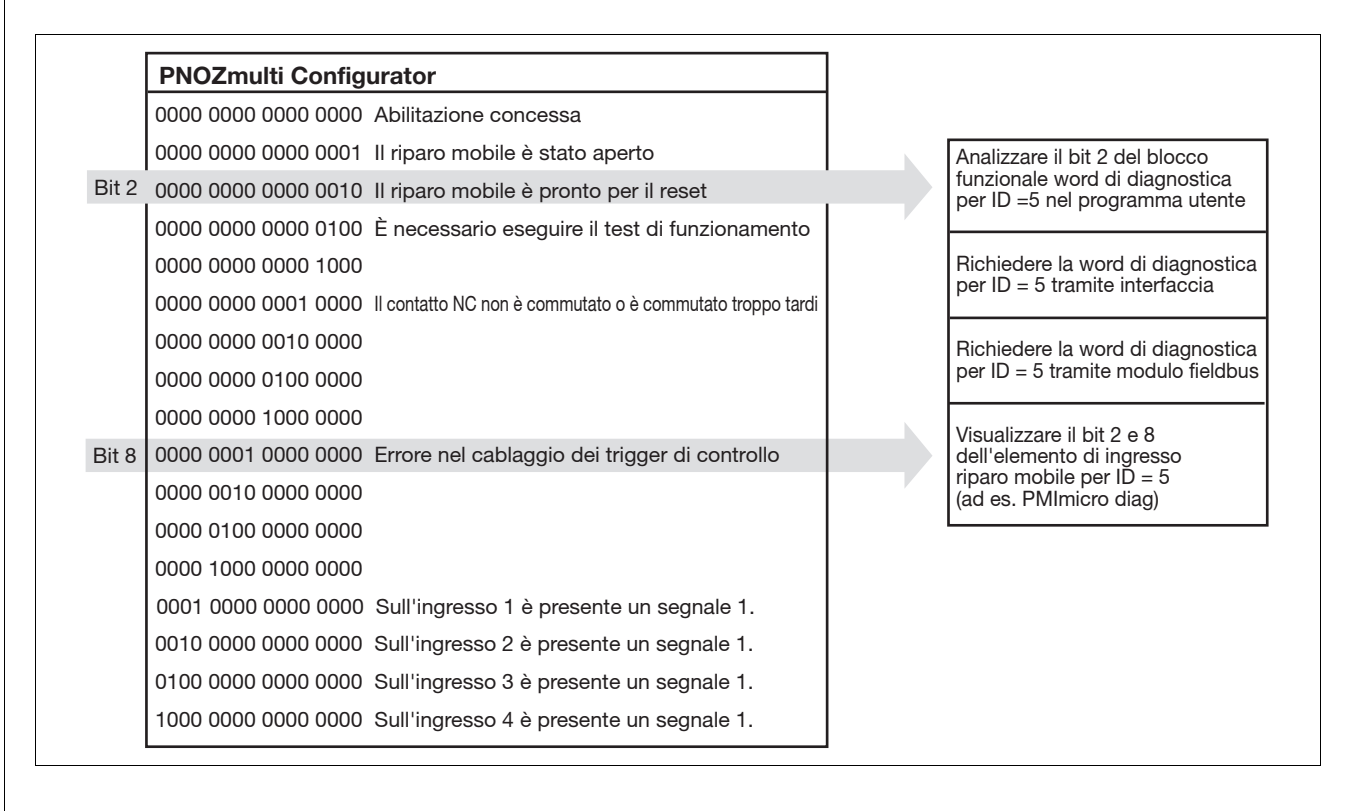

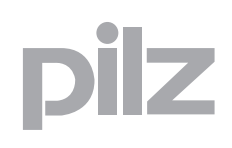

Nelle seguenti tabelle il bit corrispondente è =1 se il relativo messaggio è vero. Se nessun bit è = 1, quindi la word di diagnostica DW è = 0, non sono presenti errori.

Eccezione: per alcuni elementi di ingresso, viene richiesto lo stato dei segnali di ingresso. Il bit corrispondente è =1 senza che sia presente un errore.

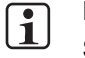

#### **INFO**

Se si utilizza la diagnostica estesa PVIS, oltre alla word di diagnostica sul dispositivo di visualizzazione si ricevono ulteriori informazioni (azioni). A questo riguardo consultare anche le indicazioni relative alla configurazione degli elementi nella Guida Online del PNOZmulti Configurator.

#### **7.5.1 Elementi di ingresso**

- $\blacktriangleright$  Arresto di emergenza
- ▶ Riparo mobile
- Riparo mobile con meccanismo di blocco
- Barriera fotoelettrica
- Tasto di Enable
- Comando a pedale

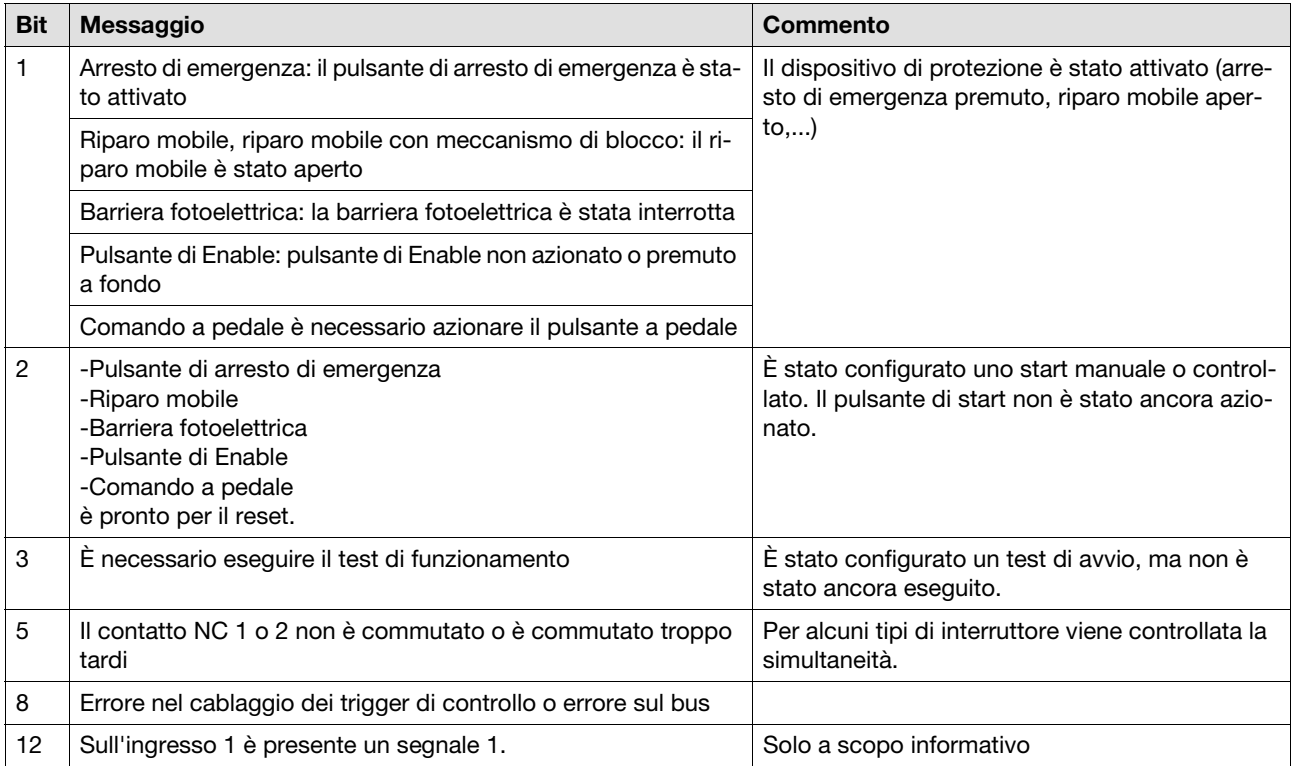

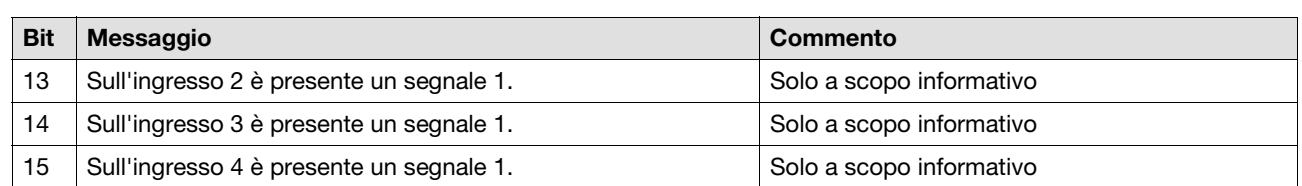

#### ▶ Tappeto di sicurezza

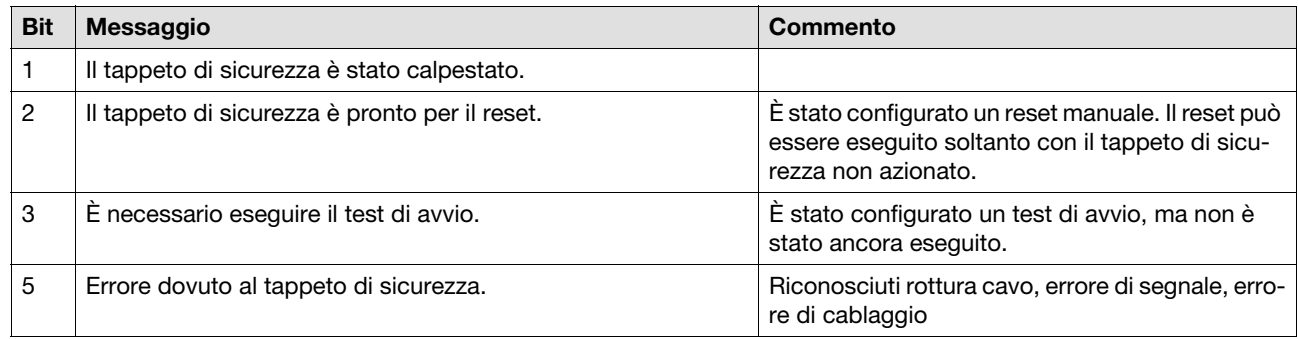

#### Comando bimanuale

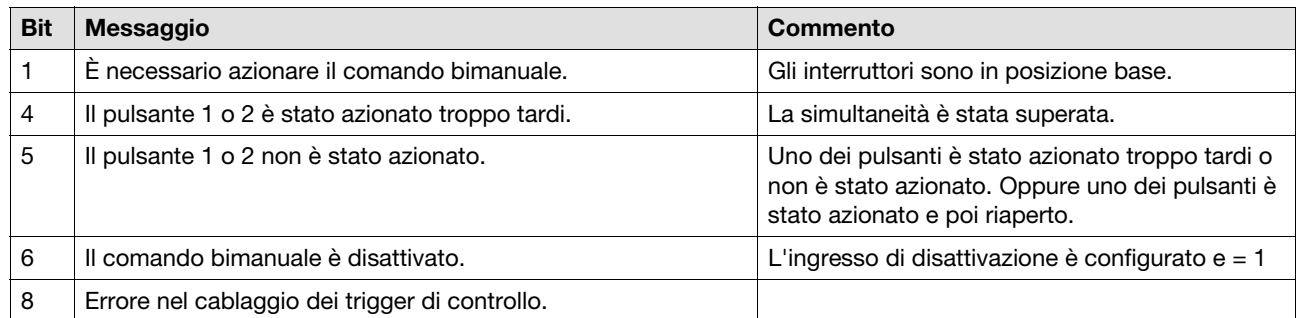

#### Selettore modi operativi

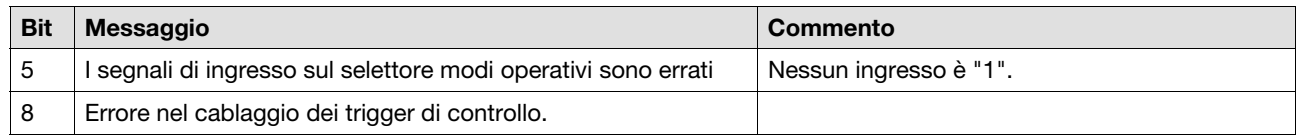

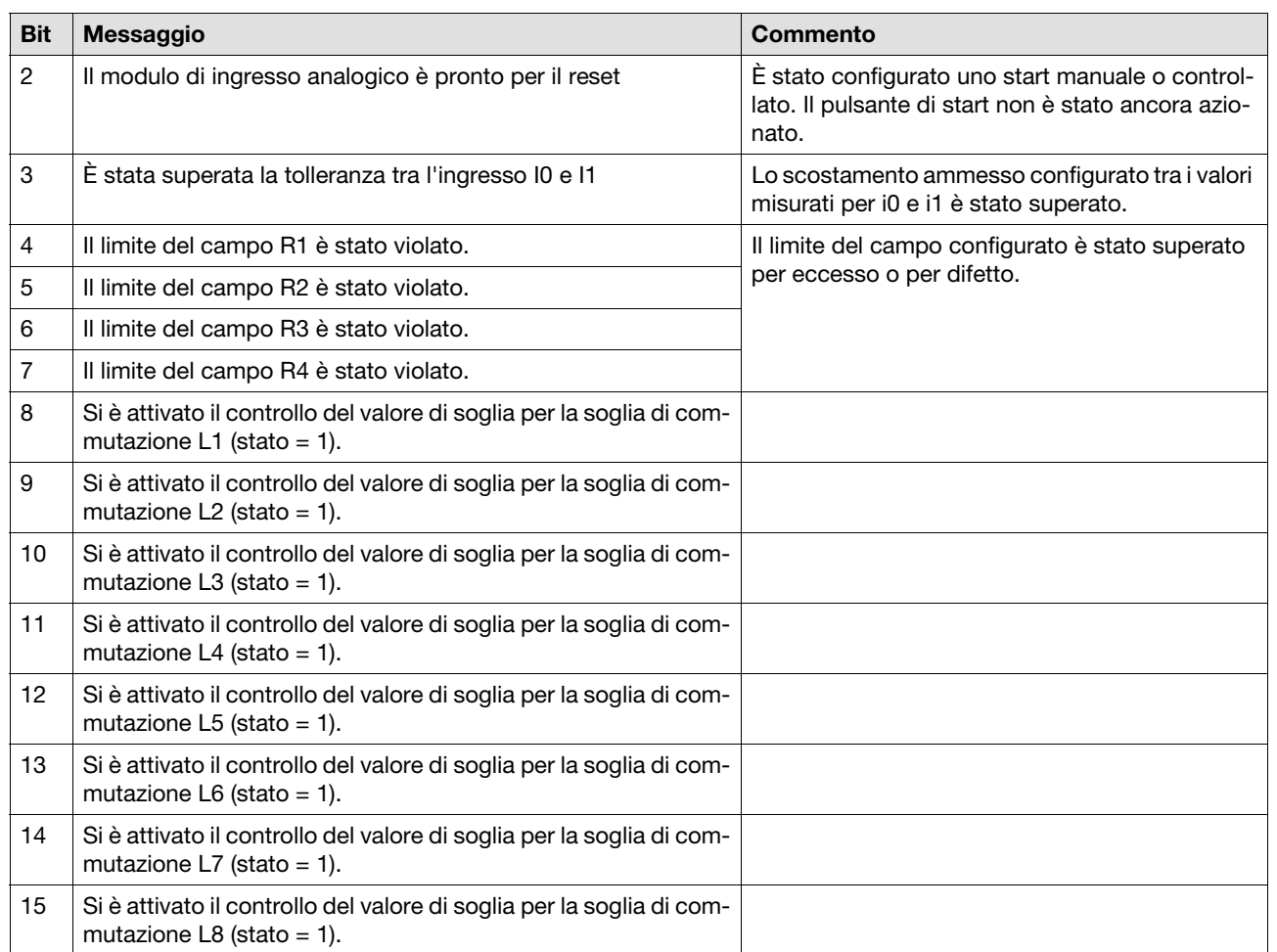

#### Modulo di ingresso analogico

#### **7.5.2 Elemento in cascata**

 $\blacktriangleright$  Uscita in cascata

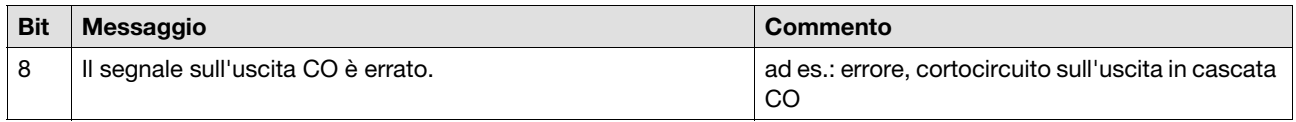

#### **Ingresso in cascata**

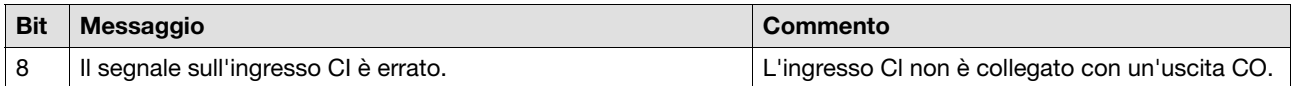

# 7 Word di diagnostica

### **7.5 Composizione delle word di diagnostica**

#### **7.5.3 Blocchi funzionali**

 $\blacktriangleright$  Flip-flop RS

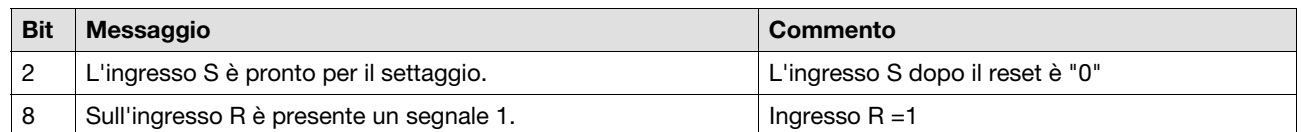

#### ▶ Elemento di start

| <b>Bit</b> | <b>Messaggio</b>                                     | <b>Commento</b>                                                                 |
|------------|------------------------------------------------------|---------------------------------------------------------------------------------|
|            | Il pulsante di start è pronto per il reset.          | Il segnale di ingresso è presente, il pulsante di<br>start può essere azionato. |
| 3          | Il pulsante di start attende il segnale di ingresso. | Non è presente nessun segnale di ingresso.                                      |

Diagnosticamenti logici di controllo della velocità PNOZ ms1p, PNOZ ms2p <= V 1.9

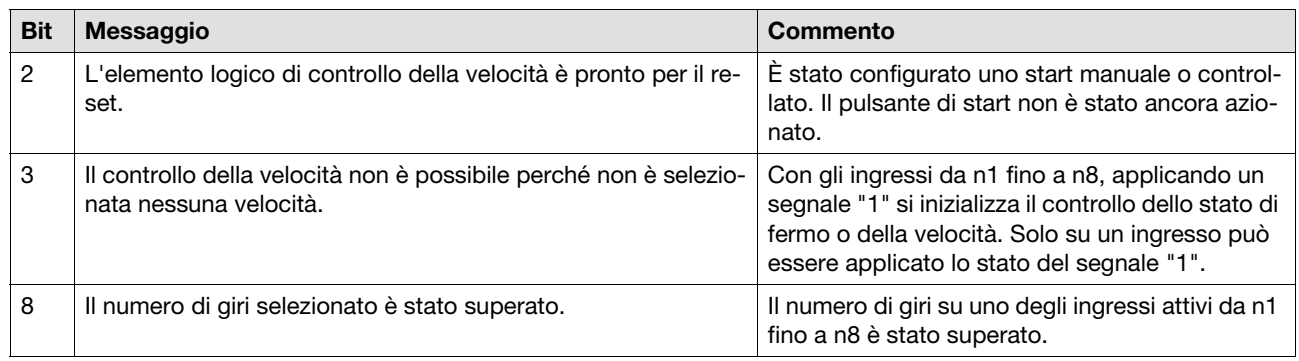

#### Elementi logici di controllo della velocità PNOZ ms1p, PNOZ ms2p con sensore di prossimità > V 2.0

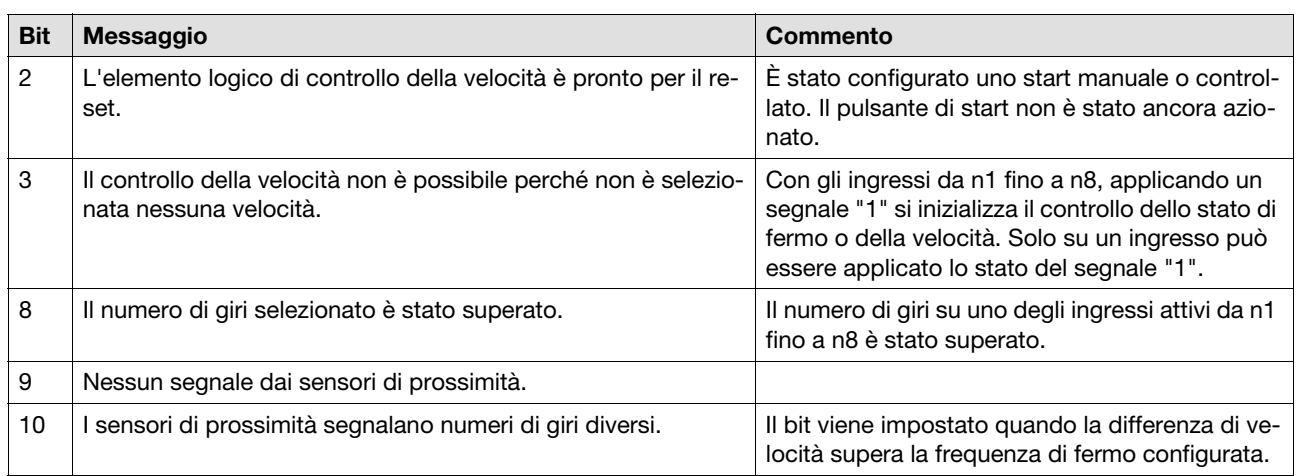

 Elementi logici di controllo della velocità PNOZ ms1p, PNOZ ms2p con encoder incrementale > V 2.0

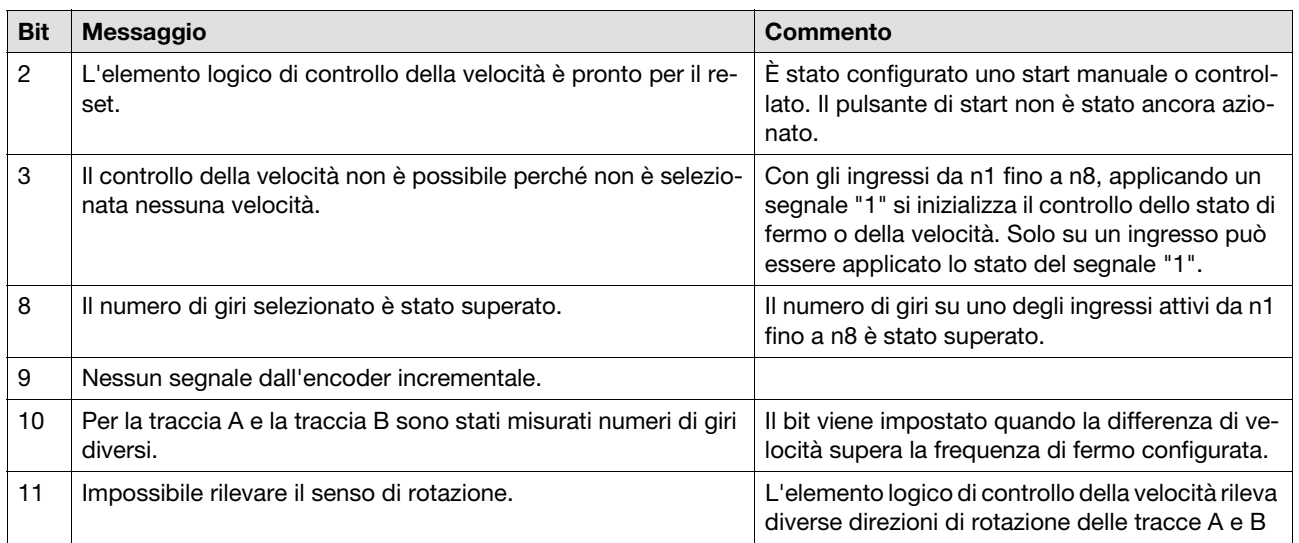

#### Elementi logici di controllo della velocità PNOZ ms1p, PNOZ ms2p con sensore di prossimità ed encoder incrementale su un asse > V 2.0

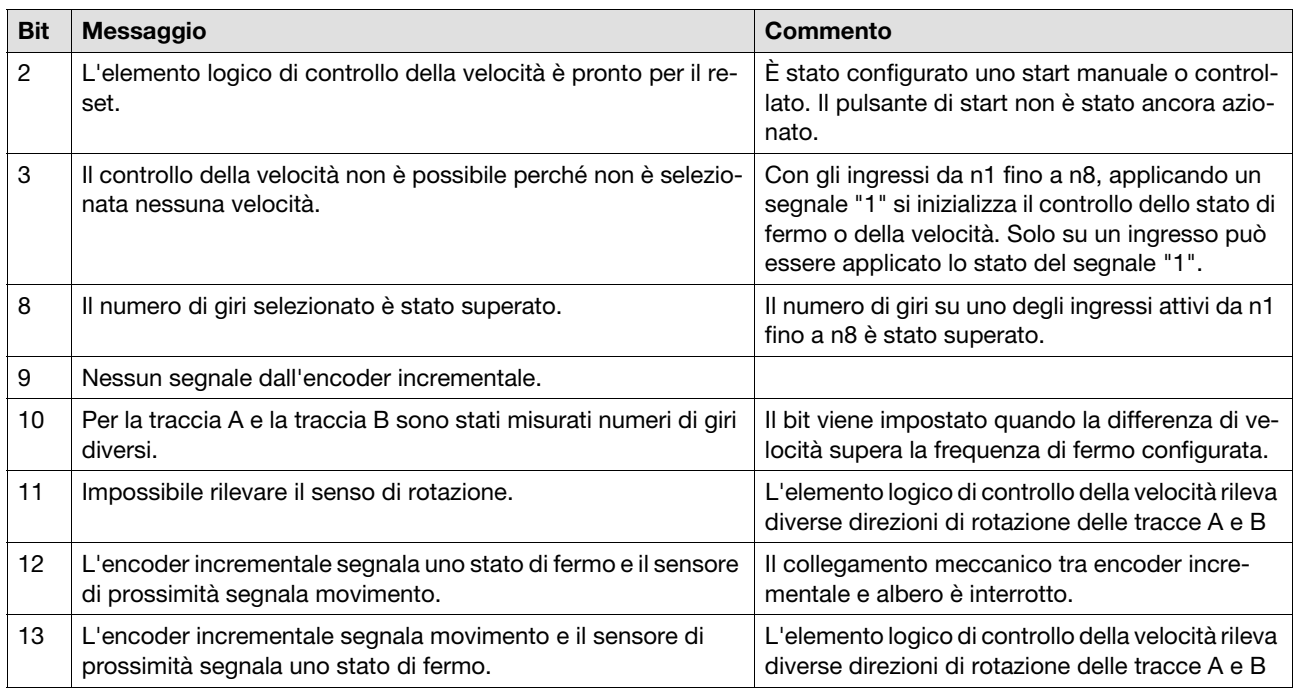

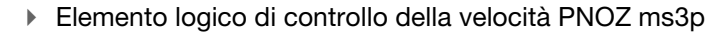

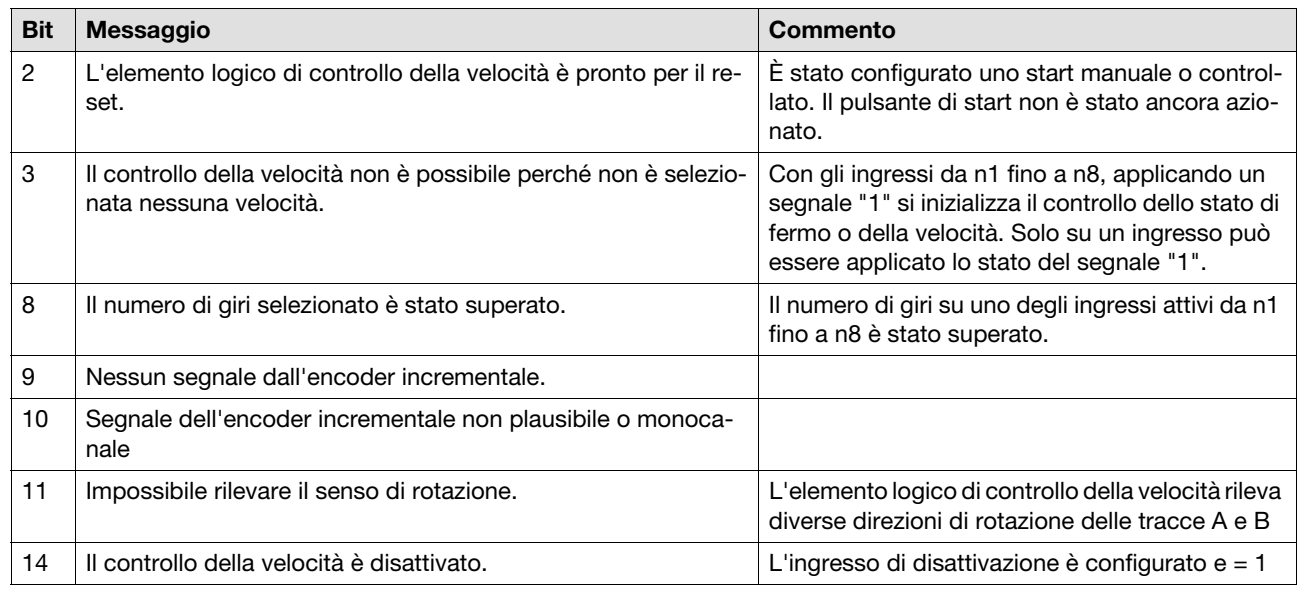

#### Elemento logico di controllo della velocità PNOZ ms4p

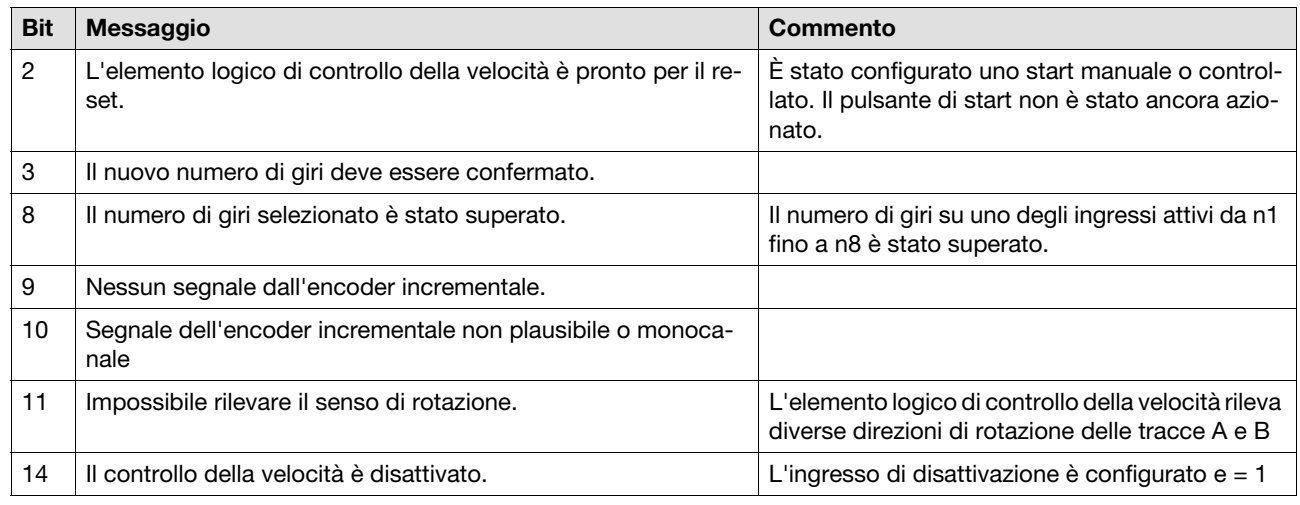

 $\blacktriangleright$  Muting sequenziale, muting parallelo, muting incrociato

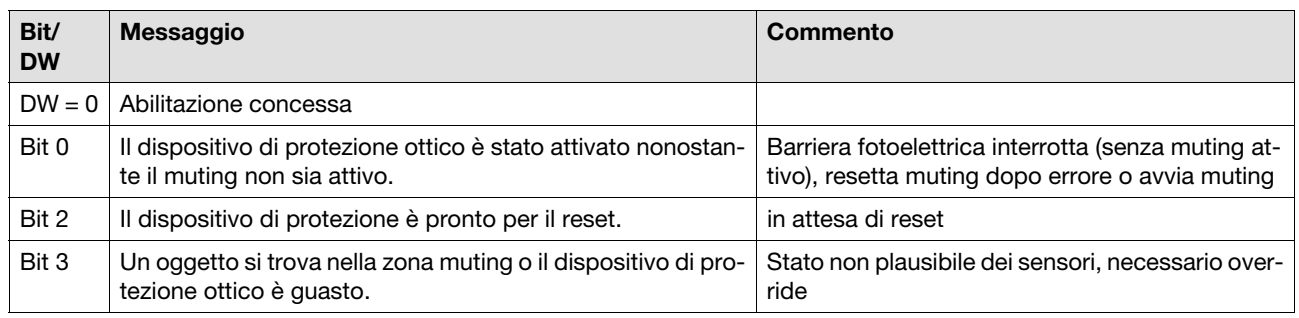

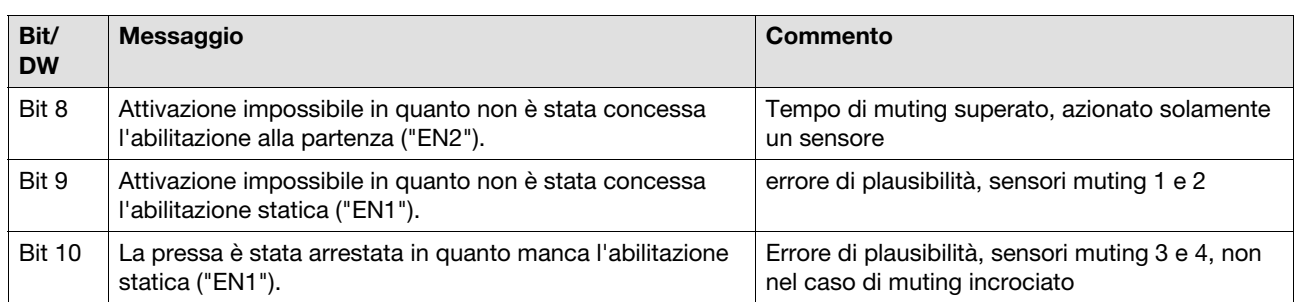

#### Messaggio collettivo di diagnostica

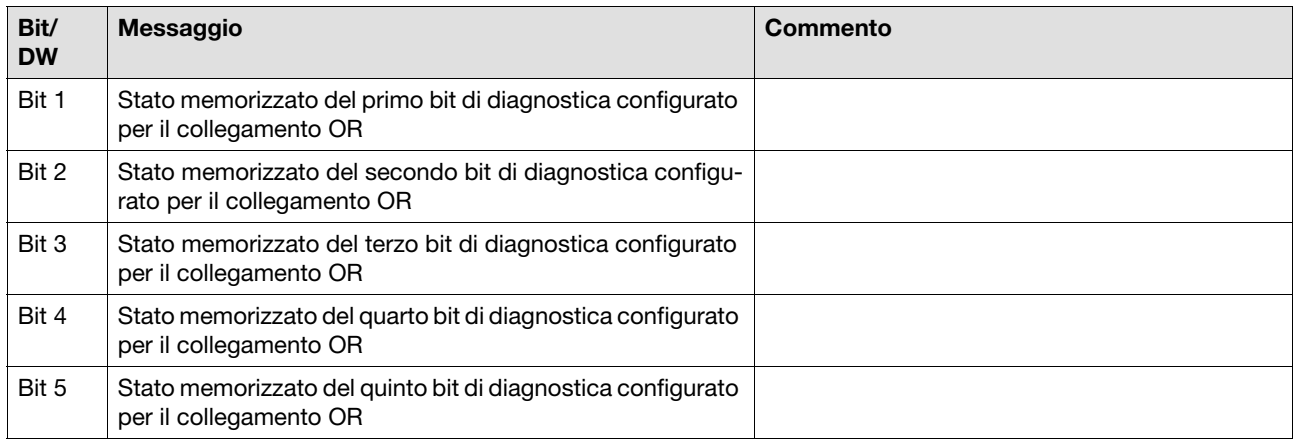

#### Diagnose Biemento pressa: Controllo della corsa

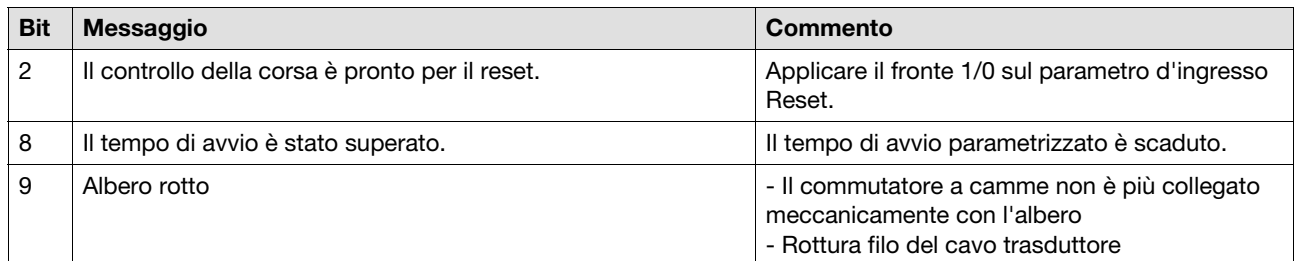

#### Elemento pressa: Controllo commutatore a camme

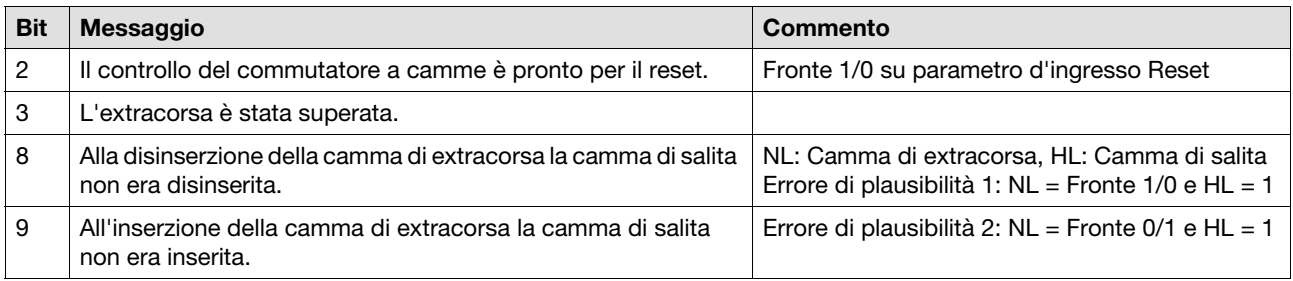

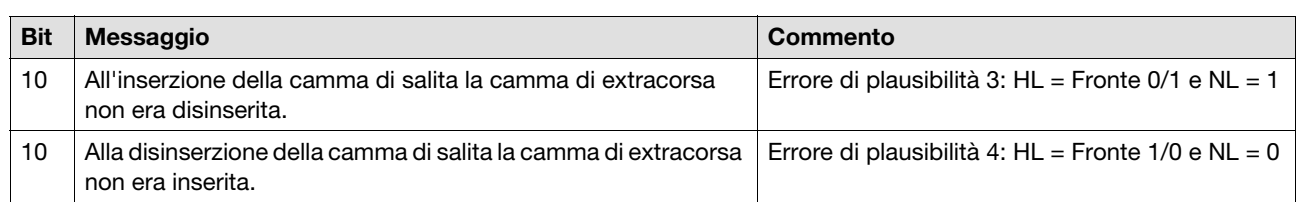

#### Elemento pressa: Modalità di impostazione

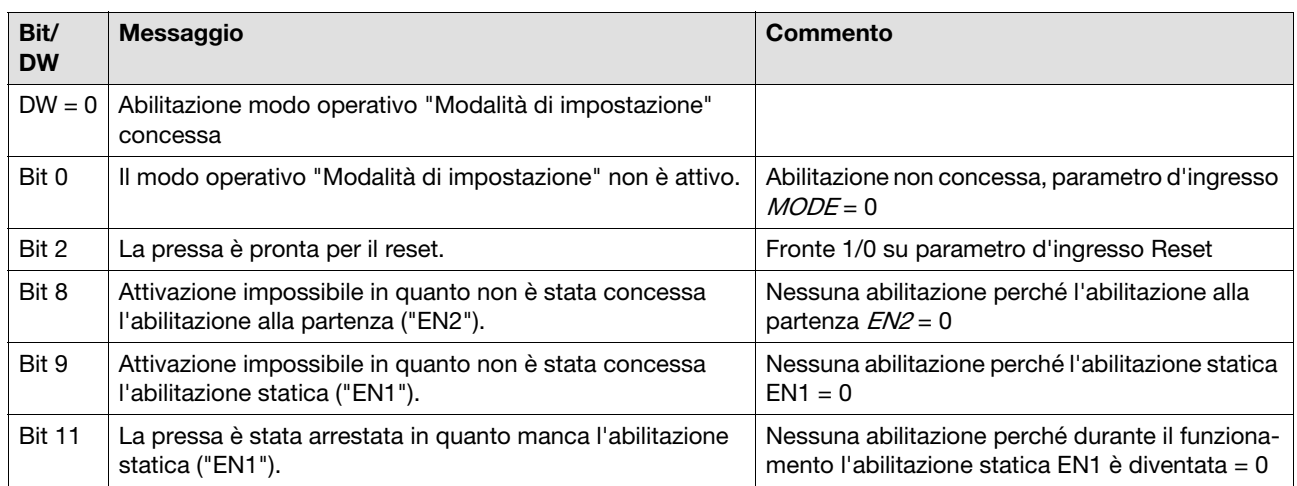

#### Elemento pressa: Colpo singolo

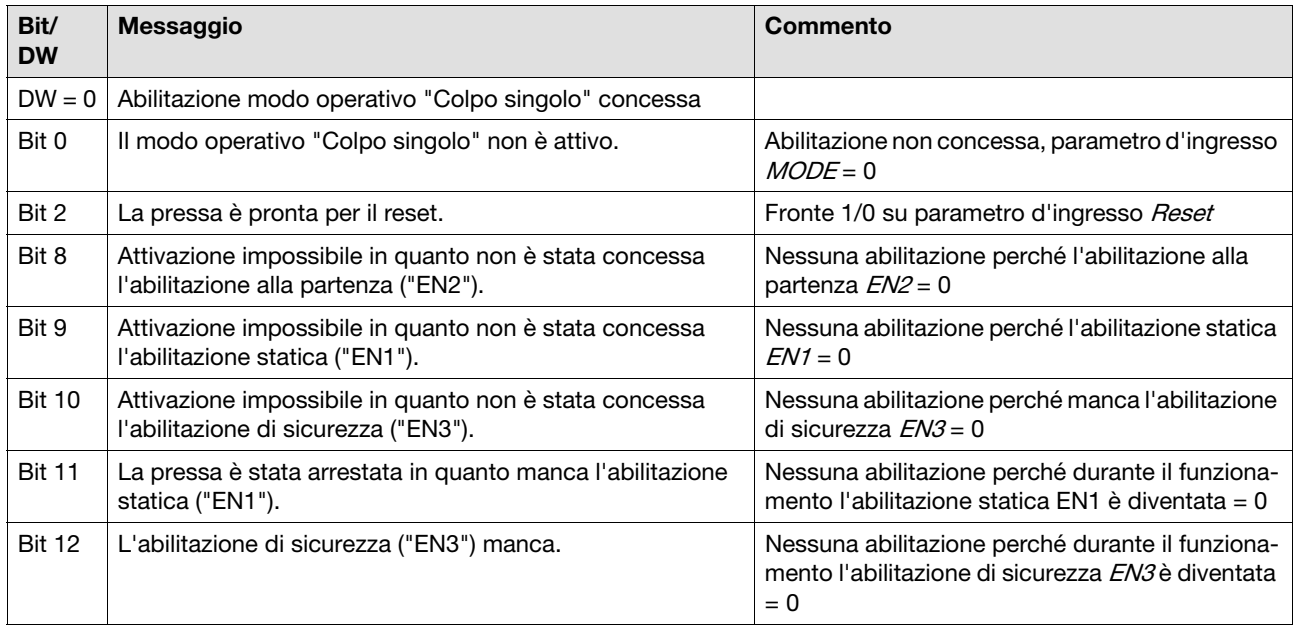

Pilz GmbH & Co. KG, Felix-Wankel-Straße 2, 73760 Ostfildern, Germania T-14 Pilz GmbH & Co. KG, Felix-Wankel-Straße 2, 73760 Ostfildern, Germania<br>Telefono: +49 711 3409-0, Fax: +49 711 3409-133, E-Mail: pilz.gmbh@pilz.de

#### Elemento pressa: modalità automatica

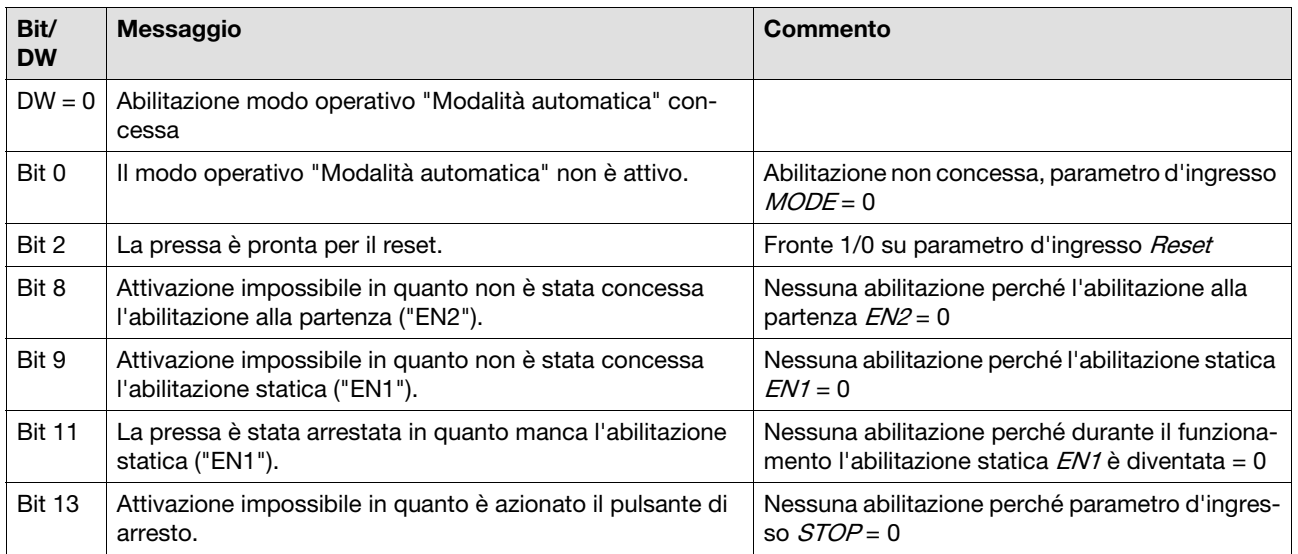

#### Elemento pressa: barriera fotoelettrica

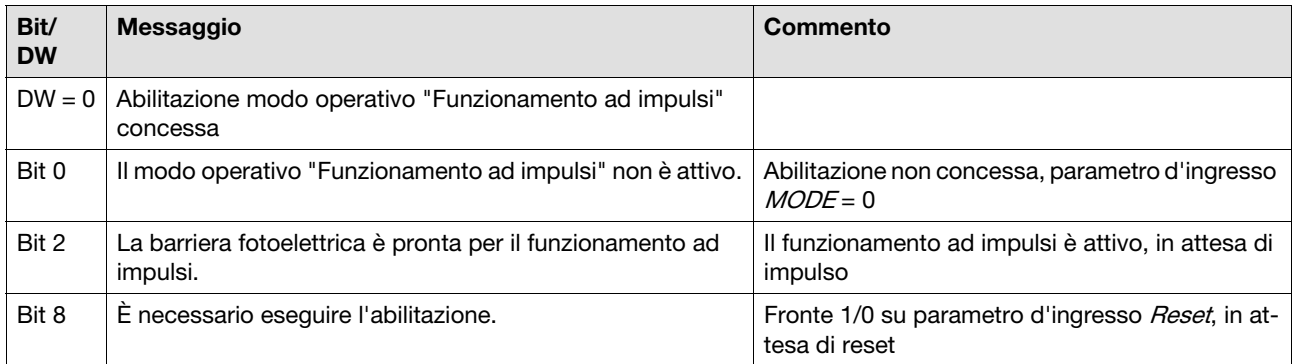

#### ▶ Bruciatore parte 1

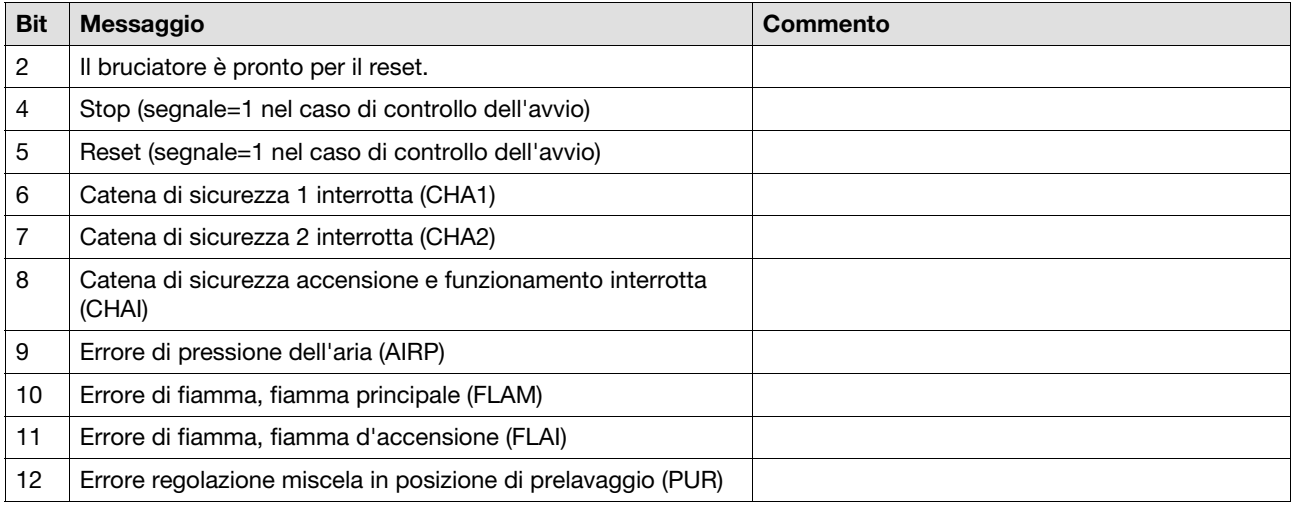

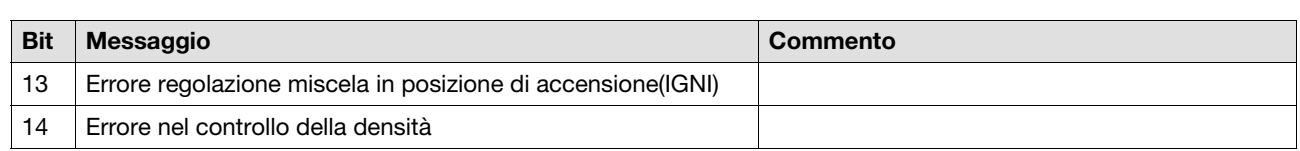

#### ▶ Bruciatore parte 2

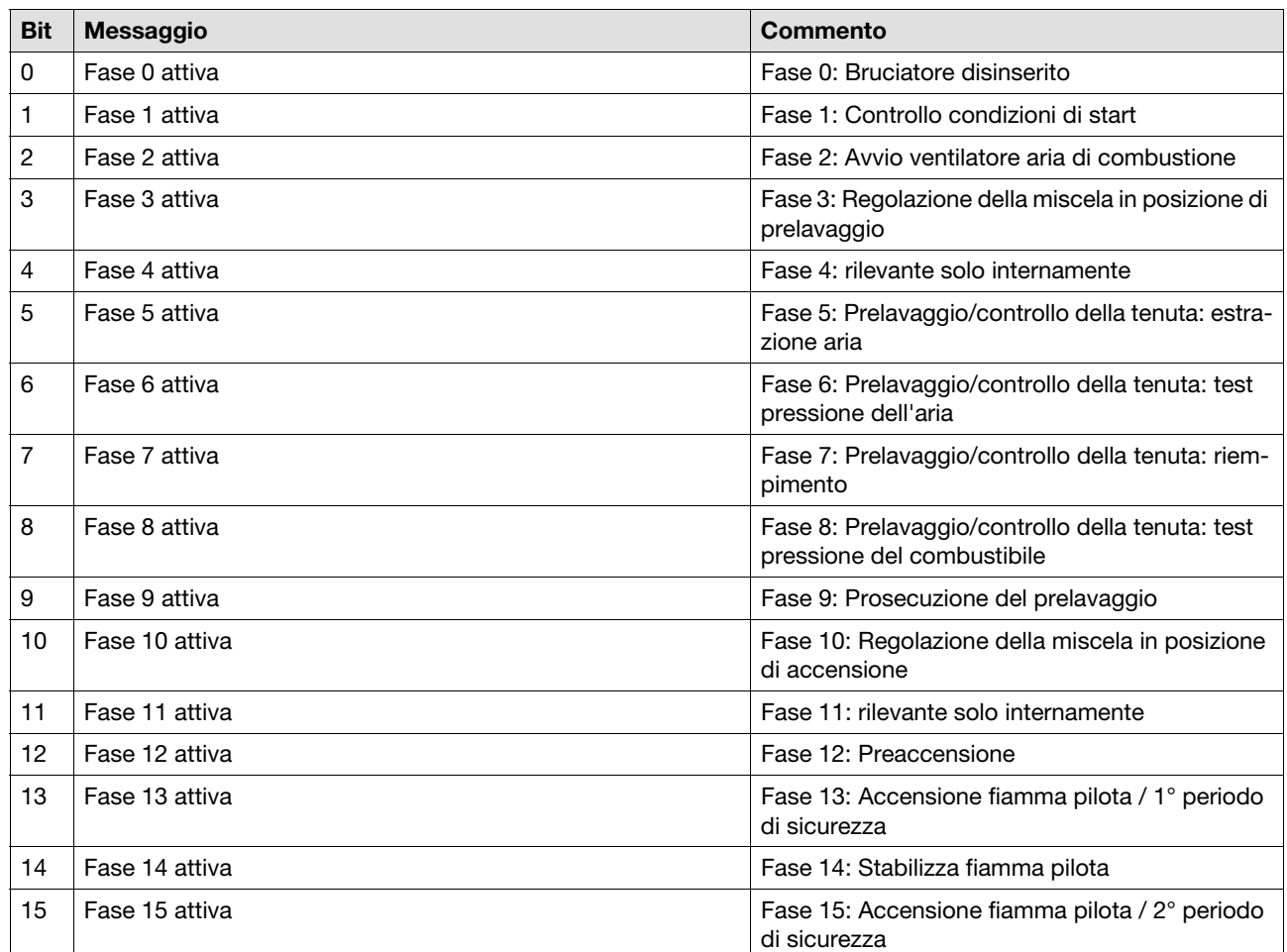

#### ▶ Bruciatore parte 3

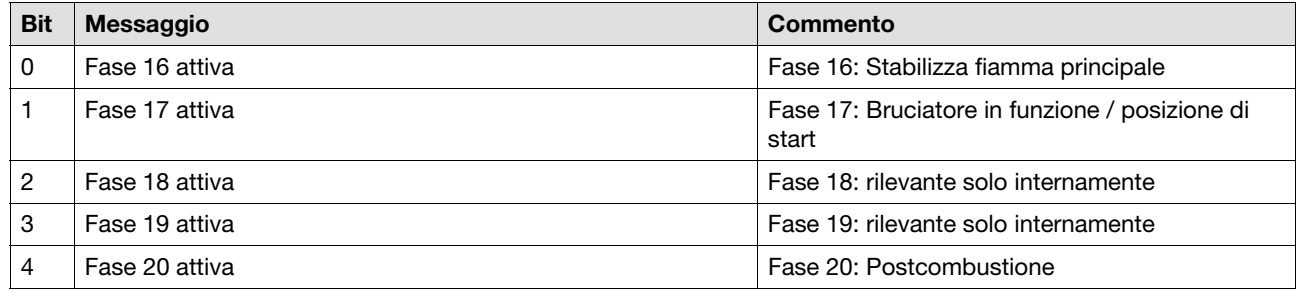

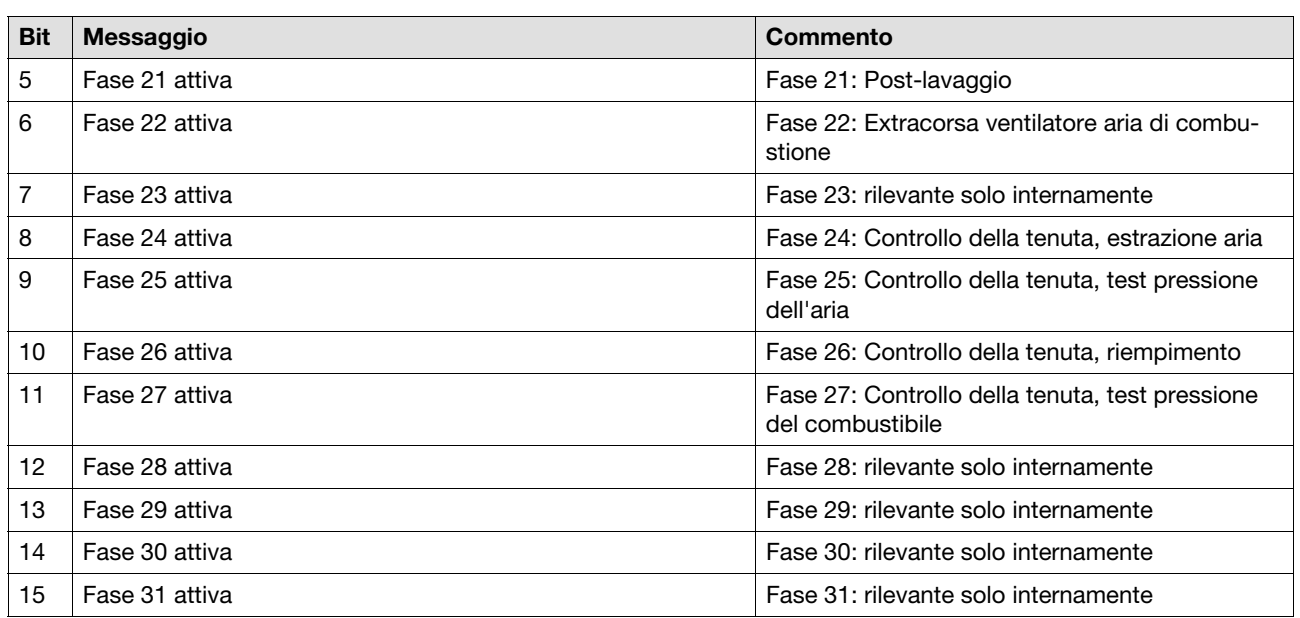

#### **7.5.4 Elementi di uscita**

Elementi di uscita con circuito di retroazione

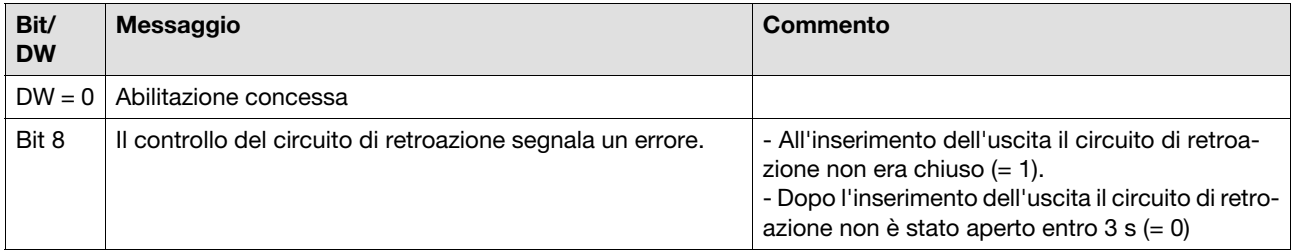

#### Valvola di sicurezza

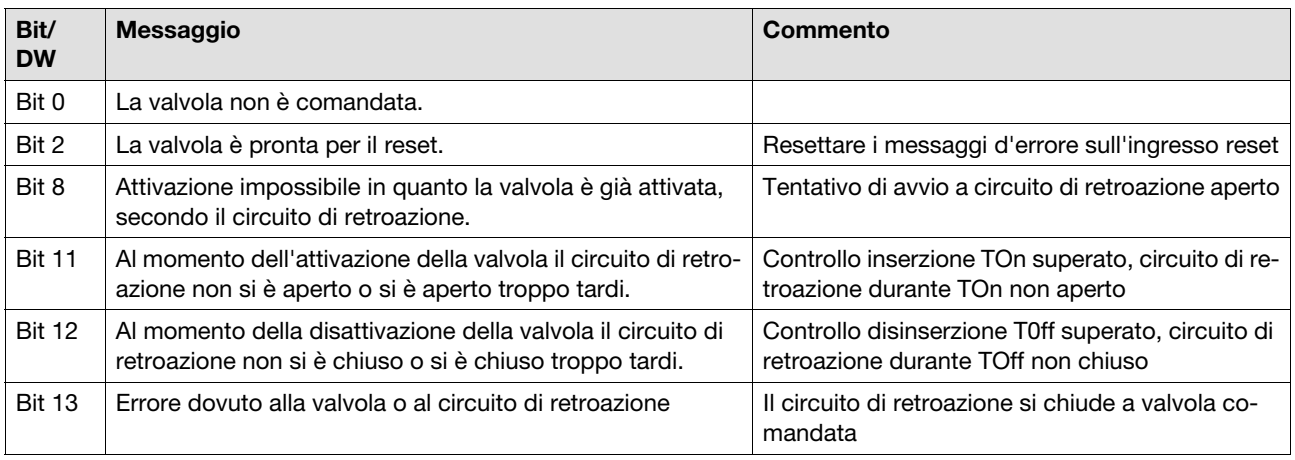

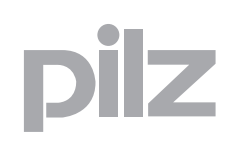

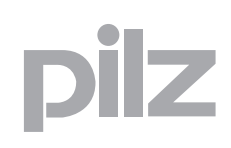

### **8.1 Configurazione delle tabelle**

Esistono in totale 10 tabelle con i seguenti contenuti:

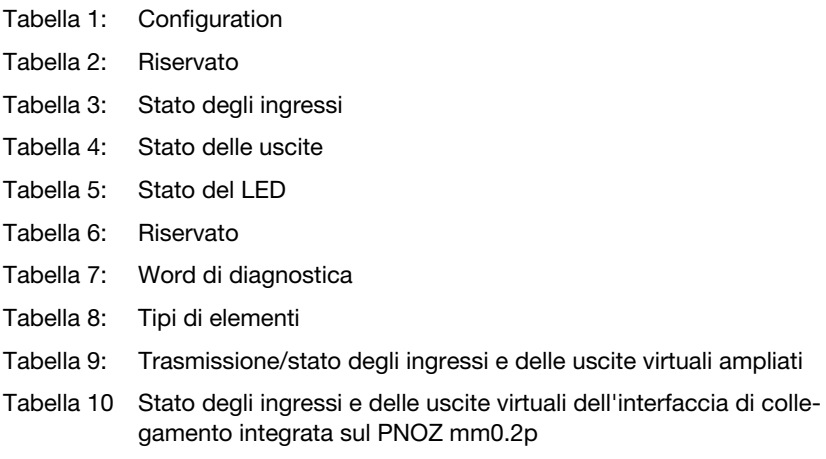

Il contenuto delle tabelle è spiegato dettagliatamente nell'appendice.

La tabella 1 è composta da 9 segmenti con 13 byte di contenuto ciascuno. Contiene i dati del dispositivo base ed i dati di progetto creati nel PNOZmulti Configurator.

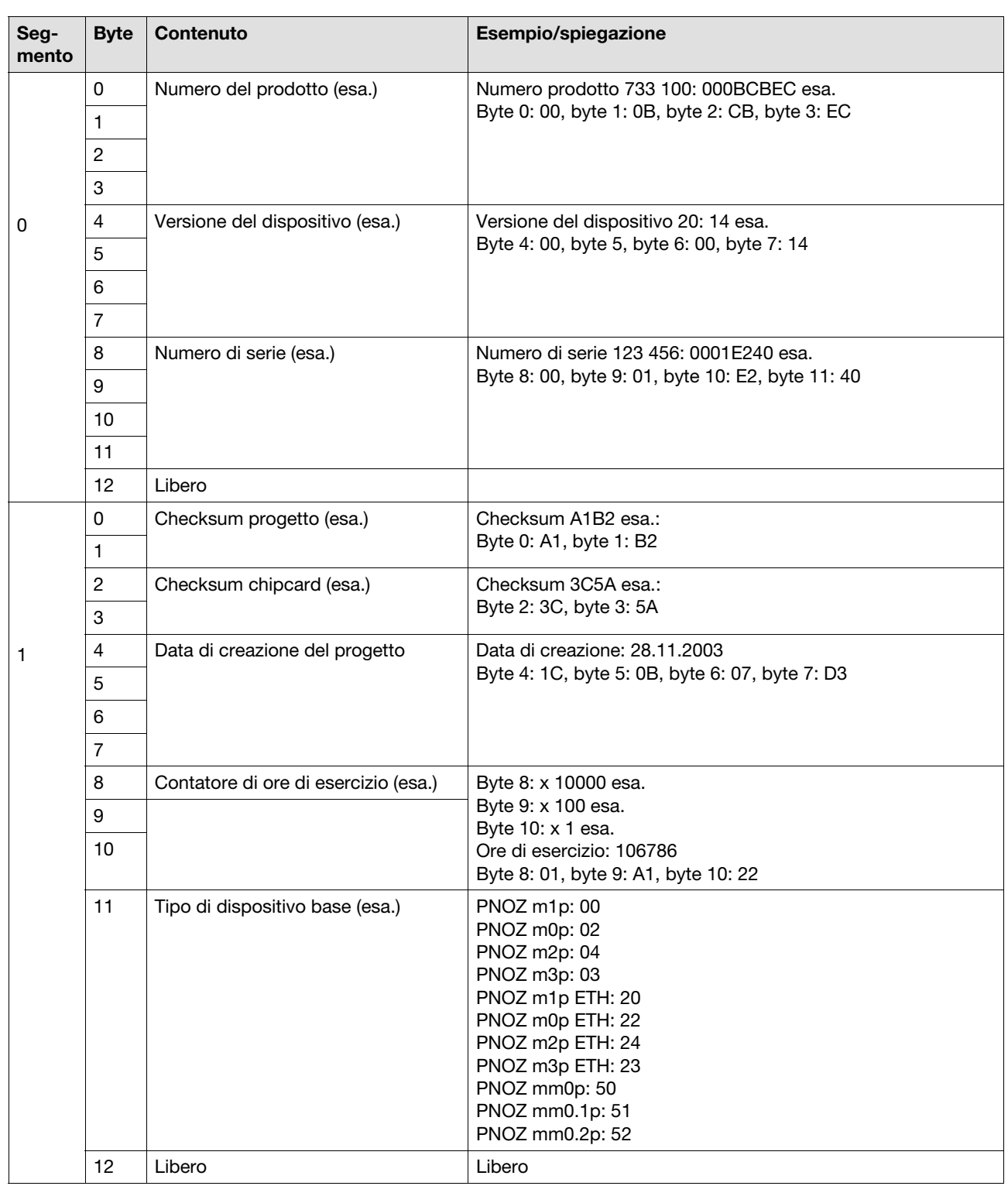

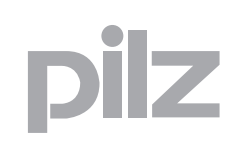

J.

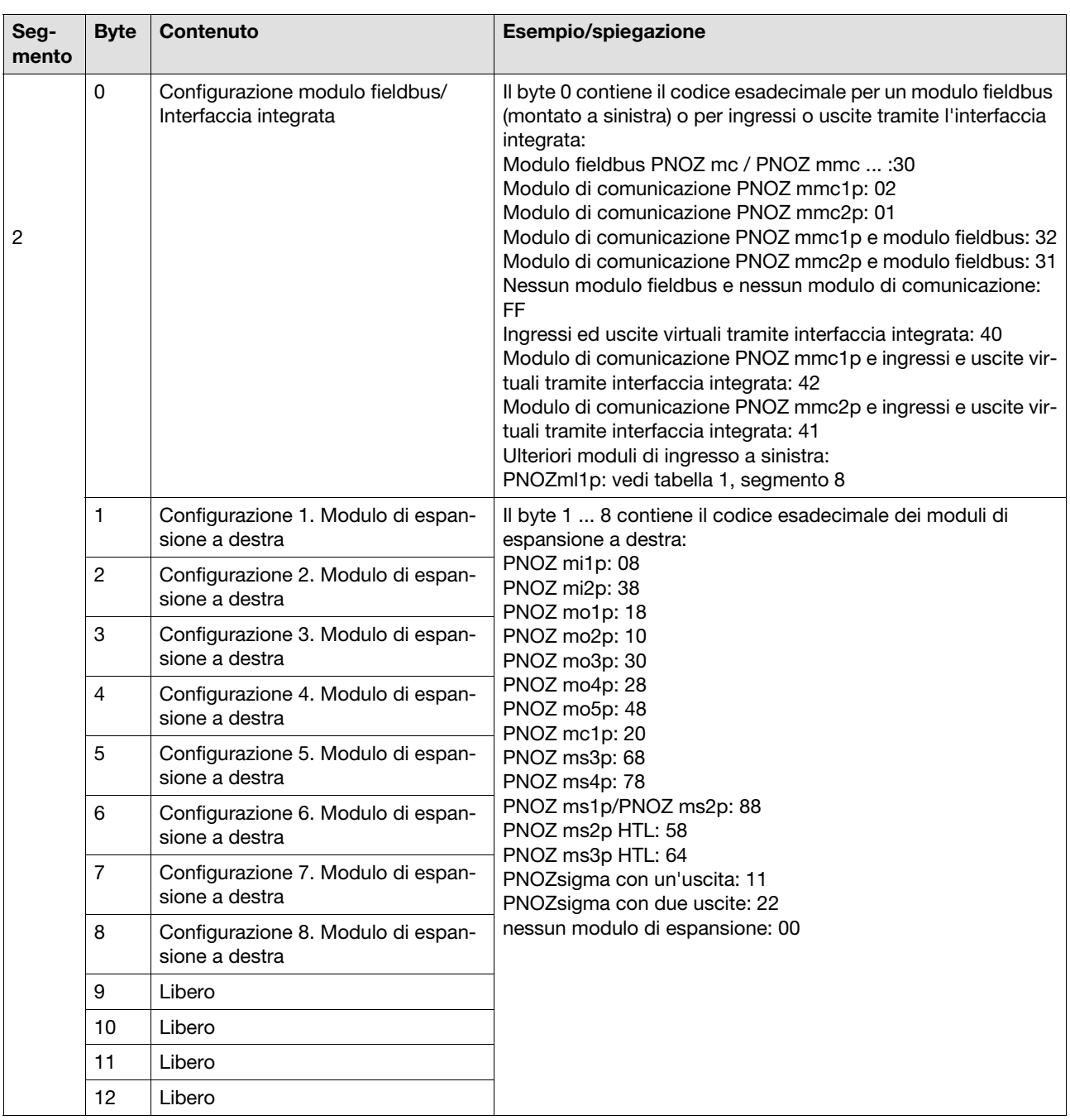

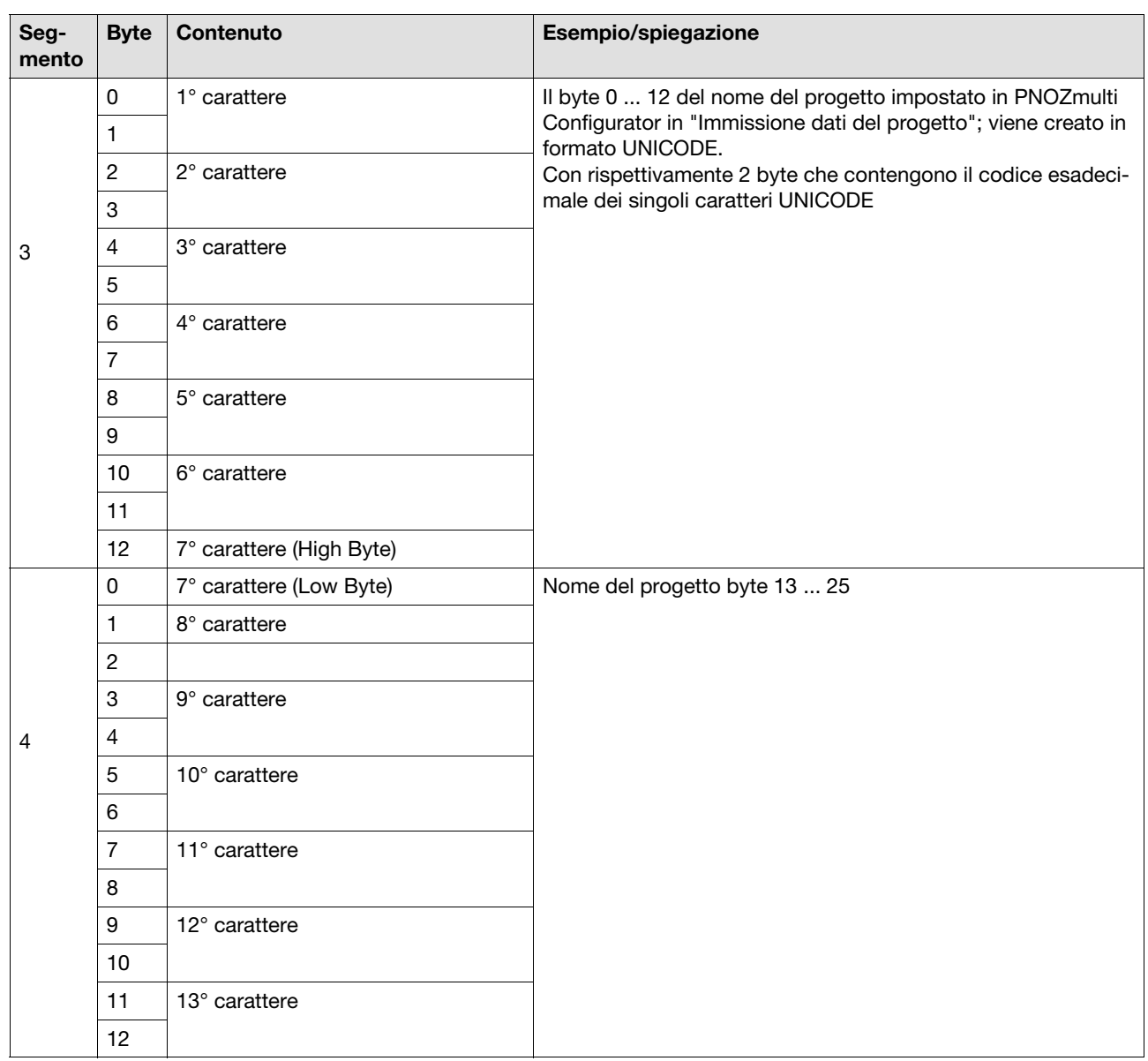

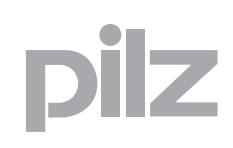

J.

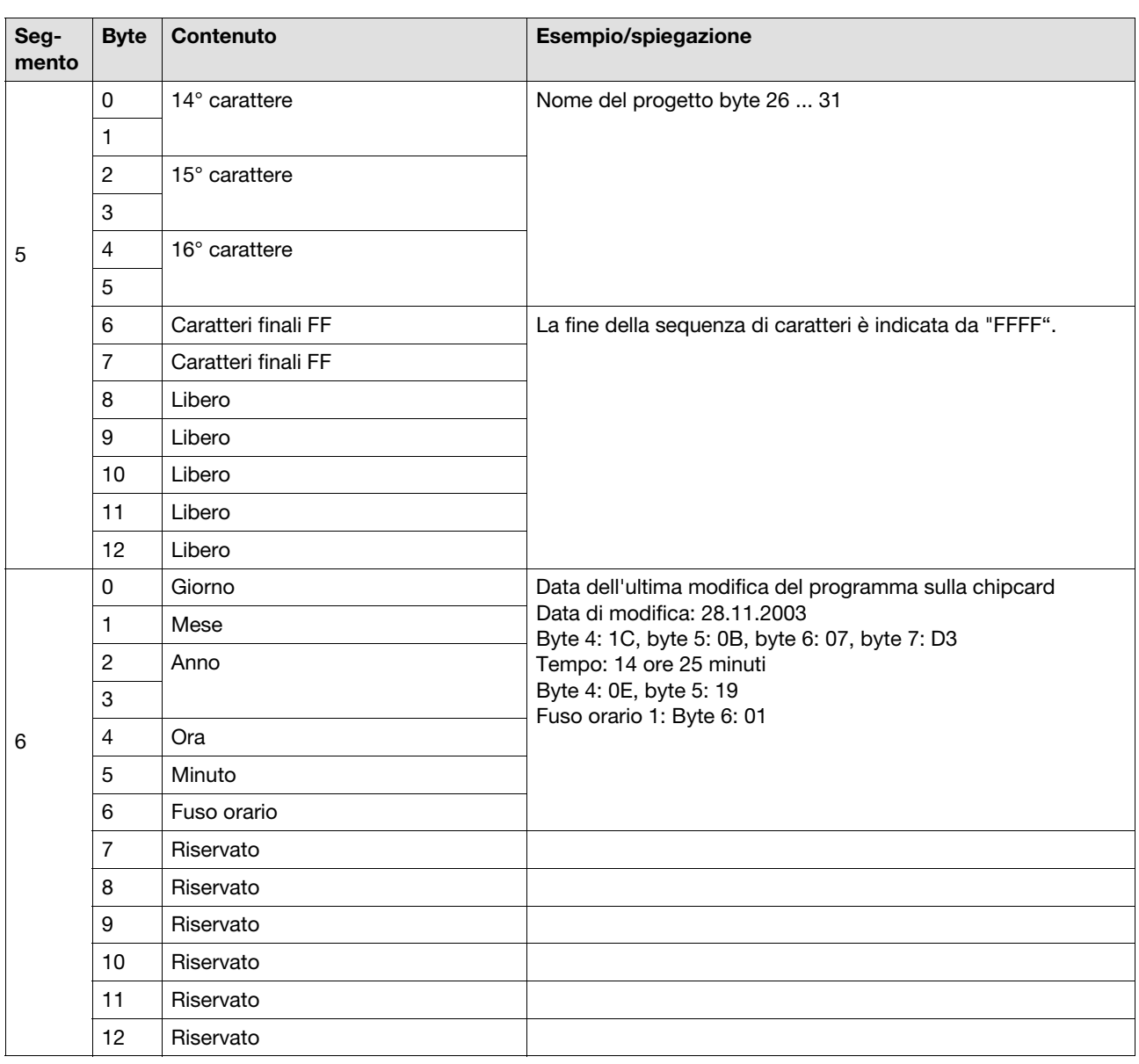

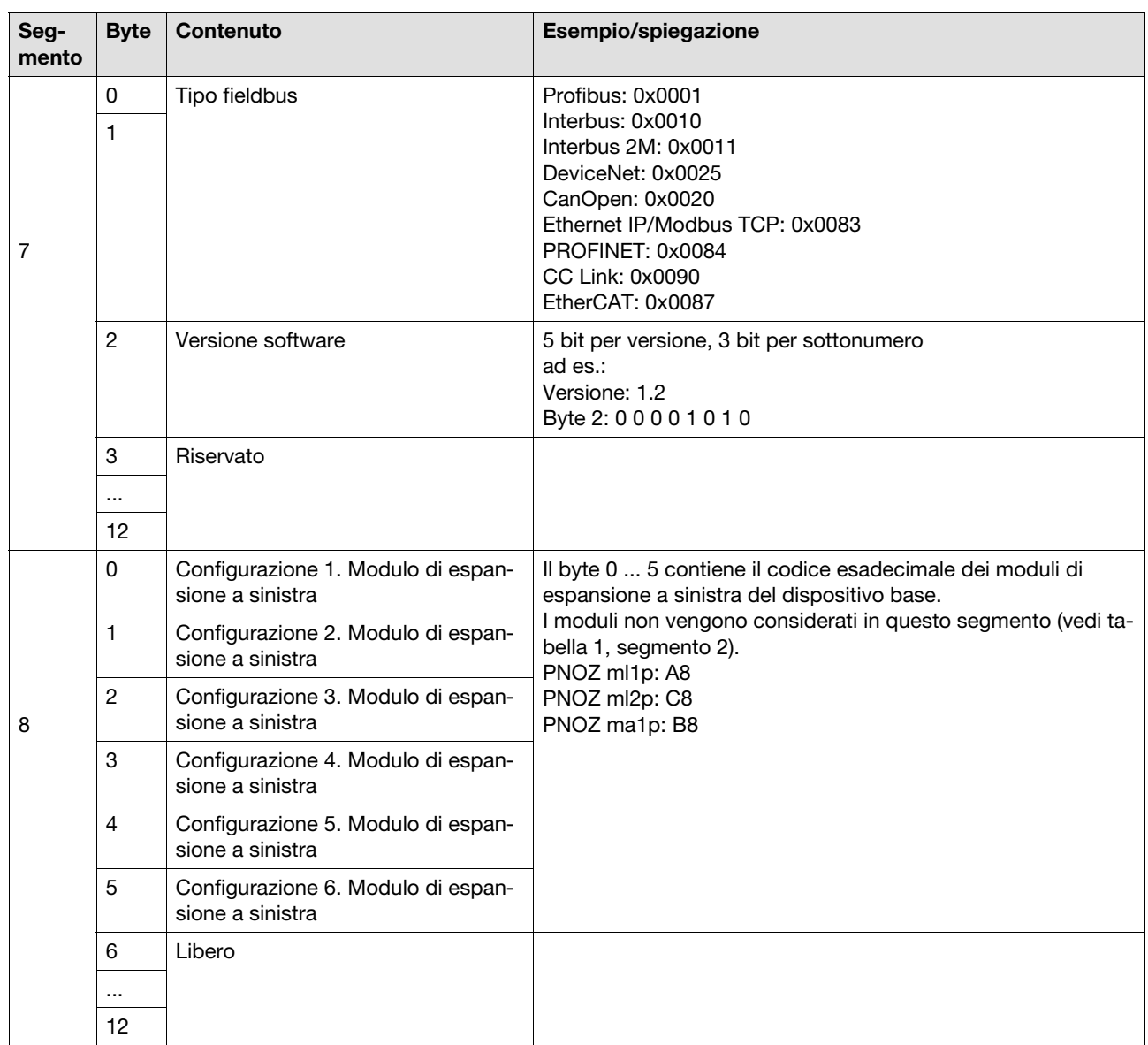

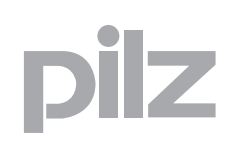

### **8.3 Tabella 3**

La tabella 3 è composta da 3 segmenti con 13 byte di contenuto ciascuno. Essa contiene lo stato degli ingressi

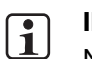

#### **INFO**

Nei dispositivi base PNOZmulti Mini lo stato degli ingressi/uscite configurabili viene mostrato soltanto se sono configurati in PNOZmulti Configurator come ingressi.

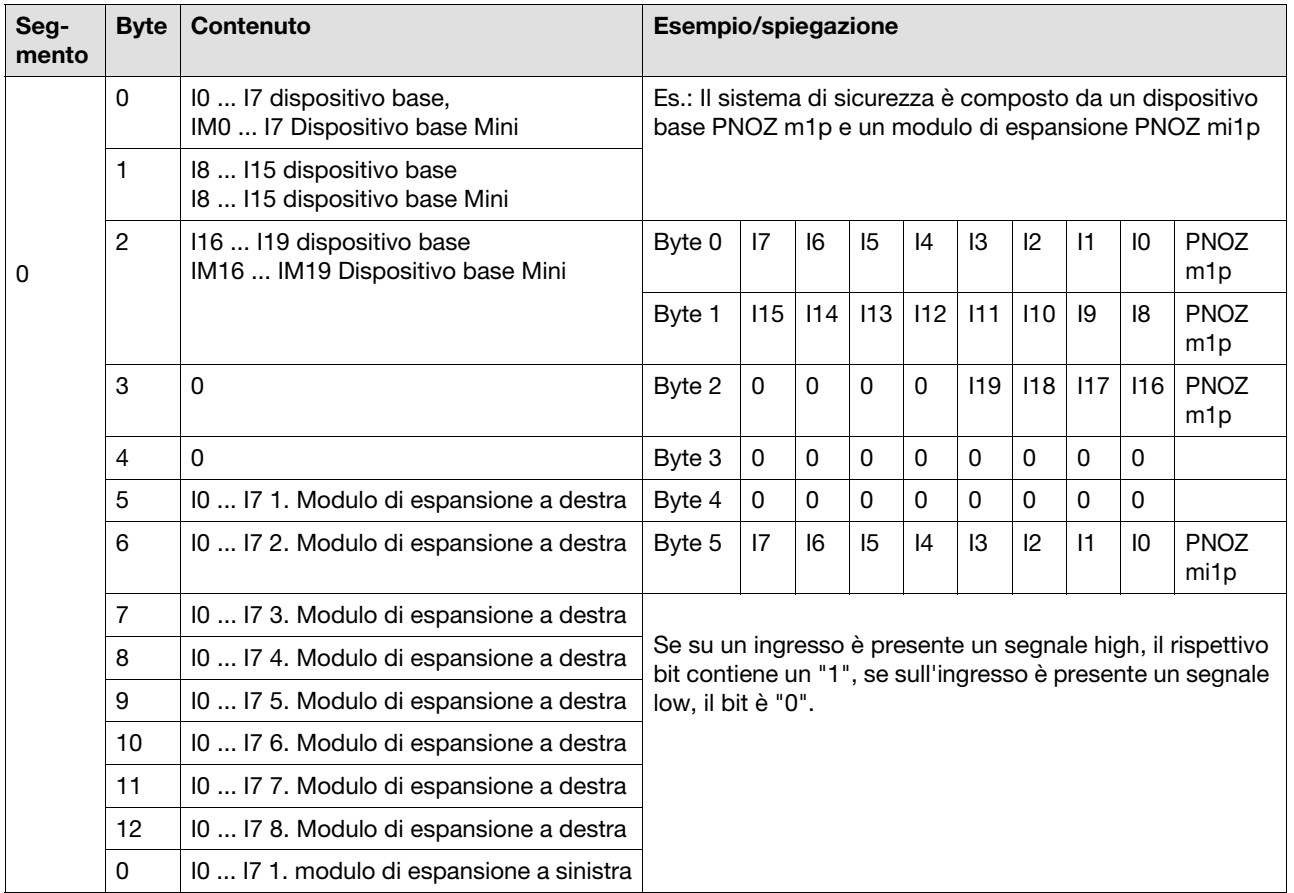

### **8.3 Tabella 3**

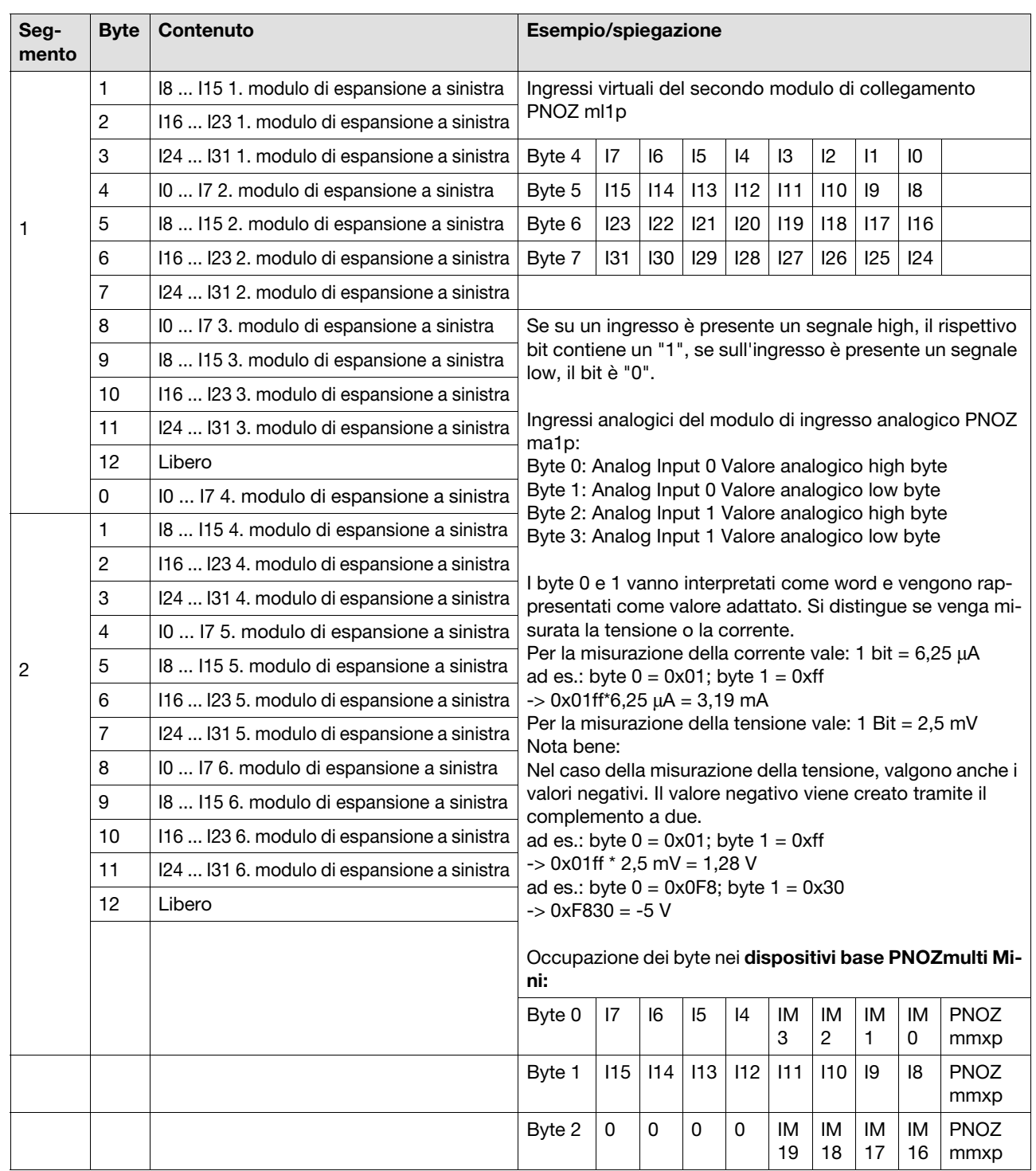

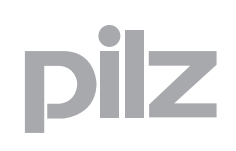

### **8.4 Tabella 4**

La tabella 4 è composta da 4 segmenti con 13 byte di contenuto ciascuno. Essa contiene lo stato delle uscite

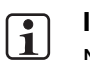

**INFO**

Nei dispositivi base PNOZmulti Mini lo stato degli ingressi/uscite configurabili viene mostrato soltanto se sono configurati in PNOZmulti Configurator come uscite.

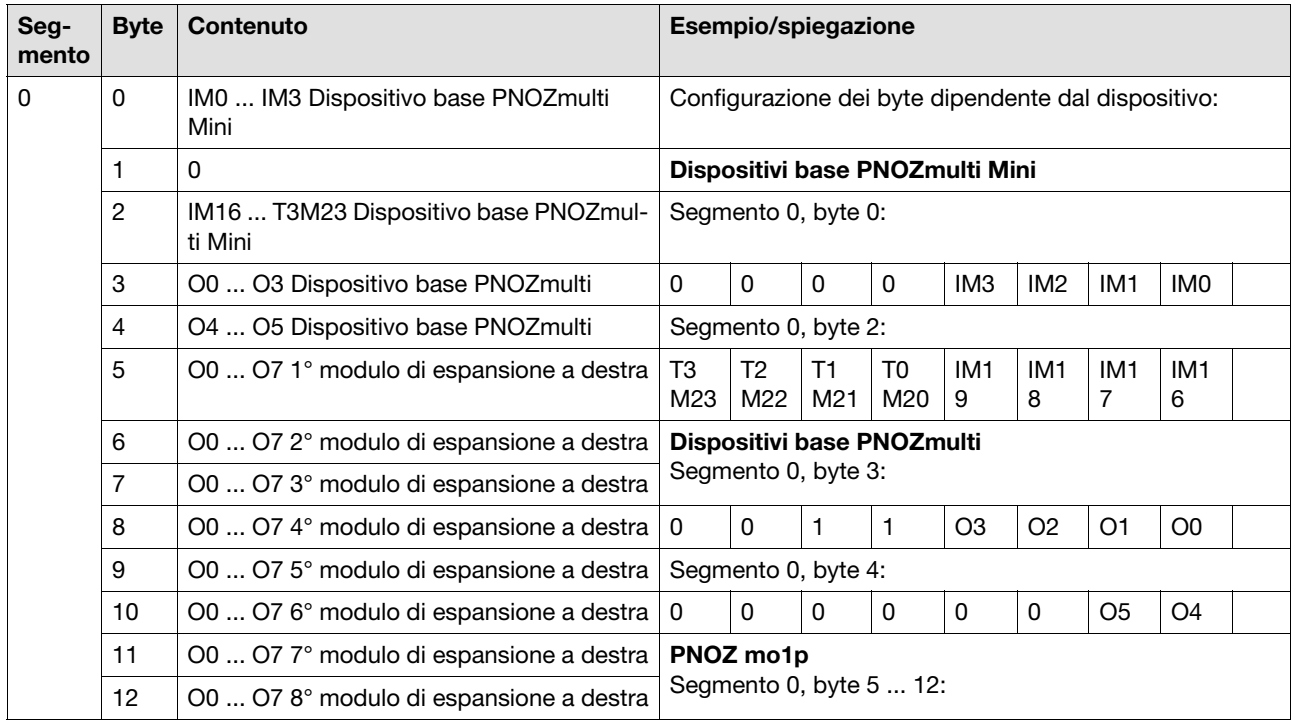

### **8.4 Tabella 4**

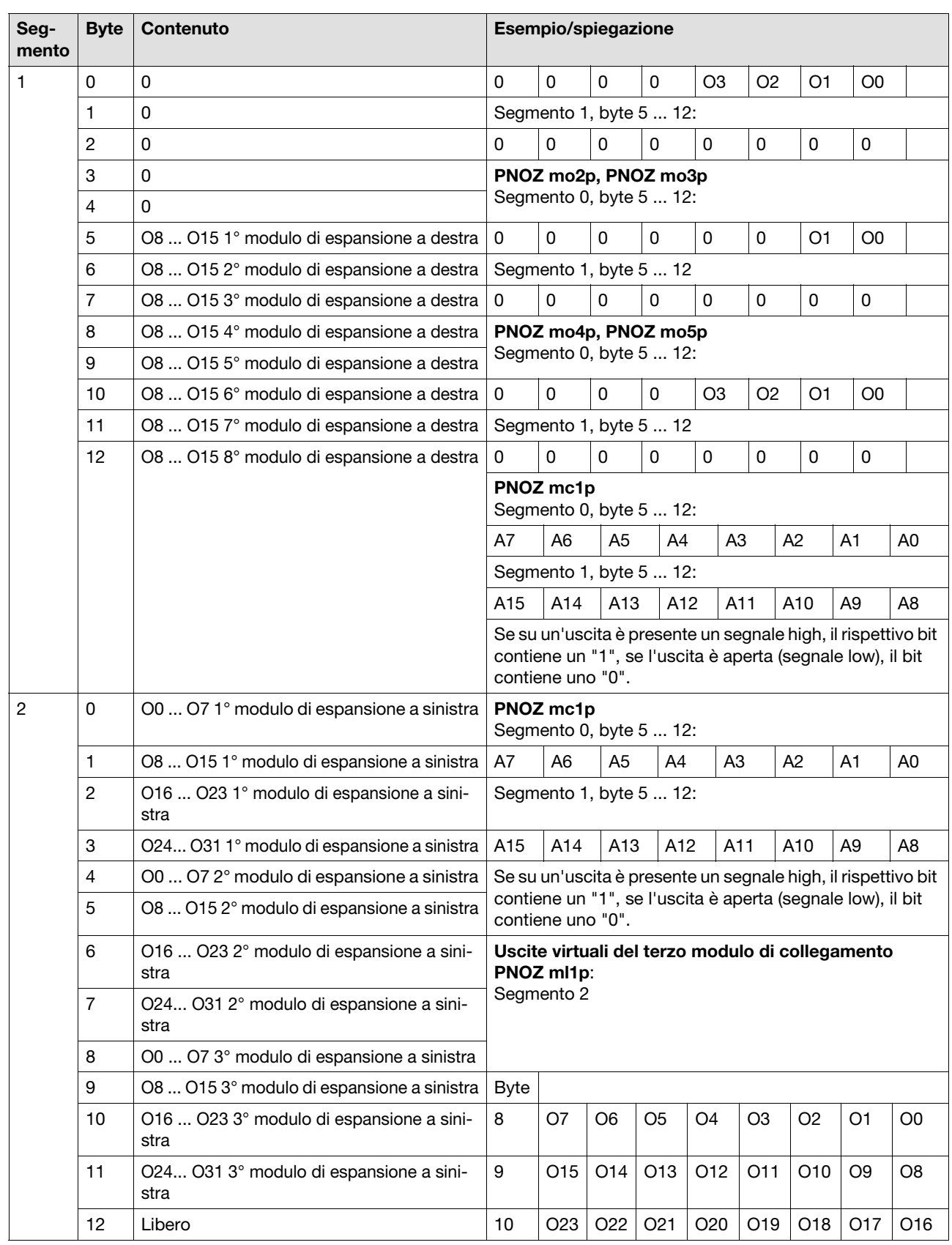

Pilz GmbH & Co. KG, Felix-Wankel-Straße 2, 73760 Ostfildern, Germania 8-10 Pilz GmbH & Co. KG, Felix-Wankel-Straße 2, 73760 Ostfildern, Germania<br>Telefono: +49 711 3409-0, Fax: +49 711 3409-133, E-Mail: pilz.gmbh@pilz.de
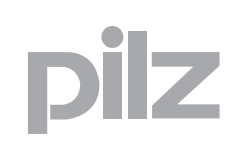

## **8.4 Tabella 4**

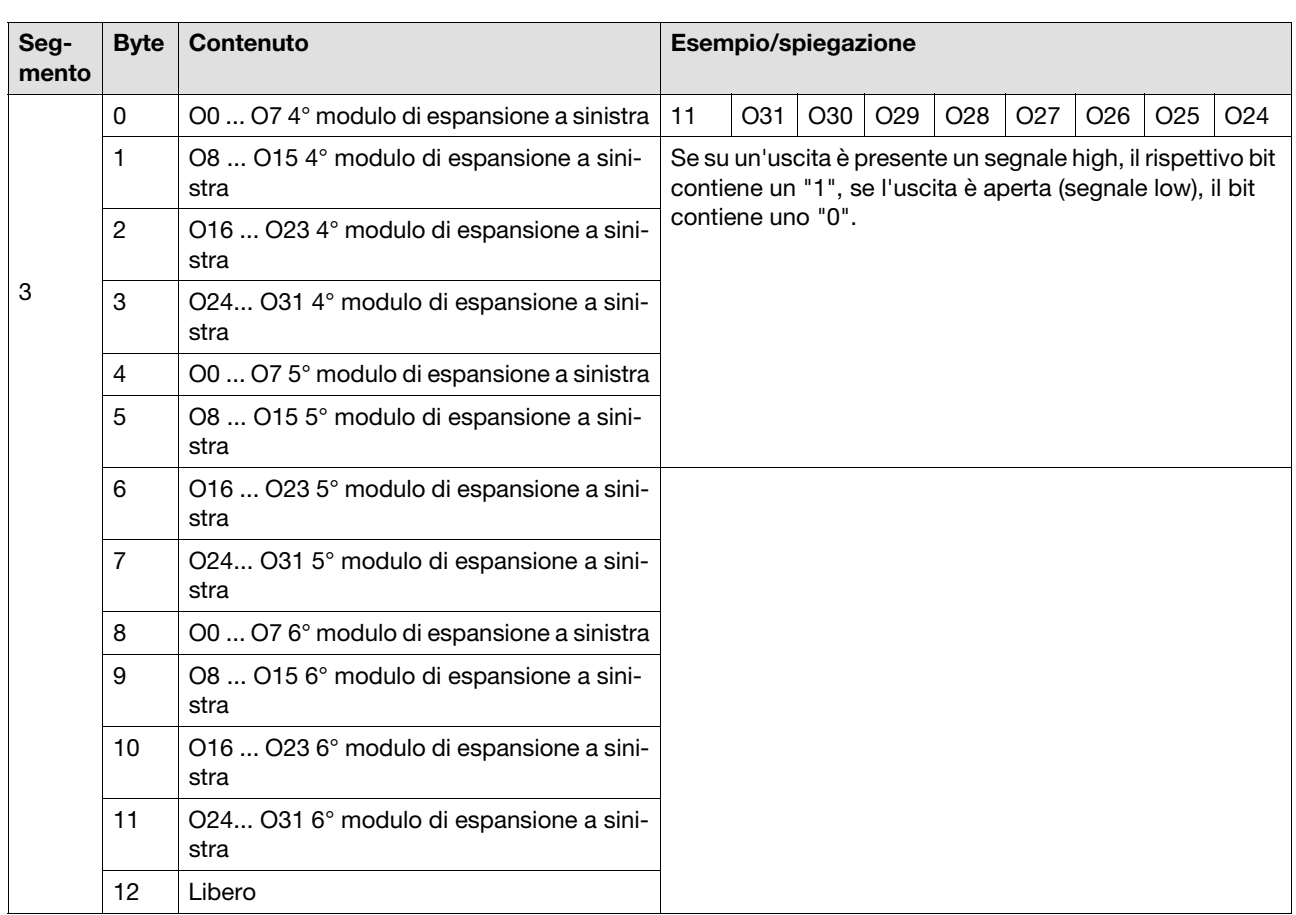

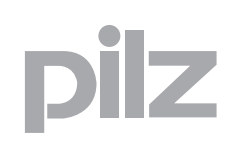

### **8.5 Tabella 5**

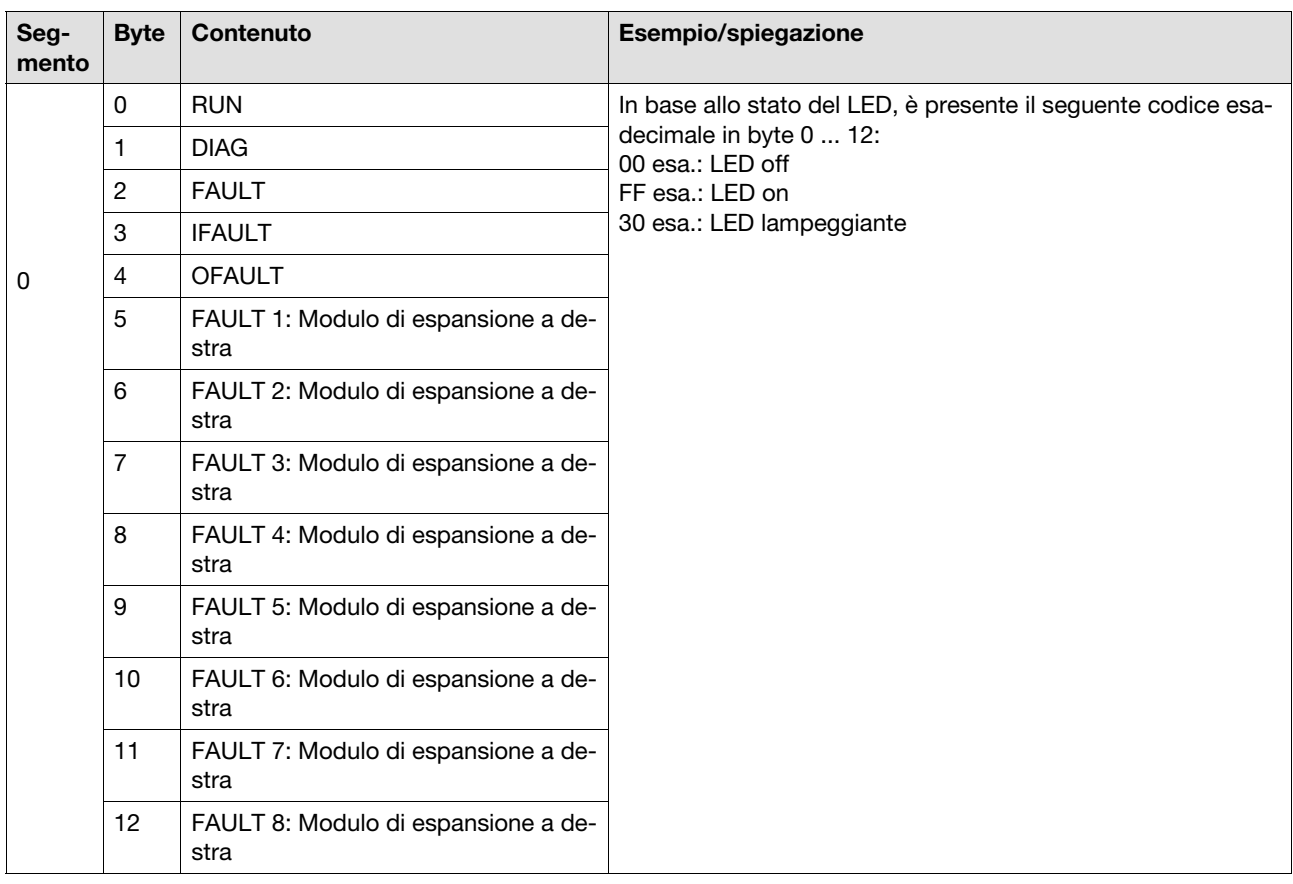

La tabella 5 è composta da 5 segmenti. Essa contiene lo stato del LED.

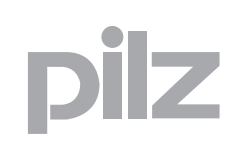

## **8.5 Tabella 5**

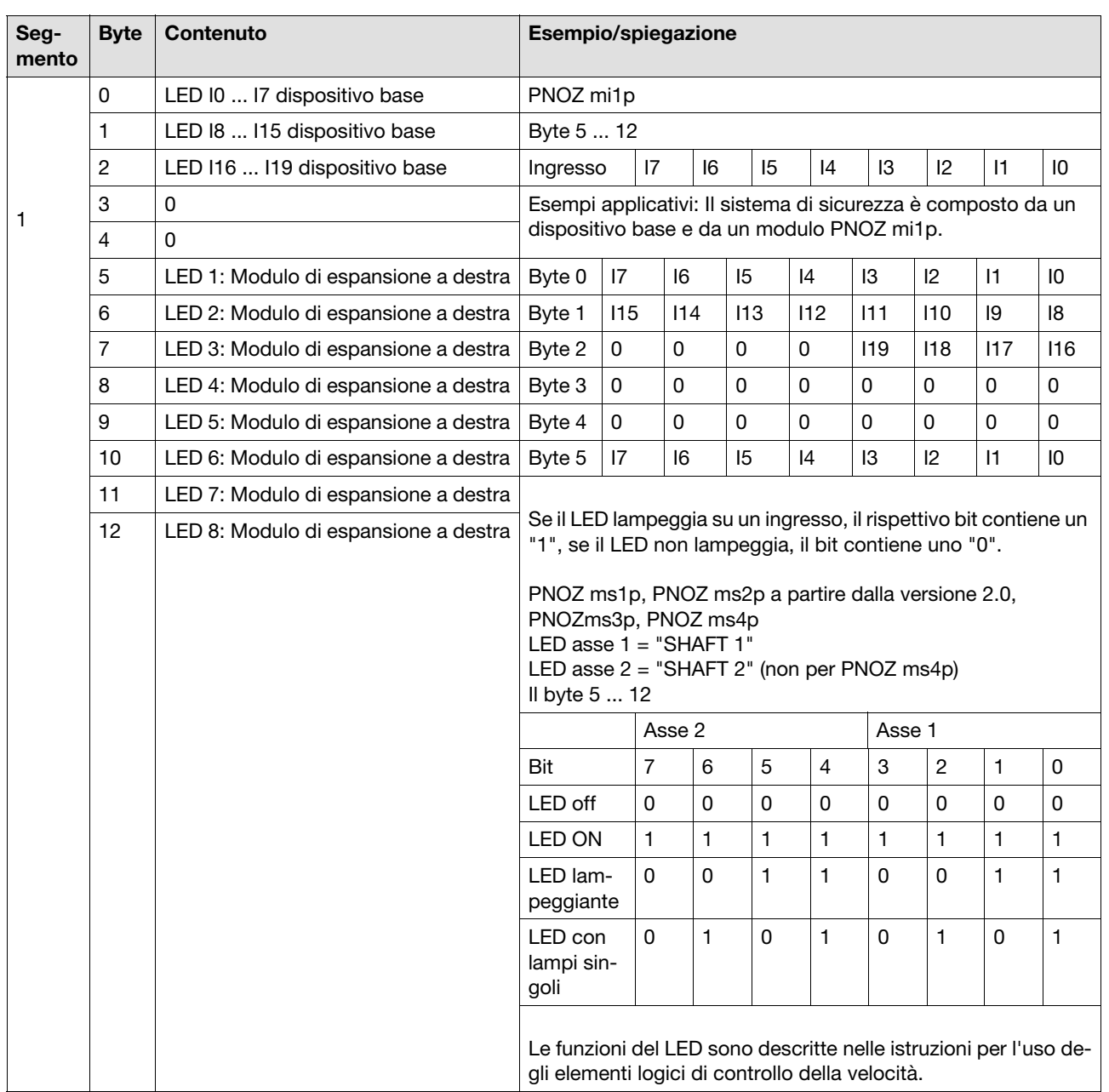

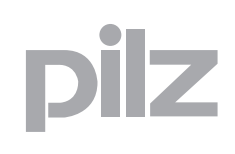

## **8.5 Tabella 5**

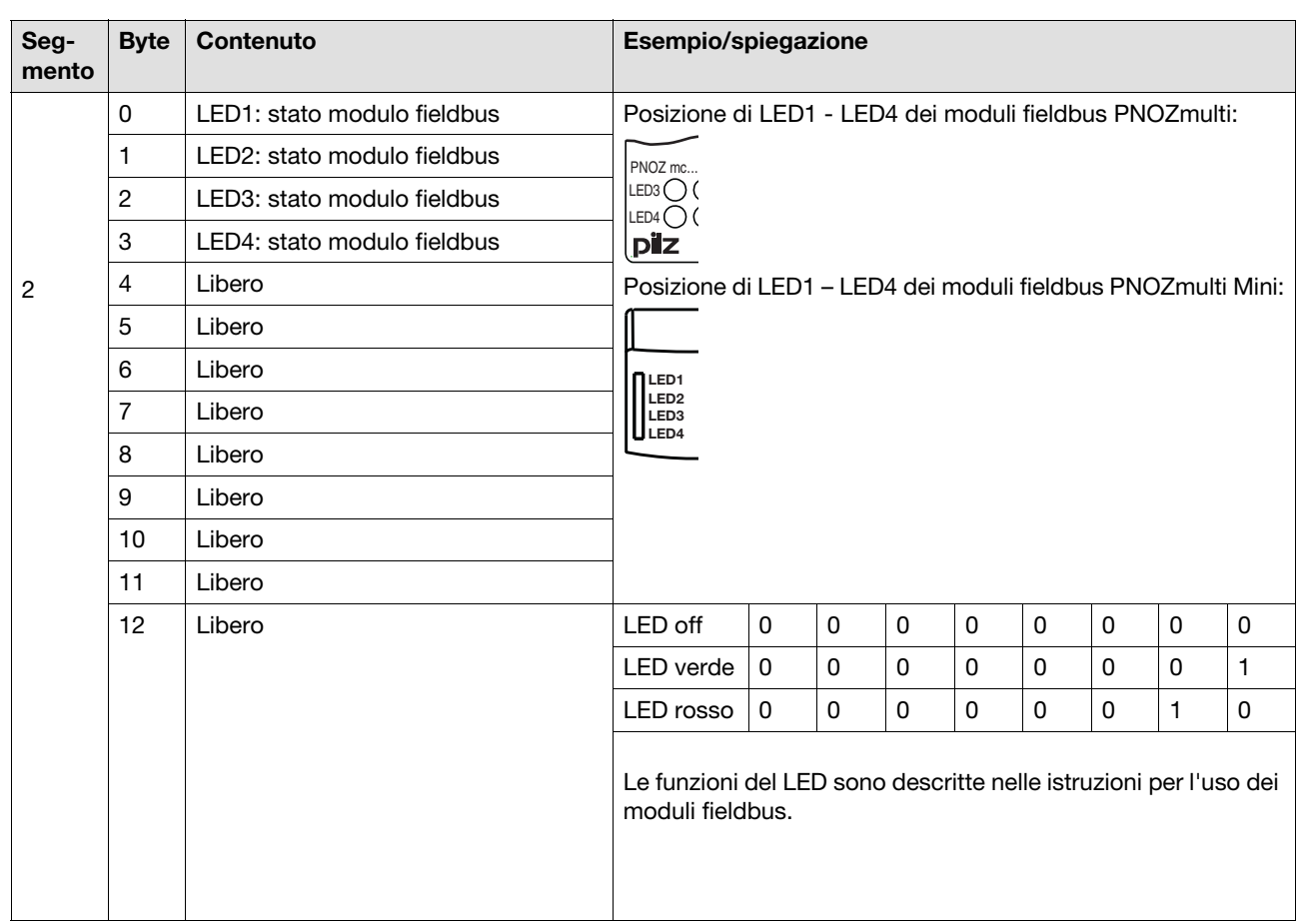

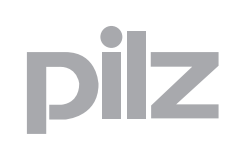

## **8.5 Tabella 5**

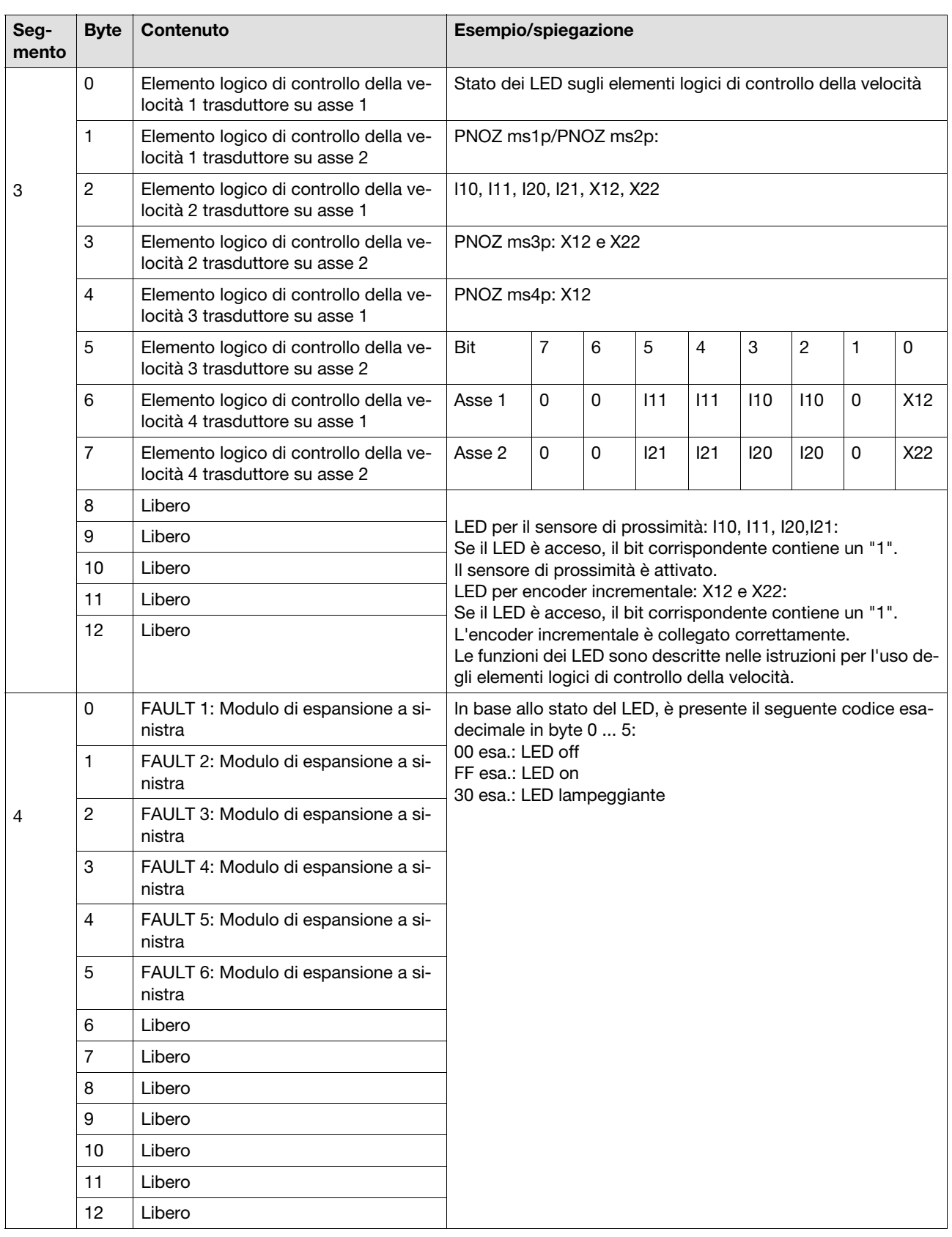

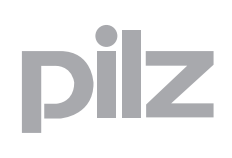

### **8.6 Tabella 7**

La tabella 7 è composta da 20 segmenti. Essa contiene informazioni relative agli elementi nel PNOZmulti Configurator e la word di diagnostica.

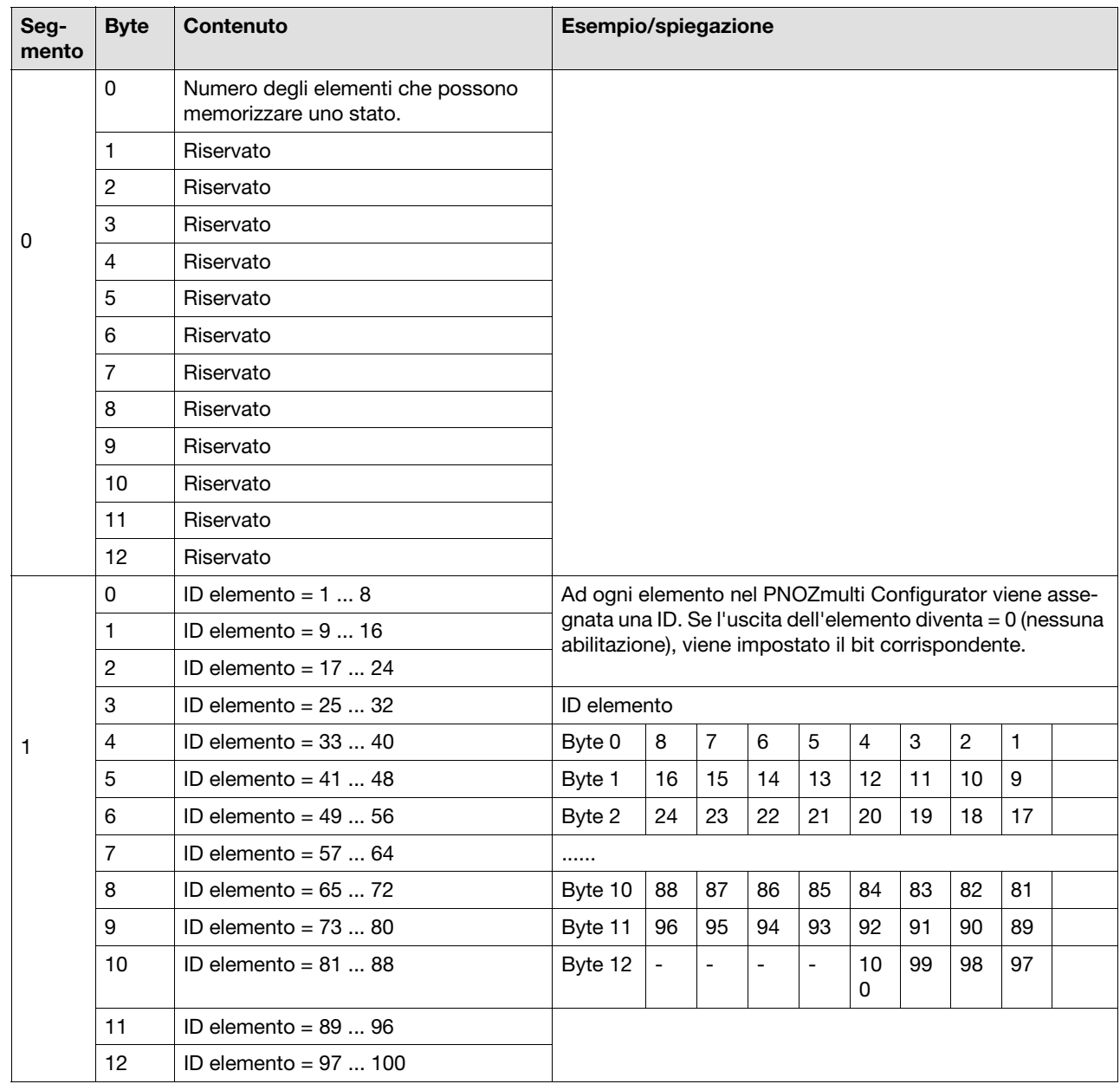

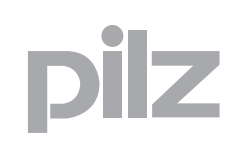

## **8.6 Tabella 7**

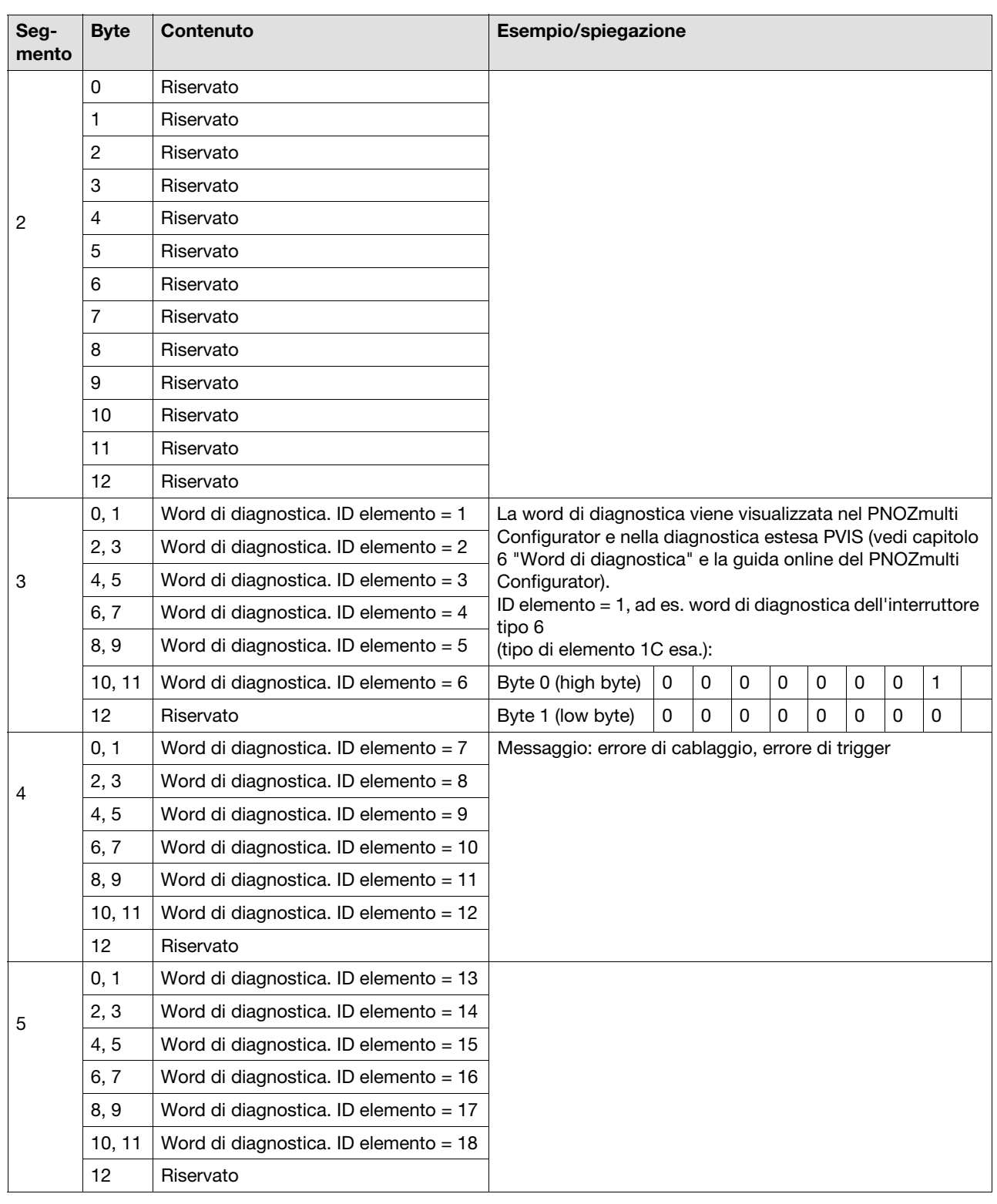

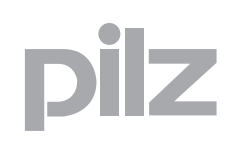

## **8.6 Tabella 7**

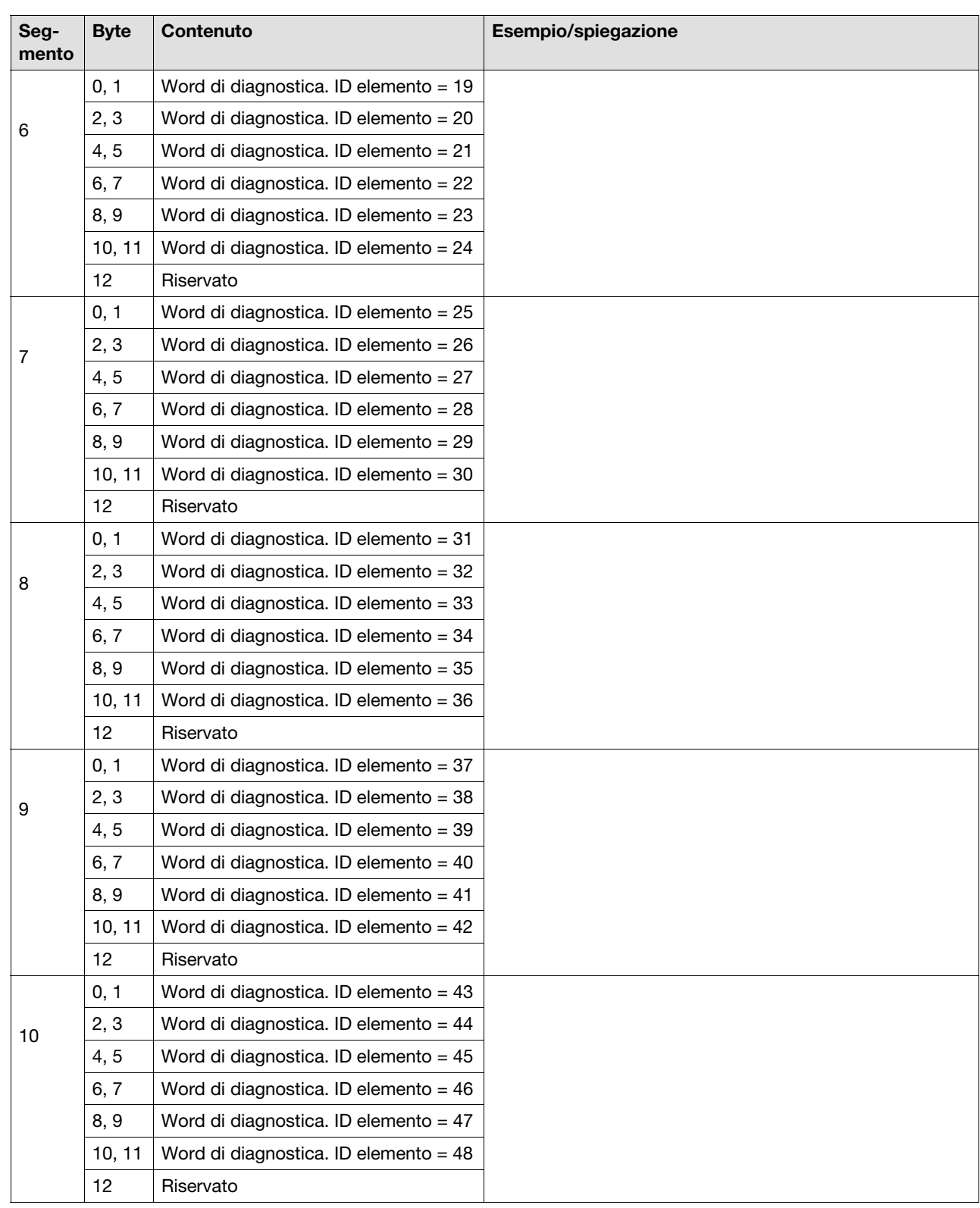

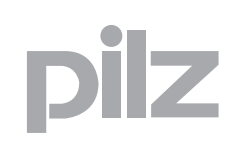

## **8.6 Tabella 7**

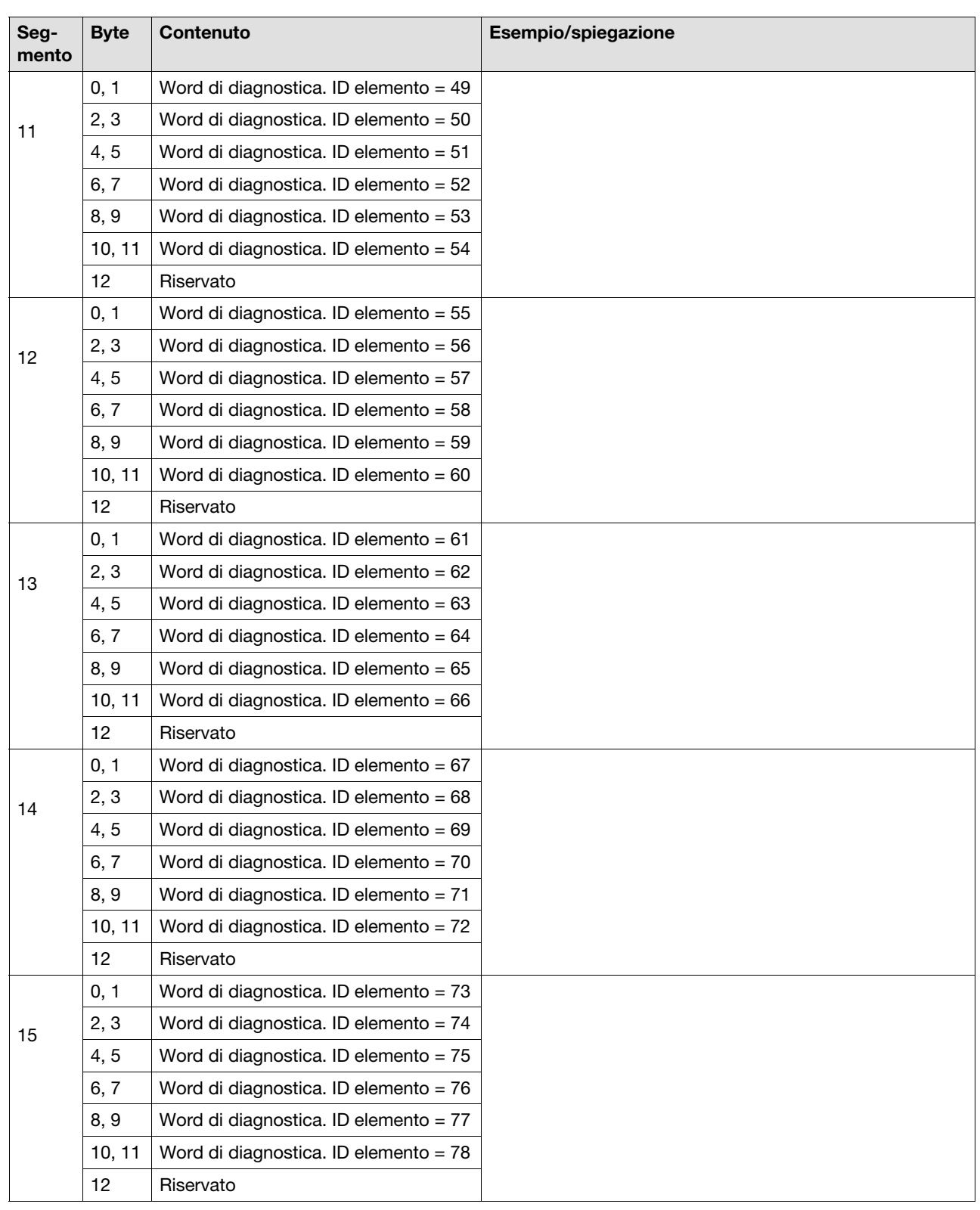

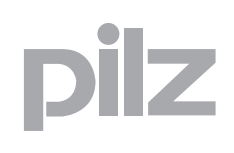

## **8.6 Tabella 7**

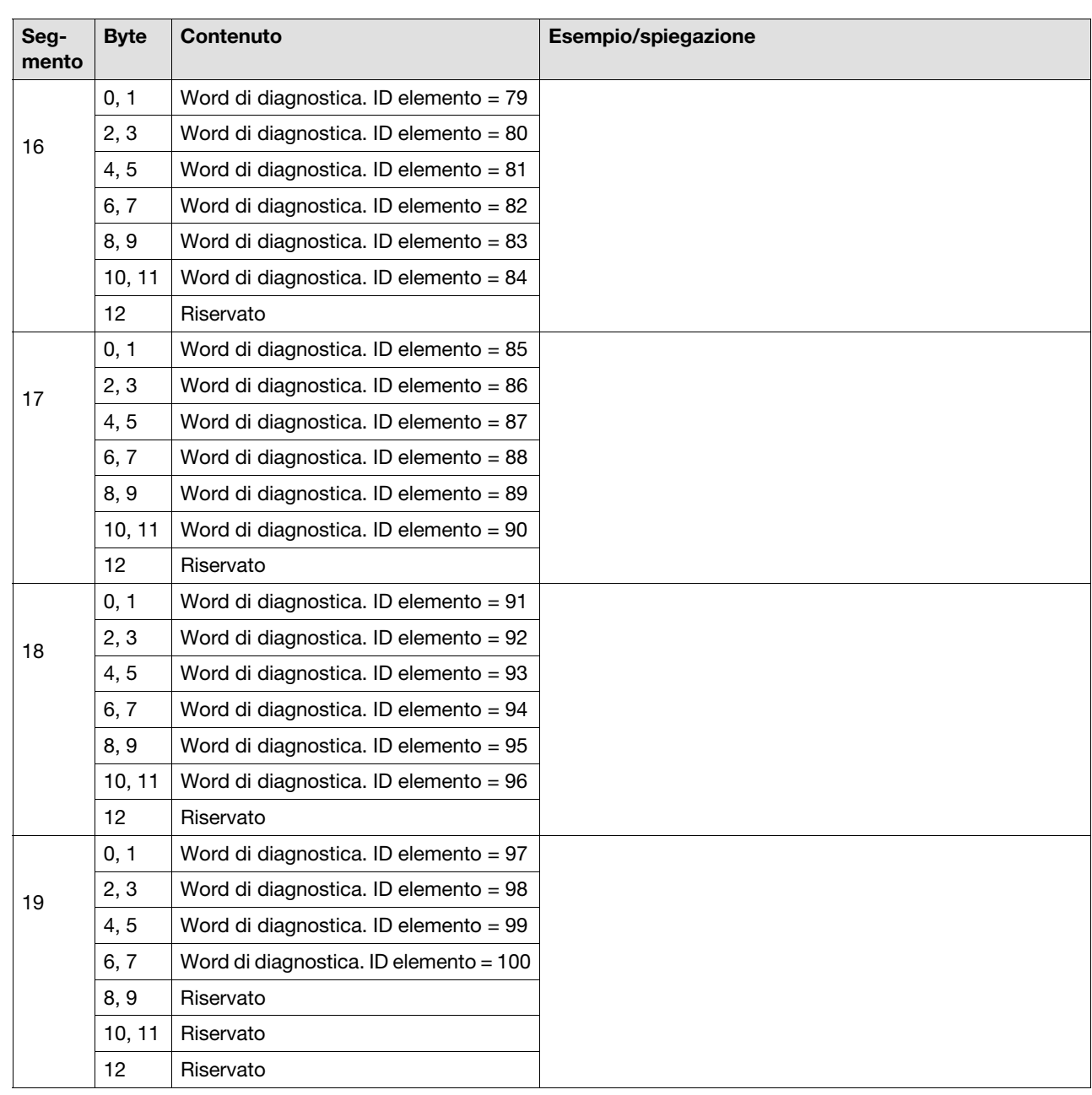

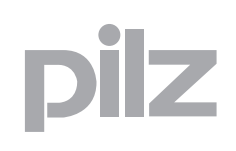

## **8.7 Tabella 8**

La tabella 8 è composta da 8 segmenti. Essa contiene il tipo di elemento con la rispettiva ID elemento. I tipi di elementi disponibili sono elencati in seguito a questa tabella.

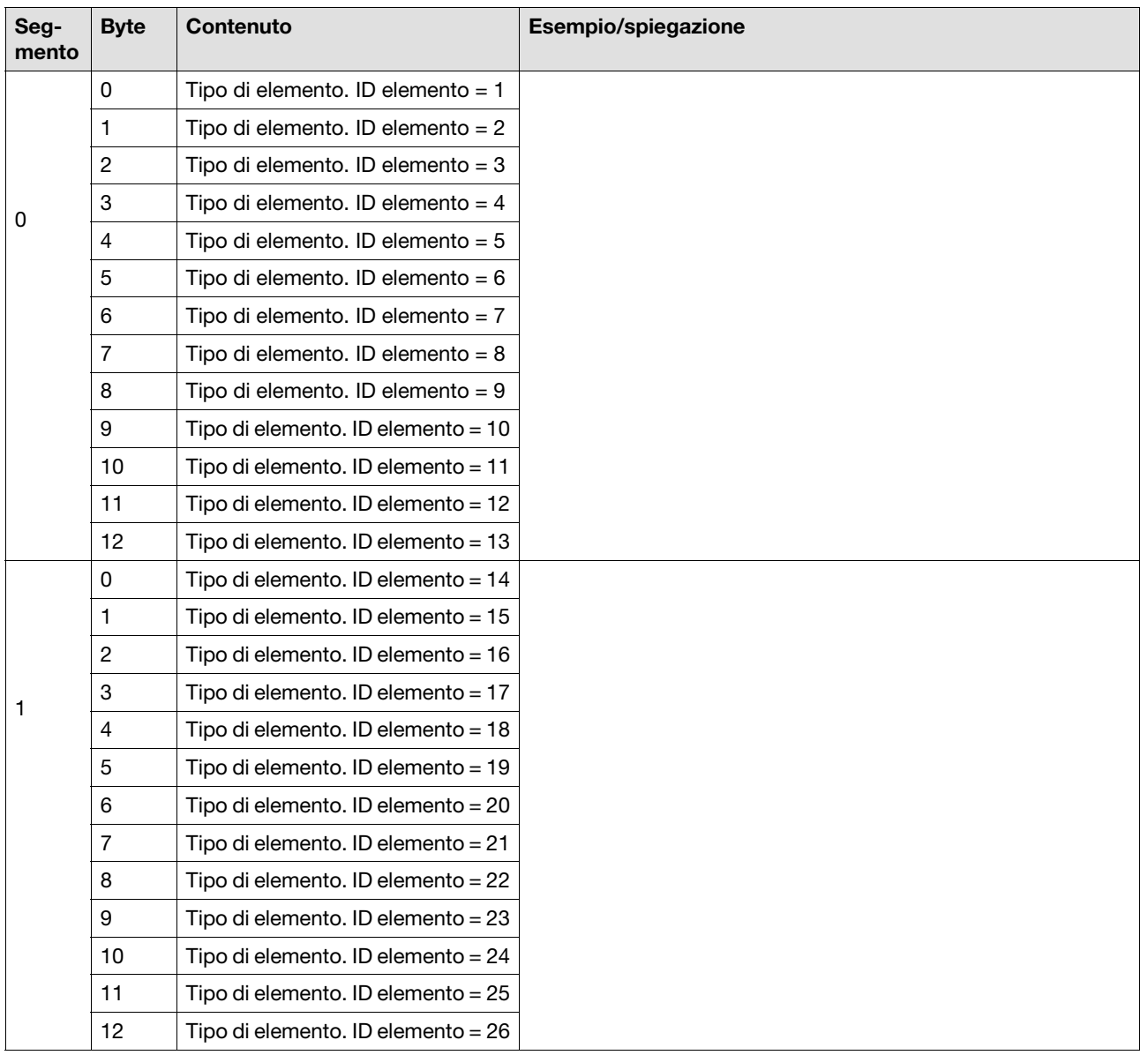

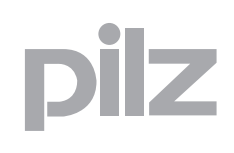

## **8.7 Tabella 8**

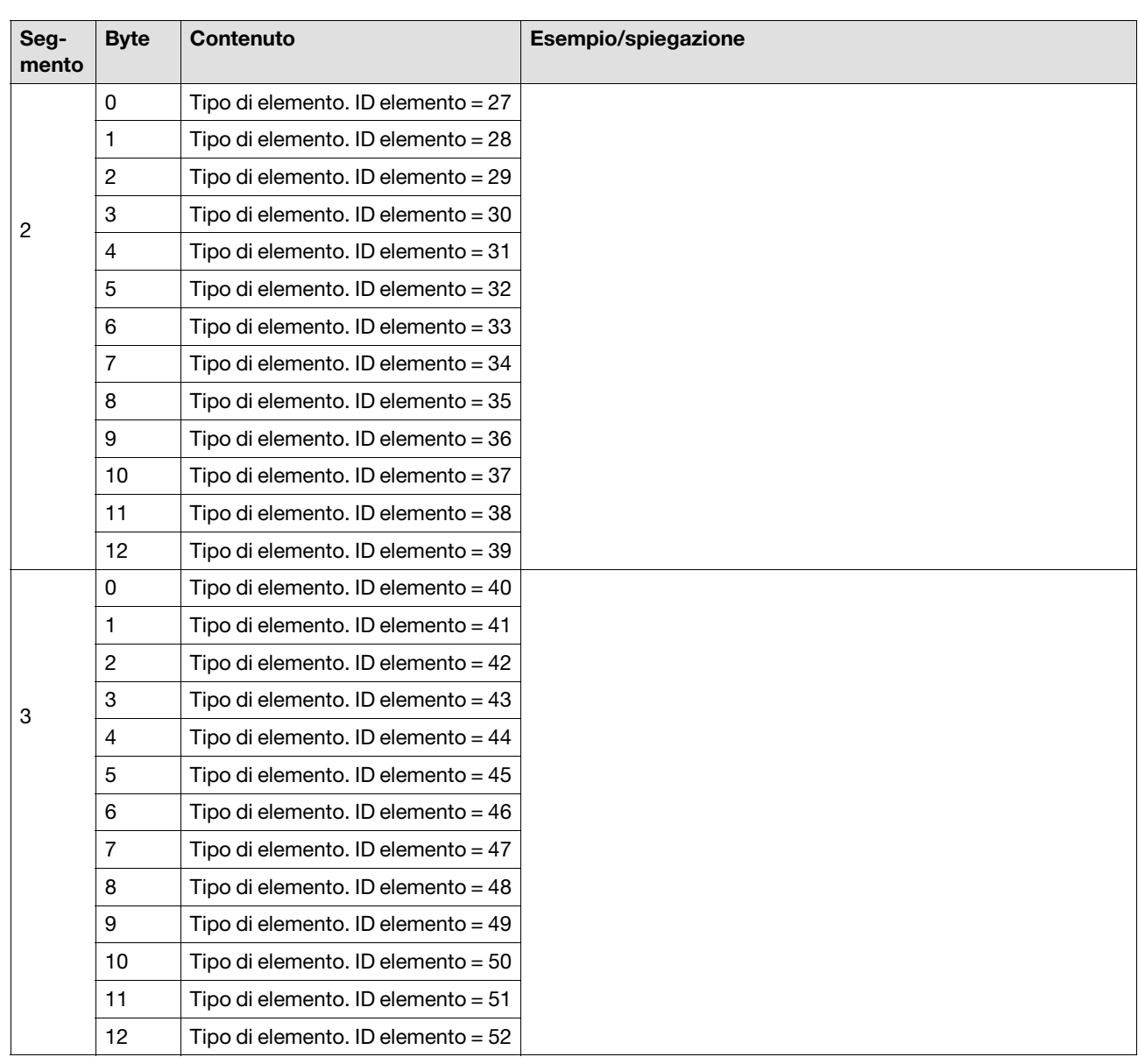

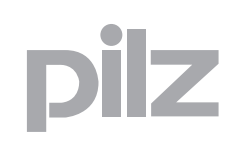

## **8.7 Tabella 8**

 $\overline{\phantom{a}}$ 

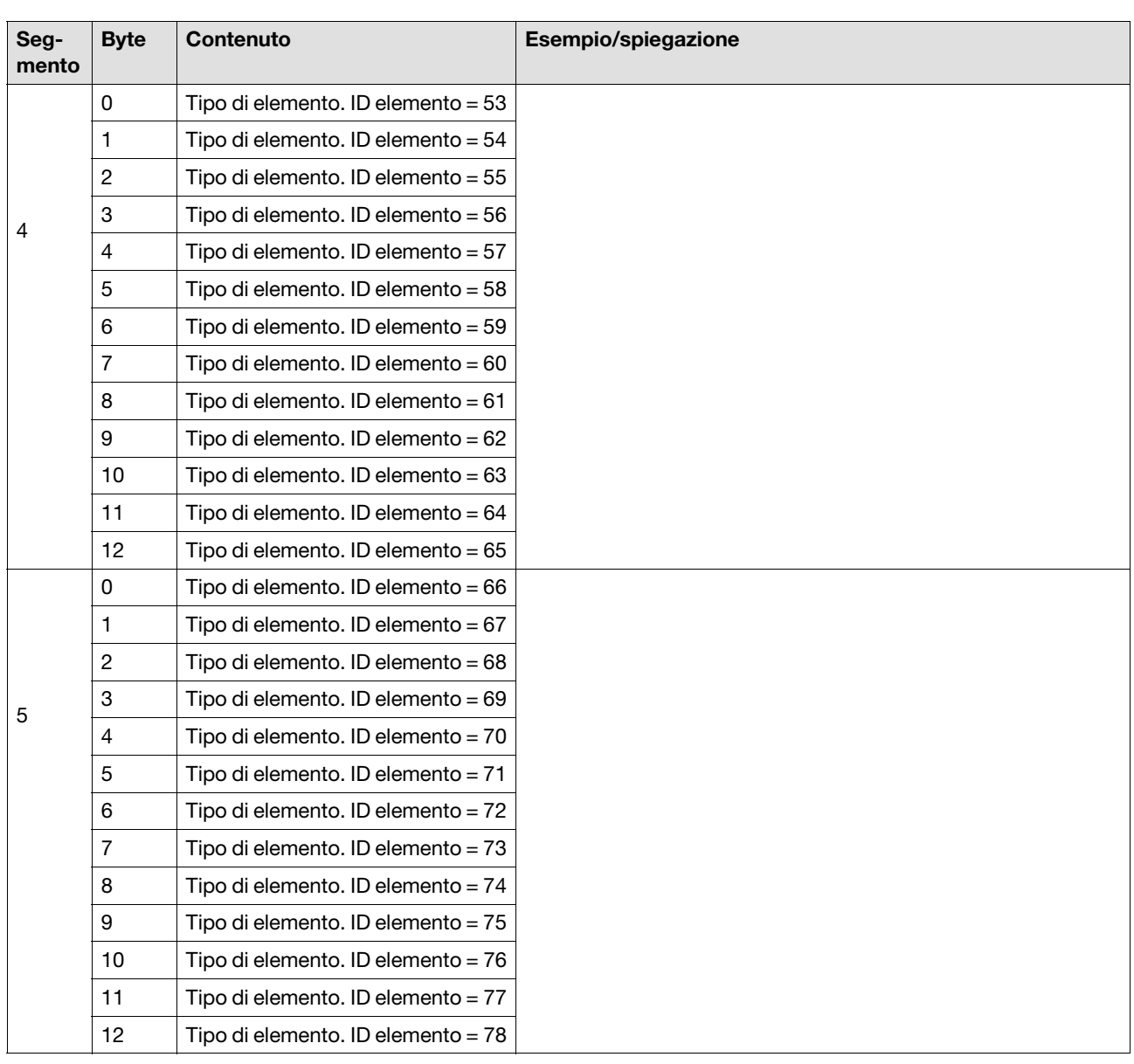

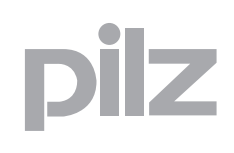

## **8.7 Tabella 8**

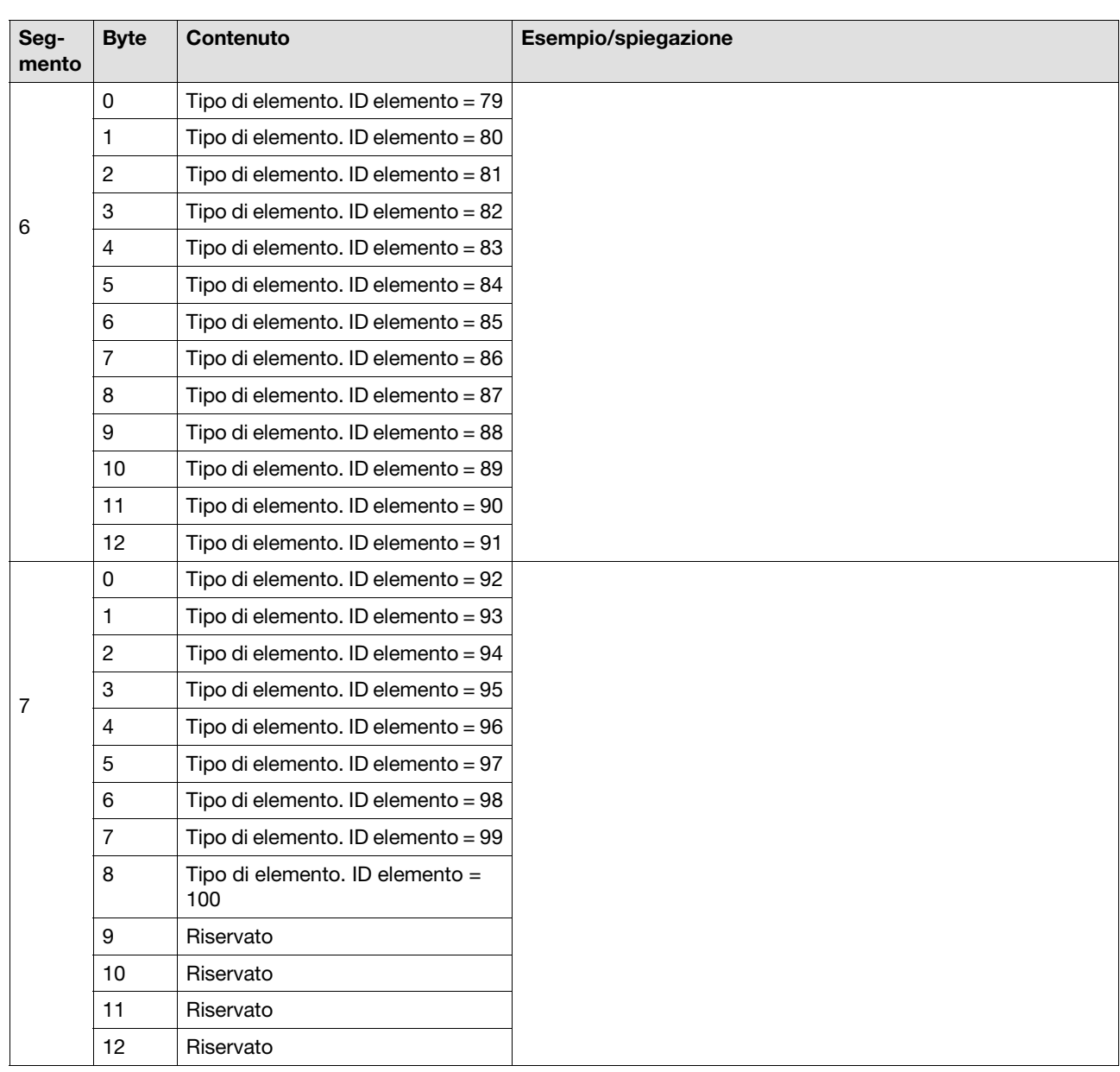

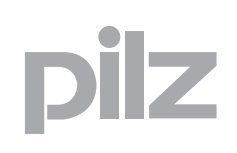

### **8.8 Tabella 9**

La tabella 9 è composta da 3 segmenti. Contiene i dati degli ingressi e delle uscite virtuali ampliati 24 – 127. Ad ogni ingresso viene assegnato un bit nei byte segmento da 0 a 12 dei dati di ingresso e ad ogni uscita viene assegnato un bit nei byte segmento da 0 a 12 dei dati di uscita.

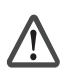

#### **ATTENZIONE!**

I bit di ingresso ampliati vengono aggiornati solo se si accede alla tabella 9 segmento 1. Nel caso di guasto del fieldbus, i bit di ingresso da i24 a i127 vengono "congelati"!

#### **Tabella 9 segmento 1**

Nel segmento 1 vengono impostati gli ingressi e rilette le uscite. A differenza delle altre tabelle, in questo caso il partner di comunicazione invia non solo una richiesta al PNOZmulti, ma anche i dati di ingresso.

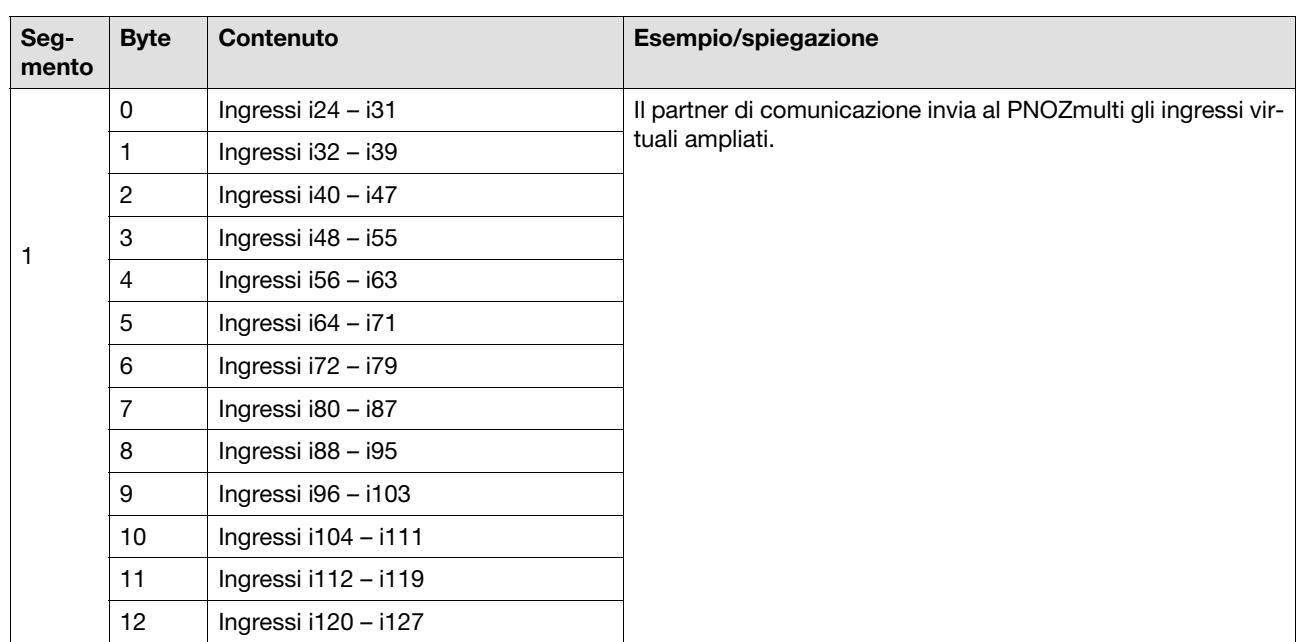

#### **Dati di ingresso**

## **8.8 Tabella 9**

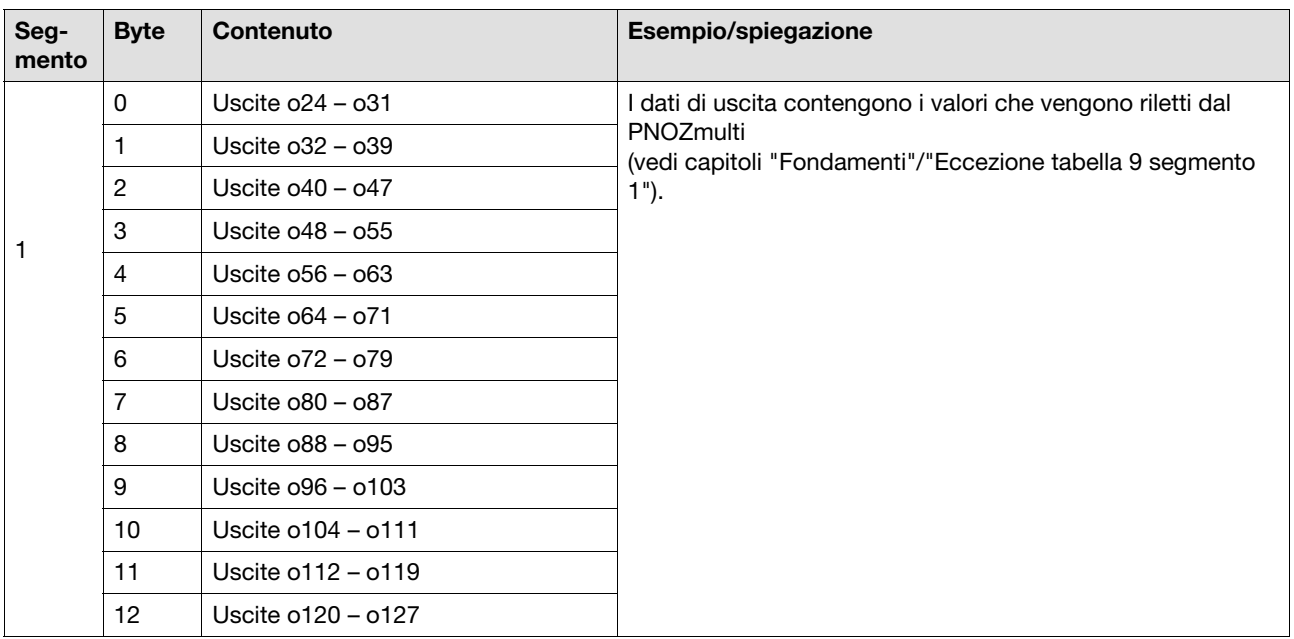

#### **Dati in uscita**

### **Tabella 9 segmento 2**

La tabella 9 segmento 2 contiene lo stato delle uscite ampliate.

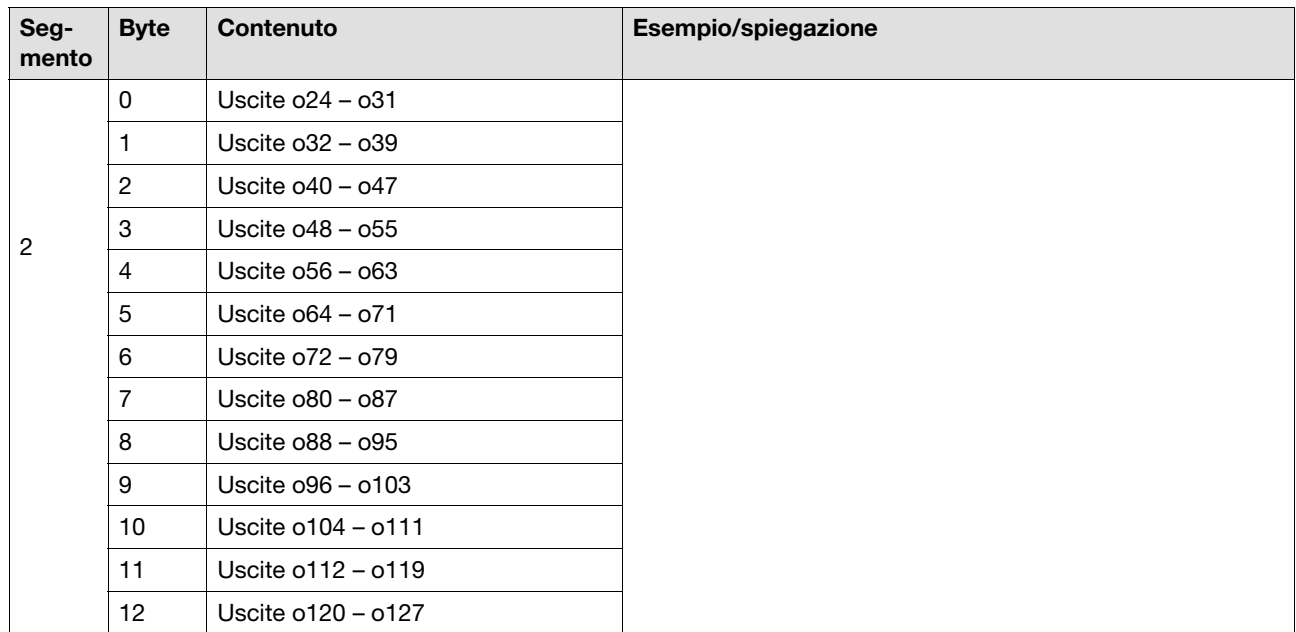

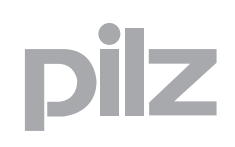

### **8.8 Tabella 9**

#### **Tabella 9 segmento 3**

La tabella 9 segmento 3 contiene lo stato degli ingressi ampliati.

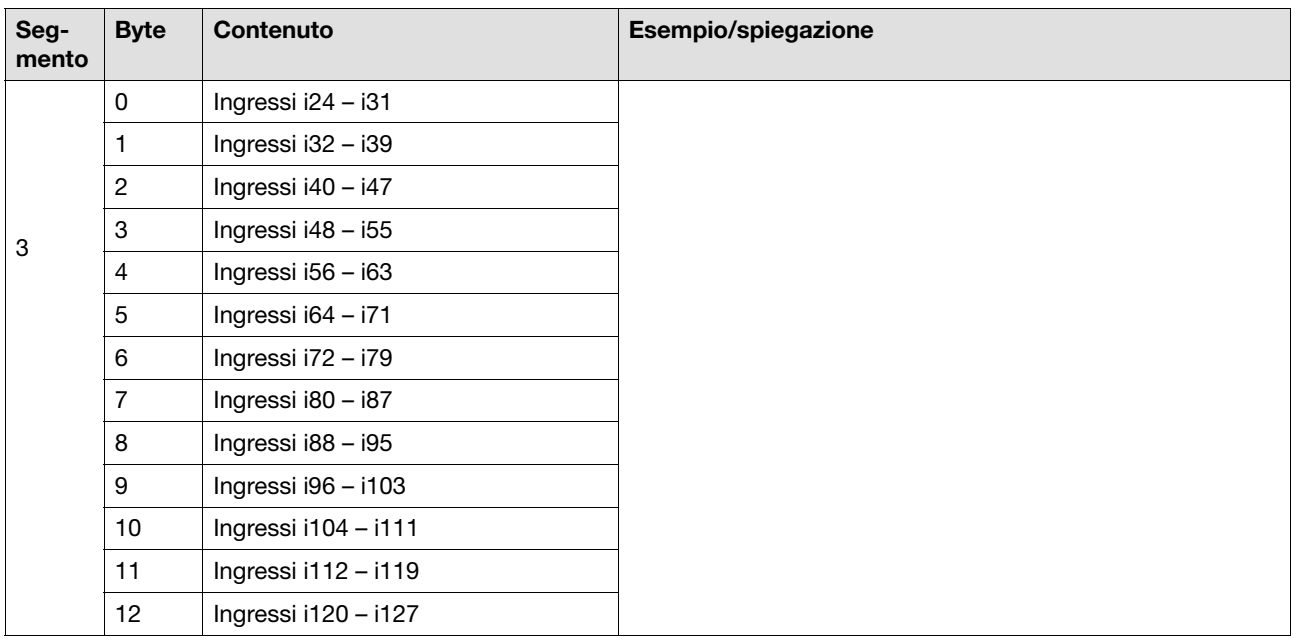

## **8.9 Tabella 10**

La tabella 10 è composta da un segmento. Essa contiene lo stato degli ingressi e delle uscite virtuali dell'interfaccia integrata per il collegamento di 2 dispositivi basi al dispositivo base PNOZ mm0.2p.

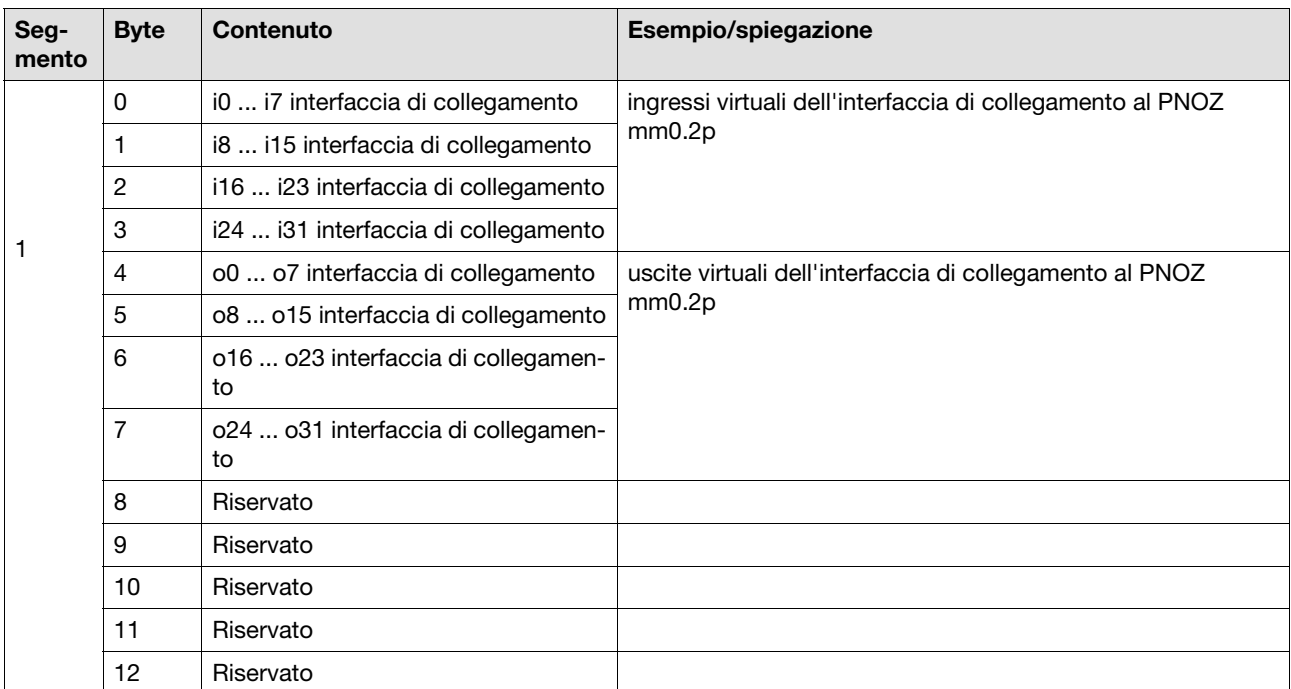

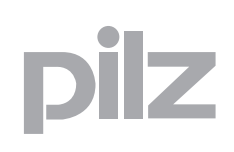

## **8.10 Tipi di elementi**

Di seguito sono elencati i tipi di elementi disponibili. Il byte del tipo di elemento viene inserito nella tabella 8.

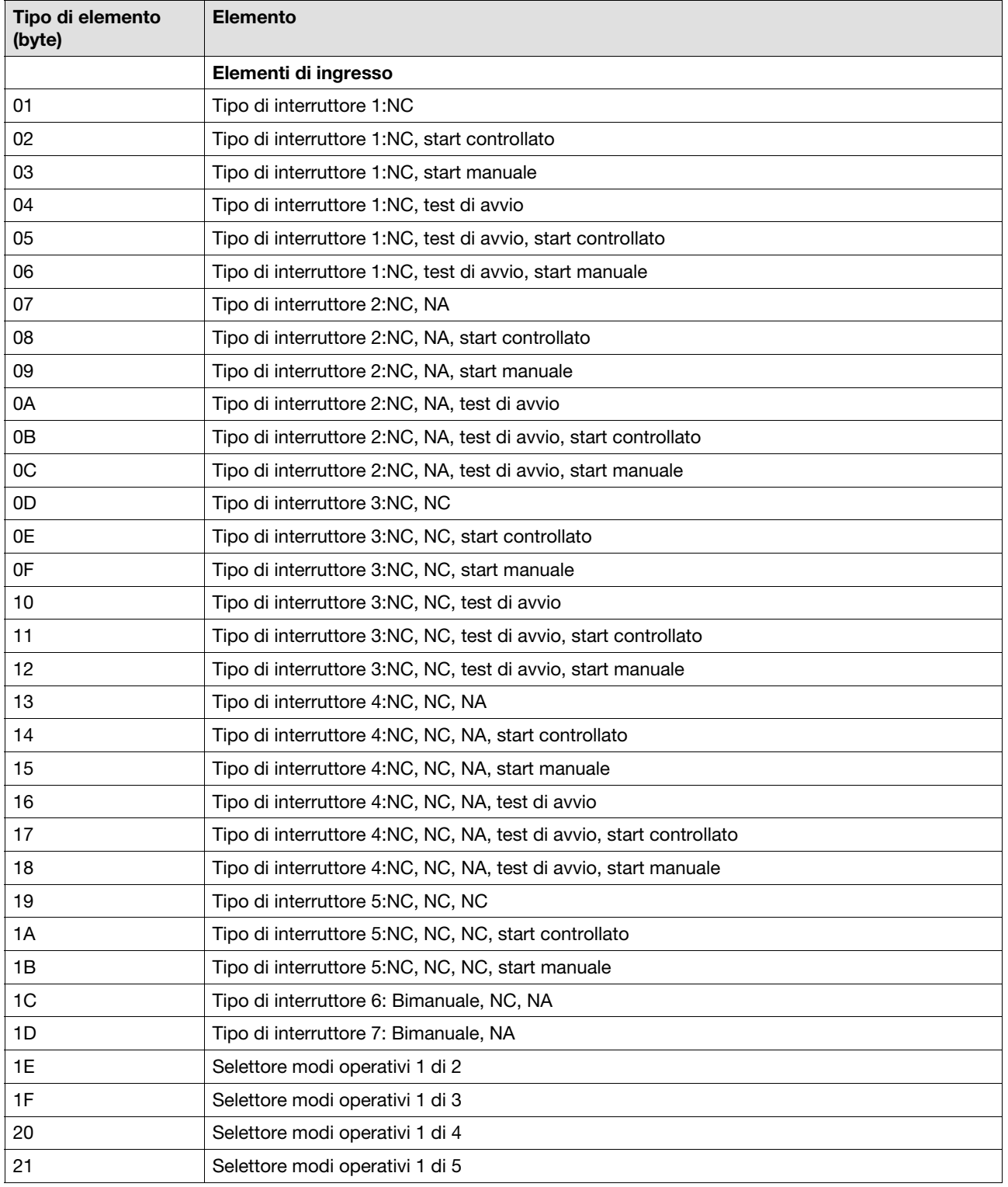

ilz

## **8.10 Tipi di elementi**

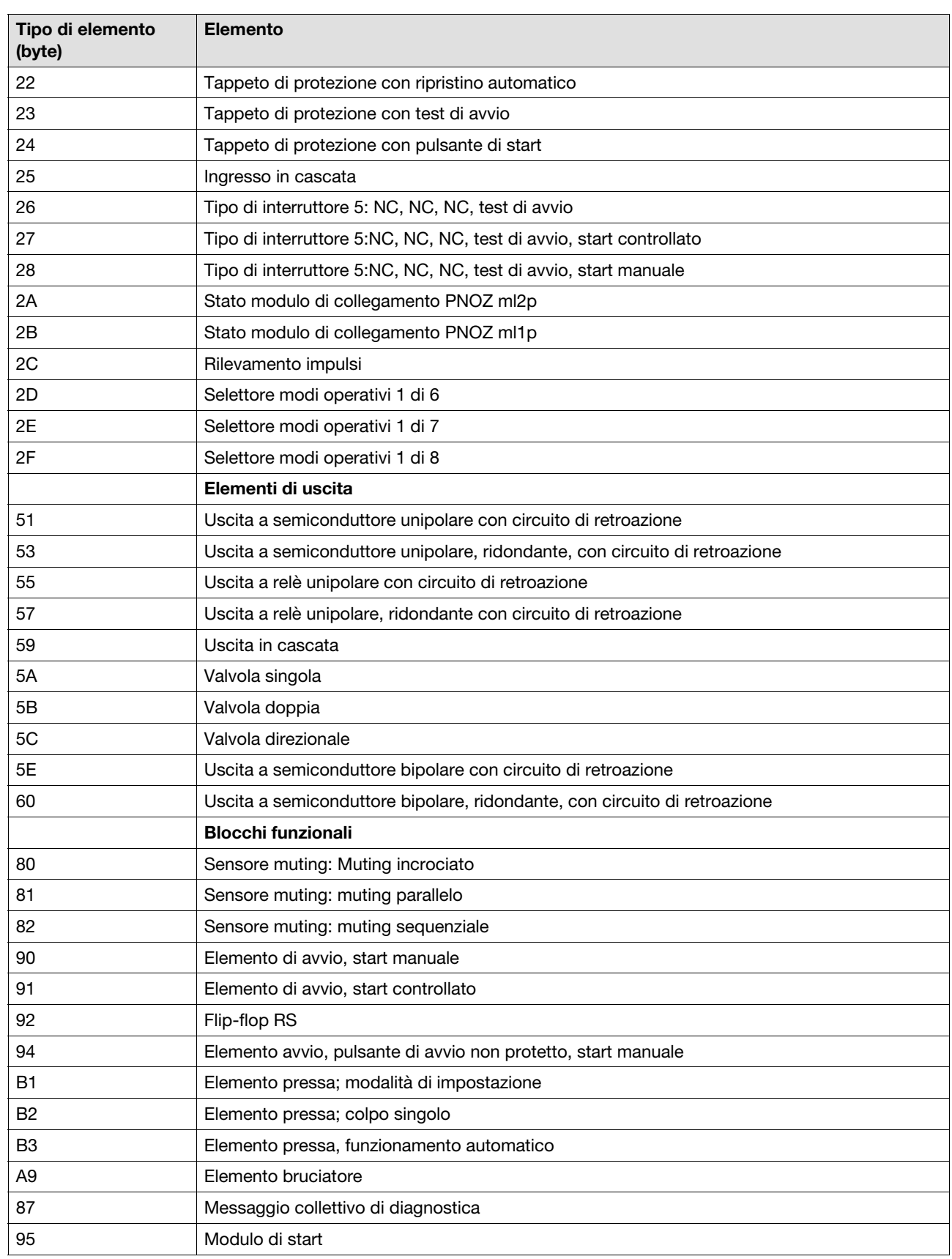

Ī.

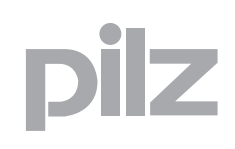

## **8.10 Tipi di elementi**

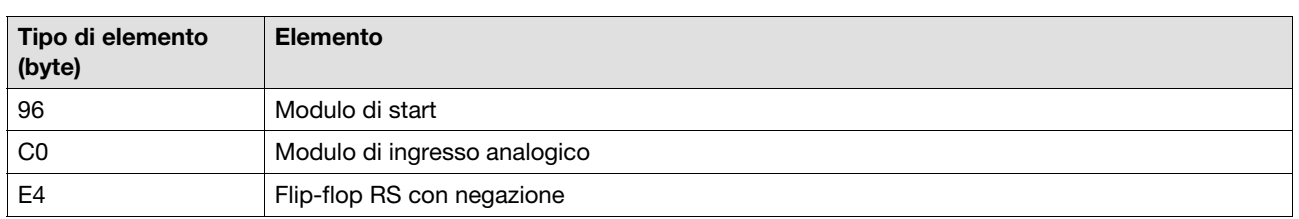

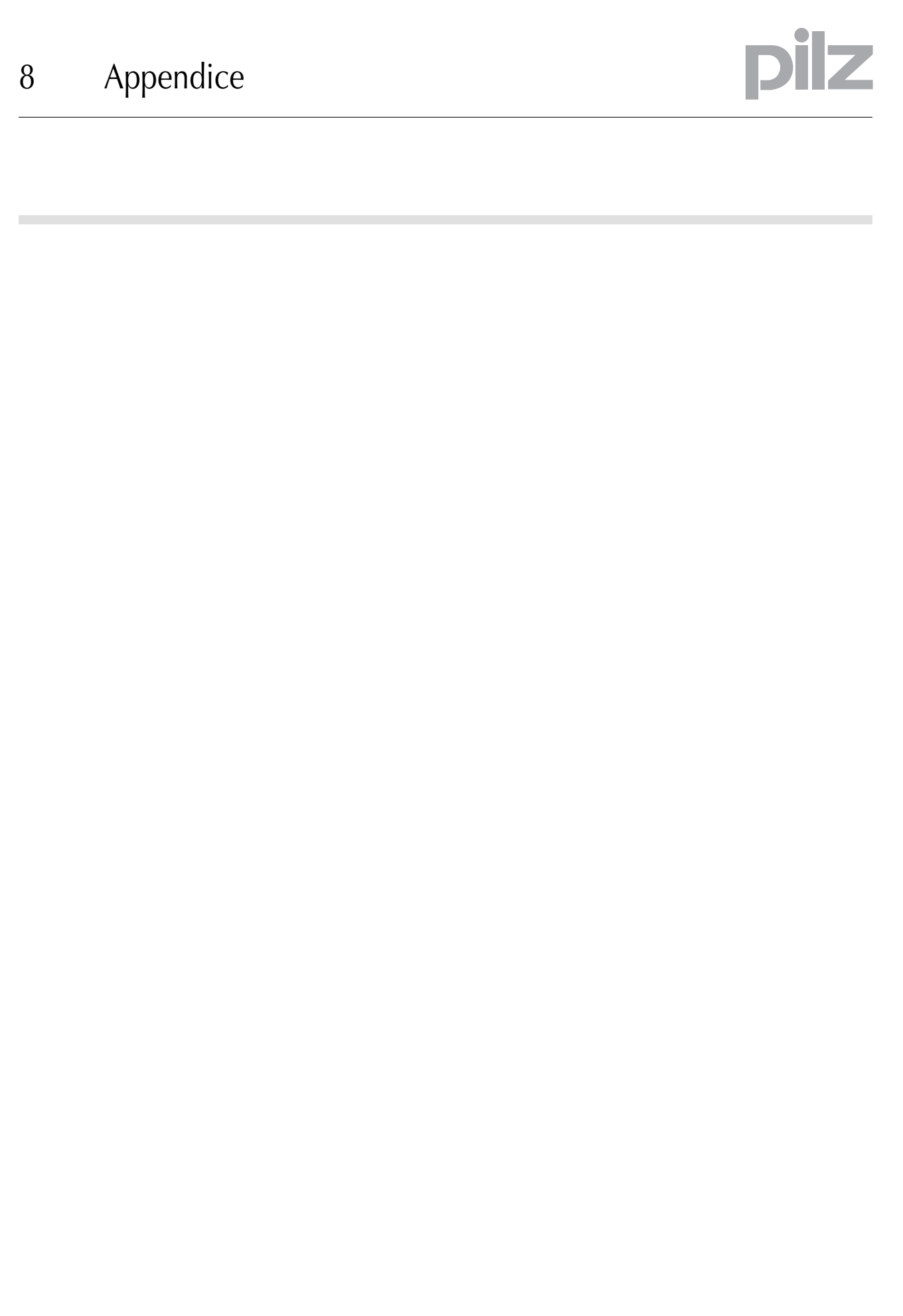

 ... In diversi Paesi siamo rappresentati da filiali o partner commerciali.

Per maggiori informazioni potete contattarci direttamente o tramite la nostra Homepage.

+49 711 3409-444 support@pilz.com  **S upporto tecn ico**

pilz

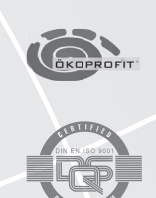

Pilz GmbH & Co. KG Felix-Wankel-Straße 2 73760 Ostfildern, Germania Telefono: +49 711 3409-0 Telefax: +49 711 3409-133 E-Mail: pilz.gmbh@pilz.de Internet: www.pilz.com